# Das HITACHI 1x1 **Version 4**

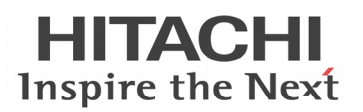

**Was Sie zu Hitachi Klimageräten wissen sollten.** 

#### **Service Informationen zu den Baureihen 2011~2012 (H-Link II)**

#### **Inhaltsverzeichnis:**

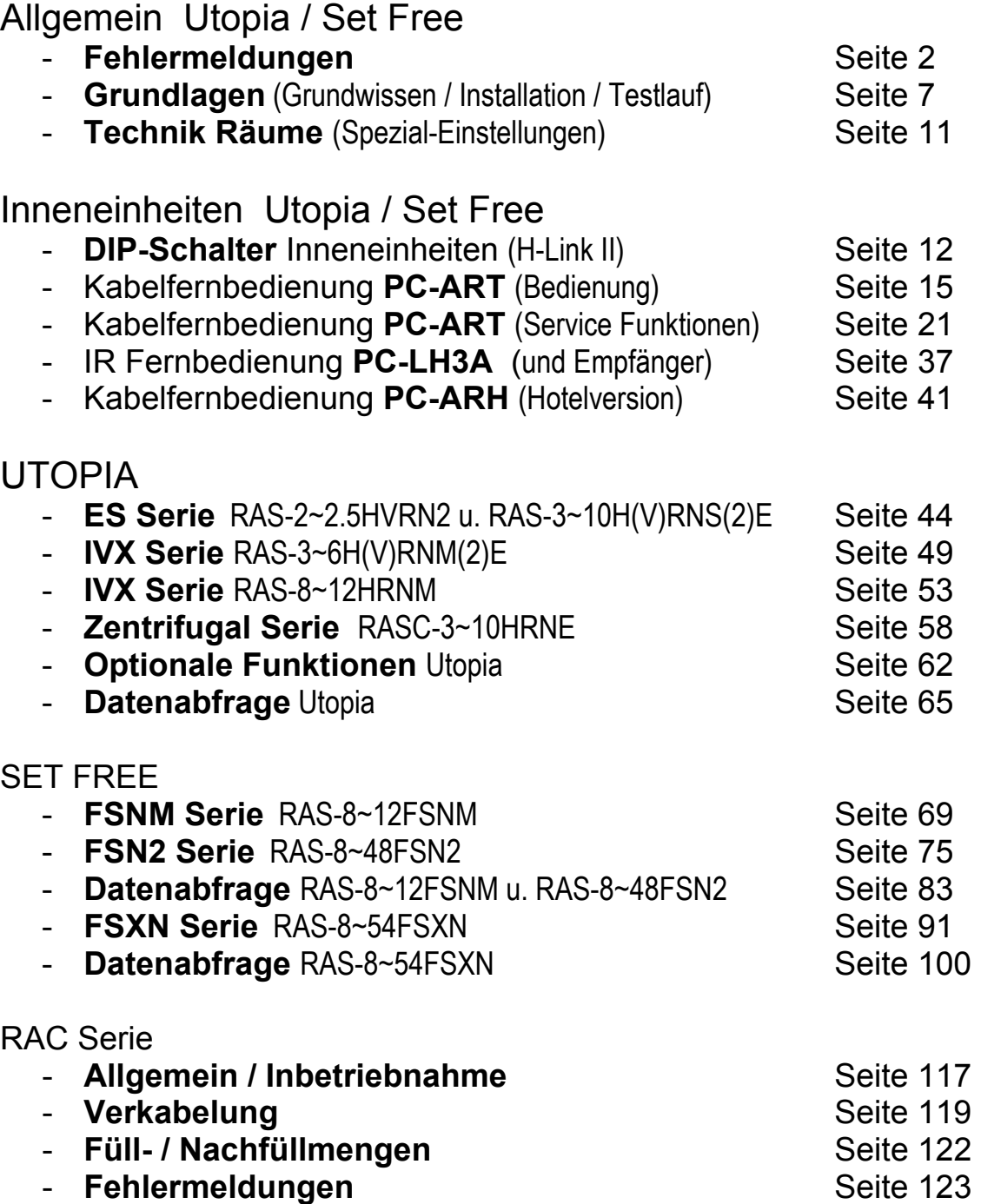

Dieses Heft ergänzt lediglich die beiliegen Betriebs- und Installationsanleitungen. Änderungen und Druckfehler vorbehalten.

Fabrikat: **HITACHI**  Baureihe: **Utopia RAS-xxH(V/R)N(E/M/S)/ Set-Free RAS-xxFS(X/V)N(1/2/M/E)**  Modelle: **Alle Innengeräte** (mit Kabelfernbedienung PC-ART)

#### **Fehlermeldungen an der Kabelfernbedienung bzw. Außeneinheit**

Hitachi Geräte (Utopia / Set-Free) sind mit einem umfangreichen Sicherheitssystem ausgerüstet, welches die Anlage schützt. Tritt ein Fehler an der Anlage auf, wird der interne Sicherheitsschutz ausgelöst und die entsprechende Störung wird durch Kühlkreislauf-Fehlerhaftes unterschiedliche Fehlercodes angezeigt.

**Fehlermeldungen werden an der Kabelfernbedienung wie folgt angezeigt:**  Die Anzeige wechselt im Sekundentakt und der **Alarmcode** selbst, steht immer **ganz rechts.**  (große Zahl)

Information zum Modellcode

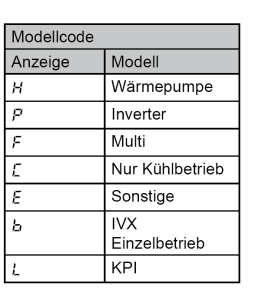

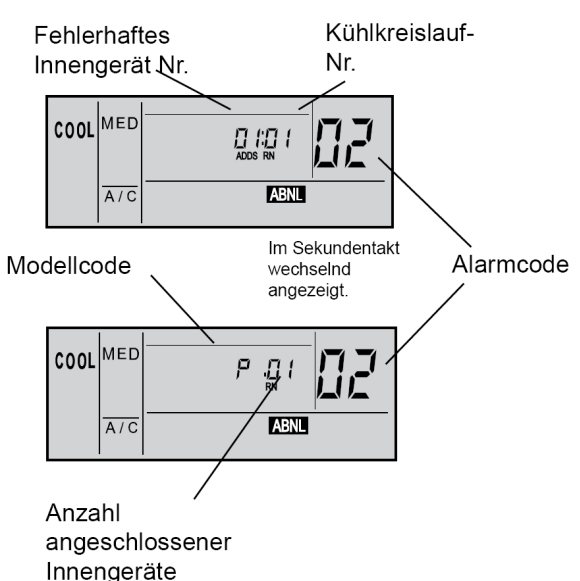

- **A:** Blinkt die RUN-Anzeige an der Fernbedienung (PC-ART) 2 Sekunden lang, liegt ein Übertragungsfehler zwischen Innengerät und Fernbedienung vor.
- **B:** Blinkt die RUN-Anzeige im Display der Fernbedienung (PC-ART) 5x (5 Sekunden) liegt ein Gerätefehler vor.

Die Alarmcodes werden wie folgt angezeigt (siehe auch 7 Segment Anzeige der Außeneinheit)

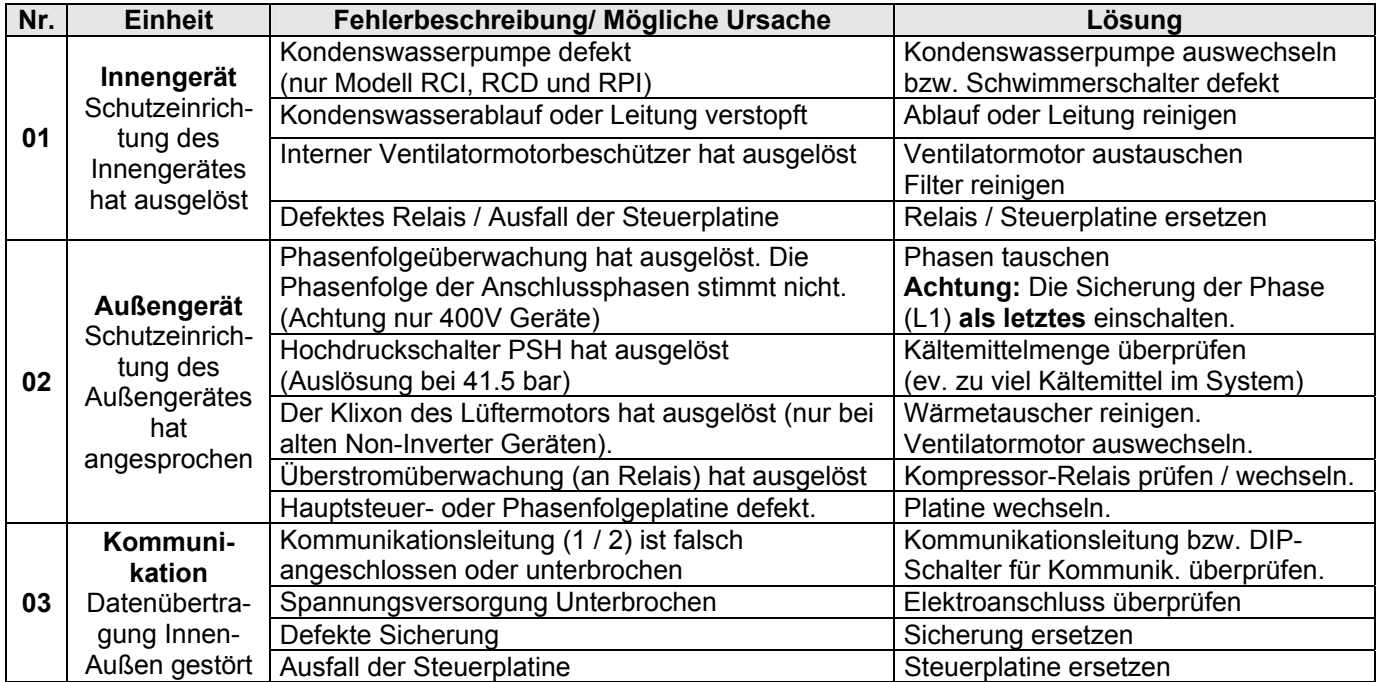

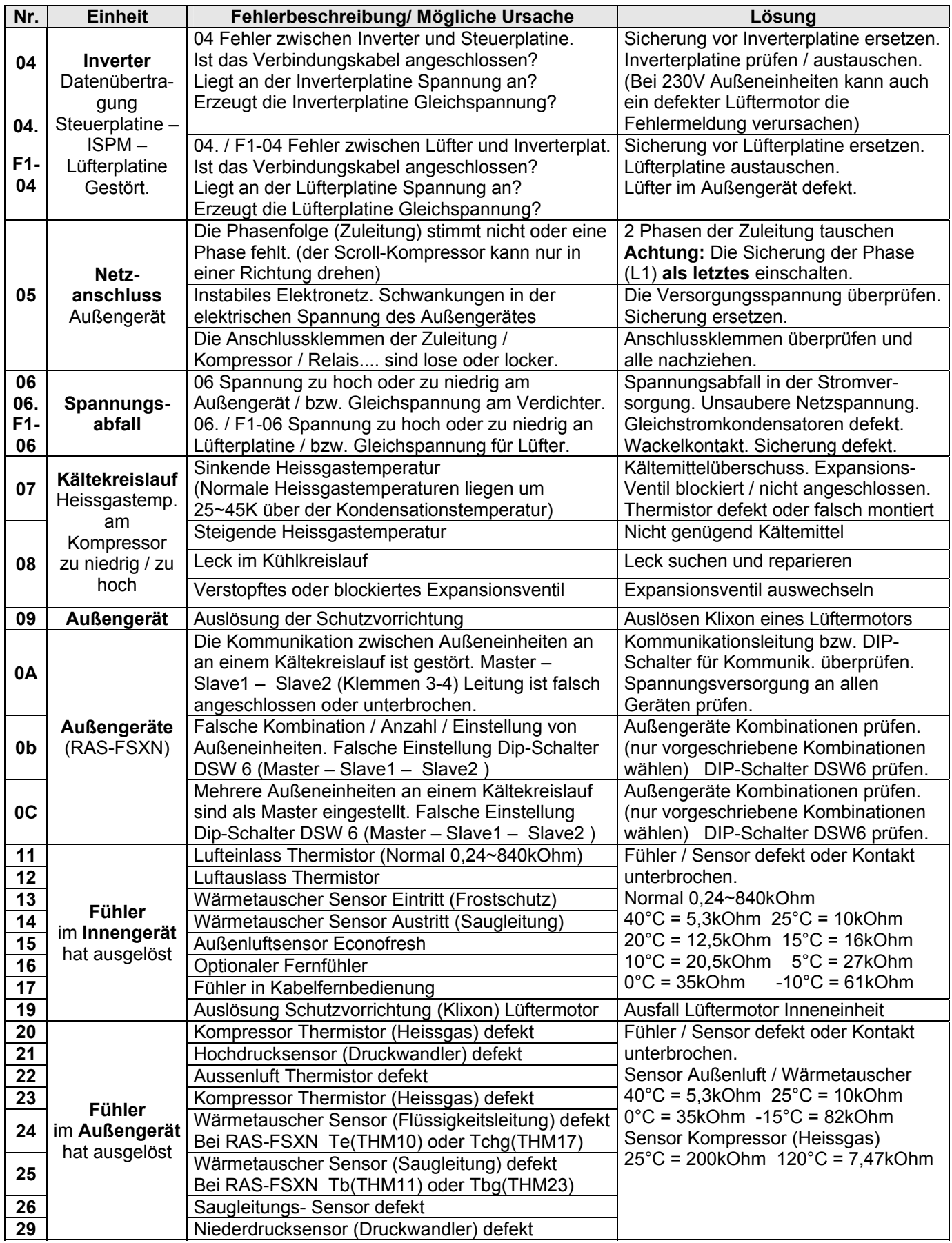

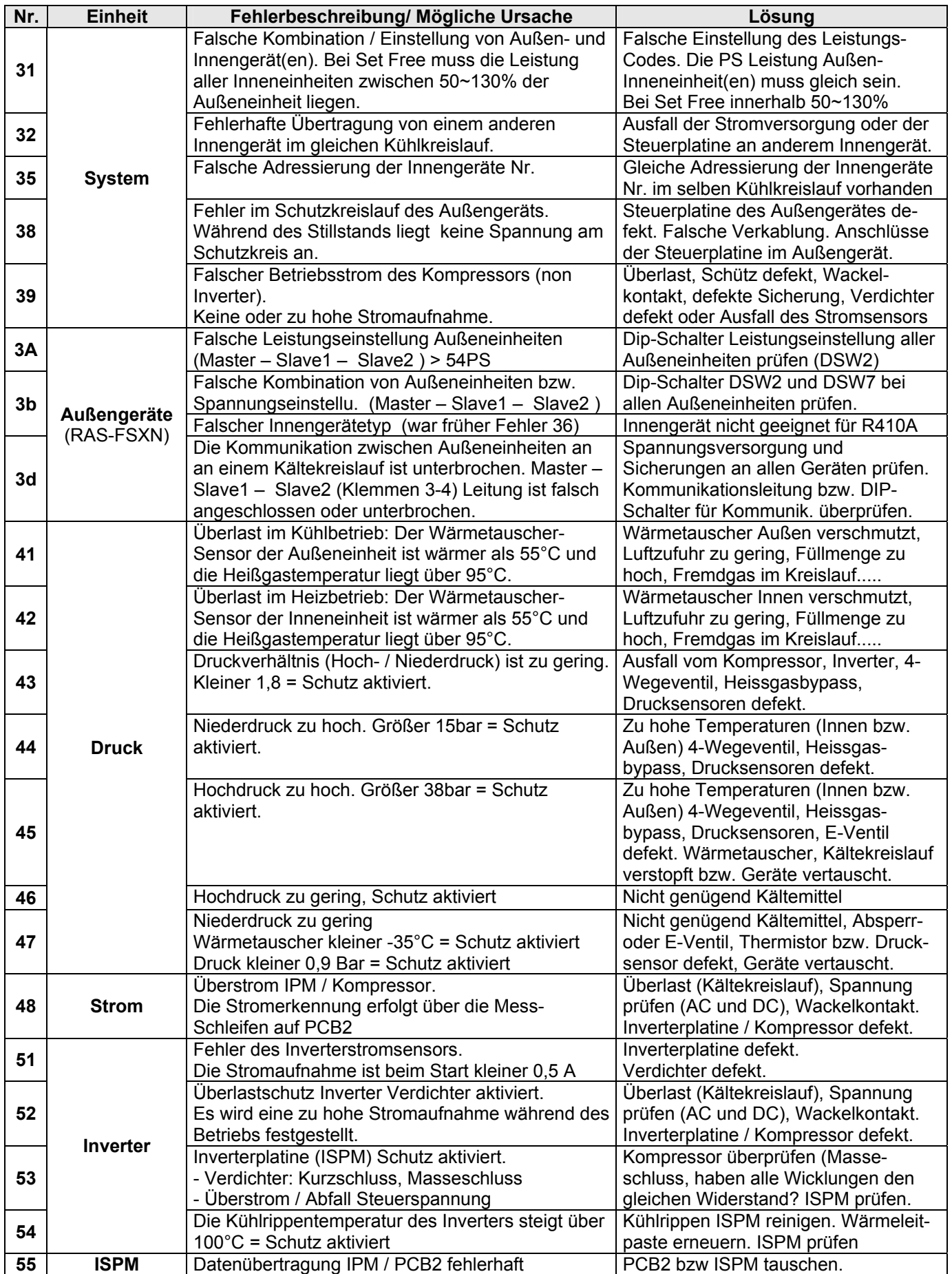

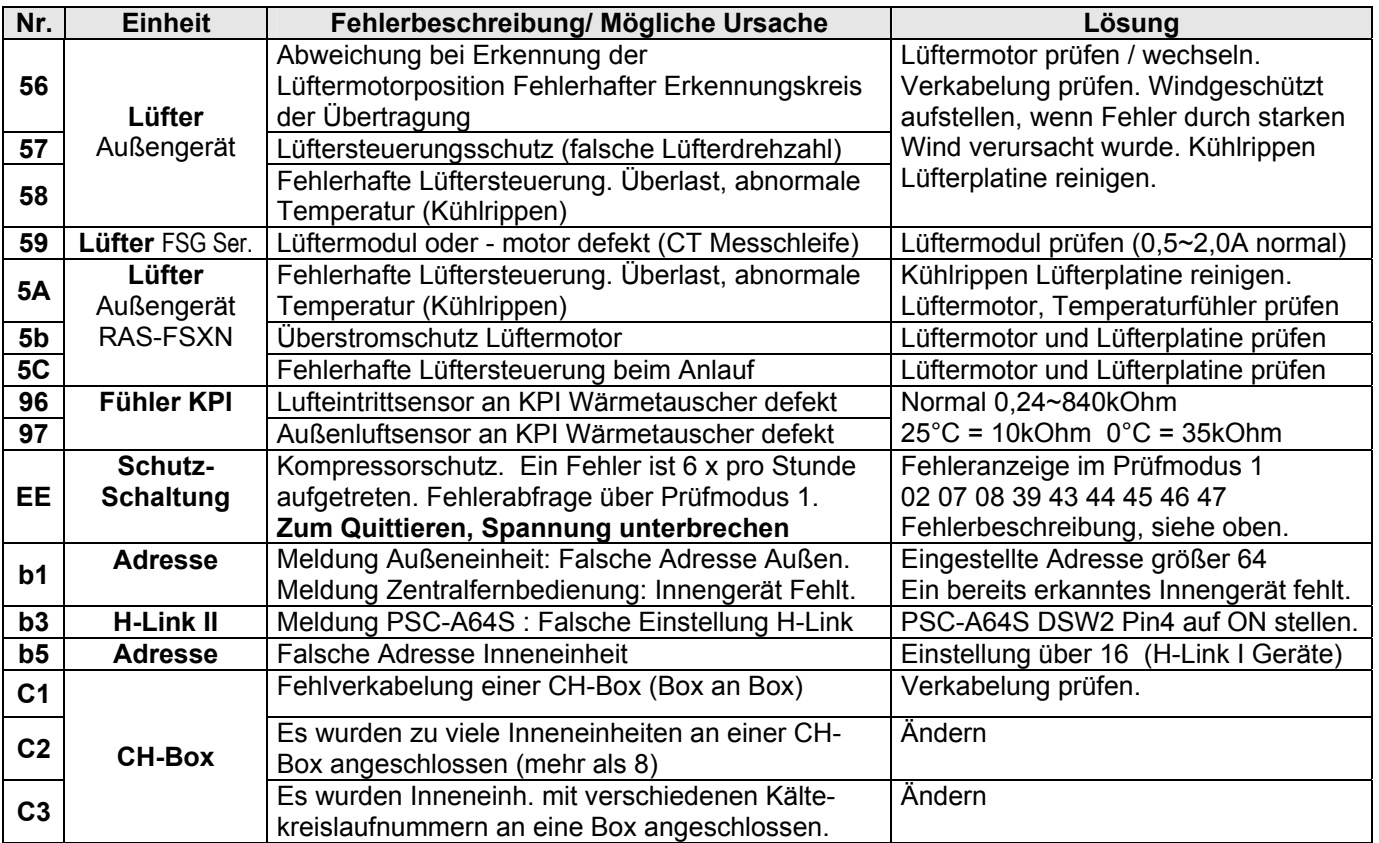

#### **Anzeige P... in Außeneinheit**

Sollte in der Anzeige der Außeneinheit die Meldung P... erscheinen, ist das keine Fehlermeldung, sondern ein Regelvorgang der Außeneinheit. Sollten sich diese Regelvorgänge ständig wiederholen und keinen Erfolg haben, wird später eine Fehlermeldung angezeigt. Eine ausführliche Beschreibung der Fehlermeldungen bzw. P... Regelvorgängen finden Sie im Service Hanbuch bzw. im Anhang.

Eine Abfrage von Gerätedaten, kann über die Kabelfernbedienung (Prüfmodus1 +2) bzw. über die 7 Segment Anzeige der Außeneinheit erfolgen (nicht bei RAS-2,5~5HN(V)E).

**Sonderanzeigen am Außengerät** (nur bei RAS-2.5~5HN(V)E oder RAS-2~3.0HVRN1) Die Alarmcodes werden auch bei einigen Außeneinheiten über LEDs angezeigt. Die Dioden 1 bis 4 des Außengerätes zeigen durch blinken den Alarmcode gemäß nachstehender Tabelle an.

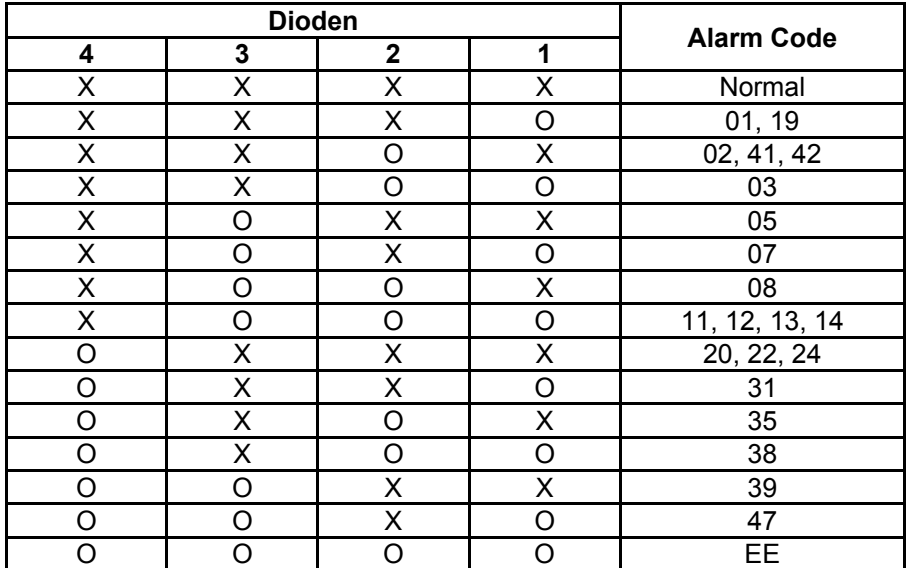

**X** = OFF **O** = Blinken (0.5 Sek. ON / 0.5 Sek. OFF)

#### **Fehlerrückstellung:**

**Nach einer Störung muss die Fehlermeldung quittiert werden.** Die Quittierung der Fehlermeldung erfolgt mit der **RESET** Taste auf der Fernbedienung. Die **RESET** Taste drücken und die Anlage mit der **RUN/STOP** Taste aus- und wieder einschalten. Sollte die Quittierung nicht möglich sein (z.B. bei Fehler EE), bitte komplettes System kurz spannungsfrei schalten.

#### **Fehlermeldungen bei Geräten mit IR Fernbedienung**

Bei allen Modellen mit IR Fernbedienung **blinkt die Betriebs-LED dauerhaft**, wenn ein Fehler angezeigt wird. Der Fehler-Code selbst wird über die anderen LEDs durch Blinkintervalle dargestellt.

#### **Wandgeräte**

Bei Wandgeräten wird der Fehler über Blinkintervalle von LEDs angezeigt. Im Beispiel blinkt der Timer 3x und Filter Defrost 5x  $\Rightarrow$  Fehler 35 Timer = 10er Stelle Filter/Defrost = 1er Stelle

#### **Optionale IR Empfänger**

Bei allen anderen Modellen wird der Fehler wie folgt über Blinkintervalle von LEDs angezeigt. Im Beispiel blinkt DEF 3x und Filter 5x => Fehler 35 DEF = 10er Stelle Filter = 1er Stelle

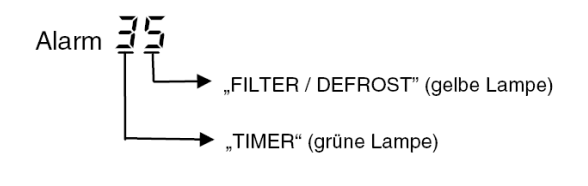

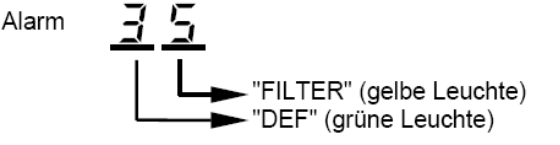

#### **DIP-Schalter:**

Stellen Sie **alle DIP-Schalter** an Innen- und Außeneinheiten **vor** dem Zuschalten der Netzspannung ein, da die Änderungen sonst nicht übernommen werden. Die einzigen DIP-Schalter die unter Spannung verstellt werden dürfen sind: Testlauf Ein/Aus, Verdichter Sperre, optinale Funktionen, Ein- und Ausgangssignale.

#### **Fehlermeldungen Inneneinheit:**

Die Fehlermeldung wird an der Kabelfernbedienung PC-ART angezeigt. Die Betriebs LED blinkt rot und der Fehlercode selbst steht ganz rechts (nur die **großen** Zahlen). Die blinkenden kleinen Zahlen geben abwechselnd an, welches Gerät den Fehler meldet + dem Modellcode und die Anzahl der angeschlossenen Innengeräte. Sollte der Fehler bereits quittiert worden sein, kann er ganz einfach abgefragt werden, indem man die OK Taste 3 Sekunden gedrückt hält. Dies leitet den Prüfmodus 1 ein, wo am Anfang der letzte Fehler nochmal angezeigt wird, **siehe Seite 27**. Sollte das Gerät gar nicht funktionieren oder der Kühlvorgang ständig unterborochen werden **ohne einen Fehler anzuzeigen**, kann der Grund dafür auch im Prüfmodus 1 abgefragt werden => Parameter **d1**. Er gibt den letzten bzw. aktuellen Stillstandsgrund an (mit Tabelle). Dieser Parameter kann auch am Außengerät abgefragt werden.

#### **Fehlermeldungen Außeneinheit:**

Am Außengerät ist die 7 Segment-Anzeige im Normalfall aus. Im Störfall wird der Fehler auch hier angezeigt. Sollte ein Fehlercode während des Betriebs angezeigt werden, ist entweder ein Innengerät nicht zurückgesetzt worden oder die Anzeige befindet sich nur in der Datenabfrage. Sollte die Anzeige während des Betriebs P..... melden, ist das kein Fehler, sondern ein Regelvorgang der Außeneinheit. Sollten diese P... Meldungen beim Start oder nur selten angezeigt werden, ist das ganz normal. Falls diese Meldungen extrem häufig sind, hat das System ein Problem und schafft es nicht das zu kompensieren (z.B. falls die Füllmenge zu gering ist). Die Inhalte zu den P... Meldungen finden Sie am Ende der Datenabfrage der jeweiligen Außeneinheit.

#### **Datenabfrage**

Sämtliche Gerätedaten (Innen- und Außeneiheit), können einfach über die Anzeige der Außeneinheit abgefragt werden. Sie gelangen in den Modus, indem Sie die Taste PSW2 für 3 Sekunden gedrückt halten (Tabellen im Anhang). Über die Kabelfernbedienung PC-ART ist das auch möglich (**siehe Seite 27** Prüfmodus 1)

#### **H-Link I + II**

Unser Kommunikations-System H-Link wurde verbessert, so dass es 2 Systeme gibt => H-Link I+II. **H-Link I** => maximal 16 Außeneinheiten mit bis zu 16 Inneneinheiten je Kältekreislauf. Bei Außeneinheiten mit Anschluss von über 16 Inneneinheiten, werden 2 Kreislaufnummern benutzt (die eingestellte Nummer + der nächsten Nummer + DSW4 Pin 5 auf ON).

**H-Link II** => maximal 64 Außeneinheiten mit bis zu maximal 160 Inneneinheiten je Kältekreislauf. Grundsätzlich sind Geräte mit unterschiedlichen H-Link Systemen kompatibel. **ACHTUNG !!!** Sollte in einem System jedoch noch ein Gerät mit H-Link I sein (z.B. Außeneinheiten Set Free RAS-xxFSN1(E) ) müssen folgende Punkte eingehalten werden. Nummerieren Sie alle Inneneinheiten immer gemäß H-Link I Richtlinien (siehe oben) und stellen Sie keine Nummer größer 15 ein. => Innengeräte- und Kreislaufnummern **0~15 OK**.

#### **Kabelfernbedienung / IR-Empfänger**

Die Kabelfernbedienung (bzw. ein optionaler IR Empfänger) wird an den Klemmen **A-B** der Inneneinheit und der Fernbedienung angeschlossen. Man nimmt entweder eine verdrillte oder abgeschirmte zweiadrige Leitungen mit einem Querschnitt von 0,3 ~ 0,75mm<sup>2</sup>. (Mind. 0,3mm<sup>2</sup> bis max. 30m Normal: 0,75mm<sup>2</sup> bis 500m). Bei Bedarf können auch mehrere Inneneinheiten, die sich im gleichen Raum befinden (**bis zu 16 Stück**), an der gleichen Kabelfernbedienung parallel angeschlossen werden, dann ist aber die Einstellung für alle Inneneinheiten gleich. **ACHTUNG !!!** Nur bei **Wandgeräten** RPK-xxFSN2M (werkseitig für IR Empfänger eingestellt) muss zusätzlich der Schiebeschalter SW1 am IR Empfänger nach oben (Wired) umgestellt werden. Ansonsten zeigt die Kabelfernbedienung zwar etwas an, das Gerät funktioniert aber nicht richtig.

#### **Spannung / Zuleitung**

Versorgen Sie die Innen- und Außeneinheit mit der Versorgungsspannung die der Modellspezifikation entspricht. Die 400V Drehstrom Außeneinheiten benötigen in jeden Fall einen Neutralleiter Anschluss. **Stellen Sie vor dem Zuschalten der Spannung sicher, dass die Spannung OK ist, und auch der N wirklich aufgelegt ist.** (Achtung !!!. Bei angeschlossenen Geräten, kann der N nicht geprüft werden) Die Inneneinheiten werden am besten alle zusammen und an einer separaten Sicherung angeschlossen. Spannung 230V/1Ph/50Hz. Die Klemme **L2** wird **nicht angeschlossen** (gilt nur für Stromnetze ohne N)

#### **Busleitung (H-Link)**

Zwischen Außen- und Inneneinheit wird eine **zweiadrige**, **abgeschirmte Busleitung** verlegt (mind. 2x 0,75mm² - **Klemmen 1–2**). Die Abschirmung muss immer einseitig auf Erde angeschlossen werden. Am besten wird die Leitung von Gerät zu Gerät verlängert. Abzweigpunkte sind aber auch zulässig. Sollten **mehrere Außeneinheiten** auf einem H-Link angeschlossen sein, darf die Regelspannung für den H-Link nur von einer Außeneinheit kommen. Daher darf an **einer Außeneinheit** nichts geändert, und bei **allen weiteren Außeneinheiten** muss der Pin1 von DSW10 auf OFF gestellt werden (oder Pin1 von DSW5 bei anderen Außeneinheiten).

#### **Adressen einstellen** (vor Zuschalten der Spannung)

Die **Kältekreislaufadresse** für die zusammengehörige **Außeneinheit (RSW1)** und **Inneneinheit(en) (RSW2)** muss **immer** gleich sein. Nummerieren Sie zusätzlich auch die Inneneinheiten durch **(bei Inneneinheiten RSW1)**. Dies vereinfacht den späteren Service.

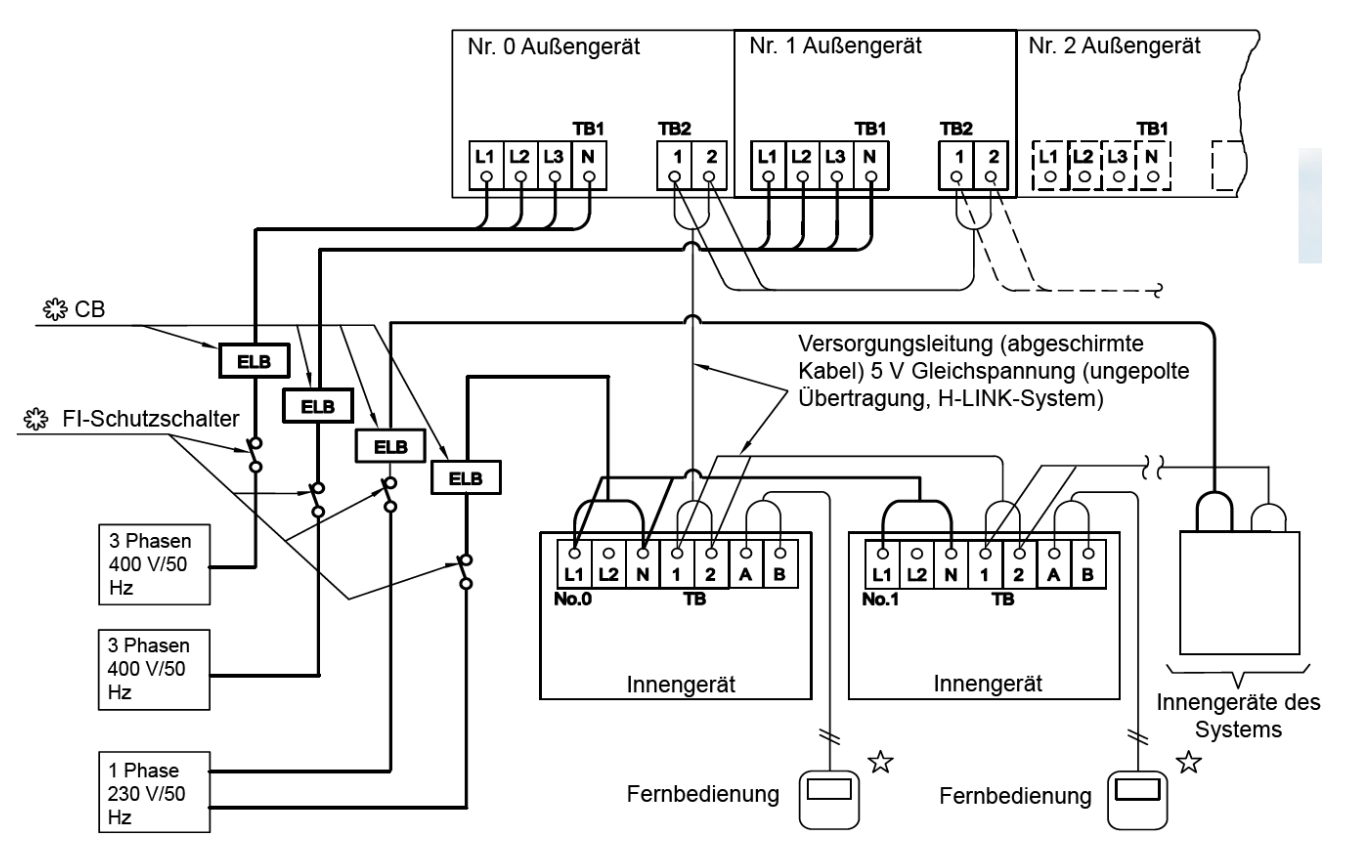

#### **Rohrleitungen / Kältemittelverteiler**

Grundsätzlich müssen beide Rohrleitungen (Flüssigkeits- und Saugleitung) isoliert werden, auch wenn die Einspritzung im Kühlmodus in der Inneneinheit erfolgt. Installieren Sie Abzweige niemals mit einem Abgang nach oben oder unten. Die maximale Neigung von 30° darf nicht überschritten werden.

#### **Lötarbeiten nur unter Stickstoff**

Sämtliche Lötarbeiten, dürfen **ausschließlich unter Stickstoff** ausgeführt werden. Ein Missachten führt zu Zunderbildung. Zunder verstopft die Filter vor den Expansionsventilen und führt zu großen Systemproblemen.

#### **Druckprobe**

Das installierte Rohrnetz muss einer Druckprobe von 41,5 bar (getrockneter Stickstoff) unterzogen werden.

#### **Vakuum**

Evakuieren Sie den Kältekreislauf für mindestens 2 Stunden. Stellen Sie sicher, dass das Vakuum so tief ist, dass keine Restfeuchtigkeit mehr im System verblieben ist. Außenluft 20°C => unter 20mbar 0°C => unter 5mbar

#### **Nachfüllmenge (R410A) berechnen**

Die Außeneinheiten sind vorgefüllt. Es muss jedoch in vielen Fällen Kältemittel nachgefüllt werden. Die Nachfüllmengen finden Sie im jeweiligen Kapitel. Das Kältemittel darf **nur mittels** einer **Kältemittelwaage** nachgefüllt werden. Füllen Sie die berechnete Menge Kältemittel in die Flüssigkeitsleitung des Systems. Sollte nicht alles eingefüllt werden können, kann der Rest auch später im Testlauf Kühlen, über die Saugleitung eingefüllt werden.

Um bei späteren Wartungen bzw. Reparaturen den Service zu vereinfachen, vermerken Sie gut lesbar auf dem Gerät zusätzlich die **Nachfüllmenge** und die **gesamte Füllmenge**.

#### **Tauwasserablauf prüfen**

Prüfen Sie den Tauwasserablauf von jedem Gerät. Bei Geräten mit Tauwasserpumpe ist folgendes zu beachten. Die maximale Förderhöhe darf nicht überschritten werden. Die Steigleitung muss immer in unmittelbarer Nähe des Gerätes sein, da sonst viel Wasser zurücklaufen kann. Maximale Förderhöhe von der Unterkannte des Gerätes:

RPI-0.8~6.0FSN2E und RCI-1.0~6.0FSN2E = **85cm** RCIM-1.0~2.0FSN2 = **65cm** RCD-1.0~5.0FSN2 = **60cm** Die Pumpe selbst läuft immer dann, wenn die Kühlung auch aktiv ist. Der Schwimmerschalter erzeugt die Störung.

#### **Testlauf**

An der Außeneinheit kann ein Testlauf gestartet werden. Alle angeschlossenen Inneneinheiten springen automatisch für 2 Stunden an, auch wenn kein Kühl- bzw. Heizbedarf ist. Achten Sie darauf dass die Inneneinheiten nicht ausgeschaltet werden. Der Testlauf ist nach 2 Stunden beendet und die Geräte schalten automatisch ab.

!!! Der Testlauf DIP-Schalterblock ist je nach Modell unterschiedlich, bitte vorher prüfen. (Der Block **muss schwarz** gefärbt sein) **DSW4** bei RAS-xxFS(X)N(E) ..FSN1(E) ..FSN2 und **DSW1** bei vielen anderen Modellen. **Testlauf Kühlen:** Stellen Sie DSW1 (bzw. DSW4) Pin1 auf On.

**Testlauf Heizen:** Stellen Sie erst DSW1 (bzw. DSW4) Pin2 auf On und dann DSW1 (bzw. DSW4) Pin1 auf On. Der Testlauf startet nun automatisch. Vergessen Sie nicht die DIP-Schalter nach Abschluss zurückzusetzen. Sollte die Anlage nicht anlaufen, obwohl keine Fehlermeldung angezeigt wird, kann es daran liegen, dass die **Warmstartsperre** des Verdichters aktiv ist. Die meisten Außeneinheiten haben eine Funktion zum Schutz, vor Anlauf bei kalten Verdichter-Temperaturen. Diese sperrt den Verdichter nach Spannungszuschaltung für bis zu 4 Stunden. Der Verdichter startet nur sofort, wenn er auch warm ist (über 40°C). Versorgen Sie daher die Außeneinheit rechtzeitig mit Spannung, damit die Ölsumpfheizungen auch aktiv sind. Es besteht die Möglichkeit diese Warmstartsperre einmalig zu unterdrücken. Dies darf nur zu Testzwecken aktiviert werden und auch nur dann, wenn der Verdichter schon deutlich wärmer ist, als die Umgebungs-Temperatur. Schalten Sie dazu den Testlauf zunächst aus. Die weitere Vorgehensweise ist je nach Außeneinheit unterschiedlich.

RAS-8~54FSXN (Drücken Sie nun die Tasten **PSW5** für 5 Sekunden)

RAS-3~5FS(V)N(1)E (Drücken Sie nun die Tasten **PSW1** und **PSW3 gleichzeitig** für 10 Sekunden). Starten Sie danach den Testlauf erneut.

Falls es nicht klappt, muß es über die optionalen Funktionen ausprogrammiert werden. Bei Utopia kann dies auch per DIP\_Schalter eingestellt werden (siehe bei jeweiliger Außeneinheit).

#### **Systemprüfung**

Lassen Sie die Anlage zunächst für 15~20 Minuten laufen, damit das System stabil arbeitet. Füllen Sie bei Bedarf noch das restliche Kältemittel nach. Sollte auf der Anzeige zwischendurch eine P... Meldung erscheinen, ist das keine Fehlermeldung, sondern ein Regelvorgang der Außeneinheit. (siehe Liste im Anhang) Prüfen Sie ob alle angeschlossenen Inneneinheiten einwandfrei kühlen bzw. heizen.

Ob das System gut arbeitet, kann sehr einfach im **Kühlmodus** überprüft werden. Die Verdampfungstemperatur hängt von vielen Faktoren ab, sollte aber unter sommerlichen Bedingungen in der Nähe von ca. 0°C liegen. Die Heißgastemperatur (Kompressor-Kopftemperatur) ist sehr wichtig, und sagt viel über das System aus. Die Heißgastemperatur sollte ca. 20~40K über der Kondensationstemperatur liegen. Ist die Differenz geringer, ist die Anlage möglicherweise überfüllt. Ist die Differenz höher, ist möglicherweise die Füllmenge nicht hoch genug oder der Kältekreislauf ist verstopft. Der Kondensationsdruck liegt auch bei niedrigen Außentemperaturen, meist bei ca. 23~27 bar (kann im Sommer natürlich auch höher sein). Sollte der Druck deutlich geringer sein, kann es sein dass Kältemittel fehlt. Sollte der Druck deutlich höher sein, obwohl es nicht warm ist, kann es sein, dass zuviel Kältemittel eingefüllt ist. Die Flüssigkeitsleitung sollte immer eine leichte Unterkühlung haben. Sollten an Inneneinheiten starke Strömungsgeräusche hörbar sein, kann es ebenfalls an einer geringen Füllmenge liegen. Möglicherweise ist aber auch ein Abzweig falsch montiert, ein Filter verstopft oder eine Rohrleitung geknickt. In jedem Fall darf die Kältemittelfüllmenge nur gemäß Berechnung eingefüllt werden. Das Befüllen nach Drücken und Temperaturen ist nicht möglich.

#### **ISPM (Inverter Modul) und Verdichter prüfen**

**!!! Achtung !!!** Sämtliche Prüf- oder Umklemmarbeiten dürfen nur bei **abgeschalteter Spannung** durchgeführt werden. Die großen **Kondensatoren** sind mit einer **sehr hohen Gleichspannung** geladen. Die LED auf der ISPM erlischt, wenn sich die Gleichspannung abgebaut hat.

Zum Testen ob die ISPM normal arbeitet gibt es einen Testschalter. Zunächst muss aber der **Verdichter abgeklemmt** und überprüft werden. Prüfen Sie, ob alle Wicklungen am Verdichter den **gleichen** Wiederstand haben und ob kein Masseschluss vorliegt. Die Wiederstände sind in der Regel bei DC-Invertern sehr klein, müssen aber gleich sein (auch bei 230V Außeneinheiten)

Wenn der Verdichter elektrisch normal scheint, lassen Sie ihn zunächst **abgeklemmt** und stellen den **Pin 1** vom DIP-Schalter (auf der ISPM Platine) auf **ON**. (**!!! Die Stromüberwachung ist nun nicht mehr aktiv**) Nun Gerät (**mit abgeklemmten Verdichter)** wieder einschalten. Gerät arbeitet nun nur mit dem Lüftermotor, geht aber nicht sofort auf Störung. Prüfen Sie die Ausgangsspannungen für den Verdichter. Alle drei Phasen müssen gleich sein. Sollte das Gerät sofort einen Inverter Fehler melden oder die Spannungen ungleich sein ist die ISPM defekt. Prüfen Sie auch die großen Kondensatoren, die eine hohe Gleichspannung im Betrieb halten . Das dunkelblaue Plättchen zwischen den Anschlussklemmen (Überdruckventil) darf nicht gerissen oder hellblau sein. **!!! Nicht vergessen: Kompressor** wieder später **anklemmen** und **Pin 1** wieder auf **OFF** stellen.

#### **DC Lüftermotoren prüfen**

Viele Innen- und Außeneinheiten sind mit DC Lüftermotoren bestückt. Die Steuerspannung ist modellabhängig aber meist 320V DC. Aufgrund der Regelplatine im Motor, können DC Motoren nicht geprüft werden. Es kann nur geprüft werden, ob das Lager leichtgängig ist und ob die Versorgungsspannung anliegt (DC). **Lüftermotoren wechseln:** Sollten Motor und Platine getauscht werden, muss immer zuerst der Motor gewechselt werden, da ein defekter Motor die Platine beschädigen kann.

**!!! Achtung !!!** Der Stecker von DC Lüftermotoren, darf **nur abgezogen oder aufgesteckt** werden, wenn das Gerät **spannungsfrei** ist. Ansonsten können Steuerplatine und Lüftermotor zerstört werden.

#### **Absperrventile**

Grundsätzlich sollten die Absperrventile aller Außeneinheiten, nach dem Festziehen der Bördelmuttern, noch mal nachgezogen werden. Durch das Festziehen der Bördelmuttern kann es vorkommen, dass die Ventile im Inneren nicht 100% dicht sind und Kältemittel entweicht. ( Dieses Problem ist herstellerunabhängig)

Probleme: - Die Werksfüllung entweicht unbemerkt. - Die Vakuum Pumpe erreicht nicht den benötigten Unterdruck. - Stickstoff kann bei der Druckprobe in den Kreislauf eindringen.

# **UTOPIA / SET FREE Technikräume**

Hitachi Geräte (Utopia / Set-Free) sind mit einem umfangreichen Sicherheitssystem ausgerüstet welches die Anlage schützen. Diese dürfen **nur** nach Absprache mit Hitachi deaktiviert werden. Für Warenschäden oder Beschädigungen der Anlage, die durch falschen Gebrauch entstanden sind übernimmt Hitachi keine Haftung.

Speziell für **Technikräume**, die auch im Winter kühlen, **sollten folgende Punkte beachtet werden**.

#### • **Autorestart der Inneneinheit**

Werkseitig ist der Autorestart nach Stromausfall nicht aktiviert. Dieser muss über die Kabelfernbedienung PC-ART aktiviert werden. Die Kabelfernbedienung muss auch dauerhaft angeschlossen bleiben. Optionale Funktionen (**Service 01**) Funktion **d3** auf **01** stellen. (siehe Anleitung Seite 33)

#### • **Warmstartsperre deaktivieren**

Werkseitig ist bei vielen Geräten eine Sperre installiert die verhindert, dass ein kalter Verdichter nach einem Stromausfall sofort aktiviert werden kann. Nach einem Stromausfall startet der Verdichter erst, wenn die Ölsumpfheizung den Verdichter auf **40°C** erwärmt hat **oder** die Spannung seit mindestens **4 Stunden** zugeschaltet ist. Die Freischaltung ist je nach Außeneinheit unterschiedlich (siehe unten).

• **Außentemperaturbeschränkung -5°C deaktivieren** 

Werkseitig ist bei allen Geräten eine Sperre installiert die verhindert, dass ein Verdichter bei niedrigen Außentemp. (unter -5°C) im Kühlmodus startet. Die Freischaltung ist je nach Außeneinheit unterschiedlich. Für den Betrieb bei unter -5°C, muss die Außeneinh. in jedem Fall **windgeschützt aufgestellt** sein. Und es müssen **mindestens 50%** der Außengeräteleistung abgerufen werden (der Kühlbetrieb einer einzelnen Inneneinheit, ist bei großen Anlagen sehr problematisch und sollte daher vermieden werden).

• **Weitere optionale Funktionen über die Kabelfernbedienung** PC-ART / Service 01 (siehe Seite 33) **Modus-Sperre:** Der Modus (z.B. Kühlen) kann nicht verstellt werden. Parameter b5 auf 01 stellen. **Temperatur-Sperre:** Der Sollwert (z.B. 21°C) kann nicht verstellt werden. Parameter b6 auf 01 stellen. **Ausschalt-Sperre:** Das Gerät kann nicht durch Fehlbedienung ausgeschaltet werden. Zum Abschalten ON/OFF Taste für 3 Sek. gedrückt halten. Parameter F7 auf 01 stellen

Utopia RAS-2~2.5HVRN2

- **Warmstartsperre deaktivieren.** Dieses Gerät hat keine Warmstartsperre.
- **Außentemp.beschr. -5°C deaktivieren.** Trennen Sie die Brücke JP1(Platine)

Utopia RAS-3~12H(V)RNM(1-2)E & RAS-3~10H(V)RNS(1-2)E

- **Warmstartsperre deaktivieren** DIP-Schalter DSW2 (Pin 3) auf ON stellen.
- **Außentemp.beschr. -5°C deaktivieren.** DIP-Schalter DSW2 (Pin 4) auf ON stellen. **ACHTUNG** Bei fast allen neuen Modellen RAS-4~6HVRNS**1-2**E und RAS-4~6H(V)RNM**1-2**E müssen Sie die dazu die Optionale Funktion **TA => 1** aktivieren. (siehe Anleitung Seite 62)

Set Free RAS-8~12FSNM

- **Warmstartsperre deaktivieren** Optionale Funktionen: **HT** auf **01** Stellen.
- **Außentemp.beschr. -5°C deaktivieren.** Optionale Funktionen der Außeneinheit: **GC** auf **01** stellen. (siehe Anleitung Seite 72)

Set Free RAS-xxFSN(E) ...FSN1(E) ...FSN2

- **Warmstartsperre deaktivieren** Optionale Funktionen: **HT** auf **01** Stellen.
- **Außentemp.beschr. -5°C deaktivieren.** Optionale Funktionen der Außeneinheit: **GC** auf **01** stellen. (siehe Anleitung Seite 79)

Set Free RAS-xxFSXN

- **Warmstartsperre deaktivieren** Optionale Funktionen: **HT** auf **01** Stellen.
- **Außentemp.beschr. -5°C deaktivieren.** Optionale Funktionen der Außeneinheit: **GS** auf **01** stellen. (siehe Anleitung Seite 111)

#### **DIP-Schalter der Inneneinheiten R....-....FSN2(3/E/M)**

**Die Gerätenummern** werden über den Drehschalter **RSW1** und **DSW6** eingestellt. Jede Inneneinheit erhält eine andere Nummer (fangen Sie am besten bei 1 an und das 16te Gerät ist dann die 0). Die Zahl selbst wird über 2 Einstellungen vorgenommen. Schalter **DSW6** = 10er Stelle **RSW1** = 1er Stelle.

Beispiel: Gerätenummer 16 => DSW6 Pin 1 auf ON und RSW1 Drehschalter auf 6

**Achtung:** Bei Außeneinheiten der FSN(E) oder FSN1(E) Baureihe dürfen **keine Gerätenummern größer 15** eingestellt werden, da die Außeneinheit das nicht verarbeiten kann (**0~15 OK**). Bei Anschluss von mehr als 16 Inneneinheiten, muss ab Gerät 17 **die Kreislaufnummer um 1 höher sein**, als bei den ersten 16 Geräten und fangen Sie dann bei der Gerätenummer wieder bei 1 an. **Nur in diesem Fall, muss** zusätzlich an der Außeneinheit **Pin 5** von **DSW4** auf **ON** gestellt sein.

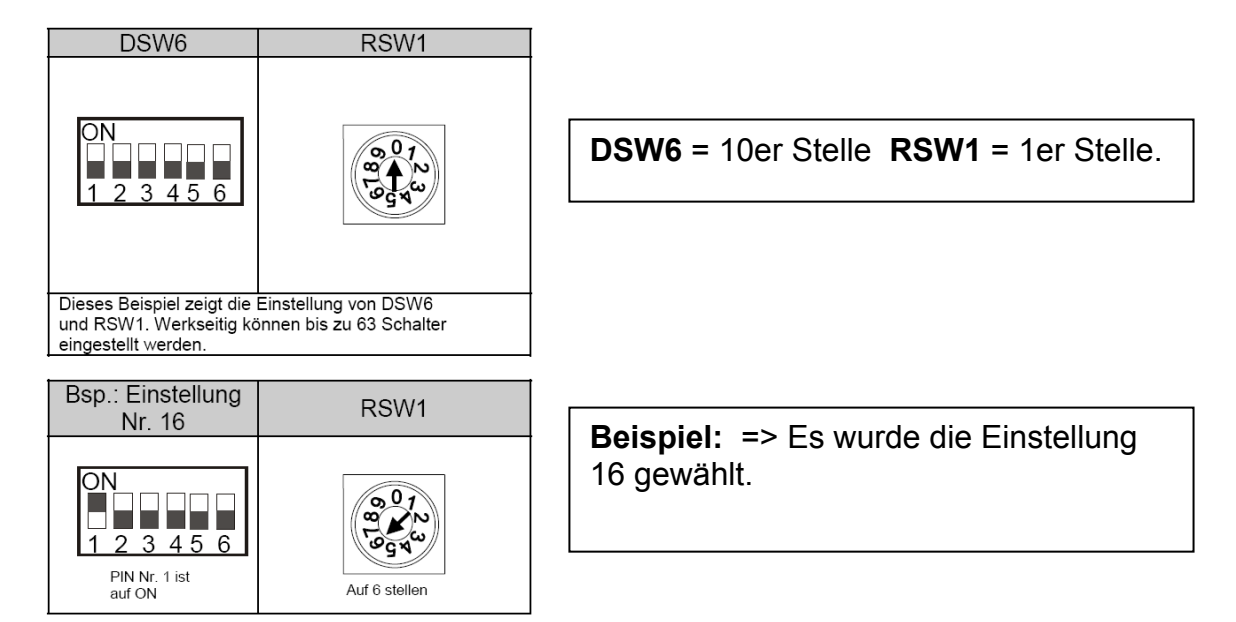

**Die Kältekreislaufnummer** wird über den Drehschalter **RSW2** und **DSW5** eingestellt. **ACHTUG:** Die Kreislaufnummer von Innen- und Außeneinheit **muss** immer **gleich** sein. Die Zahl selbst wird über 2 Einstellungen vorgenommen.

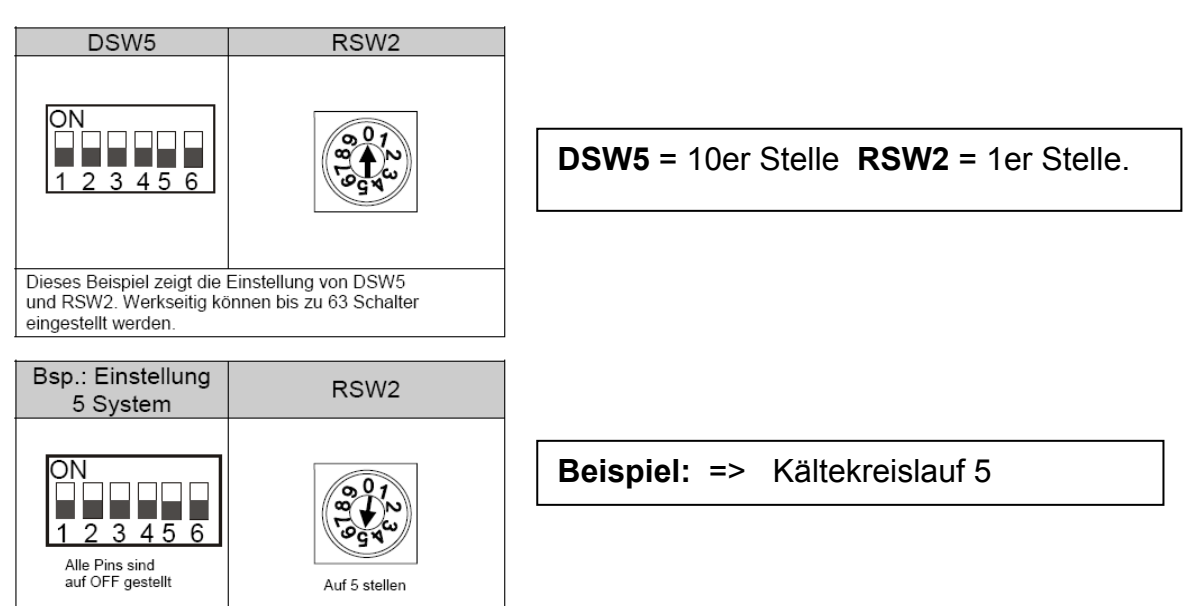

 **\*\*\* Schwarz ist die Schalterstellung \*\*\***

### **DIP-Schalter der Inneneinheiten R....-....FSN2(3/E/M)**

**DSW2** Sondereinstellungen (nur bei Wandgeräten RPK-xxFSN2M) Für den normalen Betrieb ist keine Einstellung notwendig. Sollte Pin 2 werkseitig auf ON sein, bitte nicht verstellen.

#### **DSW3** Leistungseinstellung

Die Leistungseinstellung darf nicht verstellt werden. (Nur bei Einstellung einer zulässigen Zwischenleistung. Die Angabe PS entspricht der Kennziffer des Gerätes.

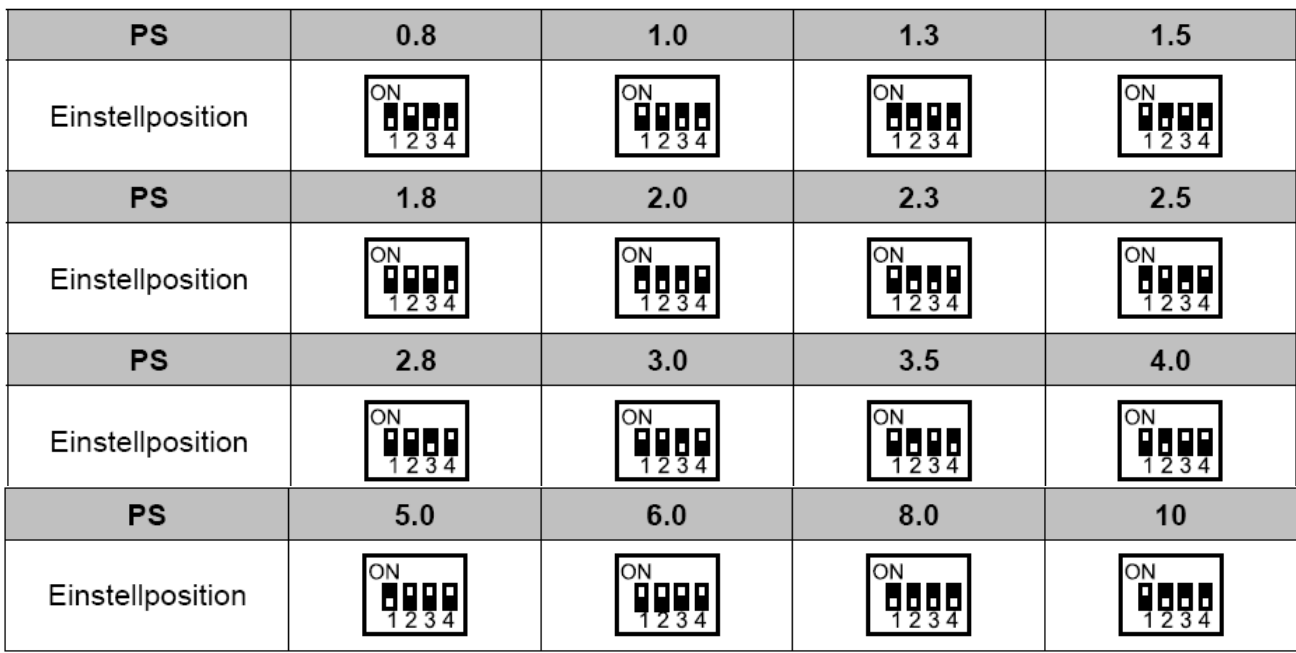

#### DSW4 **DSW4** Modell Code

Dieser Schalter darf nicht verstellt werden. Diese Einstellung ist notwendig um die Gerätebauform anzugeben.

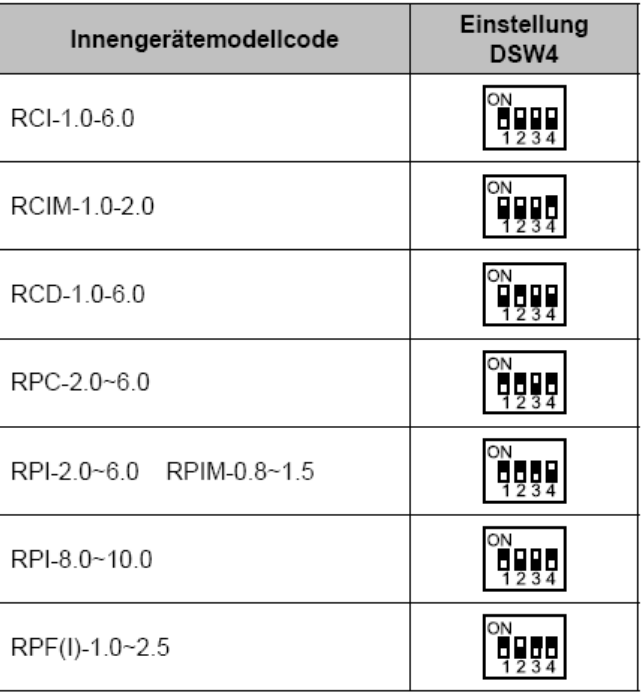

#### **\*\*\* Schwarz ist die Schalterstellung \*\*\***

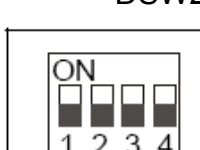

### **DIP-Schalter der Inneneinheiten R....-....FSN2(3/E/M)**

#### **DSW7 Einstellung**

**Kabelfernbedienung**  Für den normalen Betrieb ist keine Einstellung notwendig.

DSW7: Einstellung für das Ersetzen der Sicherung und die Fernbedienungswahl

Einstellungen sind nicht erforderlich. Alle Einstellungen sind werkseitig auf OFF gestellt. PC-P1HE: Fernbedienung gewählt.

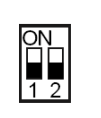

#### DSW7: Ersetzen der Sicherung (nur RPK-FSN2M)

Auch bei Wandgeräten (RPKxxFSN2M) ist für den normalen Betrieb keine Einstellung notwendig.

Für den normalen Betrieb ist keine

**DSW8 Modelleinstellung** 

Einstellung notwendig.

Einstellungen sind nicht erforderlich. Alle Einstellungen sind werkseitig auf OFF gestellt.

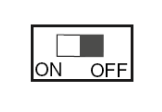

#### DSW8: Nicht verwendet (nur RCI, RCIM)

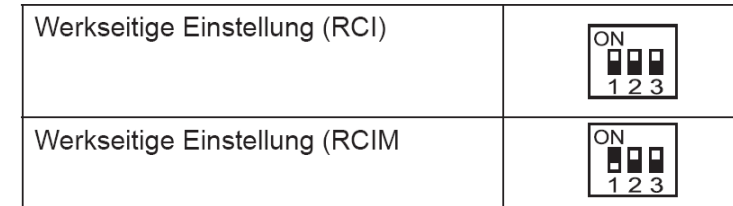

 **\*\*\* Schwarz ist die Schalterstellung \*\*\*** 

# **Kabelfernbedienungen bei Inneneinheiten**

Klemmen Sie die Kabelfernbedienung an den Klemmen A – B an.

Der Anschluss eines optionalen IR Empfängers ist genauso. Die Busleitung wird an 1 – 2 angeschlossen.

\*\*\* Zuleitung **niemals** an L2 anschließen. Gilt für andere Stromnetze \*\*\*

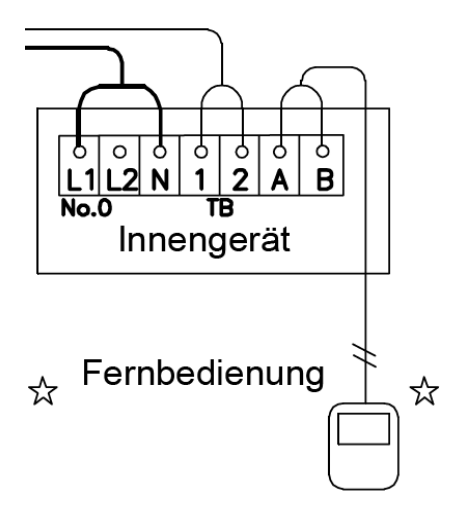

Bei verkabelter Fernsteuerung:

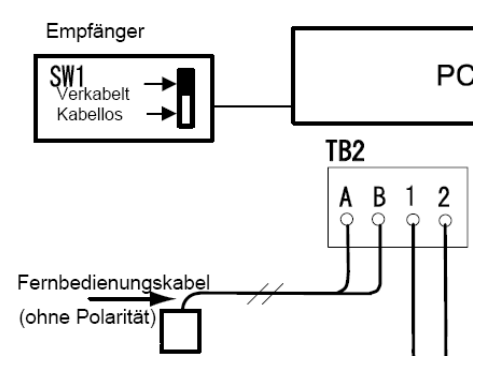

#### **ACHTUNG** Wandgeräte RPK-xxFSN2M.

Bei den Wandgeräten RPK-xxFSN2M ist bereits ein IR Empfänger serienmäßig eingebaut.

Bei Anschluss einer **Kabelfernbedienung**, muss daher der **Schiebeschalter SW1,** auf der IR Empfänger-Platine, nach **oben** gestellt werden **(Wired)**.

Bei Betrieb mit einer **IR Fernbedienung,** muss der Schalter nach unten gestellt werden **(Wireless)**.

#### **HITACHI – Kabelfernbedienung PC-ART**

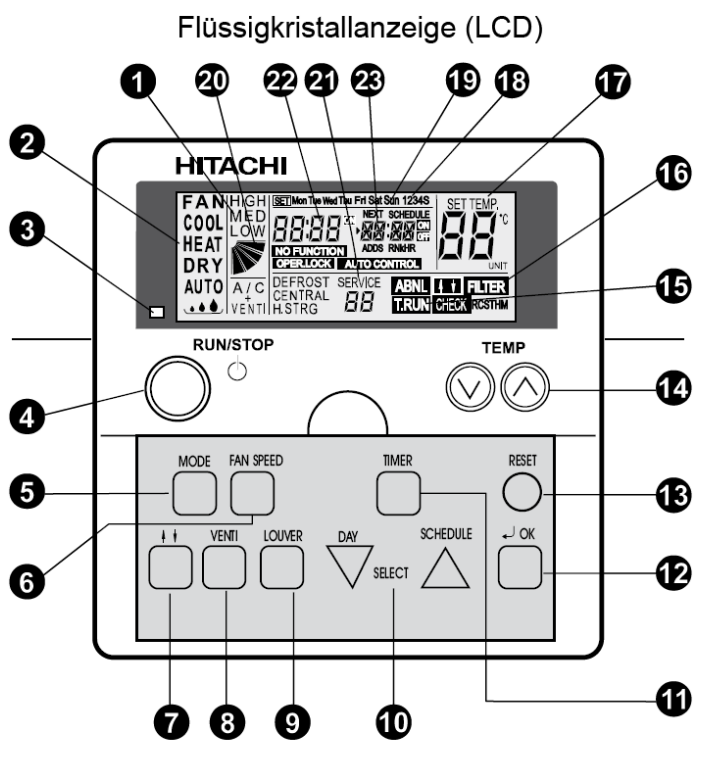

Modell: PC-ART

- **1.** Lüfterdrehzahlanzeige. LOW= Klein MED= Mittel HIGH= Groß Anzeige Luftaustrittsflügel (Austrittswinkel) A/C= nur Klimagerät VENTI= nur Frischluft A/C + VENTI= Klimagerät + Frischluft (Nur bei Anschluß des Frischluftwärmetauschers)
- **2.** Ausgewählte Betriebsart. FAN= nur Lüfterbetrieb COOL= Kühlen HEAT= Heizen DRY= Entfeuchten AUTO= Automatik Betrieb Kühlen  $\Leftrightarrow$  Heizen
- **3.** Betriebsanzeige LED. Grün= Betrieb Rot= Störung
- **4.** RUN/STOP Gerät Ein- oder Ausschalten.
- **5.** MODE Auswahl der Betriebsart (Cool, Heat....).
- **6.** FAN SPEED Auswahl der Lüfterstufe.
- **7.** Keine Funktion.
- **8.** VENTI Auswahl der Betriebsart für KPI Gerät. (Nur bei Anschluß des Frischluftwärmetauschers)
- **9.** LOUVER Auswahl des Luftaustrittswinkels. (Feststellen auf der angezeigten Position bzw. Wedeln. Der angezeigte Winkel ist nicht proportional)
- 10. DAY / SCHEDULE Auswahltasten der Timer-Programmierung. DAY= Tag SCHEDULE= Programm
- **11.** TIMER Aktiviert die Timer-Programmierung. (Kurz drücken=> Timer-Programm einstellen. Lang drücken=> Tage mit Timer-Programmen belegen)
- **12.** OK Bestätigungstaste bei speziellen Eingaben.
- **13.** RESET Löschen des Filteralarms
- **14.** TEMP Einstellen der gewünschten Temperatur
- **15**. T.RUN= Testlaufanzeige CHECK= Prüfanzeige SERVICE (Anzeigen bei Service-Vorgängen)
- **16.** ABNML= Störungsanzeige FILTER= Luftfilteranzeige nach x Betriebsstunden (Luftfilter prüfen / reinigen)
- **17.** SET TEMP Anzeige der eingestellten Temperatur in °C
- **18.** 1234S Anzeige der verschiedenen Timer-Programme (1~4= normale Timer S= Energiespar-Timer)
- **19.** Mon Tue Wed Thu Fri Sat Sun Anzeige des Wochentages (Montag bis Sonntag)
- **20.** Anzeige Luftaustrittsflügel (Austrittswinkel). Der angezeigte Winkel ist nicht proportional zum Flügel.
- **22.** Anzeige der aktuellen Uhrzeit
- **23.** Anzeige der nächsten Timerzeit (NEXT SCHEDULE= Nächstes Timer-Programm)
- NO FUNKTION= keine Funktion OPER.LOCK= Funktion gesperrt AUTO CONTROL= Zentralsteuerung

# **HITACHI – Kabelfernbedienung PC-ART**

#### **Bedienung**

Wählen Sie zunächst die gewünschte Betriebsart über die **MODE** Taste aus. FAN= nur Lüfterbetrieb COOL= Kühlen HEAT= Heizen DRY= Entfeuchten AUTO= Automatik Betrieb Kühlen ⇔ Heizen

Wählen Sie die gewünschte Lüfterstufe über die Taste **FAN SPEED** aus. LOW= Klein MED= Mittel HIGH= Groß

Wählen Sie die gewünschte Temperatur über die **TEMP** Tasten aus.

**Starten** Sie die Anlage über die **RUN/STOP** Taste. Die Anlage ist eingeschaltet, wenn die grüne LED leuchtet.

Zum **Abschalten** drücken Sie einfach erneut die **RUN/STOP** Taste. Die grüne LED erlischt.

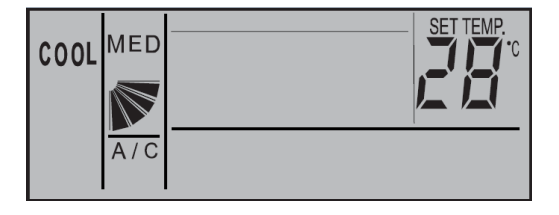

**Beispiel:** Kühlen, Sollwert 28°C, Mittlere Lüfterdrehzahl

Drücken Sie **nicht** auf die **OK** Taste, da Sie sonst in einen Abfragemodus für das Service Personal gelangen. Diese Taste darf nur zum Bestätigen von Timer Einstellungen gedrückt werden.

(Sollte neben der Betriebsart nicht A/C angezeigt werden, muss dieses noch über die VENTI Taste ausgewählt werden. Hier werden aber nur andere Anzeigen dargestellt, falls ein optionaler Frischluftwärmetauscher (KPI) angeschlossen ist. A/C= Nur Klimagerät VENTI= Nur Frischluft A/C+VENTI= Klimagerät + Frischluft)

#### **Betriebsarten**

Es stehen folgende Betriebsarten zur Verfügung. Die Auswahl erfolgt über die MODE Taste.

FAN= nur Lüfterbetrieb (keine Kühl- oder Heizfunktion)

COOL= Kühlen (der Raum wird auf den eingestellten Wert abgekühlt)

HEAT= Heizen (der Raum wird auf den eingestellten Wert erwärmt)

DRY= Entfeuchten (der Raum wird auf den eingestellten Wert abgekühlt und entfeuchtet verstärkt)

AUTO= Automatik Betrieb (das Gerät wechselt selbständig zwischen den Betriebsarten Kühlen und Heizen.

 Diese Funktion ist werkseitig nicht eingestellt, kann aber bei den optionalen Funktionen aktiviert werden. Einstellung durch den Installations-Betrieb)

#### **Lüfterdrehzahl**

Die Lüfterdrehzahl kann über die Taste **FAN SPEED** eingestellt werden. LOW= Klein MED= Mittel HIGH= Groß In der Betriebsart Kühlen, arbeitet der Lüfter permanent auf der eingestellten Drehzahl. In der Betriebsart Heizen, arbeitet der Lüfter nur auf der eingestellten Drehzahl, wenn die Anlage auch aktiv heizt (mit Vor- und Nachlaufzeit). Wenn die Anlage nicht heizt, arbeitet der Lüfter nur auf kleiner Drehzahl bzw. schaltet

zwischendurch auch aus.

#### **Temperatur Einstellung**

Wählen Sie die gewünschte Temperatur über die **TEMP** Tasten aus. Der gewünschte Sollwert wird in der Anzeige dargestellt. Eine normale Einstellung ist im Kühlmodus 23°. Kühlen: 19~30°C Heizen: 17~30°C Stellen Sie die Anlage im Kühlmodus nie zu kalt ein, da es das Wohlbefinden negativ beeinflusst. Zu tiefe Einstellungen erhöhen auch stark den Energieverbrauch bei hohen Außentemperaturen.

#### **Luftaustritts-Flügel einstellen**

Je nach Betriebsart wechselt die Einstellung des Flügels automatisch. Sie können aber auch den Flügel bei Bedarf verstellen. Durch drücken der **LOUVER** Taste fängt der Flügel an zu schwenken. Durch erneutes drücken, stoppt der Flügel an der gewünschten Stelle. Wenn Sie die höchste oder tiefste Stellung wählen wollen, achten Sie am besten auf die Position der Anzeige im LCD Display. Der angezeigte Winkel entspricht aber nicht dem tatsächlichen und der Schwenkbereich ist von Modell zu Modell unterschiedlich. Beispiel: RCI Kassette

| RCI (4-Wege-Kassettengeräte) |              |            |               |               |              |              |            |
|------------------------------|--------------|------------|---------------|---------------|--------------|--------------|------------|
| Anzeige                      |              |            |               |               |              |              |            |
| Luftklappenwinkel            | Ca.          | Ca.        | Ca.           | Ca.           | Ca.          | Ca.          | Ca.        |
| (ca.)                        | $20^{\circ}$ | $25^\circ$ | $30^\circ$    | $35^\circ$    | $45^{\circ}$ | $55^{\circ}$ | $70^\circ$ |
| Kühlbetrieb                  |              |            | Winkelbereich |               |              |              |            |
| Heizbetrieb                  |              |            |               | Winkelbereich |              |              |            |
|                              |              |            |               |               |              |              |            |
| Winkelbereich                |              |            |               |               |              |              |            |
| <b>Empfohlener Winkel</b>    |              |            |               |               |              |              |            |

Es ist möglich, dass das Gerät selbständig die Flügelposition ändert, wenn es die Gerätesituation erfordert. Die seitliche Luftführung, kann bei den Modellen RPK und RPC auch von Hand eingestellt werden.

#### **Frischluftwärmetauscher KPI (optionales Gerät)**

Sollte an der Kabelfernbedienung auch (oder nur) ein Frischluftwärmetauscher KPI angeschlossen sein, ist folgendes zu beachten. Die Bedienung erfolgt genauso wie bei einem normalen Klimagerät. Ob der Wärmetauscher auch aktiv ist, kann über die Taste **VENTI** gewählt werden.

A/C= nur Klimagerät VENTI= nur Frischluft A/C + VENTI= Klimagerät + Frischluft

Weitere optionale Funktionen des KPI Gerätes, können nur durch Service-Personal vorgenommen werden.

#### **Uhrzeit und Tag einstellen**

Sollten an der Kabelfernbedienung Timerfunktionen genutzt werden, müssen zunächst Tag und Uhrzeit eingestellt werden. **Fernbedienung ausschalten**!

Halten Sie nun die DAY Taste für 4 Sekunden gedrückt, bis die Anzeige wechselt.

SET wird angezeigt und der Tag blinkt.

Drücken Sie so oft auf die DAY Taste, bis der aktuelle Tag blinkt. Drücken Sie OK zum Bestätigen.

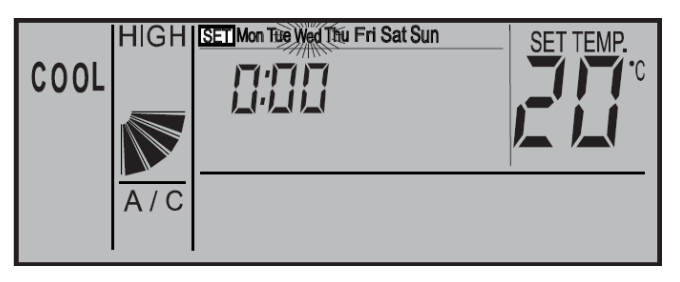

Nun blinkt die Stundenanzeige. Stellen Sie nun durch Drücken der SELECT Tasten (Day bzw. Schedule) die aktuelle Stunde ein. Drücken Sie OK zum Bestätigen.

Nun blinkt die Minutenanzeige. Stellen Sie nun durch Drücken der SELECT Tasten (Day bzw. Schedule) die aktuelle Minute ein. Drücken Sie OK zum Bestätigen. Tag und Uhrzeit sind nun eingestellt.

#### **Timer Funktion**

Die Einstellung des Timers erfolgt in zwei Schritten. Zuerst werden die benötigten Timer-Programme hinterlegt. Es können 4 verschiedene Timer-Programme erstellt werden, plus einem Energiespar-Timer.

Im zweiten Schritt werden die Timer-Programme den Tagen zugeordnet.

Die Timer-Programme sollten nicht über 24:00 hinausgehen, da sonst die Zuordnung für das Abschalten falsch ist. 07:00 An 19:00 Aus => Richtig 19:00 An 07:00 Aus => falsche Tageszuordnung für Abschaltung

# **Timer-Programm einstellen (Schritt 1)**

Drücken Sie die **TIMER** Taste nur **kurz**. SET und Timer-Programm **1** werden angezeigt.

Durch drücken der SCHEDULE Taste, können Sie das Timer-Programm anwählen 1 > 2 > 3 > 4 > S und durch OK auswählen.

Nun blinkt die Einschalt-Stunde (z.B. **08**:00 On)

Stellen Sie nun durch Drücken der SELECT Tasten (Day bzw. Schedule) die Einschalt-Stunde ein. Drücken Sie OK zum Bestätigen.

Nun blinkt die Einschalt-Minute (z.B. 08:**15** On)

Stellen Sie nun durch Drücken der SELECT Tasten (Day bzw. Schedule) die Einschalt-Minute ein. Drücken Sie OK zum Bestätigen.

Nun blinkt die Ausschalt-Stunde (z.B. **09:**00 Off)

Stellen Sie nun durch Drücken der SELECT Tasten (Day bzw. Schedule) die Ausschalt-Stunde ein. Drücken Sie OK zum Bestätigen.

Nun blinkt die Ausschalt-Minute (z.B. 09:**00** Off)

Stellen Sie nun durch Drücken der SELECT Tasten (Day bzw. Schedule) die Ausschalt-Minute ein. Drücken Sie OK zum

Bestätigen.

Jetzt können Sie durch Drücken der Select Taste das nächste Timer-Programm auswählen. Wenn Sie erneut die **TIMER** Taste **kurz** drücken, gelangen Sie in den Normalmodus zurück.

#### **Timer Programm S** (Energiespar-Timer)

Der Energiespar Timer wird genauso eingestellt. Lediglich am Ende wird zusätzlich eine Temperaturabsenkung (bzw Temperaturanhöhung) eingestellt. Man kann zwischen --°C, 3°C oder 5°C wählen. Im Modus Kühlen wir die Raumtemperatur um den eingestellten Wert angehoben bzw. im Heizmodus abgesenkt.

#### **Timer zuordnen (Schritt 2)**

Drücken Sie die **TIMER** Taste für **4 Sekunden**, bis die Anzeige wechselt. SET ,Wochentag, und Timer-Prorogramm **1** werden angezeigt.

Durch drücken der **DAY** Taste, können Sie den Wochentag (bzw. Wochentage) auswählen, der eingestellt werden soll. Durch drücken der **SCHEDULE** Taste, können Sie das Timer-

Programm anwählen (1 > 2 > 3 > 4 > S), das für die ausgewählten Tage gelten soll.

Durch drücken der **OK** Taste, wird die Einstellung gespeicht bzw. gelöscht. Gespeichert ist diese Einstellung wenn gleichzeitig das Wort **SCHEDULE** angezeigt wird. Gelöscht ist diese Einstellung wenn gleichzeitig das Wort **SCHEDULE** erloschen ist. Jetzt können Sie durch Drücken der Day bzw. Select Taste weitere Einstellungen vornehmen.

COOL

 $A/C$ 

Wenn Sie erneut die **TIMER** Taste **kurz** drücken, gelangen Sie in den Normalmodus zurück.

Die Anzeige meldet nun die aktuelle Uhrzeit und den nächsten Timer der aufgeführt wird.

Z.B. 8:00 Uhr, das nächste Timer-Programm ist S und schaltet die Anlage um 9:00 aus. (OFF= Aus ON= EIN)

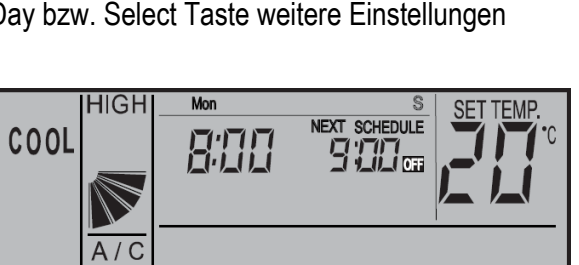

# **HIGHI** SCHEDULE COOL 孤而  $A/C$ **HIGHISET** SCHEDVILE COOL

**HIGHISET** 

 $A/C$ 

COOL

 $H$ 

**1234S SCHEDULE** 

900-

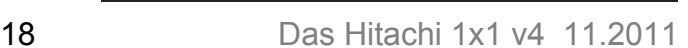

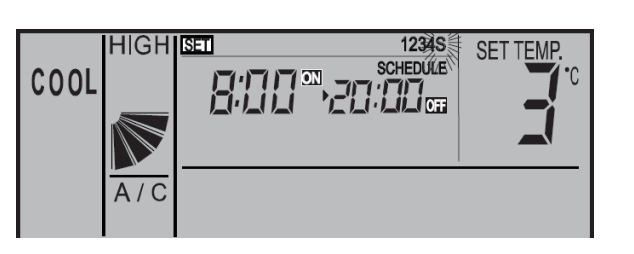

HIGH SET Mon Tue Wed Thu Fri Sat Sun 1234S

**SCHEDULE** 

# **Timer Funktion sperren**

Es besteht die Möglichkeit, Timerfunktionen zeitweise zu sperren, ohne dass die Programmierung geändert werden muss (z.B. Feiertage, Urlaub....)

Drücken Sie dazu die Taste **SCHEDULE** für 4 Sekunden. Auf der Anzeige blinkt jetzt NEXT SCHEDULE (Timer gesperrt). Zum Entsperren drücken Sie wieder die **SCHEDULE** Taste

für 4 Sekunden. Auf der Anzeige wird jetzt NEXT SCHEDULE wieder normal angezeigt (keine Timer-Sperre).

# **Tastatur Sperre**

Es besteht die Möglichkeit, einige Tasten einfach zu sperren, so dass ein Verstellen von Unbefugten nicht möglich ist (Kindersicherung)

Drücken Sie dazu **gleichzeitig** die Tasten **DAY** und **SCHEDULE** für 4 Sekunden. Auf der Anzeige wird kurz OPER.LOCK angezeigt (Sperre aktiv).

Zum Entsperren drücken Sie wieder **gleichzeitig** die Tasten **DAY** und **SCHEDULE** für 4 Sekunden. Auf der Anzeige wird jetzt OPER.LOCK nicht mehr angezeigt (Normalbetrieb).

Wenn die Tastatur sperre aktiv ist, können folgende Funktionen nicht verstellt werden. Betriebsart, Temperatur, Lüfterstufe und Flügelstellung. Sobald diese Tasten gedrückt werden, erscheint als Meldung **OPER.LOCK** . Alle anderen Funktionen / Tasten (Ein / Aus, Timer, Filter Reset ......) bleiben aktiv.

Welche Funktionen gesperrt werden, kann über die optionalen Funktionen auch verstellt werden (F8-Fb) Solche optionalen Funktionen, können nur durch das Service-Personal vorgenommen werden.

# **Frostschutzfunktion**

Diese Funktion schützt Räume vor einer Unterkühlung (Einfrierschutz). Drücken Sie dazu die **MODE** Taste für 4 Sekunden. Auf der Anzeige wird jetzt neben der Uhrzeit ein ON angezeigt (Frostschutzfunktion aktiv).

Zum Abschalten der Funktion drücken Sie wieder die **MODE** Taste für 4 Sekunden. Auf der Anzeige erlischt jetzt ON (Frostschutzfunktion nicht aktiv).

Das Gerät selbst kann ausgeschaltet sein. Wenn die Raumluft am Innengerät, unter die eingestellte Temperatur fällt (5°C /10°C /15°C), startet das Gerät automatisch im Heizmodus und heizt den Raum bis zum Sollwert (z.B. 23°C) auf. Beachten Sie, dass das Gerät bei erreichen des Sollwertes aktiv bleibt und nicht wieder abschaltet. Sollte das Gerät vorher auf Kühlen eingestellt gewesen sein, wird durch diesen Betrieb, der Modus auf Heizen umgestellt.

Die Auswahl der Frostschutztemperatur erfolgt über die optionalen Funktionen. (FE => 5°C /10°C /15°C) Solche optionalen Funktionen, können nur durch das Service-Personal vorgenommen werden.

#### **Alarmmeldungen**

Bei einer Störung blinkt die Betriebs LED rot. Auf der Anzeige wird der Fehler Code ganz rechts angezeigt. Informieren Sie Ihren Kundendienst um das Problem zu beheben.

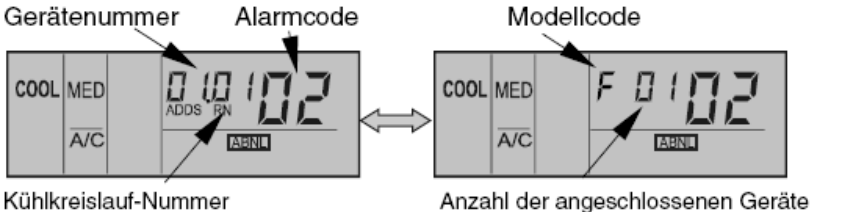

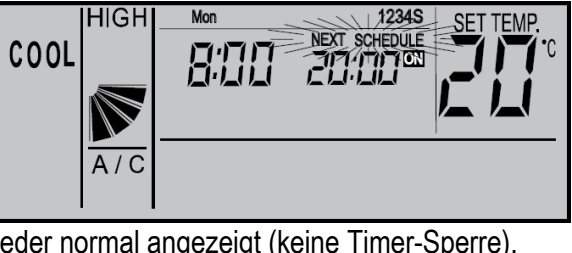

NEXT SCHEDULE 9:00-

Mon

**OPER.LOCK** 

HIGH

**HEAT** 

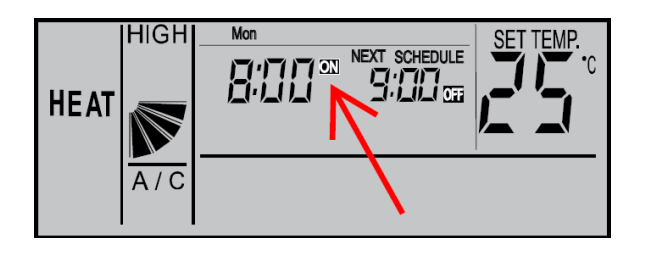

## **HITACHI – Kabelfernbedienung PC-ART Installation**

#### **Anschluss / Verkabelung**

Anschluß über Schraubklemmen

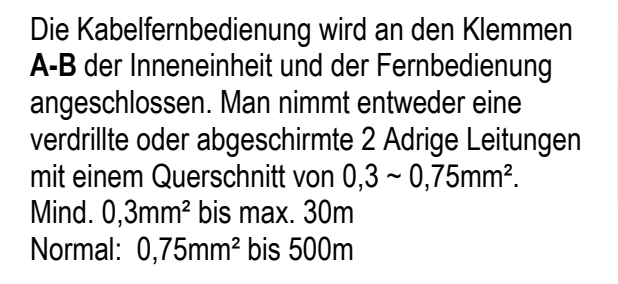

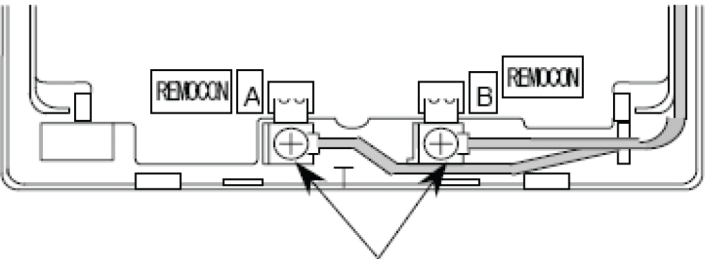

Schließen Sie die Anschlüsse an.

**ACHTUNG !!!** Nur bei **Wandgeräten** RPK-xxFSN2M (werkseitig für IR Empfänger eingestellt) muss zusätzlich der Schiebeschalter SW1 am IR Empfänger nach oben (Wired) gestellt werden. Ansonsten zeigt die Kabelfernbedienung zwar was an, das Gerät funktioniert aber nicht richtig.

#### **Montageort**

Die Fernbedienung sollte in dem zu kühlenden Raum in ca. 1,5m Höhe installiert werden. Es ist auch möglich die Fernbedienung in einem Nebenraum zu installieren, dann darf aber nicht der integrierte Raumluftfühler der Kabelfernbedienung aktiviert werden. Direkte Sonneneinstrahlung, Kälte- oder Wärmequellen sind zu vermeiden.

#### **Parallel-Betrieb**

Bei Bedarf können auch mehrere Inneneinheiten, die sich im gleichen Raum befinden (**bis zu 16 Stück**), an der gleichen Kabelfernbedienung parallel angeschlossen werden. Dann ist aber die Einstellung für alle Inneneinheiten gleich.

#### **Kombinationen**

Es besteht auch die Möglichkeit 2 Kabelfernbedienungen gleichzeitig anzuschließen. z.B. PC-ART und PC-ARH Dann muss aber **eine Fernbedienung als Nebenanschluss** konfiguriert werden. Stellen Sie bitte dazu (z.B. bei PC-ARH) in den Optionalen Funktionen die Funktion **F2** auf der Wert **01** => Nebenfernbedienung.

Beispielmontage mit 2 Fernbedienungen und mehreren Inneneinheiten

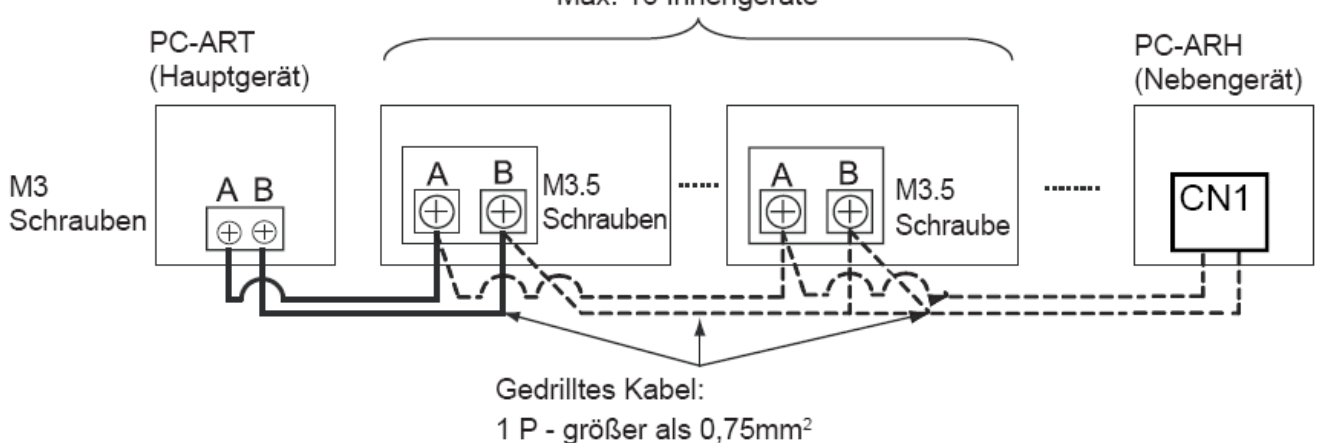

Max. 16 Innengeräte

# **HITACHI – Kabelfernb. PC-ART Übersicht Servicefunktionen**

#### **Prüfmodus 1 und 2 (Datenabfrage)**

Der Prüfmodus 1 ermöglicht, aktuelle Daten des Gerätes abzufragen (auch während des Betriebs). Nach Prüfmodus 1 wechselt das System automatisch zu Prüfmodus 2. Hier werden die Daten der letzten Störung angezeigt (zum Zeitpunkt der Störung). Eine genaue Beschreibung finden Sie auf den nächsten Seiten. Zur Aktivierung drücken Sie die OK Taste für mindestens 3 Sekunden. Zum Beenden des Prüfmodus 1 drücken Sie die OK Taste für mindestens 3 Sekunden. => wechselt zu Prüfmodus 2. Zum Beenden des Prüfmodus 2 drücken Sie die OK Taste. => wechselt zum Normalbetrieb.

#### **Platinen Selbsttest**

Der Platinen Selbsttest ermöglicht die Prüfung aller angeschlossenen Komponenten. Hier werden alle erkannten Fehler angezeigt. (bis zu 3 verschiedene Fehler) Der Störungshäufigkeitszähler wird hierdurch auch zurückgesetzt. Schalten Sie zunächst das Gerät aus. Drücken Sie nun gleichzeitig die Tasten Temp + und OK für mindestens 3 Sekunden. Eine genaue Beschreibung finden Sie auf den nächsten Seiten.

#### **Fernbedienungs- Selbsttest**

Der Fernbedienungs- Selbsttest ermöglicht die Prüfung der Kabelfernbedienung. ACHTUNG: Dieser Vorgang löscht alle gespeicherten Daten. Schalten Sie zunächst das Gerät aus. Drücken Sie nun gleichzeitig beide TEMP und die Mode Taste für 3 Sekunden. Eine genaue Beschreibung finden Sie auf den nächsten Seiten.

#### **Optionale Funktionen (Service Mode 1)**

Über diesen Modus können einzelne Sonderfunktionen eingestellt werden. Einige Funktionen bleiben auch bei abgeklemmter Fernbedienung aktiv (siehe Liste). Gerät ausschalten. OK Taste und RESET Taste gleichzeitig für 3 Sek. gedrückt halten. Service 01 blinkt. Mit OK Taste bestätigen. Nun wird die Geräte Adresse angezeit. Mit OK Taste bestätigen. Nun werden die optionalen Funktionen angezeit. Z.B. 00 b1 . Über die Tasten "DAY" und "SCHEDULE" kann man zwischen den Funktionen wählen. Durch drücken der OK Taste wird die ausgewählte Einstellung verändert. Durch drücken der RESET Taste wird der Modus geschlossen und die ausgewählten Einstellungen gespeichert. Eine genaue Beschreibung finden Sie auf den nächsten Seiten.

# **Ein- und Ausgangssignale (Service Mode 2)**

Über diesen Modus können die Ein- und Ausgangssignale der Inneneinheit eingestellt werden. Dazu wird einem Schaltkontakt eine bestimmte Funktion zugeordnet. Durch Anschluß des optionalen Steckers PCC-1A können so leicht Signale Ein- oder Ausgegeben werden. PCC-1A Farbenbelegung (Weiß = 1 Schwarz = 2 Rot = 3). Eingangssignale werden durch Schließen eines potenzialfreien Kontaktes übermittelt. Der Kontakt muß in Nähe der Inneneinheit sein. Das Ausgangssignal beträgt 12V (DC) und man kann über ein optionales Relais, Signale weiterleiten. Angeschlossen wird das Relais ebenfalls über den Stecker PCC-1A. Das Relais muß für eine Spannung von 12V Gleichspannung geeignet sein. Die Leistungsaufnahme darf 75mA nicht überschreiten (Platinen-Relais). Eine genaue Beschreibung finden Sie auf den nächsten Seiten.

#### **Testlauf einer einzelnen Inneneinheit**

Drücken Sie die Tasten "**MODE**" und "**OK**" gleichzeitig für ca. 4 Sekunden. Wählen Sie **Modus** und **Lüfterstufe** aus und starten das Gerät. (!!! Temperatur bitte nicht verstellen) Der Testlauf dauert 2 Stunden und das Gerät kühlt auch, falls der Raum keinen Kühlbedarf hat.

**TEMP MODE** 

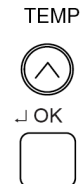

# **PC-ART Prüfmodus 1 und 2** (Übersicht der Datenabfrage)

#### 8.2.3. FEHLERBEHEBUNG IM PRÜFMODUS

Verwenden Sie die Taste JOK der Fernbedienung in folgenden Fällen: 1. Wenn die RUN-LED blinkt.

- 2. Um die Ursache eines Fehlers nach einem Neustart zurückzuverfolgen, der nötig wurde, nachdem das System aufgrund eines Fehlers mit blinkender RUN-LED abgeschaltet wurde.
- 3. Um bei Normalbetrieb oder im Ruhezustand eine Prüfung vorzunehmen.
- 4. Um die Einlasslufttemperatur und die Ablufttemperatur zu überwachen.

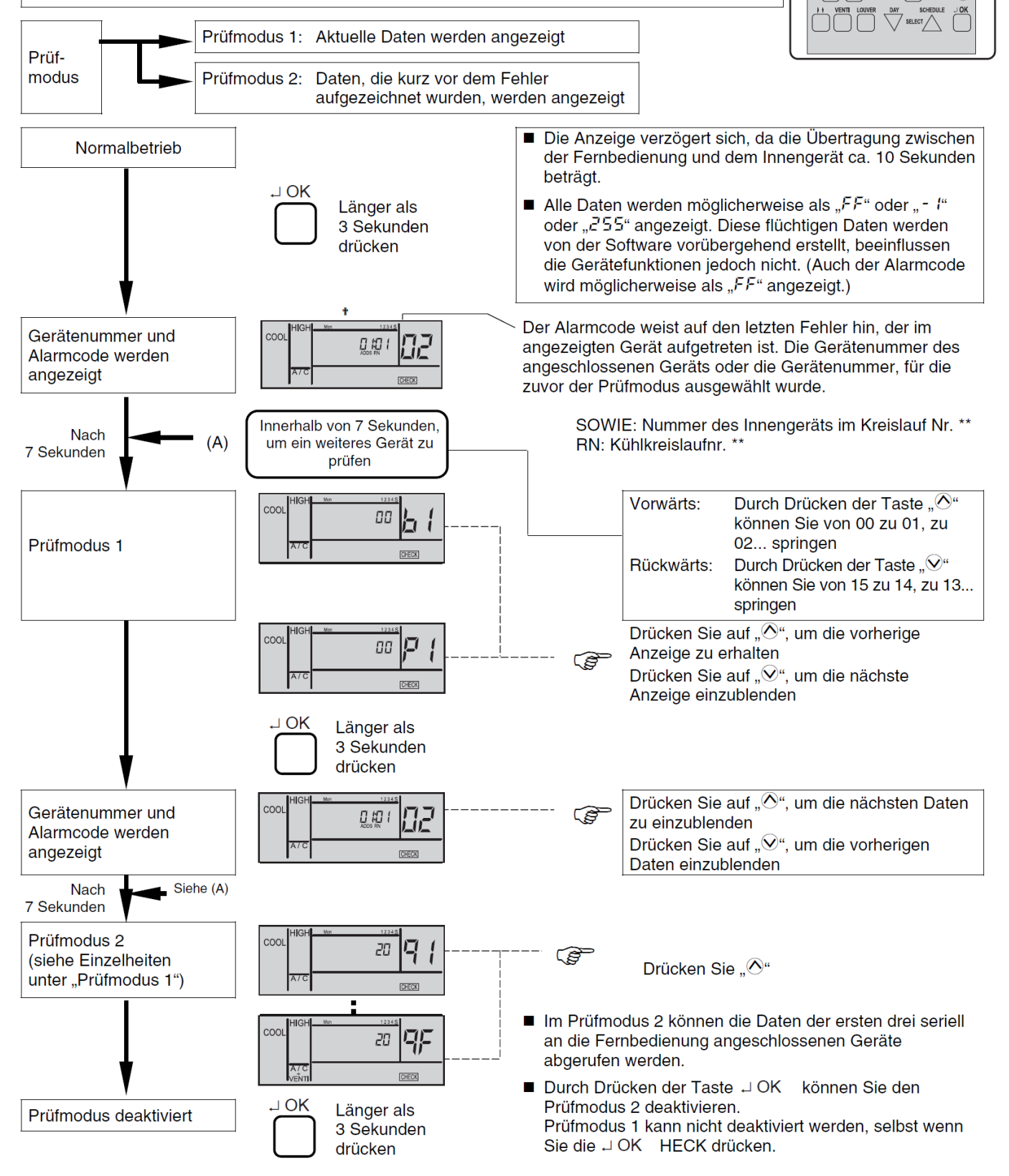

**88.88° \$\$\$\$8 80 FMR** 

 $\oslash\oslash$ 

RESET

# **PC-ART Prüfmodus 1** (Datenabfrage)

Der Prüfmodus 1 ermöglicht, aktuelle Daten des Gerätes abzufragen (auch während des Betriebs). Zur Aktivierung drücken Sie die **OK Taste** für mindestens **3 Sekunden**. Die Fernbedienung zeigt zunächst das ausgewählte Gerät und **den letzten Fehler-Code** an. Durch drücken der OK Taste gelangen Sie in den Prüfmodus 1. Durch drücken der Temperaturtasten können Sie zu den verschiedenen Inhalten wechseln. Zum Beenden des Prüfmodus 1 drücken Sie die OK Taste für mind. 3 Sekunden. => wechselt zu Prüfmodus 2.

#### **Inhalt des Prüfmodus 1**

Die nächsten Daten werden angezeigt, wenn Sie auf der Taste "TEMP" den Teil "<sup>⊙"</sup> drücken. Wenn "<sup>⊙"</sup> auf der TEMP-Taste gedrückt wird, wird die vorherige Anzeige angezeigt.

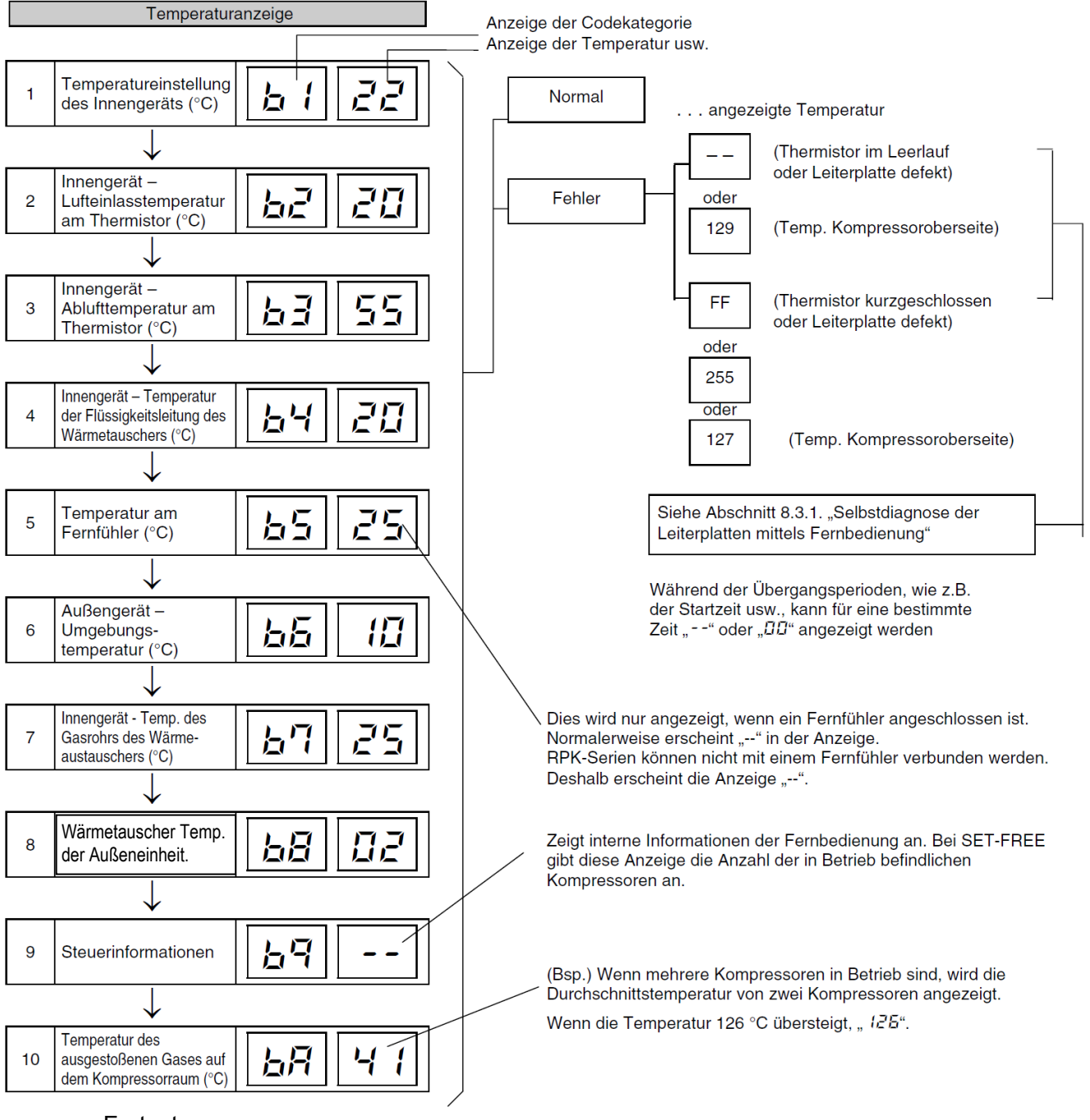

### **PC-ART Prüfmodus 1 (Datenabfrage)** Fortsetzung

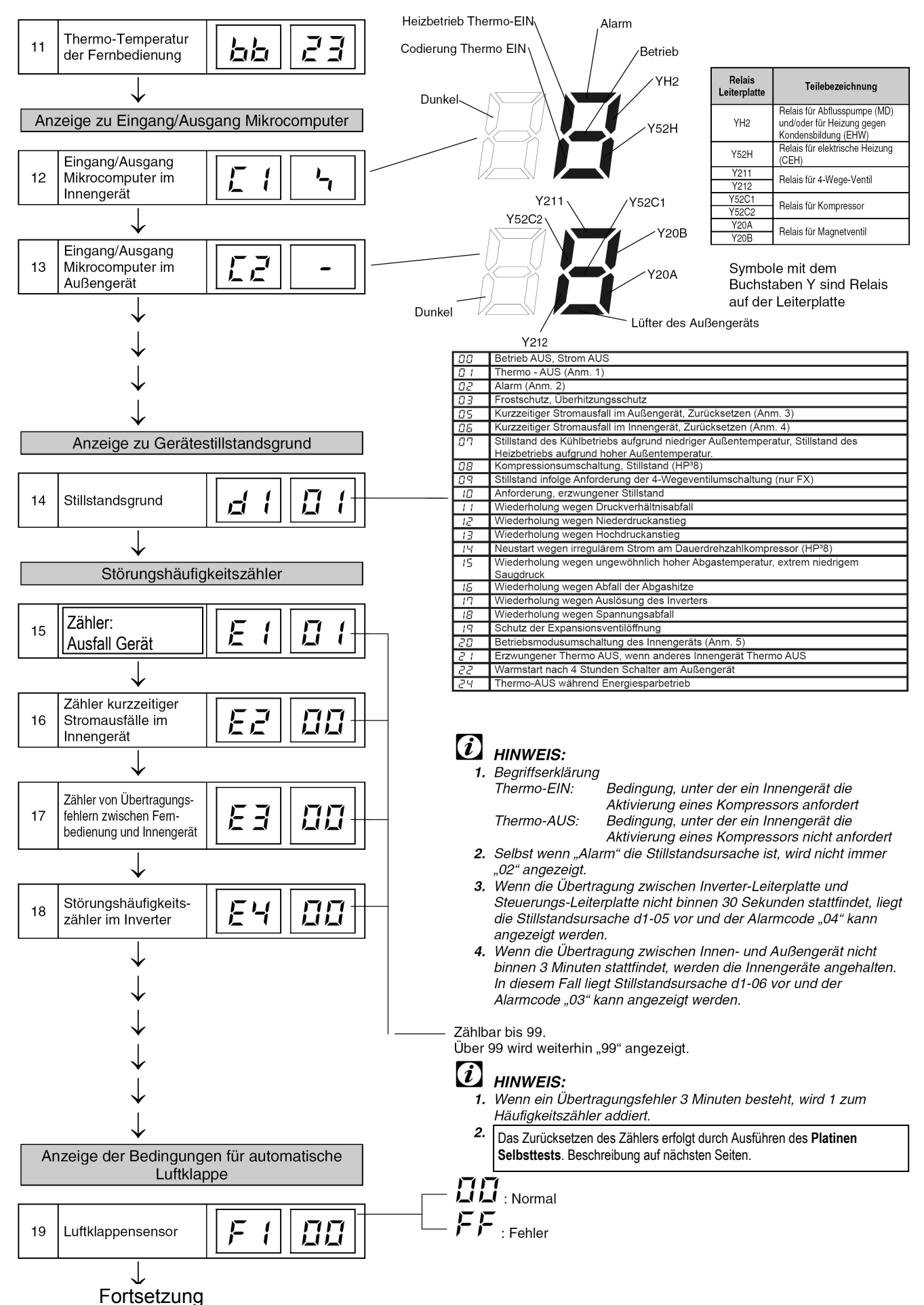

#### **PC-ART Prüfmodus 1 (Datenabfrage)** Fortsetzung

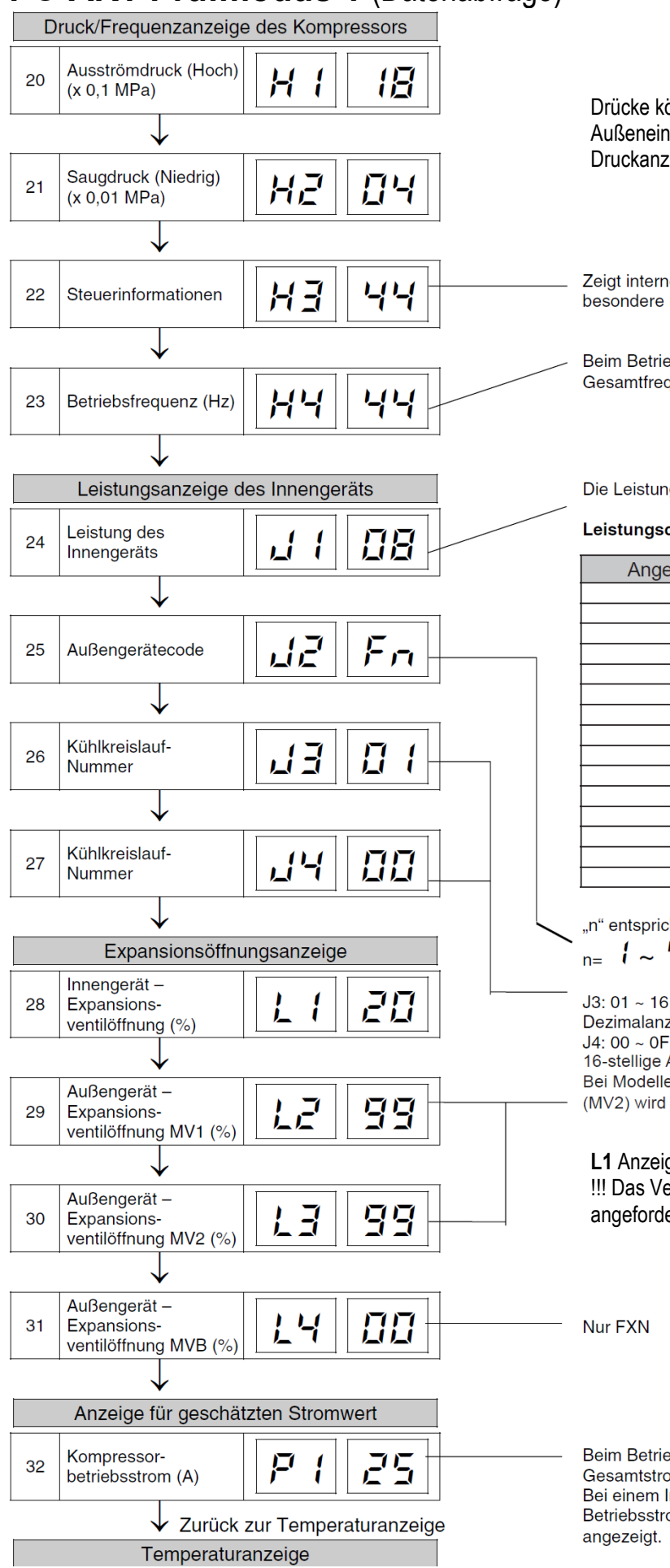

Drücke können nur bei Set Free Außeneinheiten angezeigt werden. Druckanzeige in bar.

Zeigt interne Informationen der Fernbedienung an. Keine besondere Bedeutung.

Beim Betrieb verschiedener Kompressoren wird die Gesamtfrequenz angezeigt.

Die Leistung der Innengeräte finden Sie in folgender Tabelle.

#### Leistungscode des Innengeräts

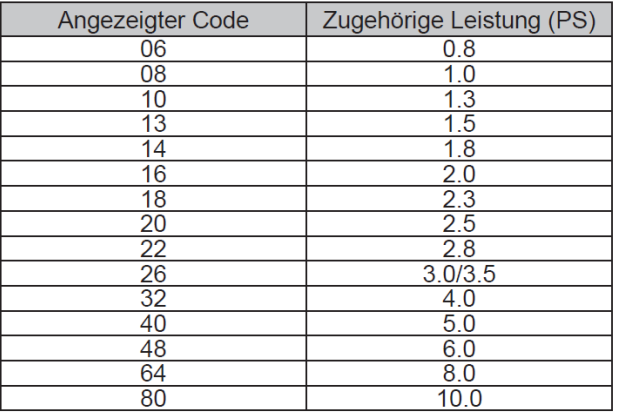

"n" entspricht der Gesamtzahl der Innengeräte;

 $n=1 \sim 9$ ,  $B_1$ , b, C, d, E, F, U  $(10)$   $(11)$   $(12)$   $(13)$   $(14)$   $(15)$   $(16)$ J3: 01 ~ 16 (01: beim Versand (DSW5), Dezimalanzeige J4: 00  $\sim$  0F (00: beim Versand (DSW5). 16-stellige Anzeige

Bei Modellen ohne Expansionsventil

(MV2) wird der gleiche Wert angezeigt

**L1** Anzeige: 02 = komplett geschlossen !!! Das Ventil sendet keine Information ob die angeforderte Öffnung wirklich erreicht wird.

Beim Betrieb verschiedener Kompressoren wird die Gesamtstrom angezeigt. Bei einem Inverterkompressor wird der Betriebsstrom der Hauptseite des Inverters

## **PC-ART Prüfmodus 2** (Datenabfrage zum Zeitpunkt der Störung)

Der Prüfmodus 2 zeigt die Daten der letzten Störung angezeigt (zum Zeitpunkt der Störung). Zur Aktivierung drücken Sie während Sie im Prüfmodus 1 sind, die **OK Taste** für mindestens **3 Sekunden**. Die Fernbedienung zeigt zunächst das ausgewählte Gerät und **den letzten Fehler** an. Durch drücken der OK Taste gelangen Sie in den Prüfmodus 2. Durch drücken der Temperaturtasten können Sie zu den verschiedenen Inhalten wechseln. Zum Beenden des Prüfmodus 2 drücken Sie erneut die OK Taste.

#### Inhalte des Prüfmodus 1

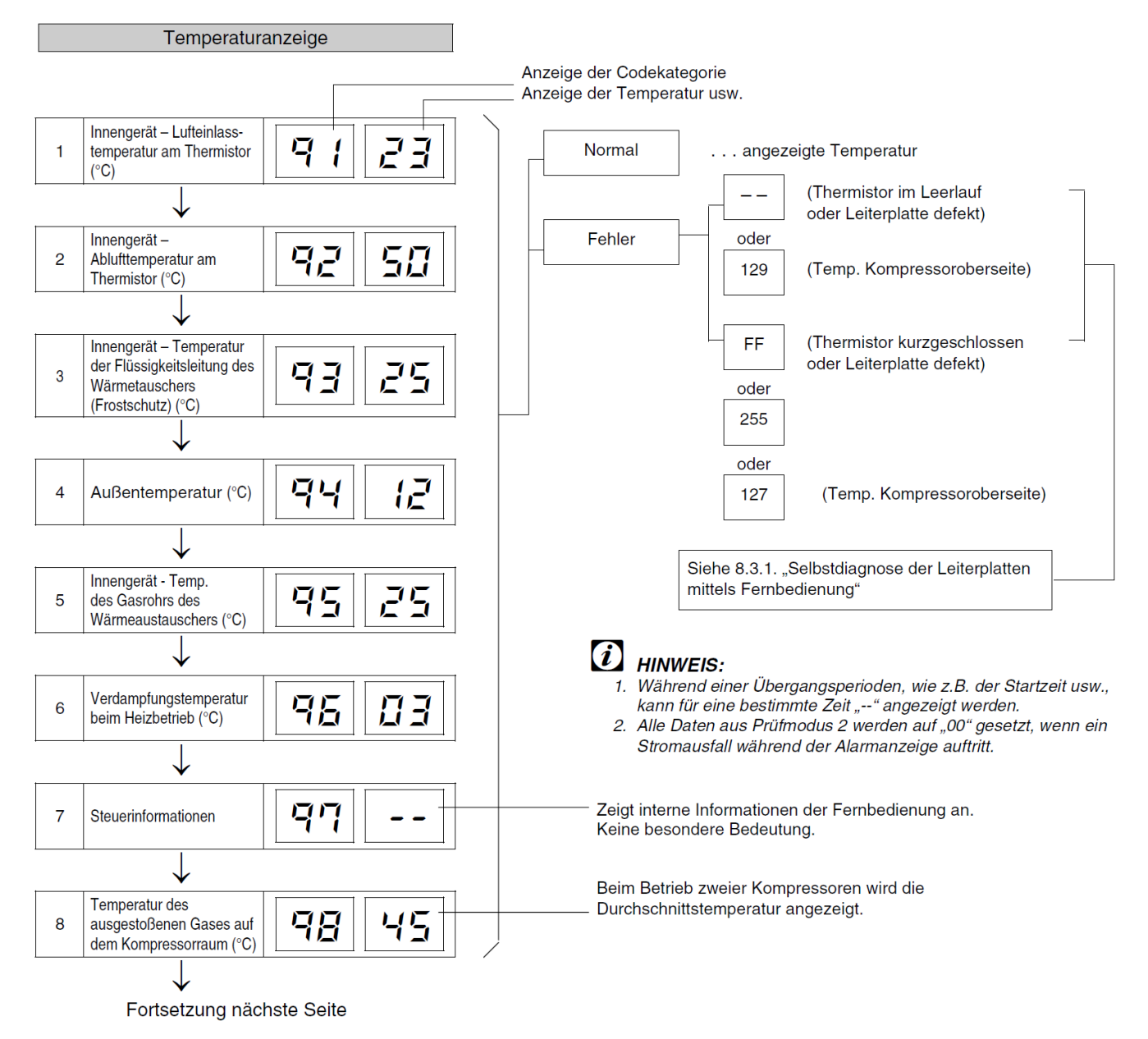

### **PC-ART Prüfmodus 2** Fortsetzung

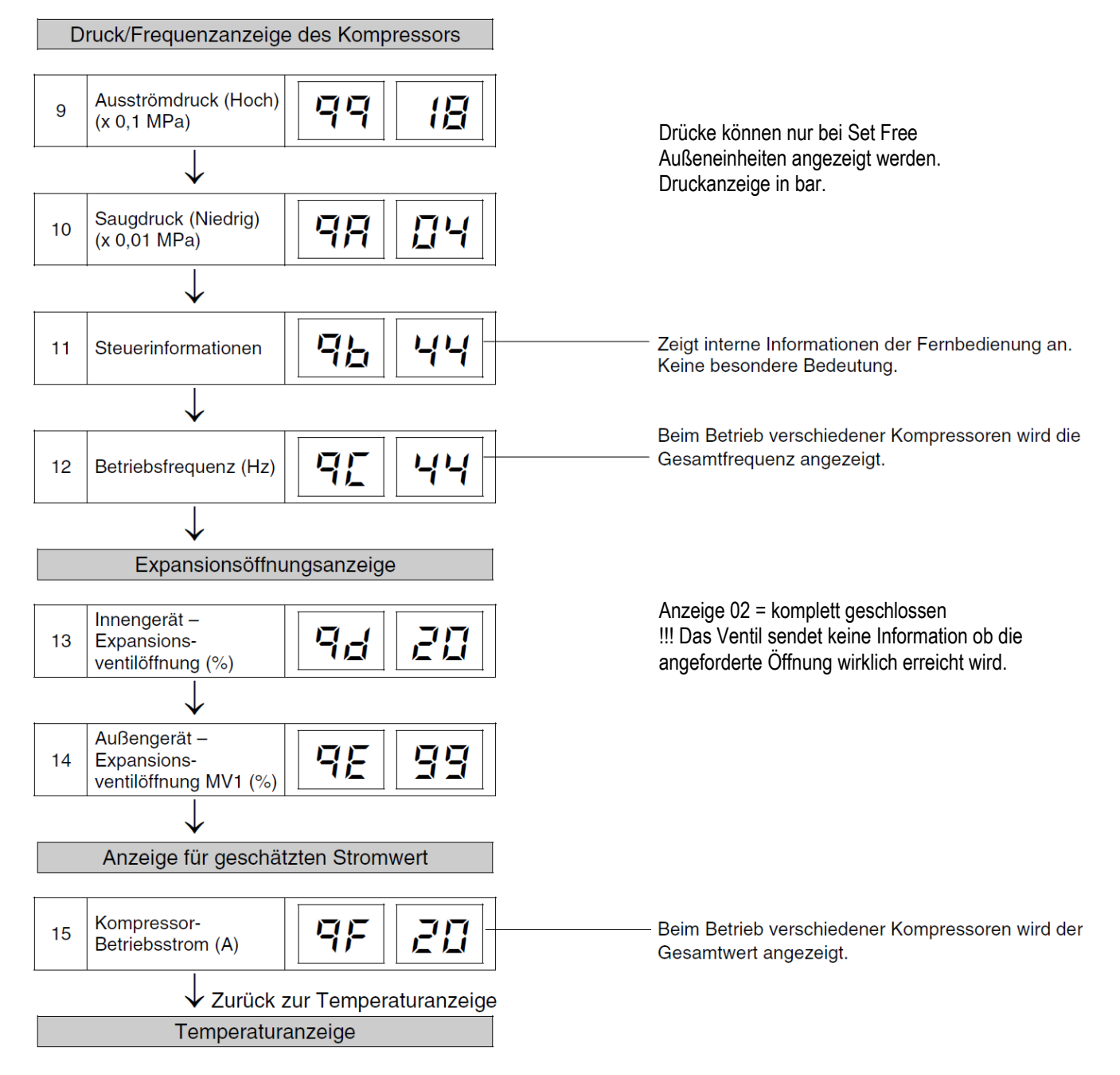

#### **PC-ART Platinen Selbsttest** (plus Rücksetzung des Fehler-Zählers)

Der Platinen Selbsttest ermöglicht die Prüfung aller angeschlossenen Komponenten. Hier werden alle erkannten Fehler angezeigt. (bis zu 3 verschiedene Fehler) Der Störungshäufigkeitszähler wird hierdurch auch zurückgesetzt. Schalten Sie zunächst das Gerät aus. Drücken Sie nun gleichzeitig die Tasten Temp + und OK für mindestens 3 Sekunden.

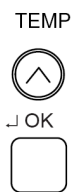

#### 8.3.1. SELBSTDIAGNOSEFUNKTION DER LEITERPLATTE ÜBER DIE FERNBEDIENUNG

Verwenden Sie folgendes Fehlerbehebungsverfahren zum Testen der Leiterplatte im Innen- und Außengerät

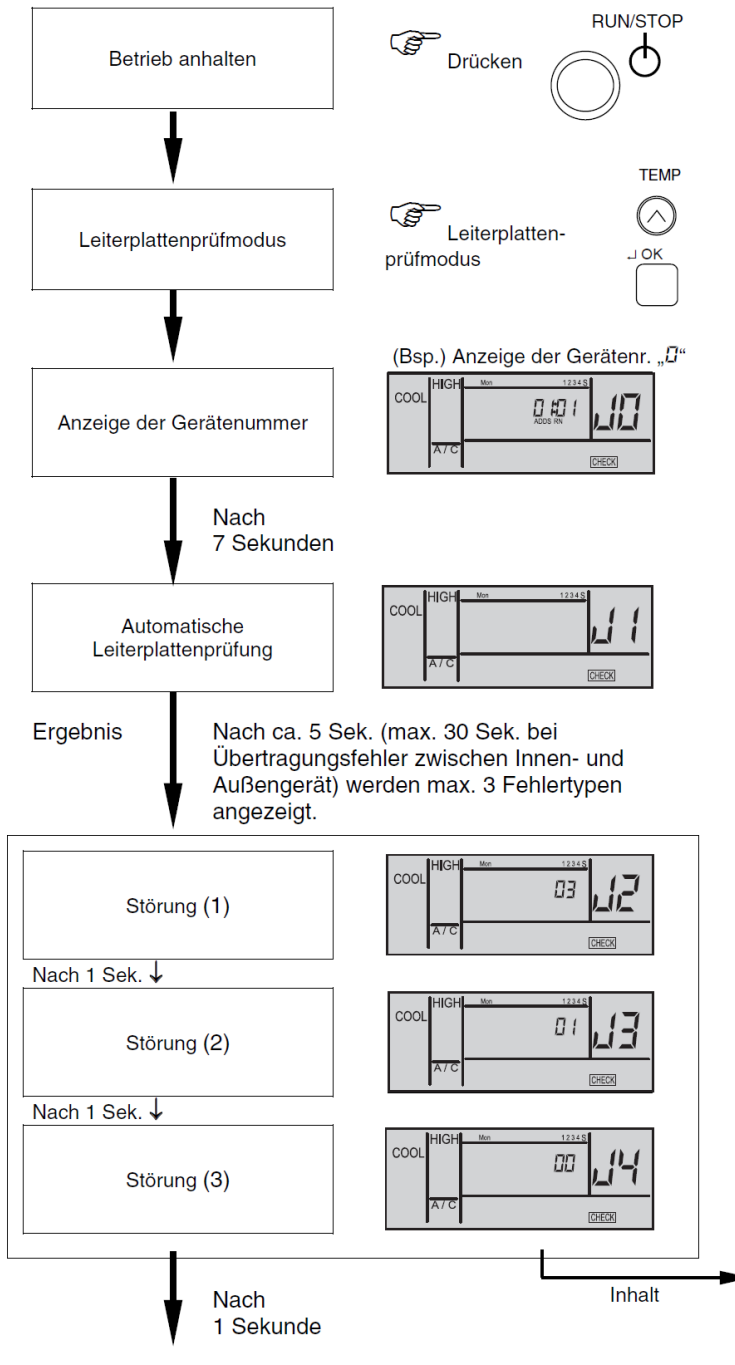

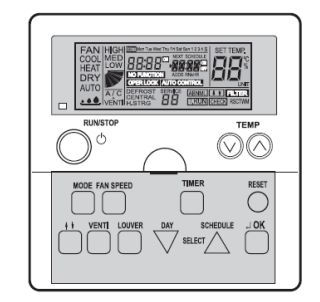

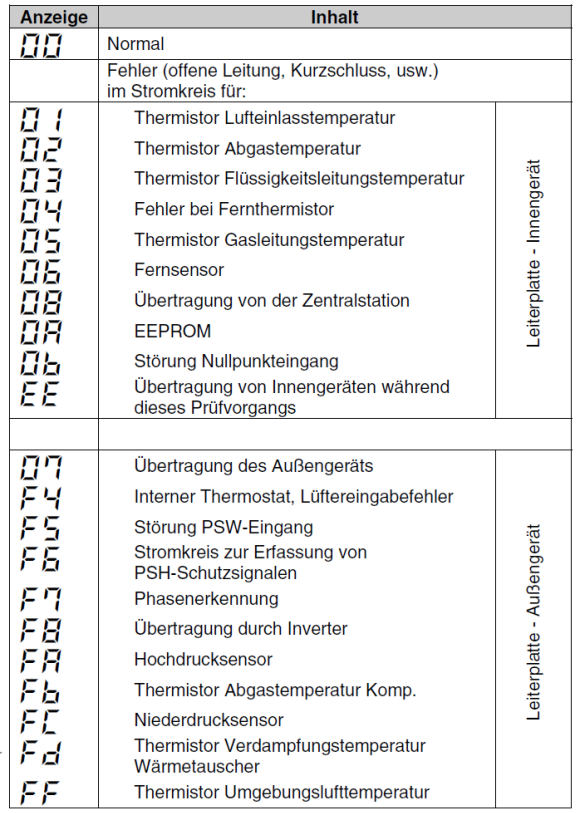

Fortsetzung nächste Seite

#### PC-ART Platinen Selbsttest **Fortsetzung Fortsetzung**

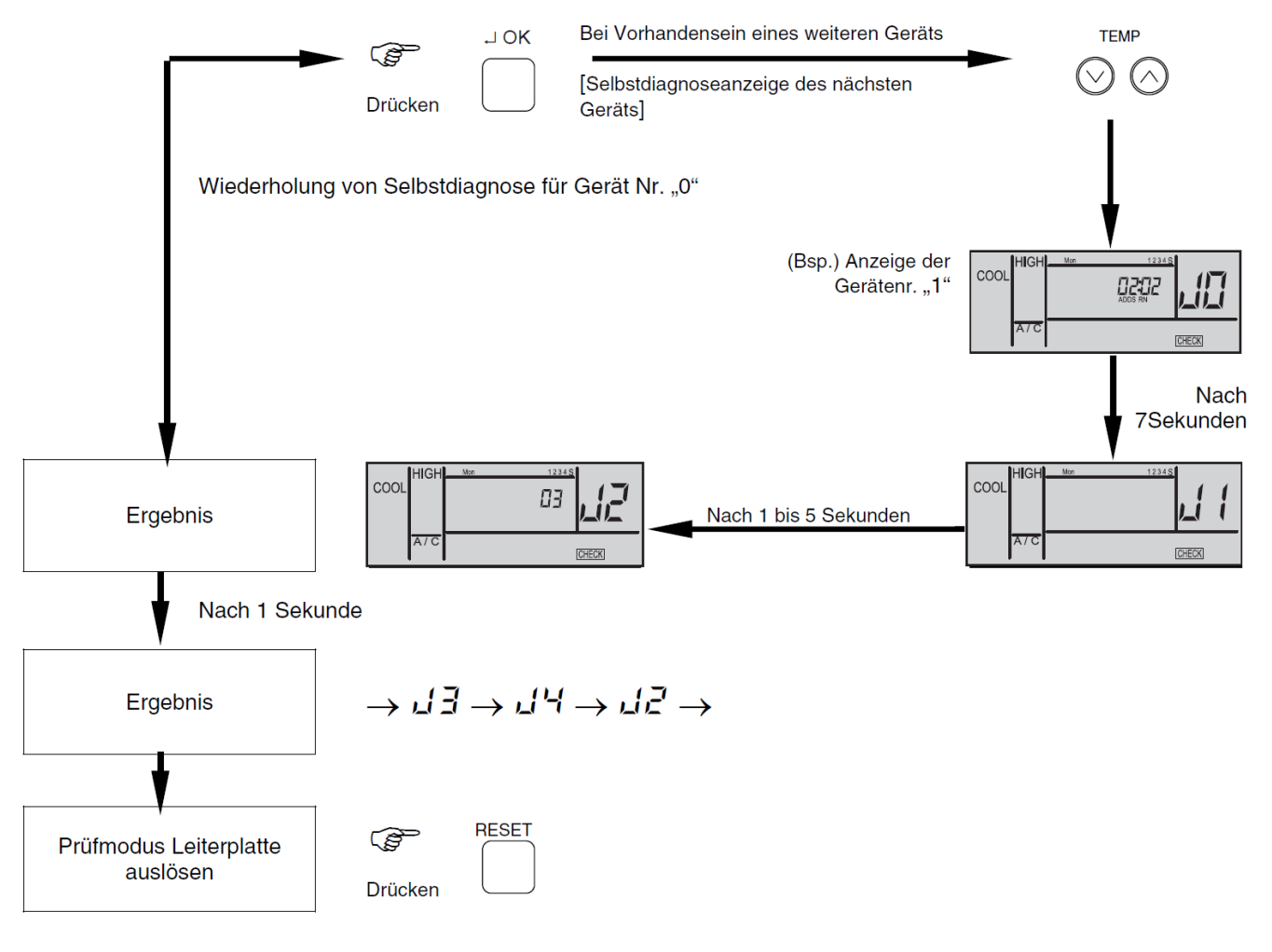

# $\boldsymbol{i}$  HINWEIS:

1. Wenn diese Anzeige bestehen bleibt und der Alamcode "L' f nicht angezeigt wird, bedeutet dies, dass keines der Innengeräte an die Fernbedienung angeschlossen ist.

Überprüfen Sie die Verkabelung zwischen der Fernbedienung und dem Innengerät.

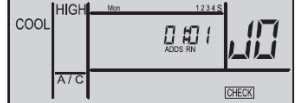

- 2. Bei diesem Verfahren zur Fehlerbehebung können die folgenden Teile der Leiterplatte nicht überprüft werden. Relaisstromkreis, DIP-Schalter, optionaler Stromkreis, Lüfterkreislauf, Schutzkreislauf. Leiterplatte im Innengerät: Leiterplatte im Außengerät: Relaisstromkreis, DIP-Schalter, optionaler Stromkreis.
- 3. Wenn die Fehlersuche im System mit Hilfe der Zentraleinheit durchgeführt wird, verändert sich während dieses Vorgan möglicherweise die Anzeige der Zentraleinheit. Dies ist jedoch kein Fehler.
- 4. Nach dieser Fehlersuche wird der Speicher des zuvor beschriebenen Störungshäufigkeitzähler gelöscht.

#### **PC-ART Fernbedienungs- Selbsttest** (plus Löschung von Timer-Daten)

Der Fernbedienungs- Selbsttest ermöglicht die Prüfung der Kabelfernbedienung. ACHTUNG: Dieser Vorgang löscht alle Timer Daten. Schalten Sie zunächst das Gerät aus. Drücken Sie nun gleichzeitig beide TEMP und die Mode Taste für 3 Sekunden.

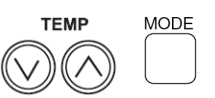

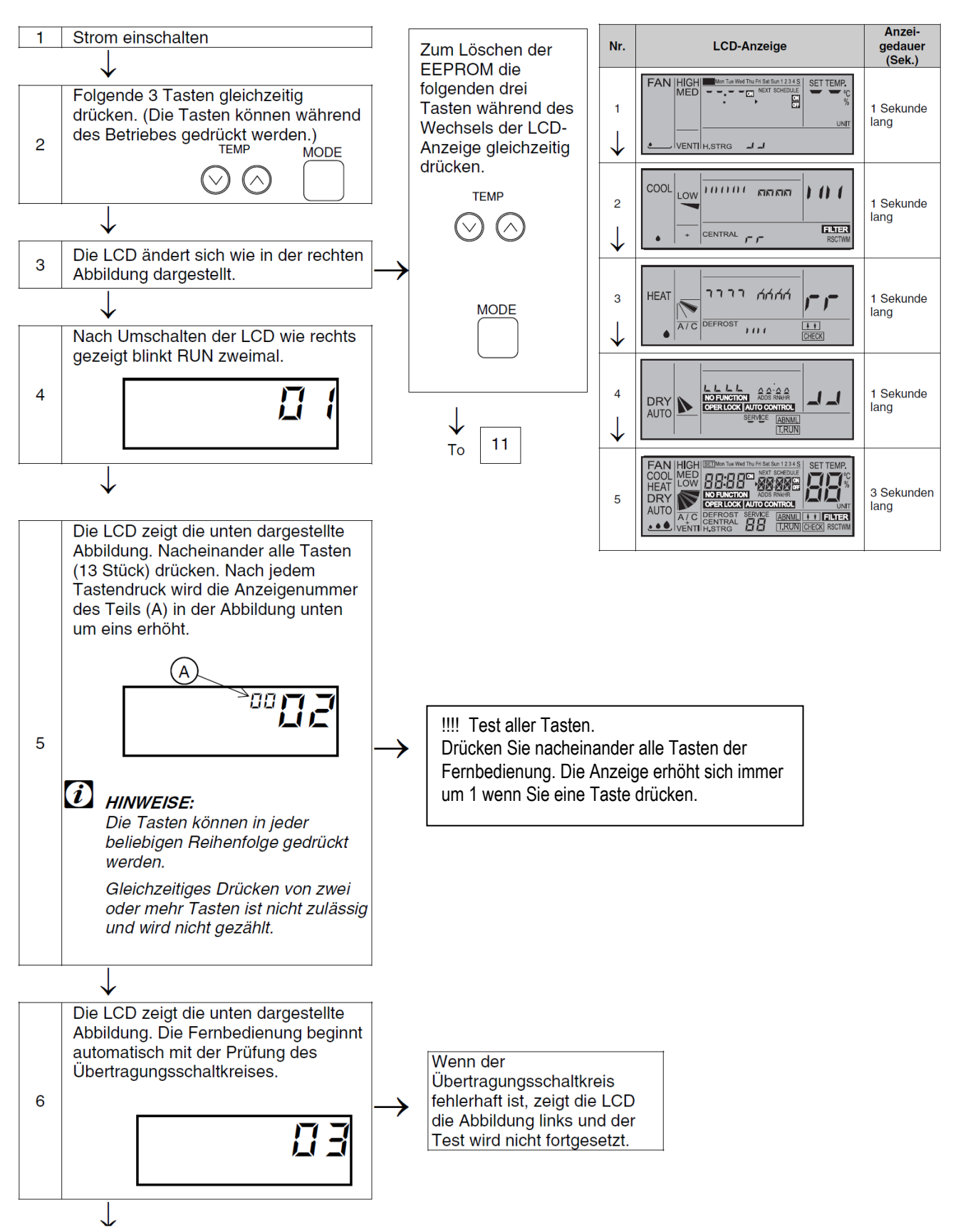

#### PC-ART Fernbedienungs- Selbsttest **Fortsetzung** Fortsetzung

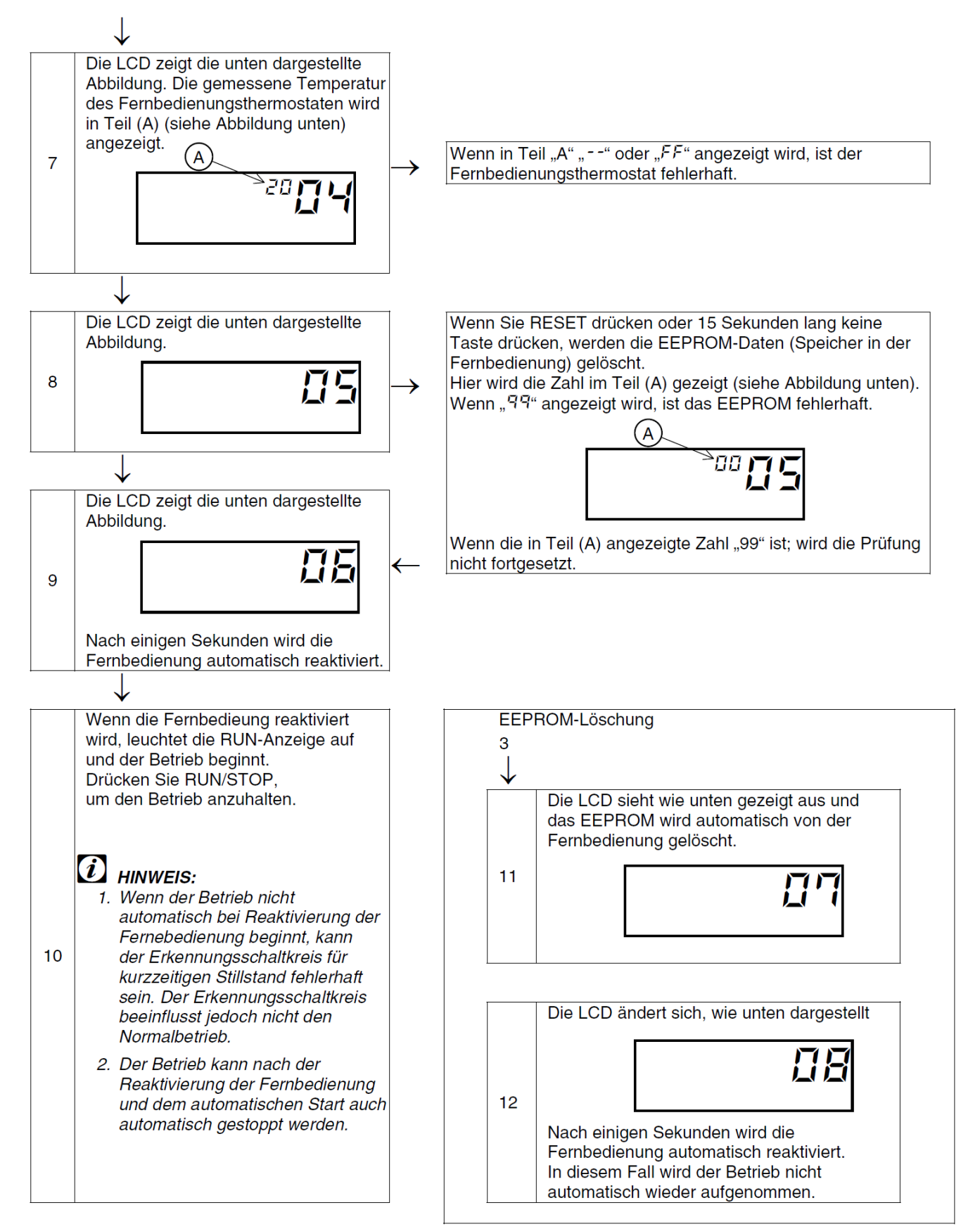

### **PC-ART Service 01** Optionale Funktionen

Gerät ausschalten. **OK** Taste und **RESET** Taste gleichzeitig für 3 Sekunden gedrückt halten. **Service 01** blinkt. Mit **OK** Taste bestätigen. Nun wird die Geräte Adresse angezeigt. Bei Anschluss von mehreren Inneneinheiten kann das Gerät über die Temperaturtasten ausgewählt werden. Am besten stellt man immer die Adresse auf **AA:AA**. Damit werden alle Geräte angesteuert. Einige Funktionen sind nur bei Einstellung **AA:AA** möglich, daher sollte man immer diese Einstellung wählen. Mit der **OK** Taste bestätigen. Nun werden die optionalen Funktionen angezeit. Z.B. 00 b1. Über die dreieckigen Tasten **"DAY"** und **"SCHEDULE"** kann man die verschiedenen Funktionen aufrufen. Durch drücken der **OK** Taste wird die ausgewählte Funktion / Einstellung verändert. Durch drücken der **RESET** Taste wird der Modus geschlossen und die ausgewählten Einstellungen gespeichert.

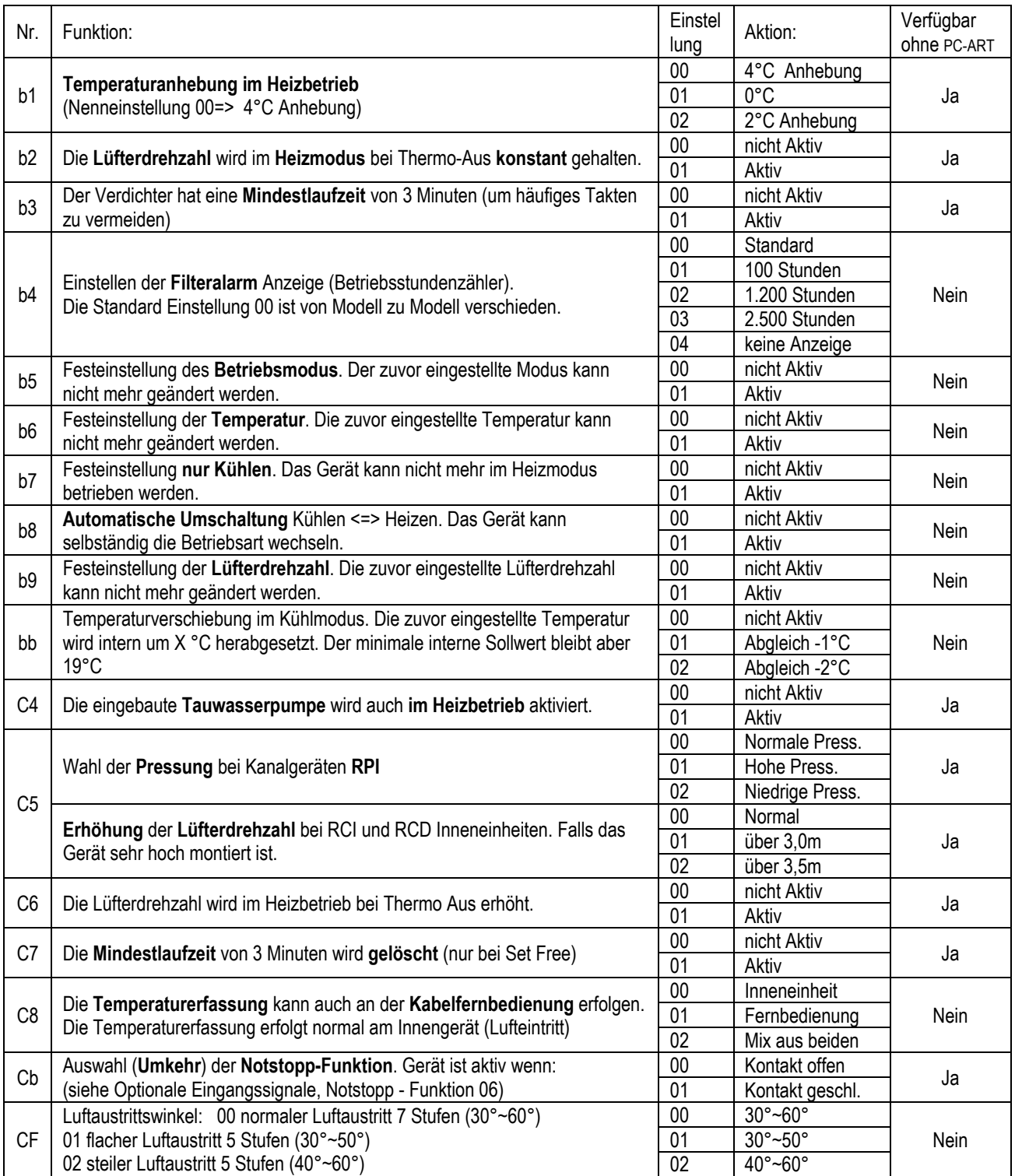

**Fortsetzung nächste Seite. Nicht aufgeführte Funktionen bitte nicht verstellen (00 oder --)** 

#### PC-ART Service 01 Optionale Funktionen Fortsetzung

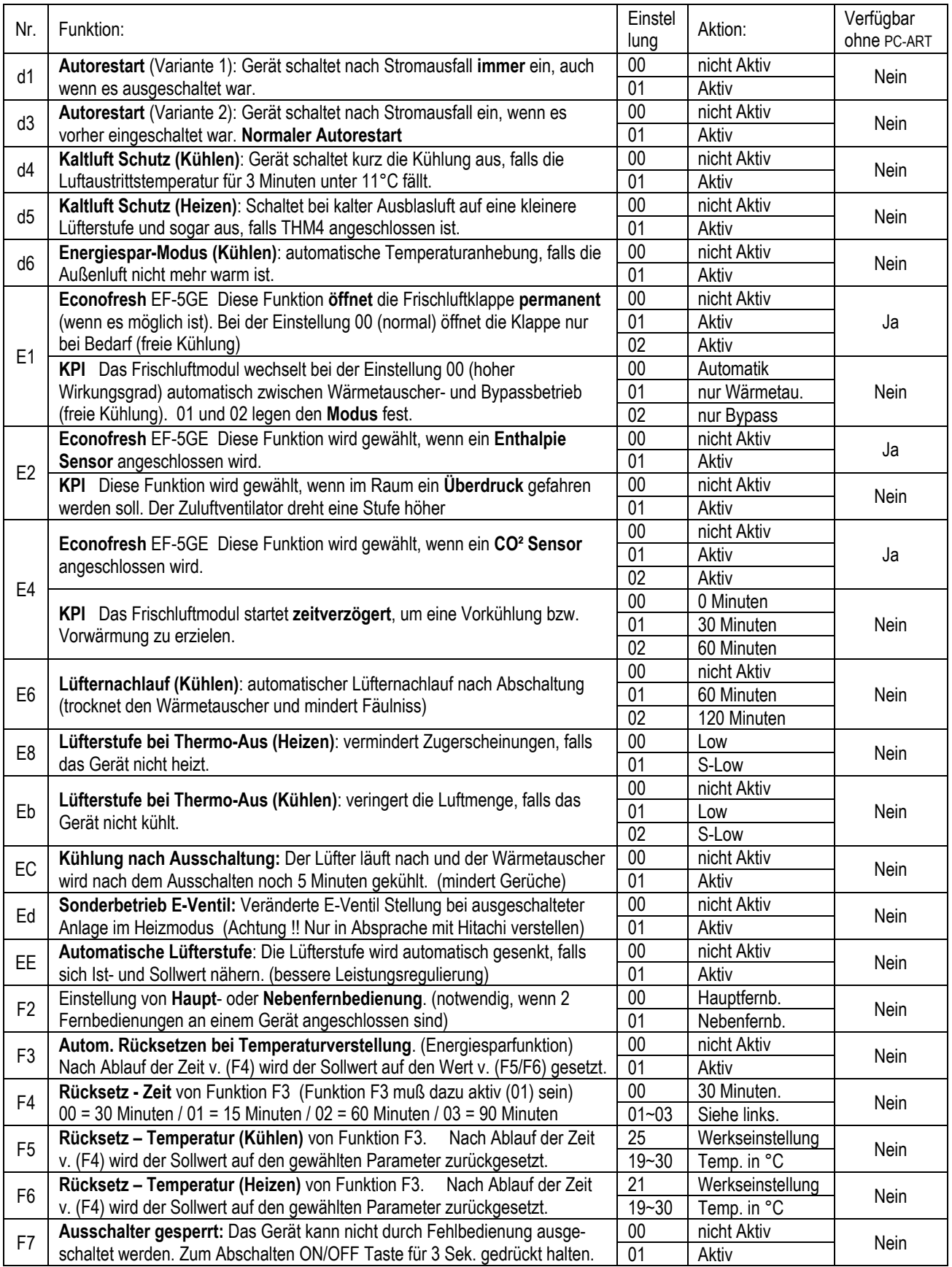

**Fortsetzung nächste Seite. Nicht aufgeführte Funktionen bitte nicht verstellen (00 oder --)** 

# PC-ART Service 01 Optionale Funktionen Fortsetzung

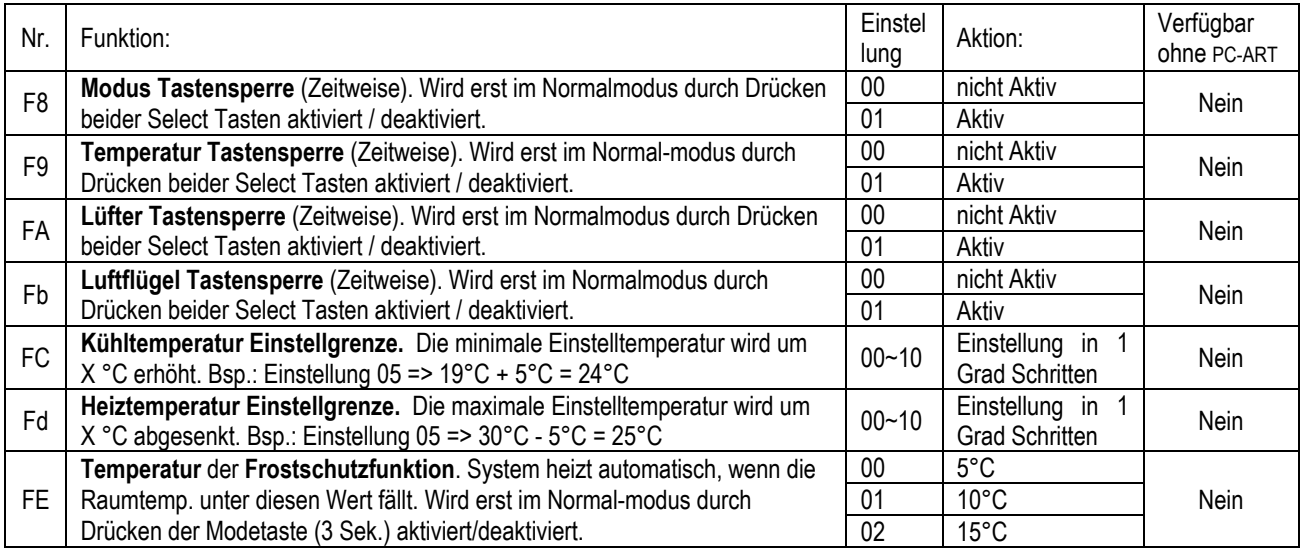

**Nicht aufgeführte Funktionen bitte nicht verstellen (00 oder --)** 

#### **PC-ART Service 02** Ein- und Ausgangssignale der Inneneinheiten.

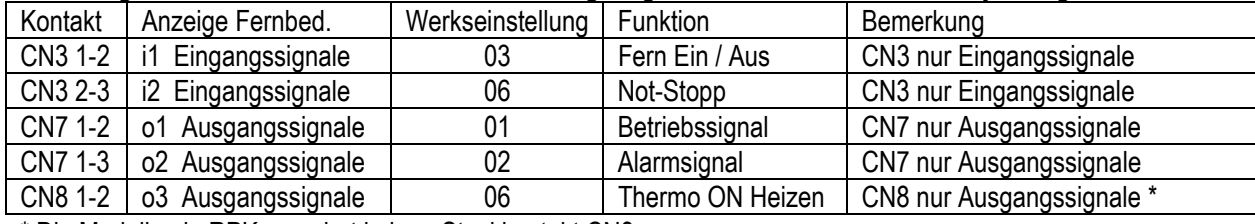

In der Folgenden Tabelle sieht man die Werkseitig eingestellten Funktionen zu den jeweiligen Schaltkontakten.

\* Die Modellserie RPK-xx... hat keinen Steckkontakt CN8

Um die Kontakte zu nutzen, benötigen Sie den option. Stecker PCC-1A. (Farbbelegung Weiß = 1 Schwarz = 2 Rot = 3) **Eingangssignale** werden durch Schließen eines Kontaktes übermittelt. Dieser Kontakt muß potenzialfrei sein. Der Schaltkontakt muß in Nähe der Inneneinheit sein (bis zu 50m bei verwendung einer abgeschirmten Leitung 2x 0,75mm²). Das **Ausgangssignal** beträgt 12V (DC). Damit das Signal genutzt werden kann, muß in unmittelbarer Nähe zur Inneneinheit ein Hilfsrelais installiert werden. Das Relais selbst, muß für eine Spannungsversorgung von 12V DC geeignet sein. Die Leistungsaufnahme darf 75mA nicht überschreiten (Platinen-Relais). Pin 1 ist der + Kontakt

Über die Kabelfernbedienung **PC-ART** können auch **andere Funktionen** dem Schaltkontakt zugeordnet werden. Gerät ausschalten. **OK** Taste und **RESET** Taste gleichzeitig für 3 Sekunden gedrückt halten. **Service 01** blinkt. Durch drücken der **Temperaturtasten** wechseln Sie zu Service 2. **Service 02** blinkt. Mit **OK** Taste bestätigen. Nun wird die Geräteadresse angezeigt. Wählen Sie ein Gerät aus (über Temp.) falls mehrere angeschlossen sind. Am Besten stellt man immer die Adresse auf **AA:AA.** Damit werden alle angeschlossenen Geräte angesteuert. Einige Funktionen sind nur bei Einstellung **AA:AA** möglich, daher sollte man immer diese Einstellung wählen. Mit der **OK** Taste bestätigen. Nun werden die Kontakte mit zugehöriger Funktion angezeit. Z.B. i1 00. Über die Tasten **"DAY"** und **"SCHEDULE"** kann man die verschiedenen Kontakte aufrufen. i1 i2 o1 o2 o3. Durch drücken der **OK** Taste wird die ausgewählte Funktion des Kontaktes verändert / zugeortnet. Durch drücken der **RESET** Taste wird der Modus geschlossen und die ausgewählten Einstellungen gespeichert.

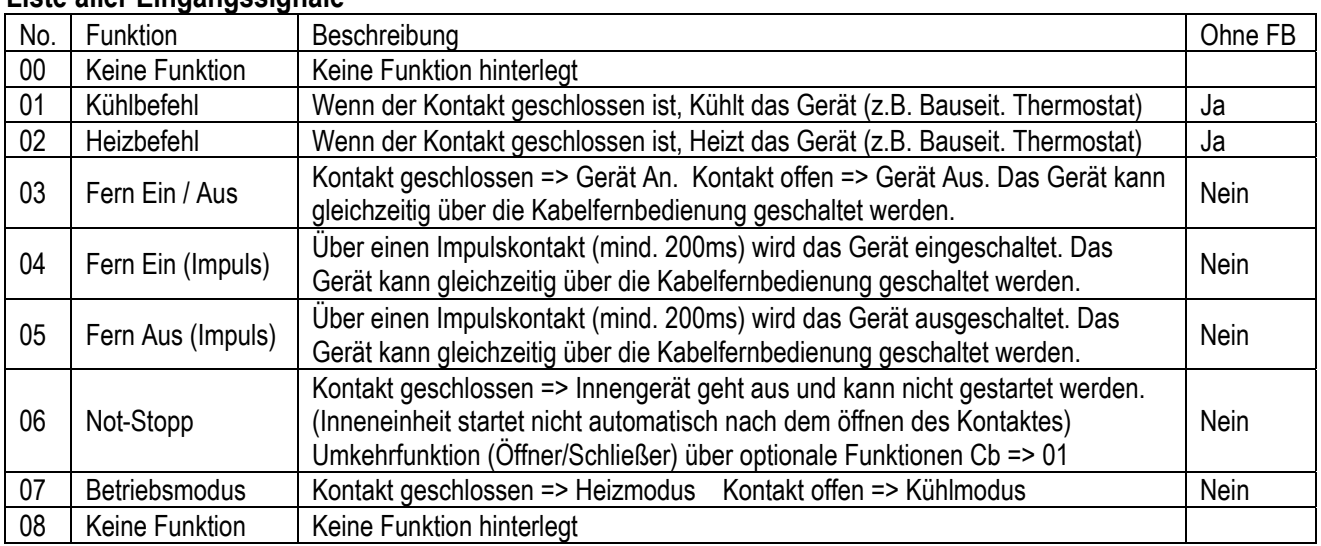

#### **Liste aller Eingangssignale**

#### **Liste aller Ausgangssignale**

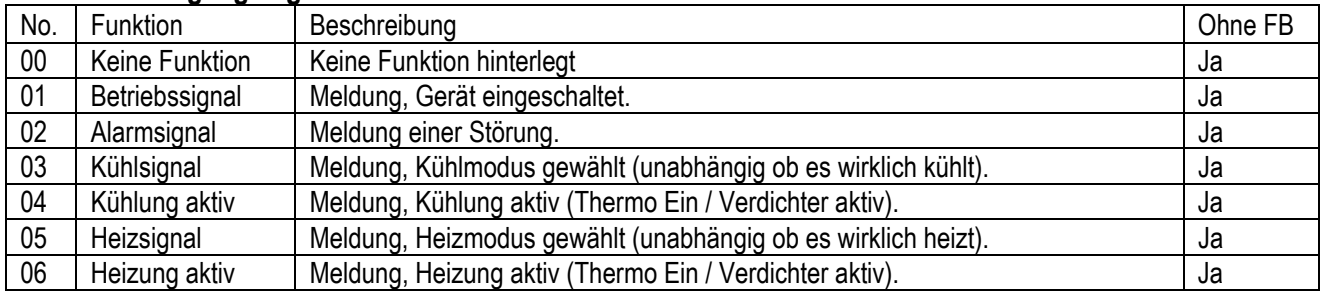

Ein- und Ausgangssignale können auch bei angeschlossener Hotelfernbedienung genutzt werden. Das Verstellen der Parameter geht jedoch nur über die Fernbedienung PC-ART.

### **PC-ART Service 04~07** Diverses

#### **Service 04 Geräteadresse einstellen** (ändern von RSW1/DSW6)

Diese Funktion ändert die Geräteadresse (abweichend von Einstellung RSW1/DSW6).

Gerät ausschalten. **OK** Taste und **RESET** Taste gleichzeitig für 3 Sekunden gedrückt halten. **Service 01** blinkt. Über die **Temperaturtasten** auf **Service 04** umstellen und mit **OK** Taste bestätigen. Nun wird die Geräteadresse angezeigt. Über die Temp. Tasten kann eine Inneneinheit ausgewählt werden, falls mehrere angeschlossen sind. Mit der **OK** Taste bestätigen und über die **Temperaturtasten** eine Gerätenummer einstellen (0~63). Mit der **OK** Taste bestätigen. Wenn **AH** angezeigt wird, ist diese Einstellung möglich. Bei einem Fehler wird **EE**  angezeigt. Durch drücken der **RESET** Taste wird der Modus geschlossen. !!! Spannung bitte nun für 5 Minuten

wegschalten. Dies ist zur entgültigen Speicherung notwendig.

#### **Service 05 Geräteadresse abfragen**

Diese Funktion ermöglicht es, die Nummer der Inneneinheit abzufragen, falls mehrere Inneneinheiten an einer Kabelfernbedienung angeschlossen sind.

Gerät ausschalten. **OK** Taste und **RESET** Taste gleichzeitig für 3 Sekunden gedrückt halten. **Service 01** blinkt. Über die **Temperaturtasten** auf **Service 05** umstellen und mit **OK** Taste bestätigen. Nun wird die Geräteadresse angezeigt. Über die Temp. Tasten kann eine Inneneinheit ausgewählt werden, falls mehrere angeschlossen sind. Durch drücken der **RUN/STOP** Taste startet/stoppt **nur** das ausgewählte Gerät.

Durch drücken der **RESET** Taste wird der Modus geschlossen.

#### **Service 06 Geräteadresse zurücksetzen** (auf RSW1/DSW6)

Diese Funktion ermöglicht es, die Nummer die in Service 04 eingestellt wurde zurückzusetzen.

Gerät ausschalten. **OK** Taste und **RESET** Taste gleichzeitig für 3 Sekunden gedrückt halten. **Service 01** blinkt. Über die **Temperaturtasten** auf **Service 06** umstellen und mit **OK** Taste bestätigen. Nun wird die Geräteadresse angezeigt. Über die Temperaturtasten kann eine Inneneinheit ausgewählt werden, falls mehrere angeschlossen sind (die Einstellung AA:AA ist nicht möglich).

Mit der **OK** Taste bestätigen. Die Adresse blinkt und nach einiger Zeit wird die eingestellte Adresse angezeigt. Durch drücken der **RESET** Taste wird der Modus geschlossen.

#### **Service 07 Zurücksetzen optionaler Einstellungen**

Diese Funktion ermöglicht es, die eingestellten optionalen Funktionen zurückzusetzen.

Gerät ausschalten. **OK** Taste und **RESET** Taste gleichzeitig für 3 Sekunden gedrückt halten. **Service 01** blinkt. Über die **Temperaturtasten** auf **Service 07** umstellen und mit **OK** Taste bestätigen. Nun wird die Geräteadresse angezeigt. Über die Temperaturtasten kann eine Inneneinheit ausgewählt werden, falls mehrere angeschlossen sind (die Einstellung AA:AA ist nicht möglich).

Mit der **OK** Taste bestätigen. Nach 15~30 Sekunden sind alle Einstellungen gelöscht und **CL** wird angezeigt. Durch drücken der **RESET** Taste wird der Modus geschlossen.
### **HITACHI – IR Fernbedienung PC-LH3A**

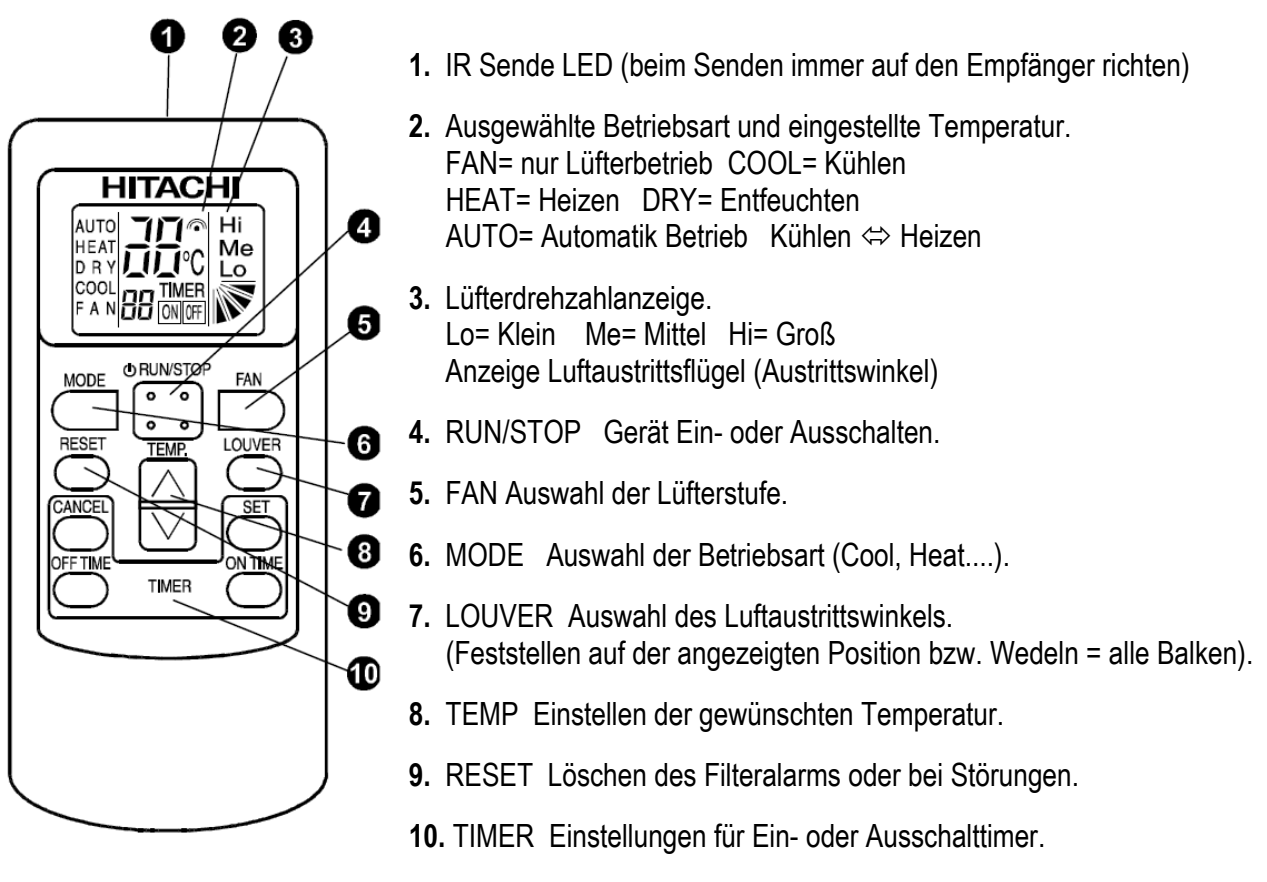

#### **Bedienung**

Wählen Sie zunächst die gewünschte Betriebsart über die **MODE** Taste aus. FAN= nur Lüfterbetrieb COOL= Kühlen HEAT= Heizen DRY= Entfeuchten AUTO= Automatik Betrieb Kühlen ⇔ Heizen Wählen Sie die gewünschte Lüfterstufe über die Taste **FAN** aus. LOW= Klein MED= Mittel HIGH= Groß Wählen Sie die gewünschte Temperatur über die **TEMP** Tasten aus (Sollwert).

**Starten** Sie die Anlage über die **RUN/STOP** Taste. Die Anlage ist eingeschaltet, wenn die Temperaturanzeige mit angezeigt wird. Zum **Abschalten** drücken Sie einfach erneut die **RUN/STOP** Taste. Die Temperaturanzeige geht aus. Bei allen Sendevorgängen wird der Empfang im einem Signalton bestätigt.

### **Betriebsarten**

Es stehen folgende Betriebsarten zur Verfügung. Die Auswahl erfolgt über die MODE Taste.

FAN= nur Lüfterbetrieb (keine Kühl- oder Heizfunktion)

COOL= Kühlen (der Raum wird auf den eingestellten Wert abgekühlt)

HEAT= Heizen (der Raum wird auf den eingestellten Wert erwärmt)

DRY= Entfeuchten (der Raum wird auf den eingestellten Wert abgekühlt und verstärkt entfeuchtet)

AUTO= Automatik Betrieb (das Gerät wechselt selbständig zwischen den Betriebsarten Kühlen und Heizen.

Die Automatik Stufe wird aktiv, wenn Sie die MODE Taste eine gewisse Zeit gedrückt halten)

### **Lüfterdrehzahl**

Die Lüfterdrehzahl kann über die Taste **FAN** eingestellt werden. LO= Klein ME= Mittel HI= Groß In der Betriebsart Kühlen, arbeitet der Lüfter permanent auf der eingestellten Drehzahl.

In der Betriebsart Heizen, arbeitet der Lüfter nur auf der eingestellten Drehzahl, wenn die Anlage auch aktiv heizt (mit Vor- und Nachlaufzeit). Wenn die Anlage nicht heizt, arbeitet der Lüfter nur auf kleiner Drehzahl bzw. schaltet zwischendurch auch aus.

### **HITACHI – IR Fernbedienung PC-LH3A**

### **Temperatur Einstellung**

Wählen Sie die gewünschte Temperatur über die **TEMP** Tasten aus. Der gewünschte Sollwert wird in der Anzeige dargestellt. Eine normale Einstellung ist im Kühlmodus 23°. Kühlen: 19~30°C Heizen: 17~30°C Stellen Sie die Anlage im Kühlmodus nie zu kalt ein, da es das Wohlbefinden negativ beeinflusst. Zu niedrige Einstellungen erhöhen auch stark den Energieverbrauch bei hohen Außentemperaturen.

#### **Luftaustritts-Flügel einstellen**

Sie können auch den Flügel bei Bedarf verstellen. Der eingestellte Winkel wird durch einen kleinen Balken dargestellt und durch drücken der **LOUVER** Taste auf eine andere Position gestellt (Einstellung alle Balken = Wedeln). Es ist möglich, dass das Gerät selbständig die Flügelposition ändert, wenn es die Gerätesituation erfordert. Die seitliche Luftführung, kann bei den Modellen RPK und RPC auch von Hand eingestellt werden.

### **Timer Funktion**

Es besteht die Möglichkeit einen Ein- oder Ausschalt-Timer zu programmieren. Aktivieren Sie zunächst den: **ON TIME** = Einschalt-Timer (Einschaltung der Anlage nach x Stunden) oder **OFF TIME** = Ausschalt-Timer (Ausschaltung der Anlage nach x Stunden) dann

**SET** = Einstellung speichern oder **CANCEL** = Einstellung löschen

**Beispiel:** Einstellung Kühlen / Lüfterstufe Mittel / Sollwert 25°C / Anlage schaltet nach 2 Stunden automatisch ab.

### **Alarmmeldungen / Filteralarm**

Alarmmeldungen des Gerätes werden durch Blinkintervalle dargestellt. Zählen Sie die Blinkintervalle der einzelnen LEDs und geben Sie diese Information an Ihren Installateur weiter. Die Alarmmeldung selbst bzw. der normale Filteralarm wird über die **RESET** Taste zurückgesetzt.

### **Diverses / Störungen**

Bei allen Sendevorgängen wird ein Sendesignal auf der LCD Anzeige dargestellt und der Empfang mit einem Signalton am Innengerät bestätigt. Sollte eine andere Signaltonfolge als gewohnt ertönen, ist die gewählte Einstellung bei diesem Gerät nicht möglich.

Die Sendereichweite beträgt maximal 6m und kann durch Lichteinflüsse wie Neon- oder Sonnenlicht gestört / verkürzt werden. Sollte die Anzeige beim Senden schwächer werden oder gar nichts anzeigen, kann es sein dass die Batterien schwach sind. Ersetzen Sie die Batterien durch neue **(Ausrichtung beim Einlegen beachten).** 

Sollte die Fernbedienung nicht funktionieren, nehmen Sie die Batterien raus, drücken Sie die RUN/STOP Taste um restliche Spannung zu entladen, legen Sie die Batterien wieder ein und versuchen es erneut.

# → "TIMER" (grüne Lampe)

COO

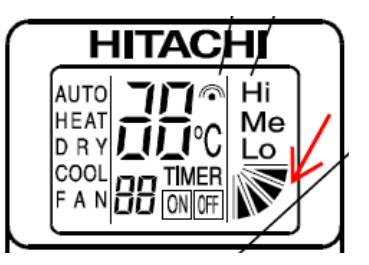

Me

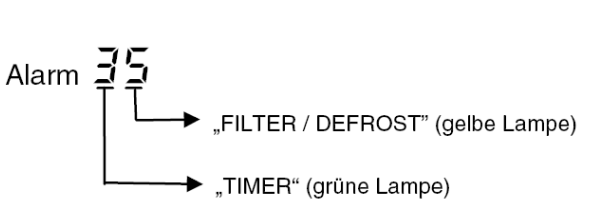

### **HITACHI – Empfänger für IR Fernbedienung PC-LH3A**

#### **Ausführungen**

Es gibt verschiedene Arten von IR Empfängern. Diese müssen optional bestellt und installiert werden. Modelle:

RCI-xxFSN2E mit Blende P-N23NA erhalten ein Empfängermodul **PC-ALHN.** (wird in der Blende integriert) RCIM-xxFSN2 mit Blende P-N23WAM erhalten ein Empfängermodul **PC-ALHC.** (wird in der Blende integriert) RCD-xxFSN2 mit Blende P-N23DNA erhalten ein Empfängermodul **PC-ALHD.** (wird in der Blende integriert) RPK-xxFSN2M ist bereits mit einem IR Empfänger ausgeführt und brauch **keinen** zusätzlichen Empfänger. RPI(M)-xxFSN2E, RPC-xxFSN2E und RPF(I)-xxFSN2E können nur mit **PC-ALHZ** kombiniert werden. Dies ist ein Empfänger für Aufputzmontage.

#### **Anschluss**

Alle optionalen Empfänger werden wie eine normale Kabelfernbedienung an den Klemmen **A-B** der Inneneinheit angeschlossen. Sonst braucht nichts eingestellt werden.

Nur bei **Wandgeräten** RPK-xxFSN2M (integrierter Empfänger) muss der Schiebeschalter SW1 unten (wireless) eingestellt sein (werkseitig). Sollten Sie jedoch eine Kabelfernbedienung oder einen optionalen IR-Empfänger montieren, muss der Schiebeschalter SW1 nach oben (wired) gestellt werden.

#### **Parallel-Betrieb**

Bei Bedarf können auch mehrere Inneneinheiten, die sich im gleichen Raum befinden (**bis zu 16 Stück**), am gleichen Empfänger parallel angeschlossen werden, dann ist aber die Einstellung für alle Inneneinheiten gleich.

#### **Kombinationen**

Es besteht auch die Möglichkeit eine Kabelfernbedienung und einen IR Empfänger zu kombinieren. Dann muss aber der IR Empfänger als Nebenanschluss konfiguriert werden. Stellen Sie bitte dazu im IR Empfänger den DIP-Schalter **SW3 /Pin 1** auf **ON**.

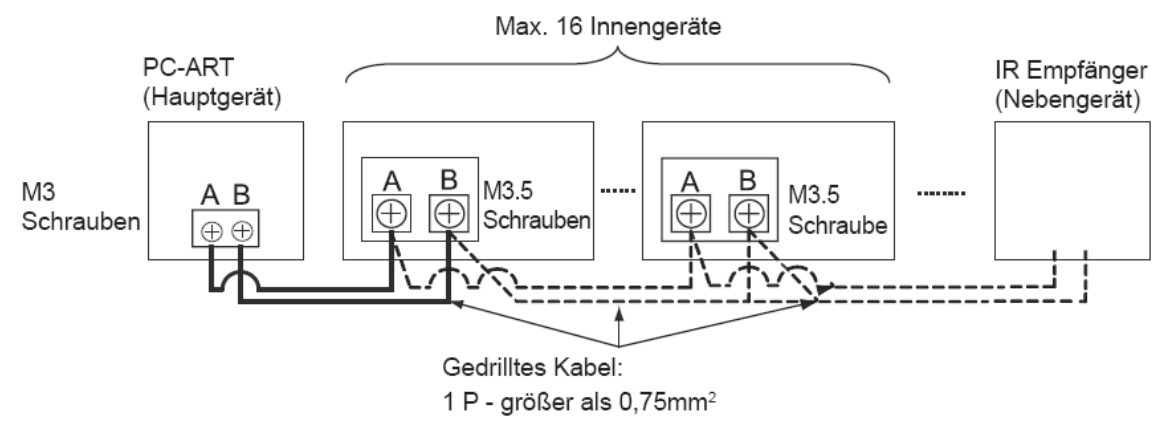

2) Alternative Einstellung des Dip-Schalters (SW3)

| <b>Betriebsfunktion</b>                                            | Stellung DIP-Schalter (SW3) |
|--------------------------------------------------------------------|-----------------------------|
| Schalter<br>Slave/Fernbedienung<br>Einstellung für Simultanbetrieb |                             |

(Schwarz stellt die Schalterstellung dar)

#### **Fernbedienungs- Test.**

Wenn nicht sicher ist, ob eine Fernbedienung sendet, kann dies mit einem Foto Handy oder Digitalkamera getestet werden. Im Fotomodus sieht man beim Senden in der Kamera die Sende-LED leuchten.

### **HITACHI – Empfänger für IR Fernbedienung PC-LH3A**

#### **Alternative Sendefrequenzen**

Es besteht auch die Möglichkeit die IR Fernbedienung und den Empfänger auf eine alternative IR Frequenz **(B)** einzustellen. Dazu muss am IR Empfänger der **Pin 2 von SW3 auf ON** gestellt werden. *(Nur bei Wandgeräten RPK-xxFSN2M mit Serien IR Empfänger => Pin 3 von DSW2 auf ON stellen)* (Schwarz stellt die Schalterstellung dar)

2) Optionale Einstellung des Dip-Schalter SW3

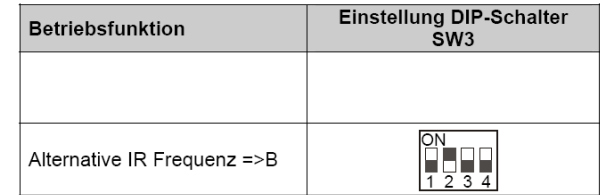

**Zusätzlich** muss die IR Fernbedienung umgestellt werden.

Fernbedienung ausschalten. Drücken Sie dann gleichzeitig die "ON Timer" und "OFF Timer" Taste für 3 Sekunden, bis auf der Anzeige ein "b" erscheint. Um auf Frequenz A zurückzuschalten, drücken Sie dann gleichzeitig die "ON Timer" und "OFF Timer" Taste für 3 Sekunden, bis auf der Anzeige ein ..A" erscheint.

#### **Testlauf**

Der Testlauf kann auch über die IR Fernbedienung gestartet werden. Fernbedienung ausschalten. Drücken Sie nun gleichzeitig für 3 Sekunden die Tasten **SET** und **OFF TIME** (siehe oberes Bild). Drücken Sie nun die **MODE** Taste (siehe unteres Bild). Durch drücken der **RUN** Taste startet das Gerät im Testlauf für maximal 2 Stunden.

#### **Fehlermeldungen**

Bei allen Modellen **blinkt die Betriebs-LED dauerhaft**, wenn ein Fehler angezeigt wird. Der Fehler-Code selbst wird über die anderen LEDs durch Blinkintervalle dargestellt.

#### **Wandgeräte**

Bei Wandgeräten wird der Fehler über Blinkintervalle von LEDs angezeigt.

Im Beispiel blinkt der Timer 3x und Filter Defrost 5x => Fehler 35 Timer = 10er Stelle Filter/Defrost = 1er Stelle

#### **Optionale IR Empfänger**

Bei allen anderen Modellen wird der Fehler wie folgt über Blinkintervalle von LEDs angezeigt. Im Beispiel blinkt DEF 3x und Filter 5x => Fehler 35 DEF = 10er Stelle Filter = 1er Stelle

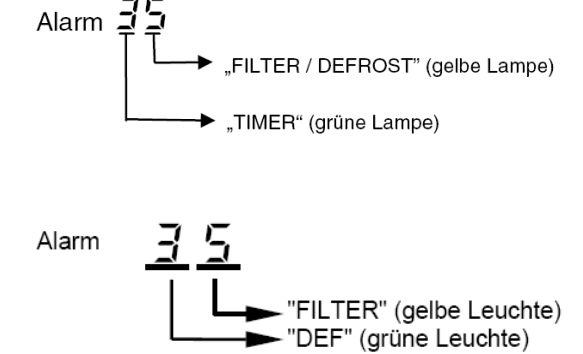

6 Ω 0 Ø **ጠ** 

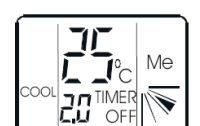

### **HITACHI – Kabelfernbedienung PC-ARH (Hotel Version)**

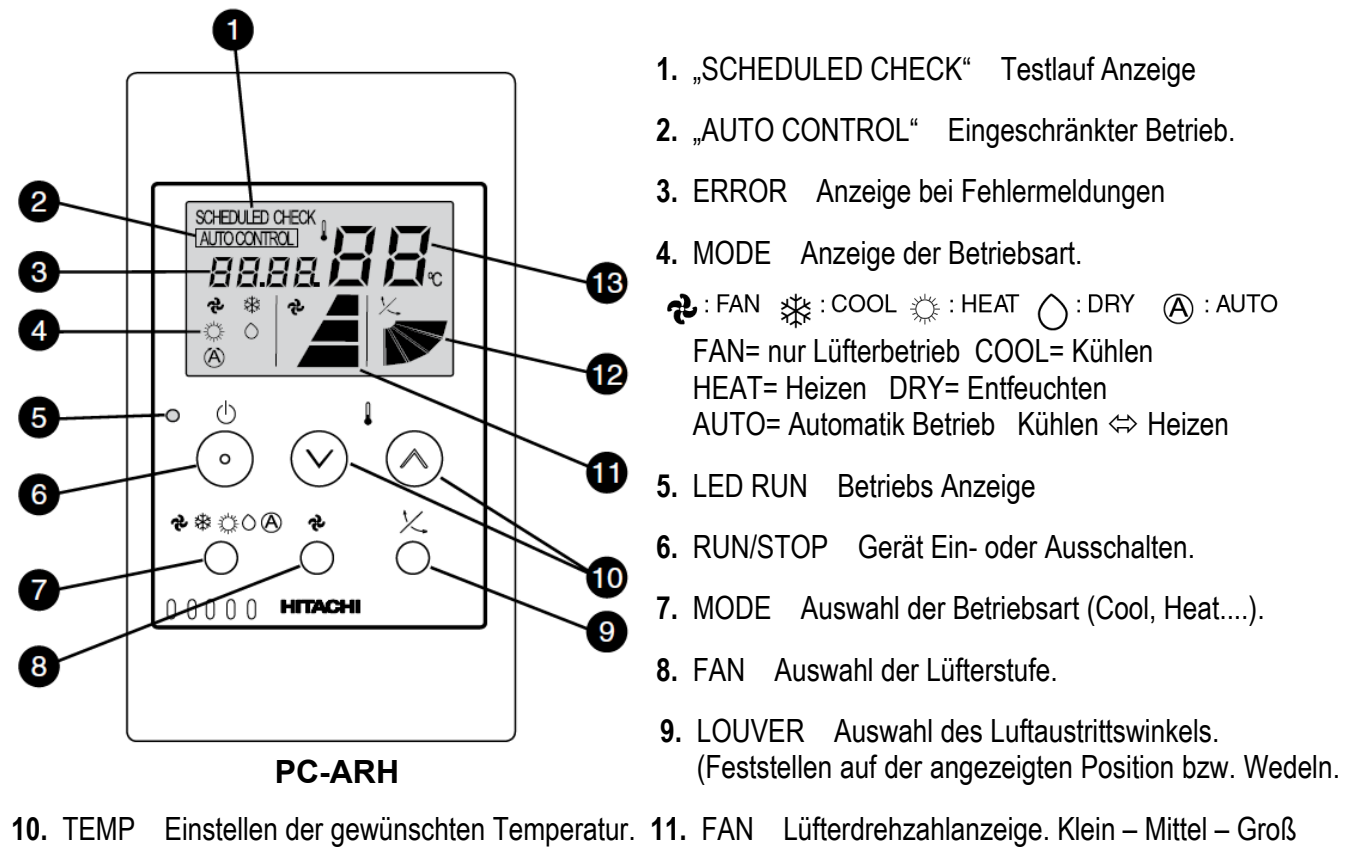

- **12.** LOUVER Einstellung des Luftaustrittsflügels **13.** TEMP Eingestellte Temperatur (Sollwert)
- 

#### **Bedienung**

**Starten** Sie die Anlage über die **RUN/STOP** Taste (6). Die Anlage ist aktiv, wenn die Betriebs LED (5) leuchtet. Wählen Sie nun die gewünschte Temperatur über die **TEMP** Tasten (10) aus (Sollwert). Wählen Sie auch die gewünschte Lüfterstufe über die Taste **FAN** (8) aus. LOW= Klein MED= Mittel HIGH= Groß Falls freigegeben, können Sie auch die Betriebsart über die **MODE** Taste (7) umstellen. FAN= nur Lüfterbetrieb COOL= Kühlen HEAT= Heizen DRY= Entfeuchten AUTO= Automatik Betrieb (Kühlen  $\Leftrightarrow$  Heizen) Zum **Abschalten** drücken Sie einfach erneut die **RUN/STOP** Taste (6).

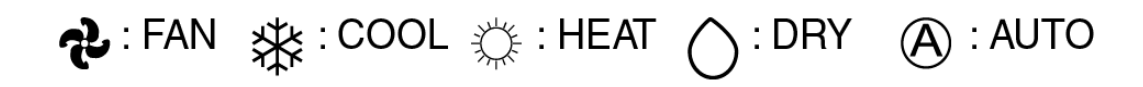

#### **Alarmmeldungen**

Bei Fehlermeldungen blinkt die Betriebs LED dauerhaft auf. Zusätzlich wird ein Fehler Code gemeldet: Nummer der Inneneinheit => Alarm Code => Modell Code => Anzahl der Inneneinheiten => ..........Wiederholung

# **HITACHI – Kabelfernbedienung PC-ARH (Hotel Version)**

#### **Anschluss / Verkabelung**

Die Kabelfernbedienung wird an den Klemmen **A-B** der Inneneinheit und den 2 Anschlusskabeln der Fernbedienung angeschlossen. Man nimmt entweder eine verdrillte oder abgeschirmte 2 Adrige Leitungen mit einem Querschnitt von 0,3 ~ 0,75mm². Mind. 0,3mm² bis max. 30m Normal: 0,75mm² bis 500m

**ACHTUNG !!!** Nur bei **Wandgeräten** RPK-xxFSN2M (werkseitig für IR Empfänger eingestellt) muss zusätzlich der Schiebeschalter SW1 am IR Empfänger nach oben (Wired) gestellt werden. Ansonsten zeigt die Kabelfernbedienung zwar etwas an, das Gerät funktioniert aber nicht richtig.

#### **Parallel-Betrieb**

Bei Bedarf können auch mehrere Inneneinheiten, die sich im gleichen Raum befinden (**bis zu 16**), an einer Kabelfernbedienung parallel angeschlossen werden. Dann ist aber die Einstellung für alle Inneneinheiten gleich.

#### **Kombinationen**

Es besteht auch die Möglichkeit 2 Kabelfernbedienungen gleichzeitig anzuschließen. z.B. PC-ARH und PC-ART Dann muss aber **eine Fernbedienung als Nebenanschluss** konfiguriert werden. Stellen Sie bitte dazu (nur bei PC-ARH) in den Optionalen Funktionen die Funktion **F2** auf der Wert **01** => Nebenfernbedienung.

Beispielmontage mit 2 Fernbedienungen und mehreren Inneneinheiten

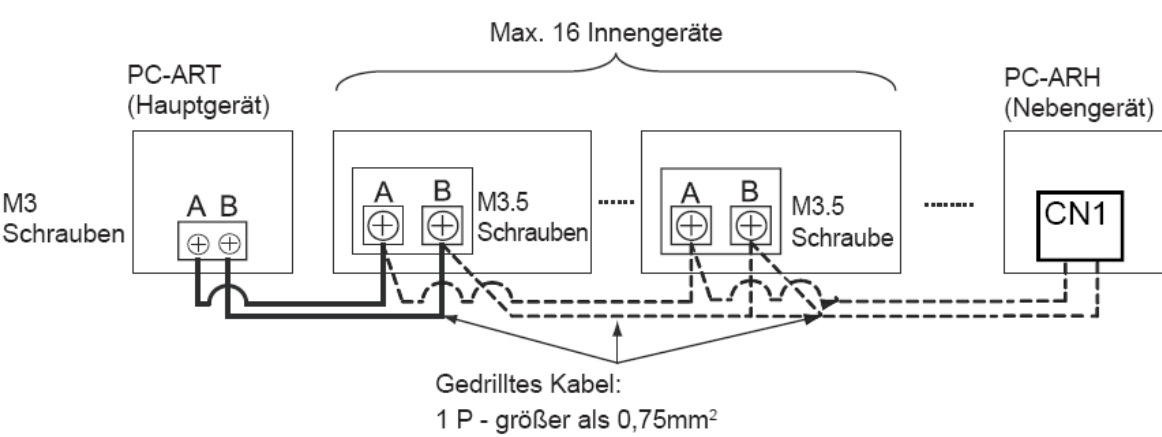

#### **Testlauf**

Eine spezielle Testlauffunktion gibt es nicht. Starten Sie einfach den Testlauf am Außengerät. Auf dem Display wird während des Testlaufs die Anzahl der angeschlossenen Inneneinheiten angezeigt. (in der Regel nur "1")

### **Prüfmodus 1 und 2 (Datenabfrage)**

Der **Prüfmodus 1** ermöglicht, **aktuelle Daten** des Gerätes abzufragen (auch während des Betriebs). Zur **Aktivierung** drücken Sie beide **TEMP Tasten (größer und kleiner)** für mindestens 3 Sekunden. Hier wird jetzt die **Adresse** und der **letzte Fehler** angezeigt. Durch drücken der Temperaturtasten können Sie auch zu anderen angeschlossenen Inneneinheiten wechseln. Ansonsten wechselt die Anzeige automatisch nach 7 Sekunden zur Datenabfrage.

Nach Prüfmodus 1 wechselt das System zu **Prüfmodus 2.** Hier werden die **Daten** der letzten **Störung** angezeigt (zum Zeitpunkt der Störung). Zur **Aktivierung** drücken Sie beide **TEMP Tasten (größer und kleiner)** für mindestens 3 Sekunden. Wie zuletzt, wird jetzt die **Adresse** und der **letzte Fehler** angezeigt. Durch drücken der Temperaturtasten können Sie auch zu anderen angeschlossenen Inneneinheiten wechseln. Ansonsten wechselt die Anzeige automatisch nach 7 Sekunden zur Datenabfrage zum Zeitpunkt der Störung. Zum Beenden drücken Sie einfach die **Lüfter-Taste**

Die Inhalte der Datenabfrage sind wie bei PC-ART (siehe Prüfmodus 1 + 2 PC-ART)

### **HITACHI – Kabelfernbedienung PC-ARH optionale Funktionen**

Gerät ausschalten. **MODE** Taste und **FAN SPEED** Taste gleichzeitig für 3 Sekunden gedrückt halten. Nun werden die optionalen Funktionen angezeigt. Z.B. 00 b1

Über die Taste **"Temperatur größer"** kann man die verschiedenen Funktionen aufrufen.

Durch drücken der Taste **"Temperatur kleiner"** wird die Einstellung der ausgewählten Funktion verändert. Durch gleichzeitiges drücken der **MODE** - und **FAN SPEED** Taste wird der Modus geschlossen und die ausgewählten Einstellungen gespeichert.

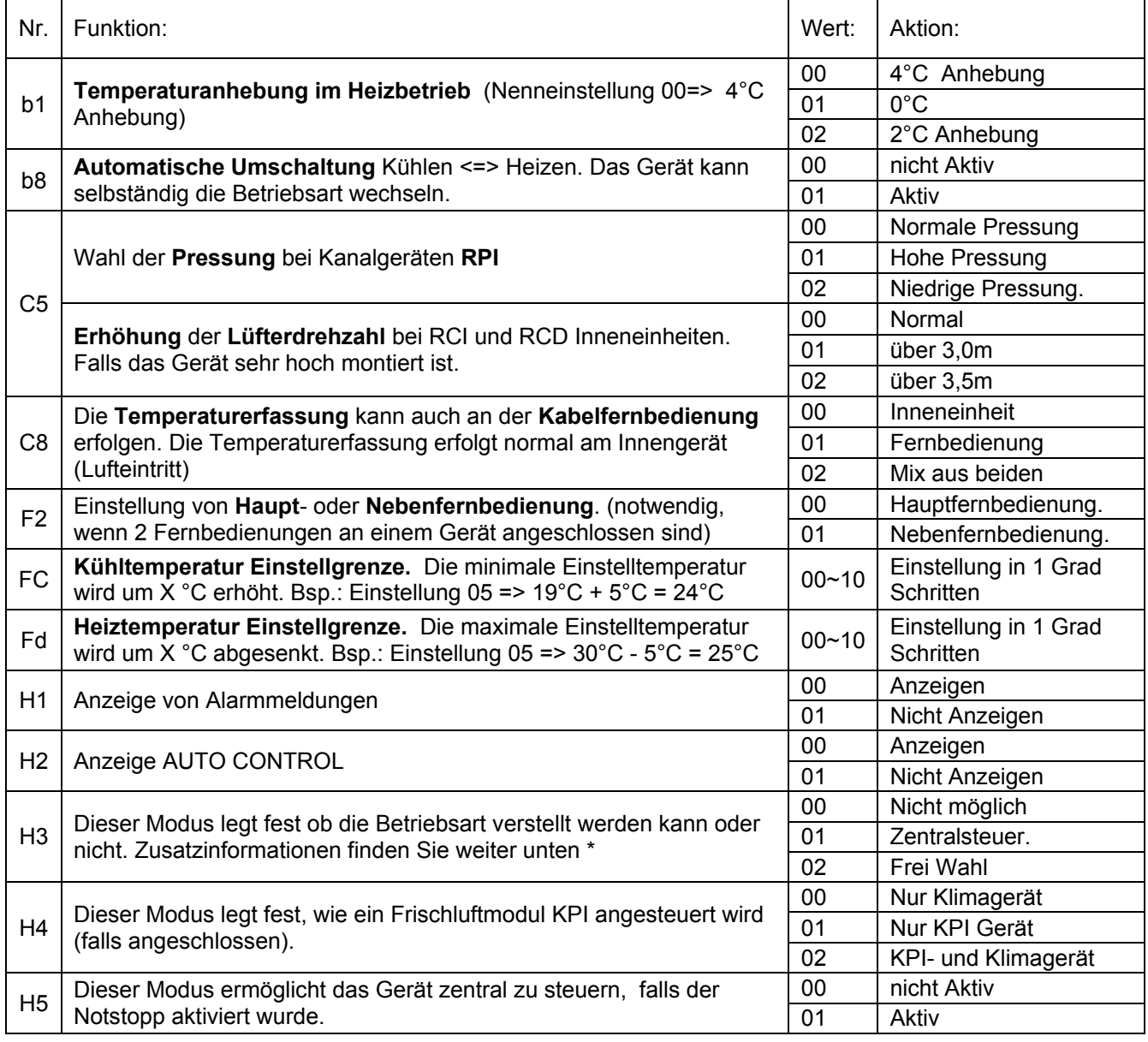

\*Grundsätzlich kann die Betriebsart immer verstellt werden, solange Sie sich im Modus der optionalen Funktionen befinden.

Sollte der Betriebsartwechsel, trotz der Einstellung H3 => 02 im Normalmodus nicht möglich sein, ist möglicherweise die Betriebsart im Gerät gesperrt. Dazu muss jetzt die Fernbedienung PC-ART angeschlossen werden, und im Service Mode 1 der Parameter b5 bzw. b7 auf 0 gesetzt werden. Danach können Sie wieder die Fernbedienung PC-ART wieder abklemmen.

### **Utopia ES Serie RAS-2~2,5HVRN2 RAS-3~10H(V)RNS(2-E)**

#### **Besonderheiten:**

Sollten an diesen Außeneinheiten mehrere Inneneinheiten angeschlossen sein, startet die Außeneinheit erst, wenn alle Inneneinheiten anfordern. Daher müssen alle Inneneinheiten sich im gleichen Raum befinden. Innen- und Außengeräteleistung (PS Zahlen) müssen gleich sein. Zulässige Kombinationen mit mehreren Inneneinheiten finden Sie auf der nächsten Seite.

### **Kältemittelleitungen**

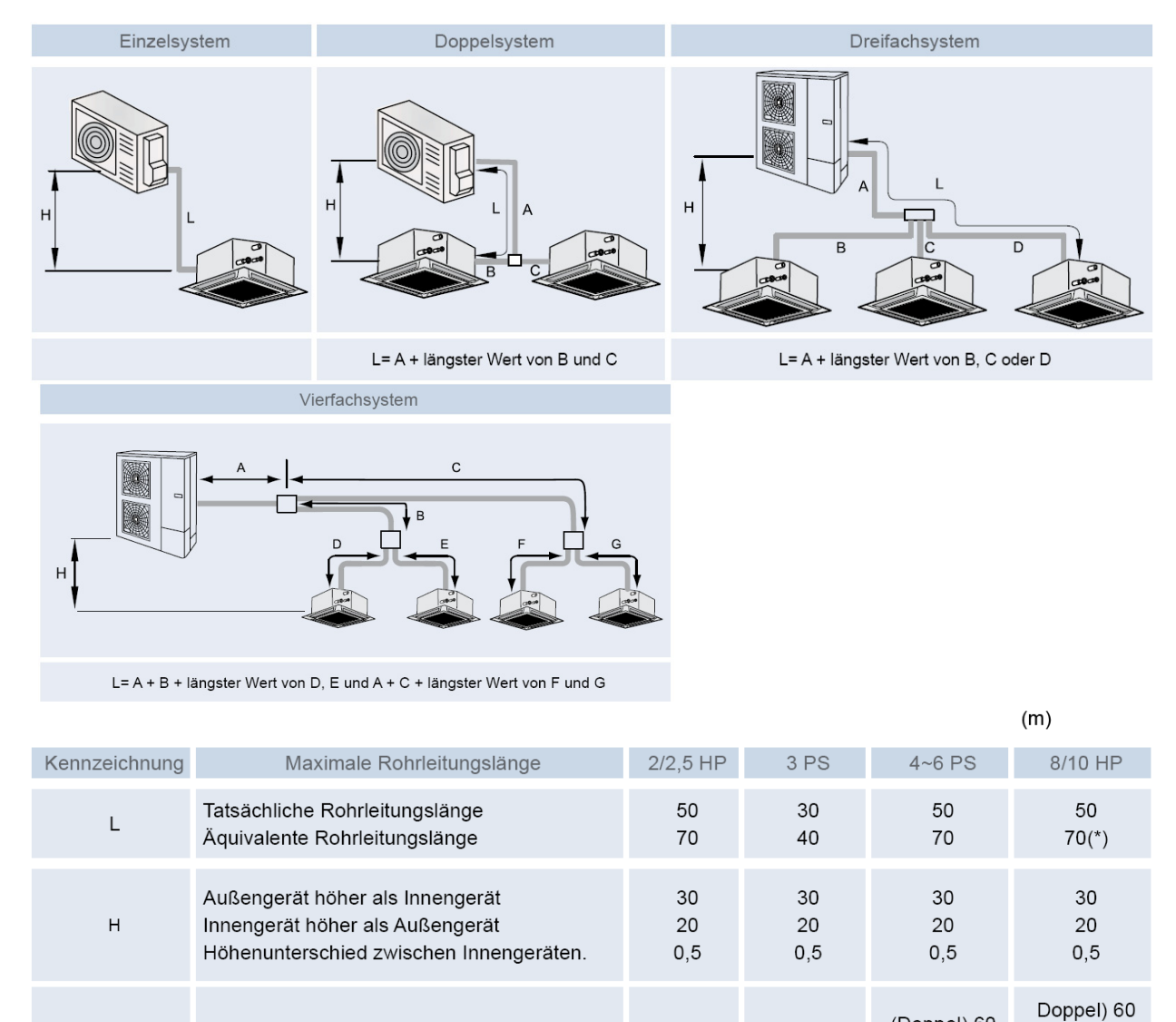

 $(*)$  Vierfach: 75 m

Gesamtrohrleitungslänge

### **Verteiler**

Installieren Sie den Verteiler in gleicher Höhe wie die Inneneinheiten (max. 0,5m tiefer) Die Höhendifferenz zwischen den Inneneinheiten darf maximal 0,5m betragen.

Die Rohrlänge hinter dem Verteiler (B C D) darf maximal 10m betragen.

Die Differenz zwischen den Längen (B C D) darf maximal 8m betragen.

Die Rohrleitungsdurchmesser hinter dem Verteiler, entsprechen denen der Inneneinheiten. (Fortsetzung nächste Seite)

(Dreifach) 70

(Vierfach) 80

(Doppel) 60

(Dreifach) 70

 $(Twin)$  40

### **Utopia ES Serie RAS-2~2,5HVRN2 RAS-3~10H(V)RNS(2-E)**

#### Verteiler (Fortsetzung)

Der Verteiler darf nur waagerecht oder senkrecht montiert werden. (siehe Abbildung)

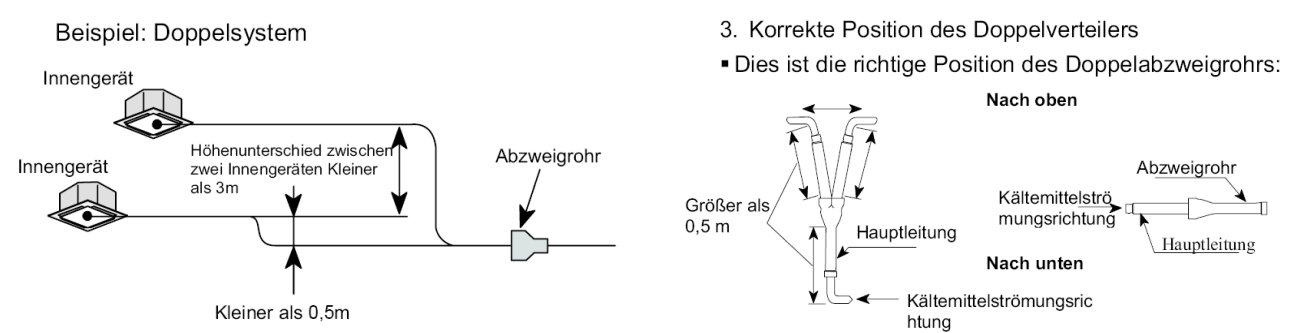

#### **Kombinationstabelle** (mit Kennziffern PS der Inneneinheiten)

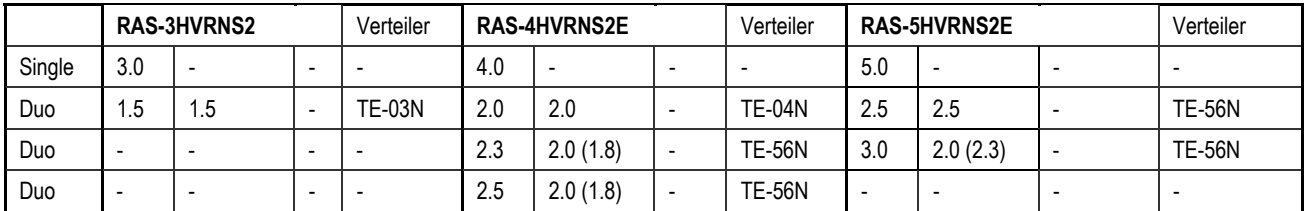

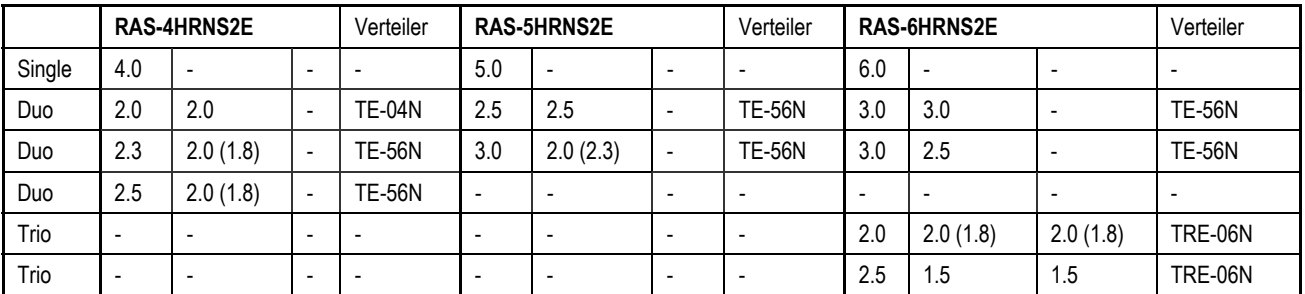

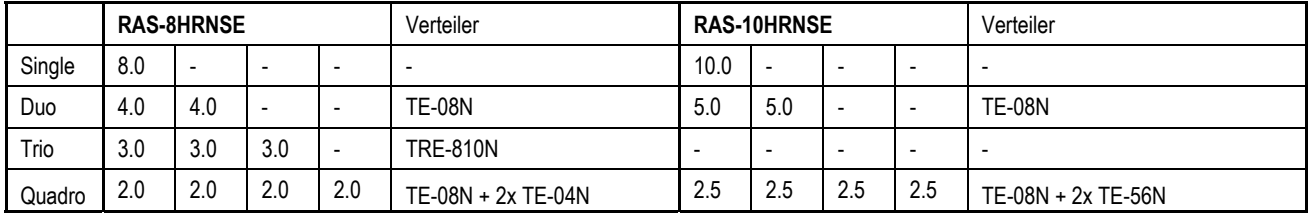

### **Maximale Rohrlängen bei anderen Rohrleitungsquerschnitten**

(Die Nennbedingungen sind grau hinterlegt)

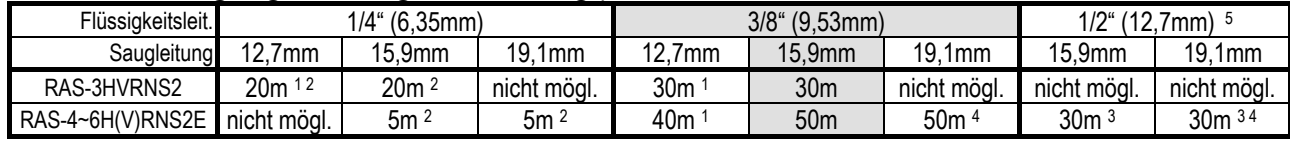

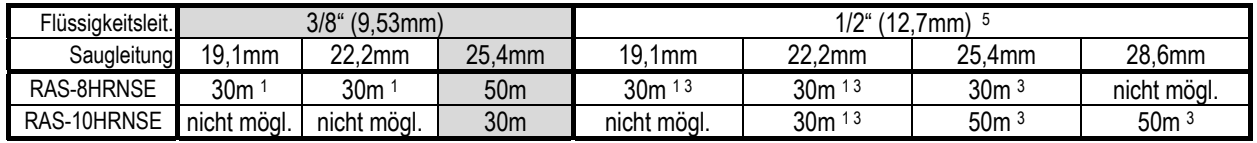

**<sup>1</sup>**Es kommt zu Leistungsverlusten des Verdichters. **2** Es kommt zu Leistungsverlusten am E-Ventil.

**<sup>3</sup>** Es muss Kältemittel nachgefüllt werden. **4** Es muss die Brücke JP6 der Außenplatine unterbrochen werden.

**5** Es muss Kältemittel nachgefüllt werden. 12,7mm (+ 50g/m)

### **Utopia ES Serie RAS-2~2,5HVRN2 RAS-3~10H(V)RNS(2-E)**

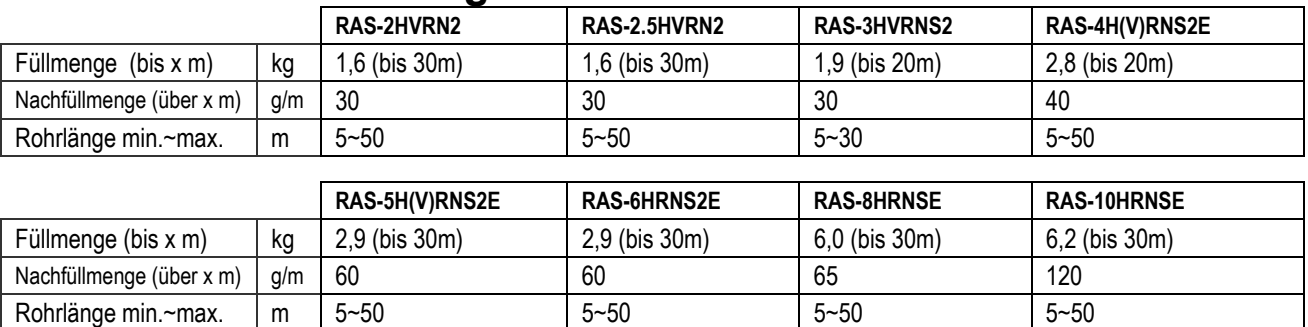

#### **Füll- und Nachfüllmengen R-410A**

### **DIP-Schalter Außeneinheiten RAS-2~2,5HVRN2 RAS-3~10H(V)RNS2(E)**

Adressierung (Kältekreislauf-

Nummern)

DIP-Schalter **DSW4** (10er Stelle) Drehschalter **RSW1** (1er Stelle)

Bsp.: DSW4 Pin 1 auf ON und RSW1 auf 2 => Kältekreislauf 12

**DSW 1** bei RAS-4~10H(V)RNS(2)E **DSW301** bei RAS-2~2.5HVRN2 und RAS-3HVRN2S (kleine Platine)

Stellen Sie **Pin 1** hoch um den Testlauf Kühlen zu aktivieren.

Beim Testlauf Heizen wird zunächst **Pin 2** und danach **Pin 1** hochgestellt.

(Nach dem Testlauf unbedingt die Schalter zurücksetzen.)

**Pin 4** sperrt den Verdichter.

**\*\*\* Schwarz ist die Schalterstellung \*\*\*** 

DSW4/RSW1: Einstellung des Kühlkreislaufs

Bei Verwendung von H-Link muss die Nummer des Kühlkreislaufs eingestellt werden.

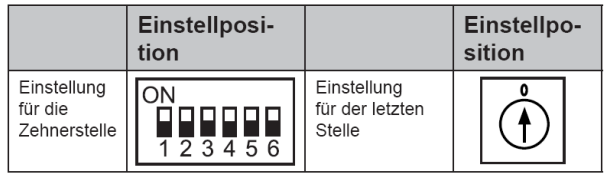

**DSW4 RSW1** 

DSW1: Testlauf

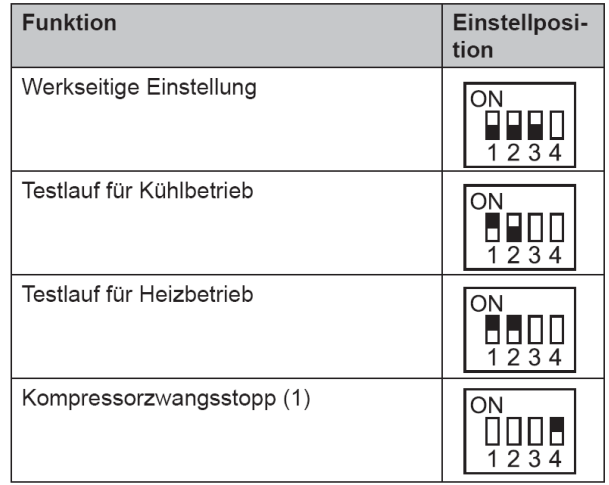

### **DIP-Schalter Außeneinheiten RAS-2~2,5HVRN2 RAS-3~10H(V)RNS2(E)**

#### **DSW2**

Stellen Sie **Pin 1** auf On, wenn die Rohrlänge kleiner 5m ist.

Stellen Sie **Pin 2** auf On, wenn die Rohrlänge größer 30m ist.

**Pin 3** Kompressor-Warmstart-Sperre Stellen Sie Pin 3 nur zu Testzwecken auf On, falls der Verdichter noch nicht warm genug ist.

Wenn Sie **Pin 4** auf ON stellen, arbeitet das Gerät auch, wenn die mini- oder maximal zulässigen Außentemperaturen überschritten werden. *ACHTUNG*

*Bei den Geräten RAS-4~6H(V)RNS2E müssen Sie dazu auch die optionale Funktion TA => 1 aktivieren)* 

*Nur bei den Geräten RAS-2~2.5HVRN2 müssen Sie dazu die Brücke JP1 trennen.* 

Zum Einstellen der optionalen Funktionen stellen Sie **Pin 5** auf On.

Zum Einstellen der Ein- Ausgangssignale stellen Sie **Pin 6** auf On.

■ DSW2: Leitungslänge / Funktionsauswahl

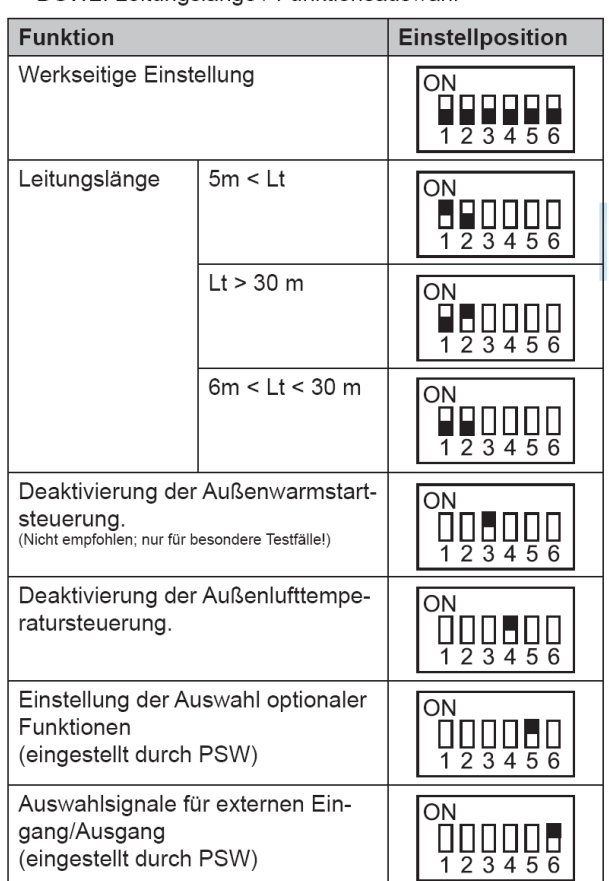

**DSW3** Leistungseinstellung niemals verstellen, sondern nur prüfen.

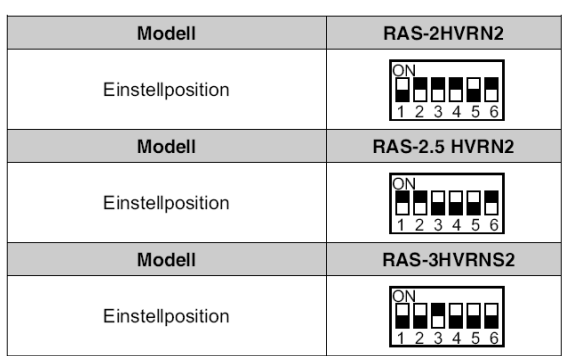

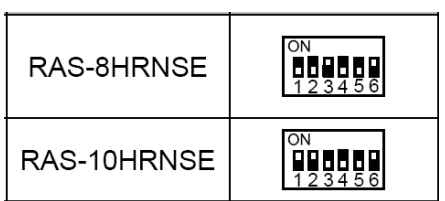

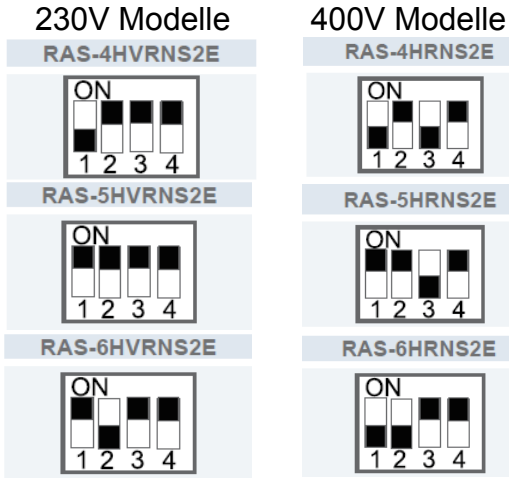

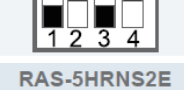

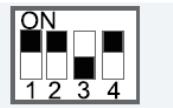

RAS-6HRNS2E

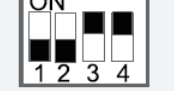

 **\*\*\* Schwarz ist die Schalterstellung \*\*\***

### **DIP-Schalter Außeneinheiten RAS-2~2,5HVRN2 RAS-3~10H(V)RNS2(E)**

#### **DSW 5**

**DSW6** 

Versorgungsspannung für den H-Link Bei Anschluss von mehr als einer Außeneinheit in einem H-Link, darf nur bei einem Gerät Pin 1 auf On sein. Bei allen weiteren Geräten muss Pin 1 auf Off gestellt sein.

**DSW5: Übertragungseinstellung des Endklem**menwiderstands

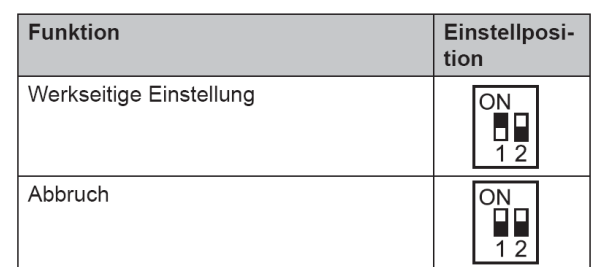

#### DSW6: Funktionseinstellung (Einstellung ist nicht erforderlich)

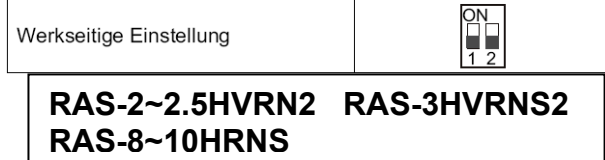

Bei RAS-4~6H(V)RNS2E => Pin 1~3 auf OFF

Dieser Schalter darf nicht verstellt werden,

RAS-2~2.5HVRN2 / RAS-3HVRNS2 RAS-8~10HRNS=> Pin 1 und PIN 2 auf OFF)

sondern nur prüfen (gilt für andere Stromnetze.)

**Funktion** Einstellposition  $\overline{ON}$ Werkseitige Einstellung  $\frac{1}{12}$ **RAS-4~6HVRNS2E**

 **\*\*\* Schwarz ist die Schalterstellung \*\*\***

#### Jumper-Brücken auf der Platine

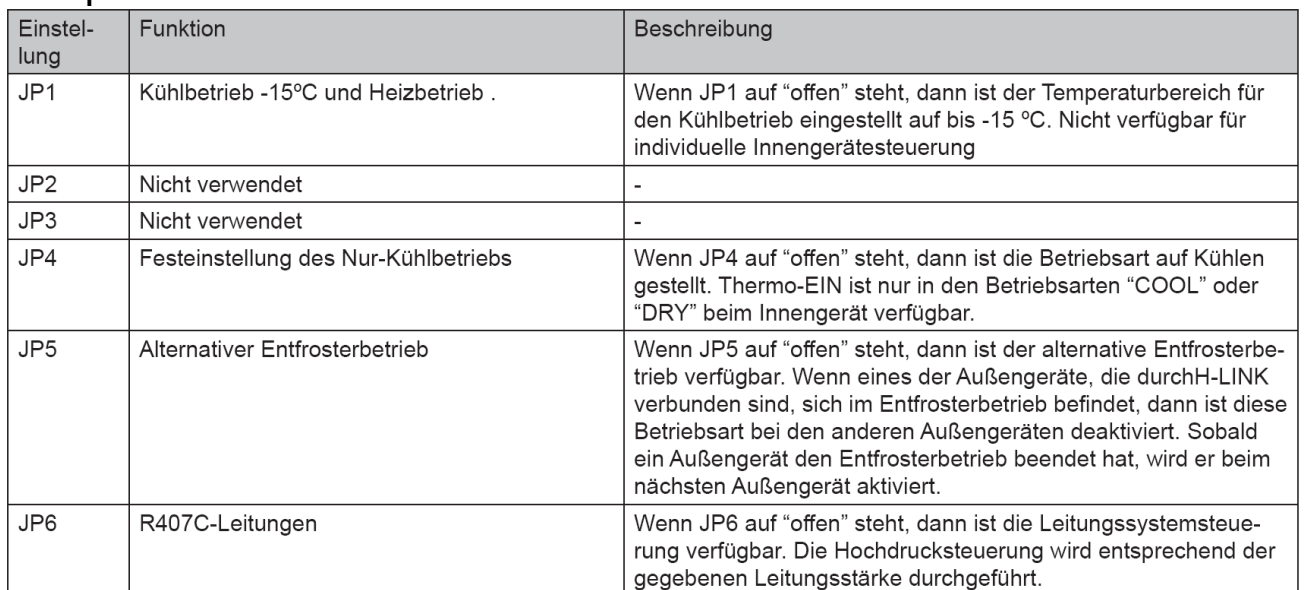

### **Utopia IVX Serie RAS-3~6H(V)RNM2E**

### **Besonderheiten:**

Sollten an diesen Außeneinheiten mehrere Inneneinheiten angeschlossen sein, startet die Außeneinheit auch, wenn nur einzelne Inneneinheiten anfordern. Daher können auch getrennte Räume geregelt werden (bzw. gleichmäßige Temperaturzonen in großen Räumen). Innen- und Außengeräteleistung (PS Zahlen) müssen gleich sein. Zulässige Kombinationen mit mehreren Inneneinheiten finden Sie auf der nächsten Seite.

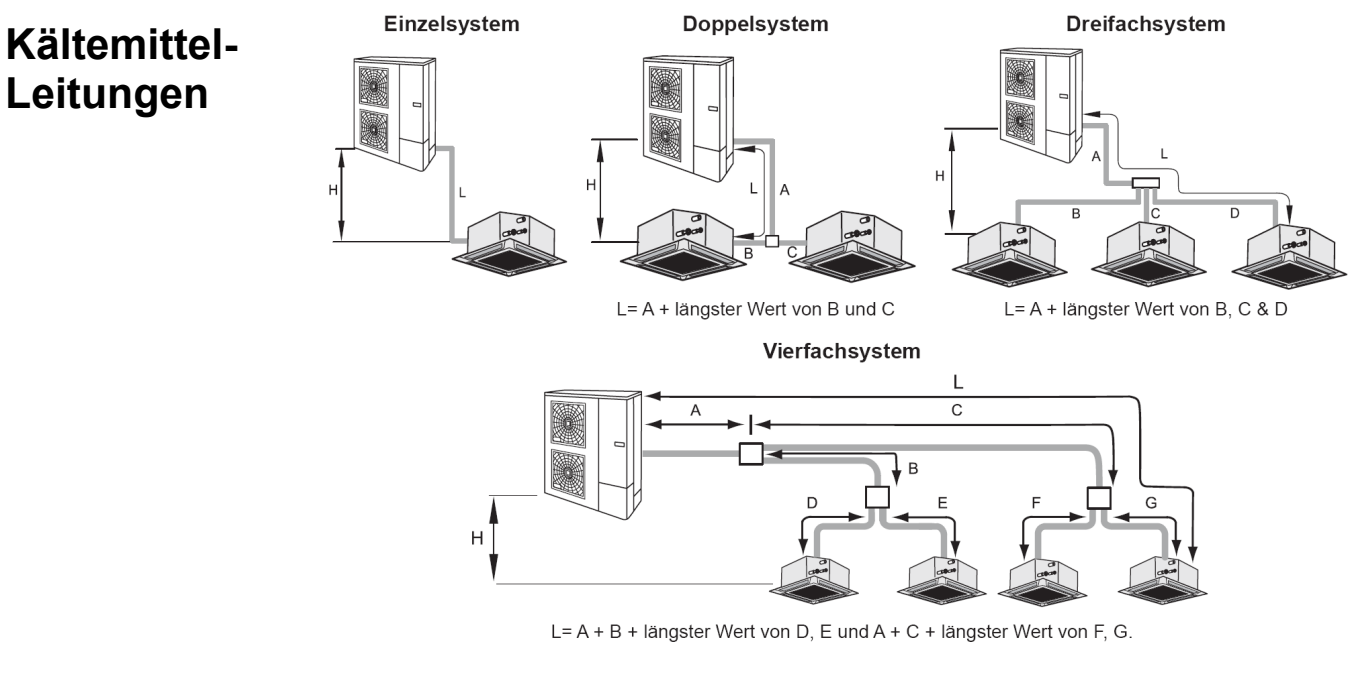

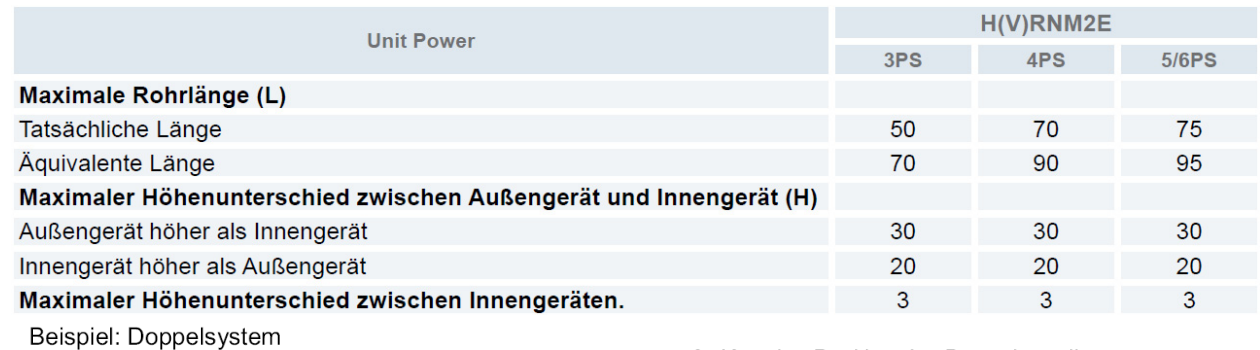

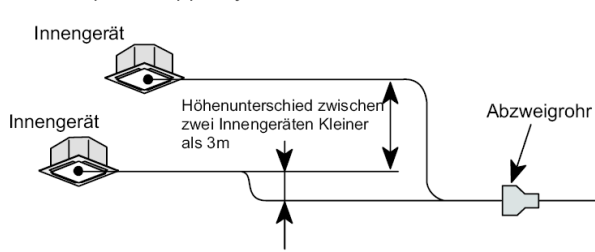

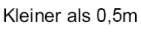

- 3. Korrekte Position des Doppelverteilers
- · Dies ist die richtige Position des Doppelabzweigrohrs:

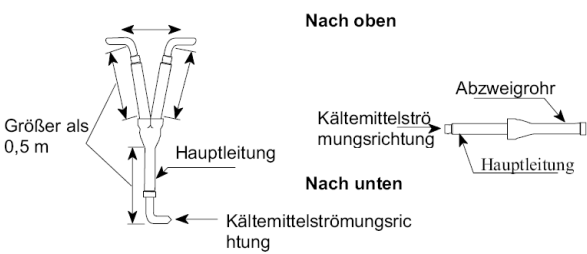

### Verteiler

Inneneinheiten.

Installieren Sie den Verteiler in gleicher Höhe wie die Inneneinheiten (max. 0,5m tiefer) Die Höhendifferenz zwischen den Inneneinheiten darf maximal 3m betragen. Die Rohrlänge hinter dem Verteiler (B C D) darf maximal 10m betragen. Die Differenz zwischen den Längen (B C D) darf maximal 8m betragen. Der Verteiler darf nur waagerecht oder senkrecht montiert werden. (siehe Abbildung) Die Rohrleitungsdurchmesser hinter dem Verteiler, entsprechen den Anschlüssen der

### **Utopia IVX Serie RAS-3~6H(V)RNM2E**

#### **Kombinationstabelle (mit Kennziffern PS der Inneneinheiten)**

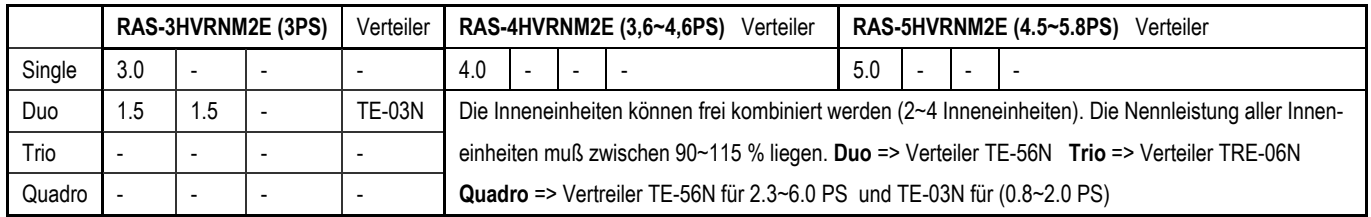

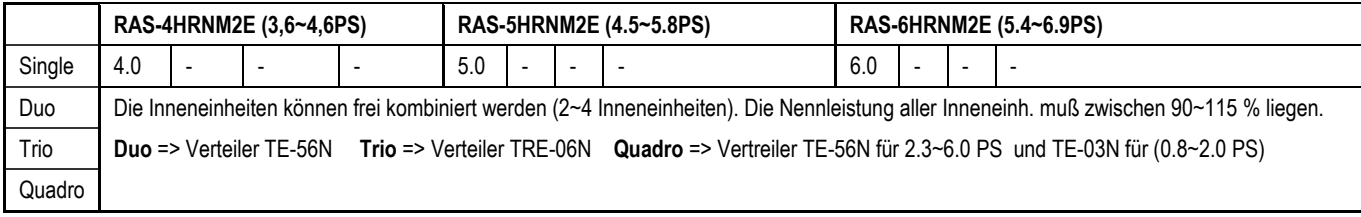

Die Kältenennleistung: 1,3 ist ein heruntergeschaltetes Gerät 1.5 1,8 ist ein heruntergeschaltetes Gerät 2.0 2.3 ist ein heruntergeschaltetes Gerät 2.5

### **Alternative Verrohrung zu RAS-4~6H(V)RNM2E**

Alternativ besteht auch die Möglichkeit Einzelabzweige der Set-Free Serie zu nutzen

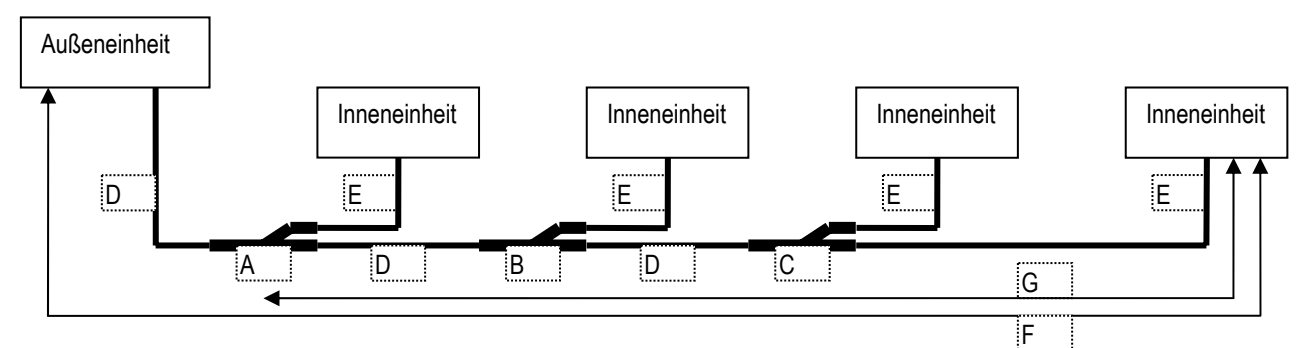

A~C: Einzelverteiler E-102SN2 D: Kernleitung 15,9 / 9,53 mm

E: Geräteleitung jeweils maximal 10m (Rohrleitungsdurchmesser wie Geräteanschlüsse)

F: Gesamtlänge maximal 75m (70m bei RAS-4H(V)RNM2E) / Gesamtes Rohrnetz 95m

G: Länge nach dem ersten Verteiler maximal 20m bis zur entferntesten Inneneinheit

### **Maximale Rohrlängen bei anderen Rohrleitungsquerschnitten**

(Die Nennbedingungen sind grau hinterlegt)

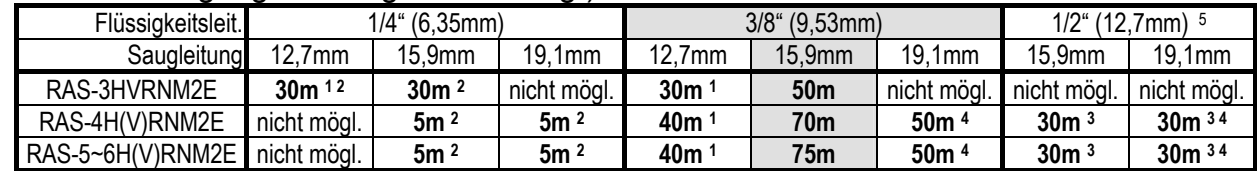

**<sup>1</sup>**Es kommt zu Leistungsverlusten des Verdichters. **2** Es kommt zu Leistungsverlusten am E-Ventil.

**<sup>3</sup>** Es muss Kältemittel nachgefüllt werden. **4** Es muss die Brücke JP6 der Außenplatine unterbrochen werden.

**<sup>5</sup>** Es muss Kältemittel nachgefüllt werden. 12,7mm (+ 50g/m)

#### **Füll- und Nachfüllmengen R-410A**

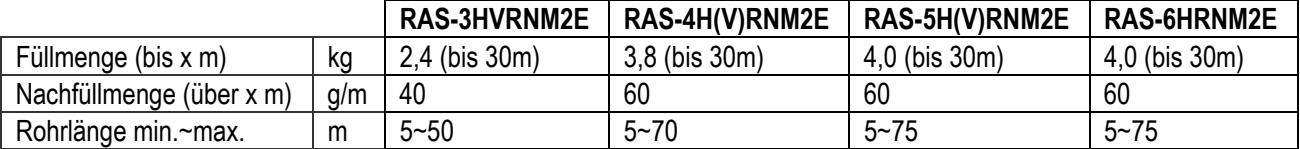

### **DIP-Schalter der Außeneinheiten RAS-3~6H(V)RNM2E**

Adressierung (Kältekreislauf-

Nummern)

DIP-Schalter **DSW4** (10er Stelle) Drehschalter **RSW1** (1er Stelle)

Bsp.: DSW4 Pin 1 auf ON und RSW1 auf 2 => Kältekreislauf 12

DSW4/RSW1: Einstellung des Kühlkreislaufs Bei Verwendung von H-Link muss die Nummer des Kühlkreislaufs eingestellt werden.

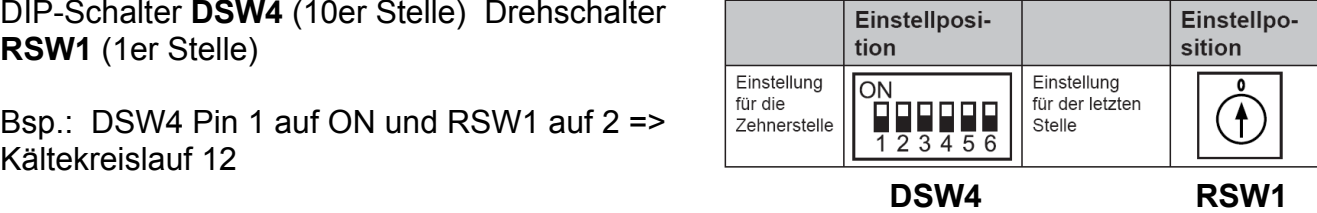

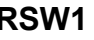

DSW1: Testlauf

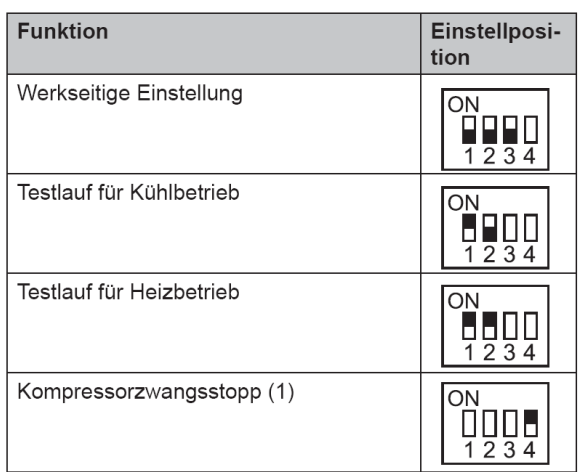

#### **DSW 1**

Stellen Sie **Pin 1** hoch um den Testlauf Kühlen zu aktivieren.

Beim Testlauf Heizen wird zunächst **Pin 2** und danach **Pin 1** hochgestellt.

Nach dem Testlauf unbedingt die Schalter zurücksetzen.

**Pin 4** sperrt den Verdichter.

#### **DSW2**

Werkseinstellung bei Gerät RAS-3HVRNM2E: Alle Schalter unten.

Stellen Sie **Pin 1** auf On, wenn die Rohrlänge kleiner 5m ist.

Stellen Sie **Pin 2** auf On, wenn die Rohrlänge größer 30m ist.

**Pin 3** Kompressor-Warmstart-Sperre Stellen Sie Pin 3 nur zu Testzwecken auf On, falls der Verdichter noch nicht warm genug ist.

Wenn Sie **Pin 4** auf ON stellen, arbeitet das Gerät auch, wenn die mini- oder maximal zulässigen Außentemperaturen überschritten werden. Achtung

Bei den Geräten RAS-4~6H(V)RNM2E müssen Sie dazu auch die optionale Funktion **TA => 1** aktivieren)

Zum Einstellen der optionalen Funktionen stellen Sie **Pin 5** auf On.

Zum Einstellen der Ein- Ausgangssignale stellen Sie **Pin 6** auf On.

DSW2: Leitungslänge / Funktionsauswahl

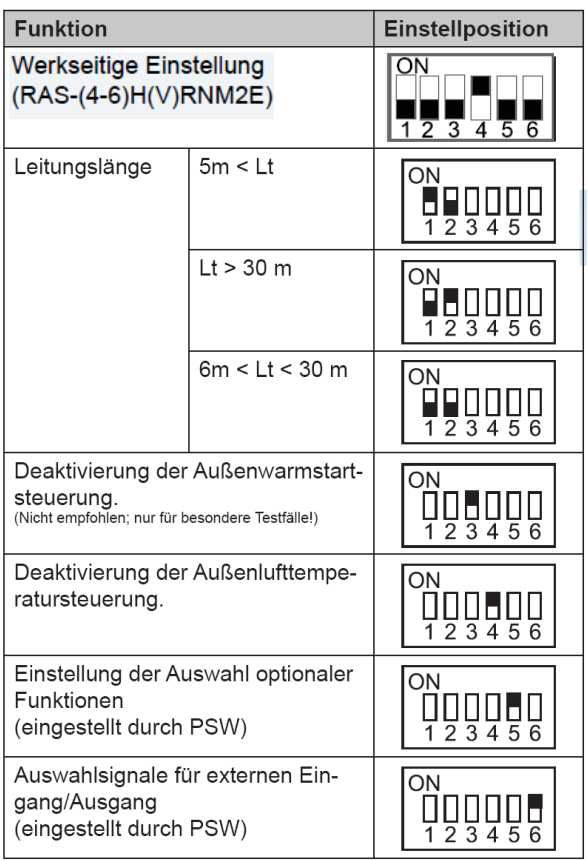

 **\*\*\* Schwarz ist die Schalterstellung \*\*\*** 

### **DIP-Schalter der Außeneinheiten RAS-3~6H(V)RNM2E**

Leistungseinstellung niemals verstellen sondern nur prüfen.

#### **DSW3 230V Modelle 400V Modelle**

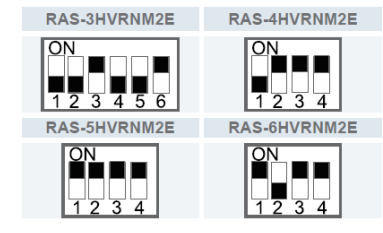

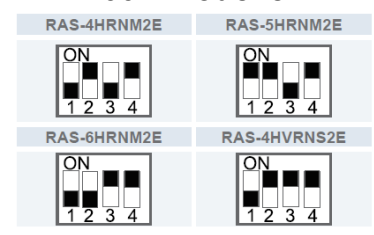

**DSW5: Übertragungseinstellung des Endklem**menwiderstands

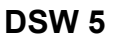

Versorgungsspannung für den H-Link Bei Anschluss von mehr als einer Außeneinheit in einem H-Link, darf nur bei einem Gerät Pin 1 auf On sein. Bei allen weiteren Geräten muss Pin 1 auf Off gestellt sein.

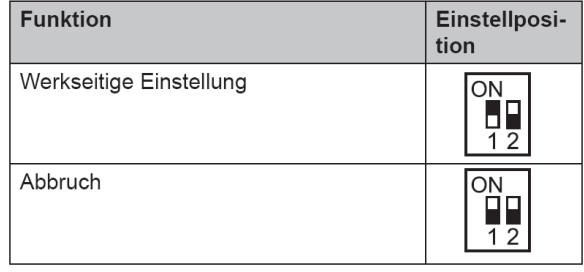

#### **DSW6**

Dieser Schalter darf nicht verstellt werden.

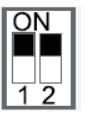

#### **DSW6** RAS-3HVRNM2E **DSW6** RAS-4~6H(V)RNM2E

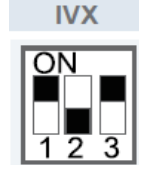

**\*\*\* Schwarz ist die Schalterstellung \*\*\***

### Jumper-Brücken auf der Platine

Werkseitige Einstellung:

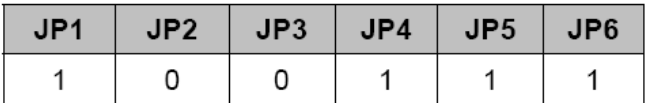

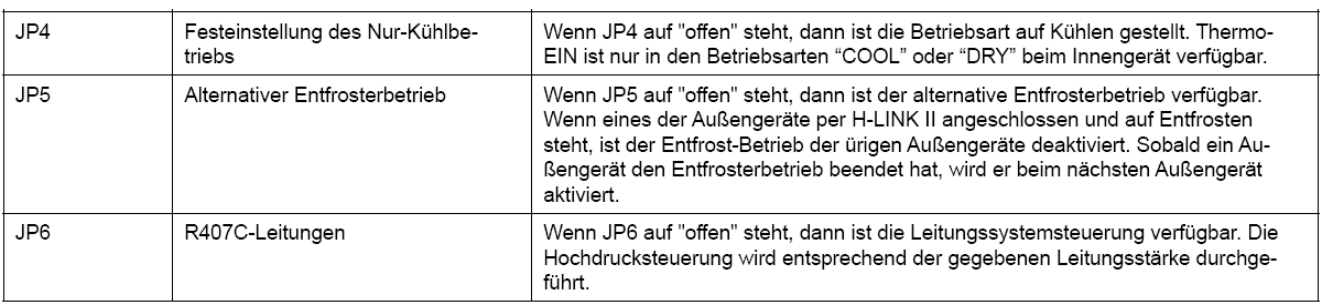

### **Utopia IVX Serie RAS-8~12HRNM**

#### **Besonderheiten:**

Sollten an diesen Außeneinheiten mehrere Inneneinheiten angeschlossen sein, startet die Außeneinheit auch, wenn nur einzelne Inneneinheiten anfordern. Daher können auch getrennte Räume geregelt werden (bzw. gleichmäßige Temperaturzonen in großen Räumen). Innen- und Außengeräteleistung (PS Zahlen) müssen gleich sein. Zulässige Kombinationen mit mehreren Inneneinheiten finden Sie auf der nächsten Seite.

### **Kältemittelleitungen**

Folgende Kombinationen von Außen- und Innengeräten sind möglich:

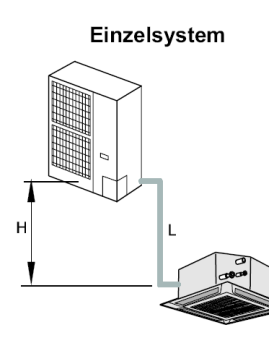

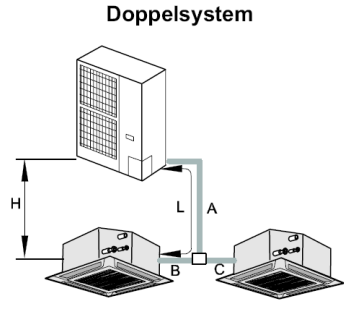

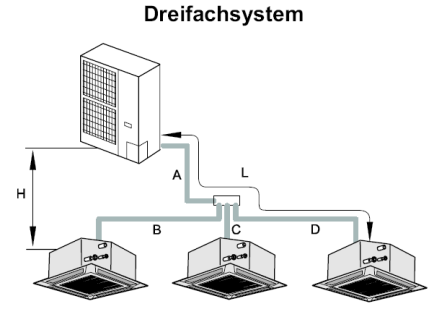

L= A + längster Wert von B und C

L= A + längster Wert von B, C & D

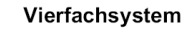

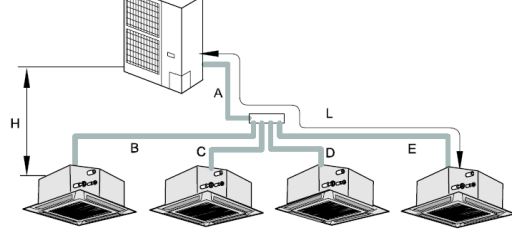

L= A + längster Wert von B, C, D und E

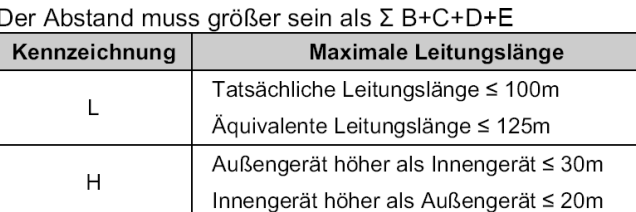

### **Verteiler**

Installieren Sie den Verteiler in gleicher Höhe wie die Inneneinheiten (max. 0,5m tiefer) Die Höhendifferenz zwischen den Inneneinheiten darf maximal 3m betragen. Die Rohrlänge hinter dem Verteiler (B C D E) darf maximal 15m betragen. Die Differenz zwischen den Längen (B C D E) darf maximal 8m betragen. Der Verteiler darf nur waagerecht oder senkrecht montiert werden. (siehe Abbildung)

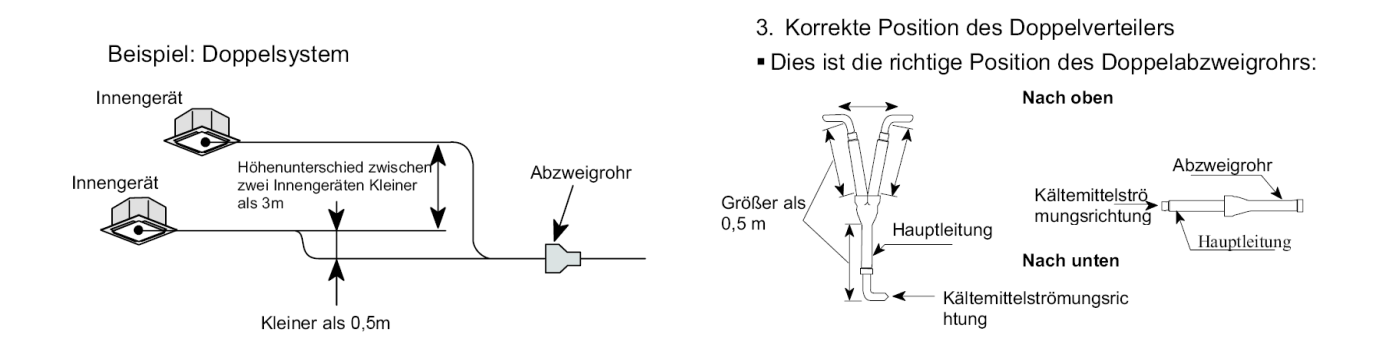

### **Utopia IVX Serie RAS-8~12HRNM**

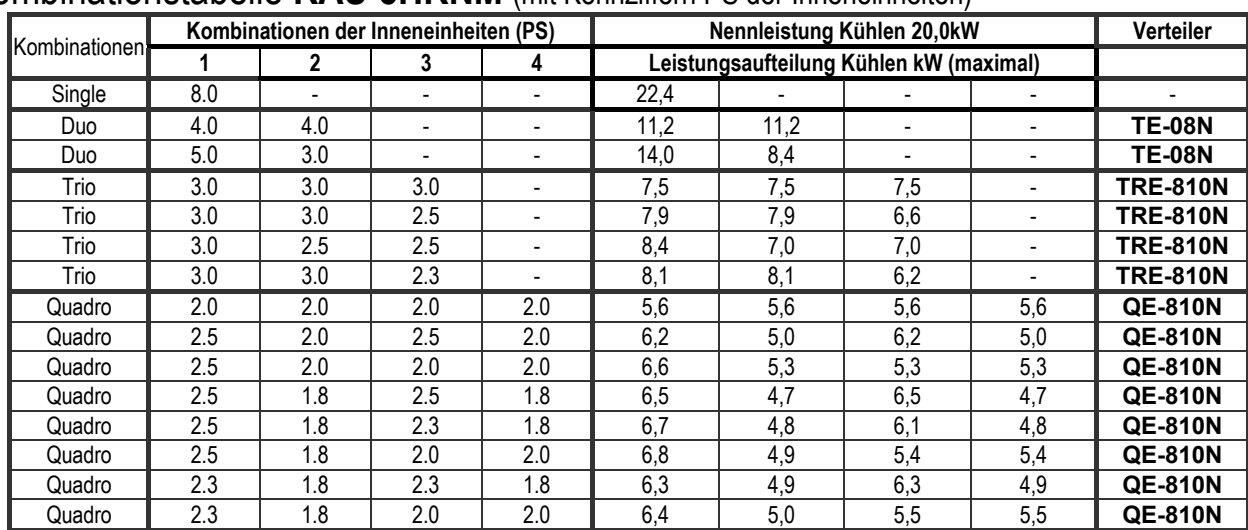

#### Kombinationstabelle **RAS-8HRNM** (mit Kennziffern PS der Inneneinheiten)

### Kombinationstabelle **RAS-10HRNM** (mit Kennziffern PS der Inneneinheiten)

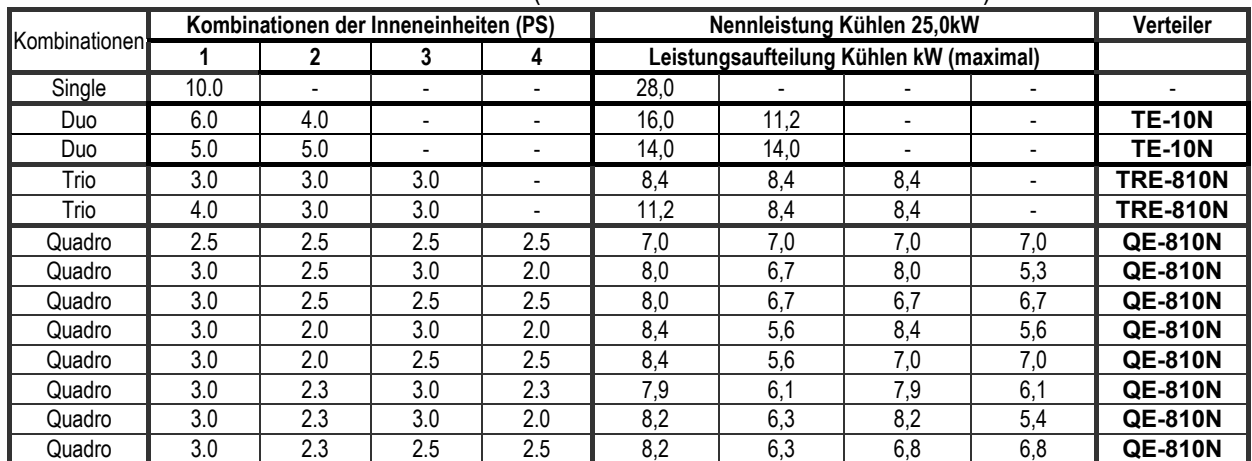

### Kombinationstabelle **RAS-12HRNM** (mit Kennziffern PS der Inneneinheiten)

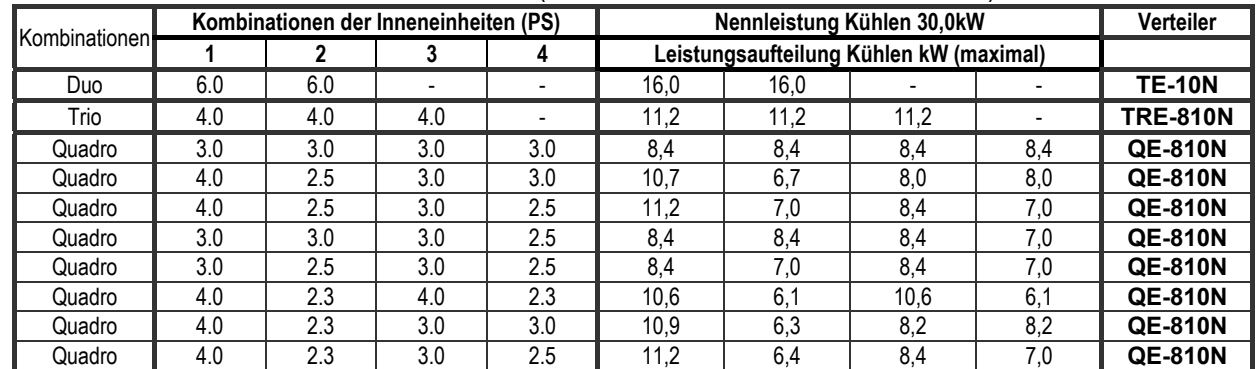

Bsp.: 4.0 steht z.B. bei Kassettengeräten für die Inneneinheit RCI-4.0FSN2E 1.8 ist ein heruntergeschaltetes 2.0er Gerät 2.3 ist ein heruntergeschaltetes 2.5er Gerät

### **Utopia IVX Serie RAS-8~12HRNM**

Maximale Rohrlängen bei anderen Rohrleitungsquerschnitten (Die Nennbedingungen sind grau hinterlegt)

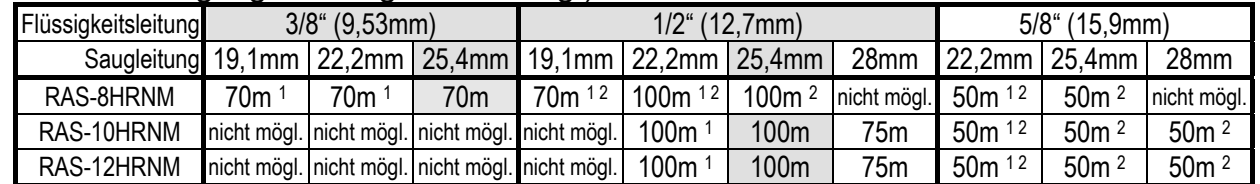

**<sup>1</sup>**Bei kleineren Rohrleitungsquerschnitten in der Saugleitung, kommt es zu Leistungsverlusten des Verdichters.

**<sup>2</sup>** Bei größeren Rohrleitungsquerschnitten in der Flüssigkeitsleitung, muss Kältemittel nachgefüllt werden.

#### **Füll- und Nachfüllmengen R-410A**

#### **Utopia RAS-8~12HRNM (IVX)**

Ein Nachfüllen von Kältemittel ist bei Rohrstrecken von bis zu 30m nicht notwendig. Zuerst wird die installierte Flüssigkeitsleitung berechnet. Dann der Korrekturfaktor für die Außeneinheit abgezogen. Nur bei den Inneneinheiten RPI-8.0FSNE bzw. RPI-10.0FSNE wird zusätzlich 1 kg nachgefüllt. Sollte die Nachfüllmenge ein negatives Ergebnis haben, braucht kein Kältemittel nachgefüllt oder abgelassen werden.

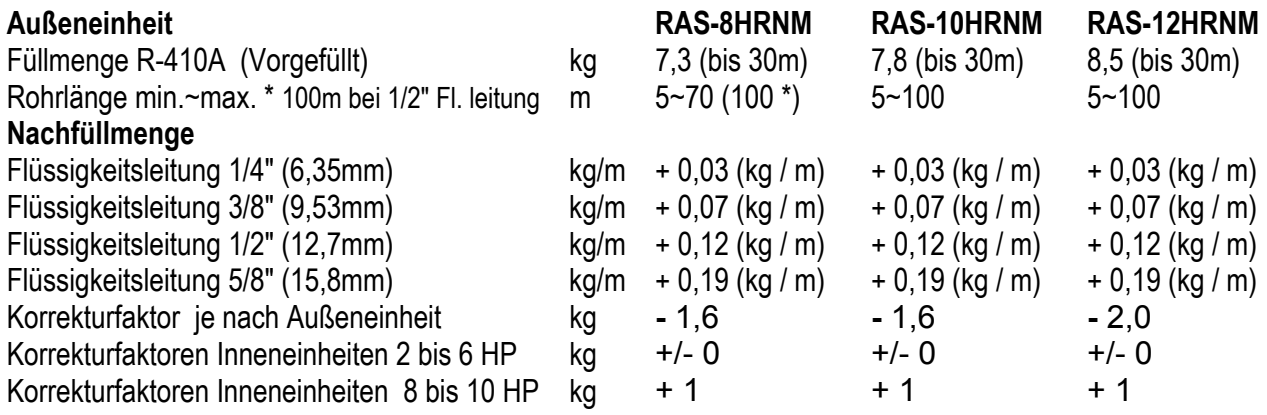

**Beispiel:** RAS-10HRNM 20m (12,7mm) und 2x Inneneinheit RCI-5.0FSN1E mit jeweils 5m (9,53mm) bis zum Verteiler

#### **Nachfüllmenge:**

20m x 0,12kg/m + 10m x 0,07kg/m - 1,6kg (Korrekturfaktor) = 2,4kg + 0,7kg - 1,6kg = **1,5 kg** 

### **DIP-Schalter der Außeneinheiten RAS-8~12HRNM**

Adressierung (Kältekreislauf-

Nummern)

DIP-Schalter **DSW4** (10er Stelle) Drehschalter **RSW1** (1er Stelle)

Bsp.: DSW4 Pin 1 auf ON und RSW1 auf 2 => Kältekreislauf 12

**DSW 1** 

Stellen Sie **Pin 1** hoch um den Testlauf Kühlen zu aktivieren.

Beim Testlauf Heizen wird zunächst **Pin 2** und danach **Pin 1** hochgestellt.

Nach dem Testlauf unbedingt die Schalter zurücksetzen.

**Pin 4** sperrt den Verdichter.

DSW4/RSW1: Einstellung des Kühlkreislaufs Bei Verwendung von H-Link muss die Nummer des Kühlkreislaufs eingestellt werden.

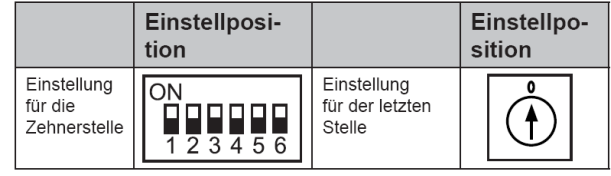

 **DSW4 RSW1** 

DSW1: Testlauf

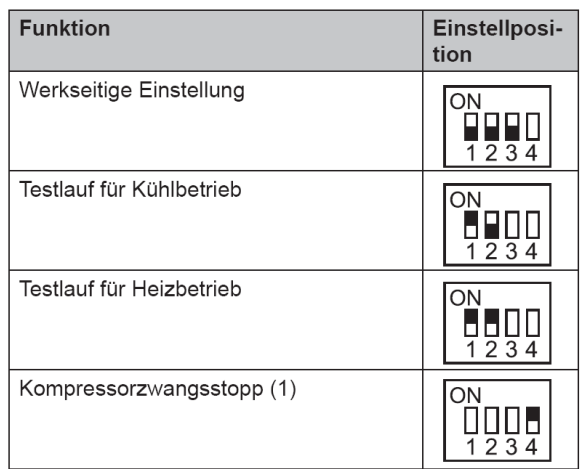

DSW2: Leitungslänge / Funktionsauswahl

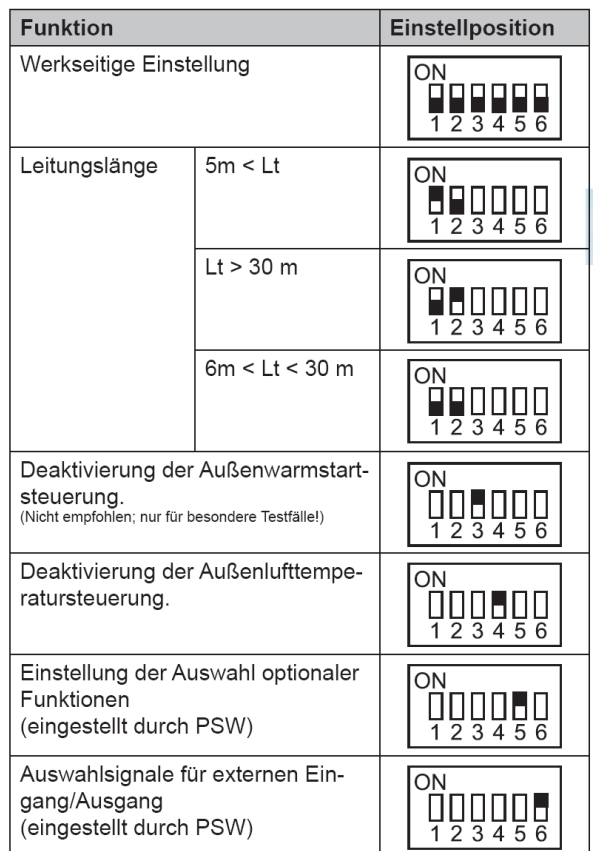

#### **\*\*\* Schwarz ist die Schalterstellung \*\*\***

#### **DSW2**

Stellen Sie **Pin 1** auf On, wenn die Rohrlänge kleiner 5m ist.

Stellen Sie **Pin 2** auf On, wenn die Rohrlänge größer 30m ist.

**Pin 3** Kompressor-Warmstart-Sperre Stellen Sie Pin 3 nur zu Testzwecken auf On, falls der Verdichter noch nicht warm genug ist.

Wenn Sie **Pin 4** auf ON stellen, arbeitet das Gerät auch, wenn die mini- oder maximal zulässigen Außentemperaturen überschritten werden.

Zum Einstellen der optionalen Funktionen stellen Sie **Pin 5** auf On.

Zum Einstellen der Ein- Ausgangssignale stellen Sie **Pin 6** auf On.

### **DIP-Schalter der Außeneinheiten RAS-8~12HRNM**

#### **DSW 3**

**DSW 5** 

**DSW6** 

auf Off gestellt sein.

Leistungseinstellung niemals verstellen sondern nur prüfen.

Versorgungsspannung für den H-Link

Einstellung gilt für andere Stromnetze.

Bei Anschluss von mehr als einer Außeneinheit in einem H-Link, darf nur bei einem Gerät Pin 1 auf On sein. Bei allen weiteren Geräten muss Pin 1

Dieser Schalter darf nicht verstellt werden. Diese

#### DSW3: Leistungseinstellungen

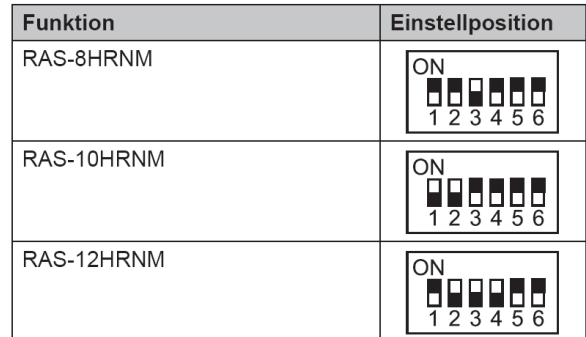

**DSW5: Übertragungseinstellung des Endklem**menwiderstands

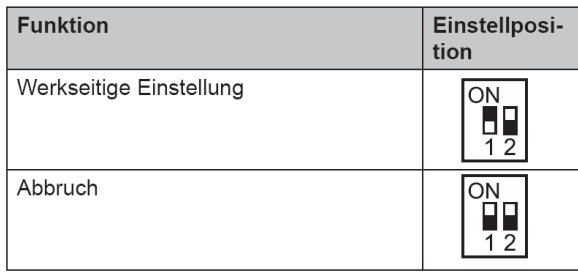

DSW6: Stromquelleneinstellung / Einzelbetrieb

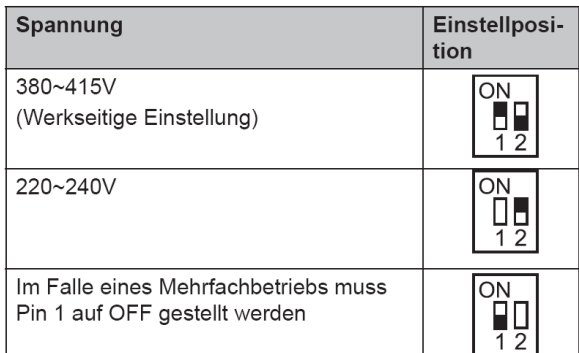

#### **\*\*\* Schwarz ist die Schalterstellung \*\*\***

### Jumper-Brücken auf der Platine

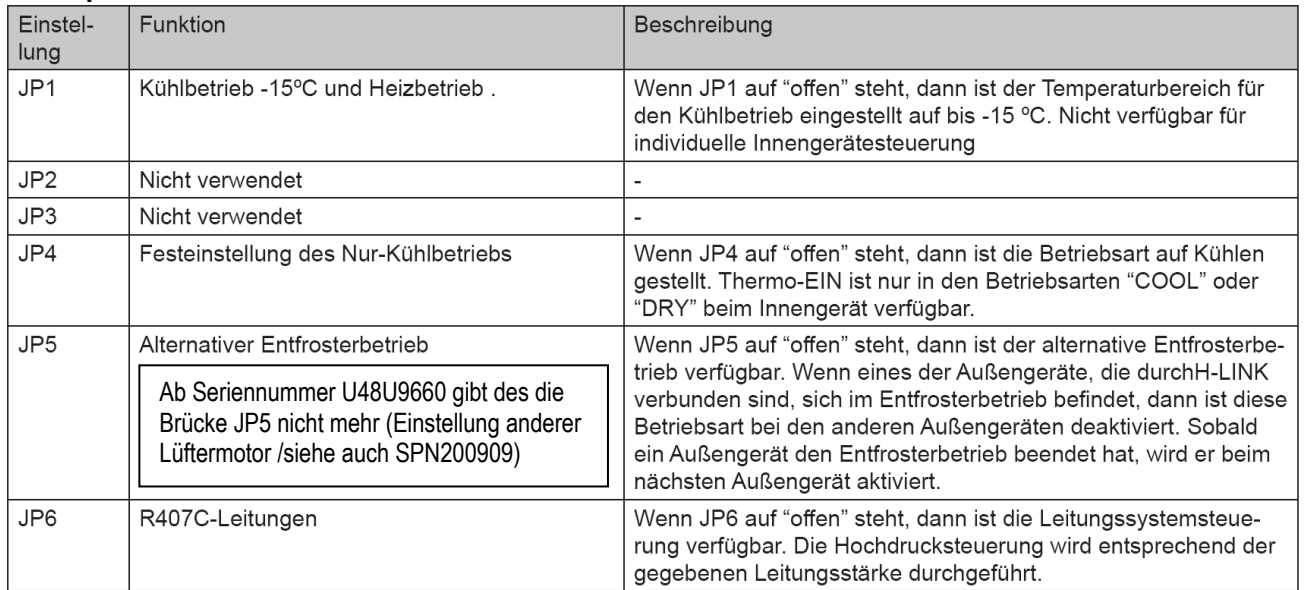

### **Utopia Zentrifugal Serie RASC-3~10H(V)RNE**

### **Besonderheiten:**

Außeneinheit für Innenaufstellung mit Kanalanschlüssen. Sollten an diesen Außeneinheiten mehrere Inneneinheiten angeschlossen sein, startet die Außeneinheit erst, wenn alle Inneneinheiten anfordern. Daher müssen alle Inneneinh. sich im gleichen Raum befinden. Innen- und Außengeräteleistung (PS Zahlen) müssen gleich sein. Zulässige Kombinationen mit mehreren Inneneinheiten finden Sie auf der nächsten Seite.

### Kältemittelleitungen

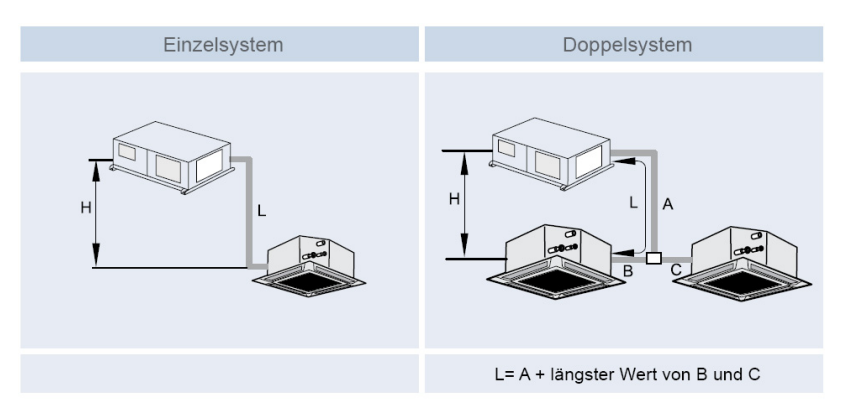

Vierfachsystem  $\overline{C}$ 

L= A+B + längster Wert von D, E und A + C + längster Wert von F und G

(Trio Systeme bzw. andere Quadro Verteiler sind ebenfalls möglich. Siehe nächste Seite)<br>(m)

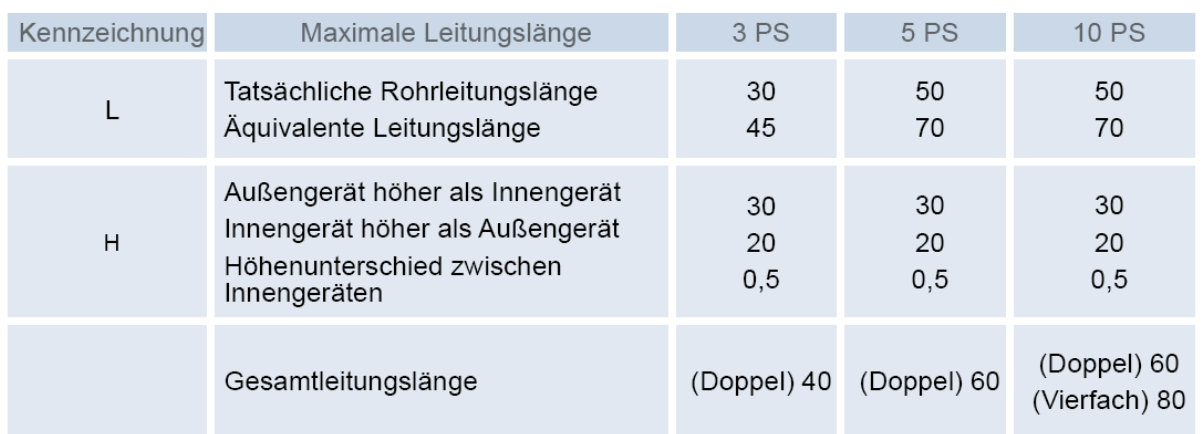

### **Verteiler**

Installieren Sie den Verteiler in gleicher Höhe wie die Inneneinheiten (max. 0,5m tiefer) Die Höhendifferenz zwischen den Inneneinheiten darf maximal 3m betragen.

Die Rohrlänge hinter dem Verteiler (B C) darf maximal 10m betragen.

Die Differenz zwischen den Längen (B C) darf maximal 8m betragen.

Die Rohrleitungsdurchmesser hinter dem Verteiler, entsprechen den Anschlüssen der Inneneinheiten.

(Fortsetzung nächste Seite)

### **Utopia Zentrifugal Serie RASC-3~10H(V)RNE**

### **Verteiler (Fortsetzung)**

Der Verteiler darf nur waagerecht oder senkrecht montiert werden. (siehe Abbildung)

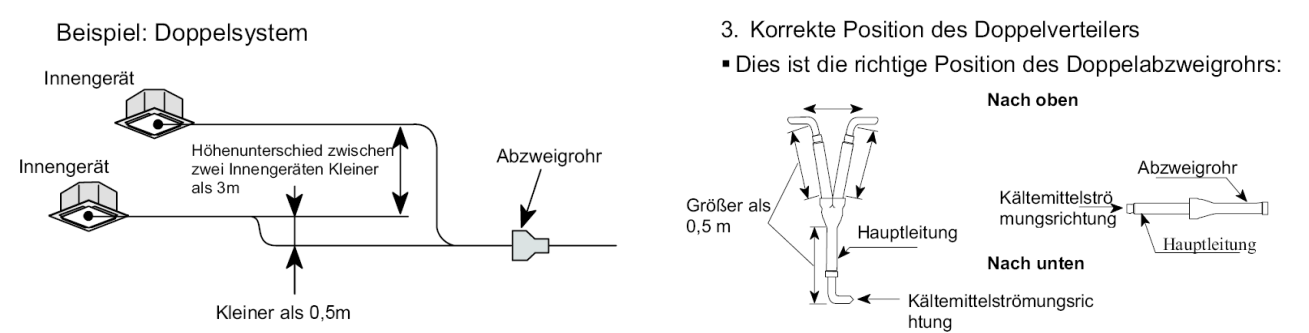

#### **Kombinationstabelle** (mit Kennziffern PS der Inneneinheiten)

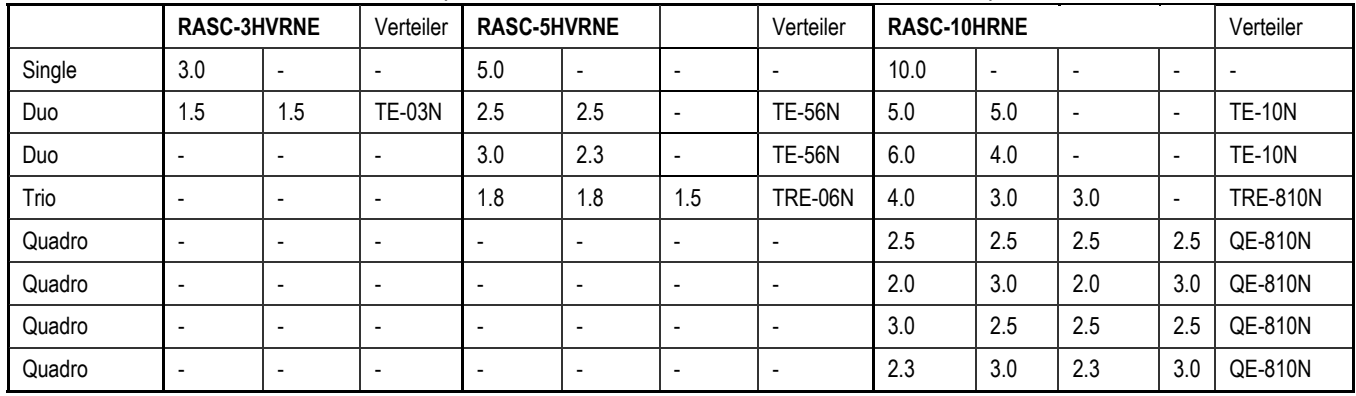

### **Maximale Rohrlängen bei anderen Rohrleitungsquerschnitten**

(Die Nennbedingungen sind grau hinterlegt)

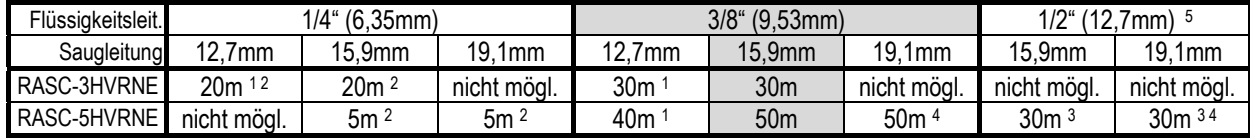

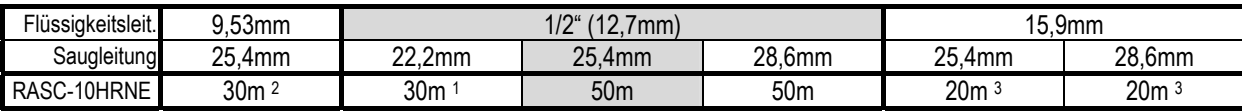

**<sup>1</sup>**Es kommt zu Leistungsverlusten des Verdichters. **2** Es kommt zu Leistungsverlusten am E-Ventil.

**<sup>3</sup>** Es muss Kältemittel nachgefüllt werden. **4** Es muss die Brücke JP6 der Außenplatine unterbrochen werden.

**<sup>5</sup>** Es muss Kältemittel nachgefüllt werden. 12,7mm (+ 50g/m)

### **Füll- und Nachfüllmengen R-410A**

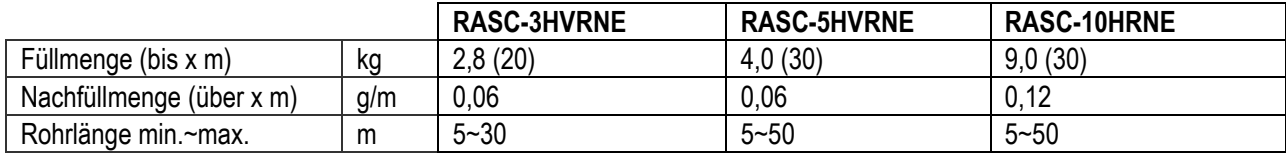

### **DIP-Schalter Außeneinheiten RASC-3~10H(V)RNE**

Adressierung (Kältekreislaufnummern) DIP-Schalter **DSW4** (10er Stelle) Drehschalter

**RSW1** (1er Stelle)

Bsp.: DSW4 Pin 1 auf ON und RSW1 auf 2 => Kältekreislauf 12

DSW4/RSW1: Einstellung des Kühlkreislaufs Bei Verwendung von H-Link muss die Nummer des Kühlkreislaufs eingestellt werden.

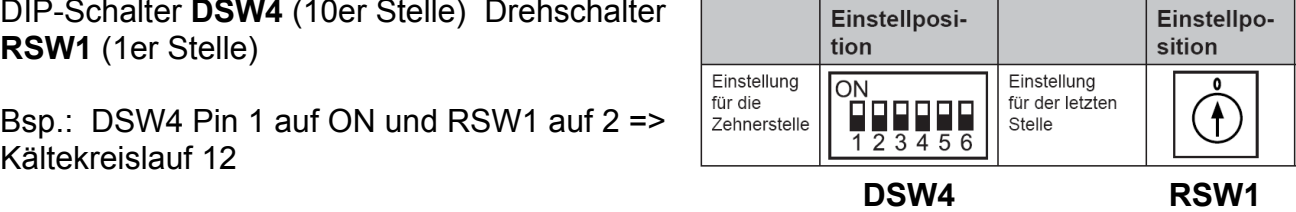

DSW1: Testlauf

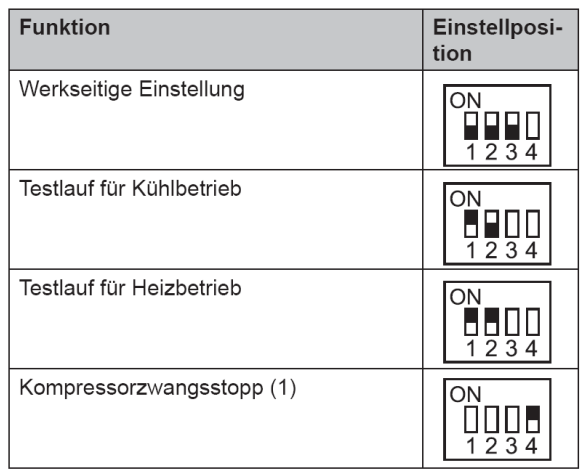

DSW2: Leitungslänge / Funktionsauswahl

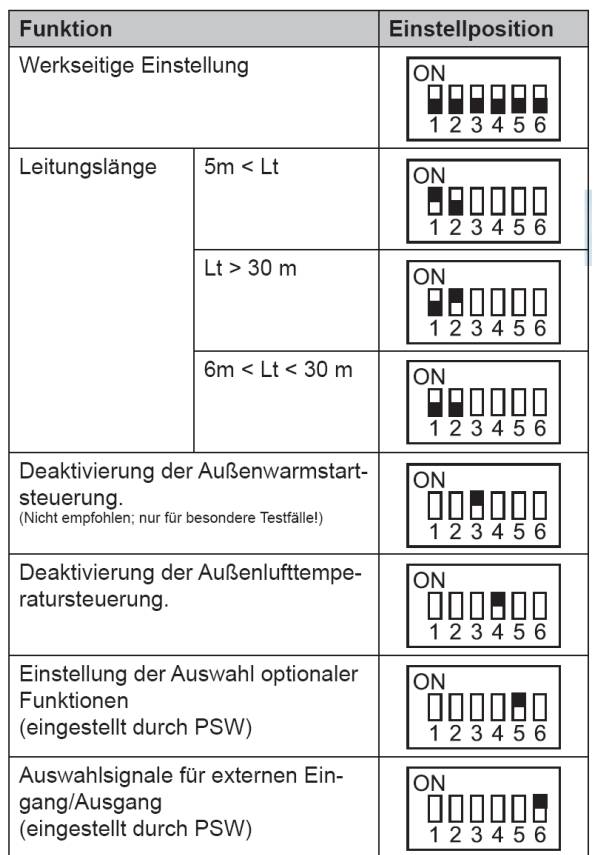

#### **\*\*\* Schwarz ist die Schalterstellung \*\*\***

#### **DSW 1**

Stellen Sie Pin 1 hoch um den Testlauf Kühlen zu aktivieren.

Beim Testlauf Heizen wird zunächst Pin 2 und danach Pin 1 hochgestellt.

Nach dem Testlauf unbedingt die Schalter zurücksetzen.

Pin 4 sperrt den Verdichter.

#### **DSW2**

Stellen Sie Pin 1 auf On, wenn die Rohrlänge kleiner 5m ist.

Stellen Sie Pin 2 auf On, wenn die Rohrlänge größer 30m ist.

Pin 3 Kompressor-Warmstart-Sperre Stellen Sie Pin 3 nur zu Testzwecken auf On, falls der Verdichter noch nicht warm genug ist.

Wenn Sie Pin 4 auf ON stellen, arbeitet das Gerät auch, wenn die mini- oder maximal zulässigen Außentemperaturen überschritten werden.

Zum Einstellen der optionalen Funktionen stellen Sie Pin 5 auf On.

Zum Einstellen der Ein- Ausgangssignale stellen Sie Pin 6 auf On.

### **DIP-Schalter Außeneinheiten RASC-3~10H(V)RNE**

#### **DSW3**

Leistungseinstellung niemals verstellen sondern nur prüfen.

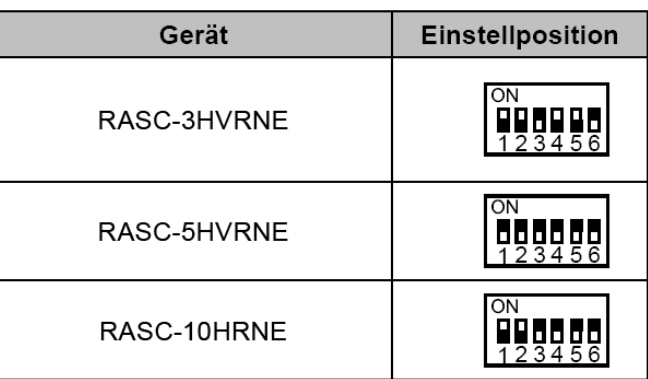

**DSW5: Übertragungseinstellung des Endklem**menwiderstands

#### **DSW 5**

**DSW6**

sondern nur prüfen

Versorgungsspannung für den H-Link Bei Anschluss von mehr als einer Außeneinheit in einem H-Link, darf nur bei einem Gerät Pin 1 auf On sein. Bei allen weiteren Geräten muss Pin 1 auf Off gestellt sein.

Dieser Schalter darf nicht verstellt werden,

#### **Funktion** Einstellposition Werkseitige Einstellung  $ON$  $\prod_{1}^{n}$ Abbruch  $ON$  $\frac{1}{12}$

#### **Example 2019 DSW6**

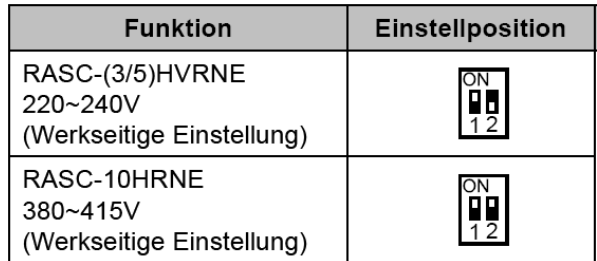

#### **\*\*\* Schwarz ist die Schalterstellung \*\*\***

### Jumper-Brücken auf der Platine

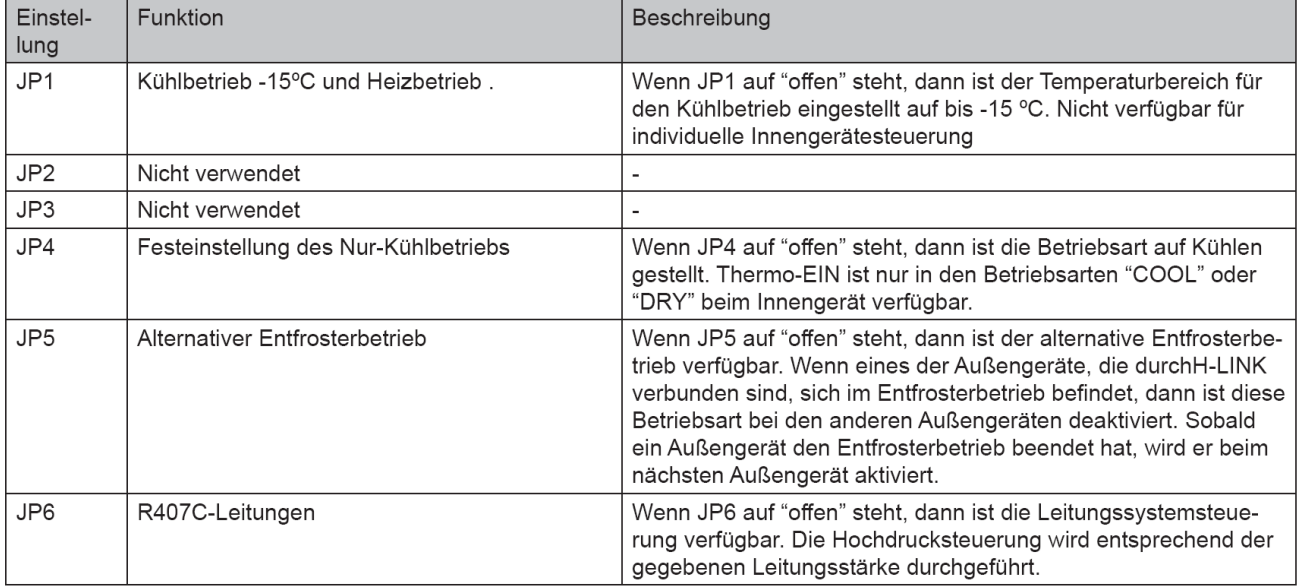

#### **Optionale Funktionen Außeneinheiten Utopia** RAS-2~2,5HVRN2 RAS(C)-3~10H(V)RNS(2 E) RAS-3~6H(V)RNM(2)E RAS-8~12HRNM

Es können auch optionale Funktionen über die Platine der Außeneinheit eingestellt werden. Dazu muss die Außeneinheit an Spannung angeschlossen und das Gerät ausgeschaltet sein. Stellen Sie zunächst Pin 4 von DSW1 auf On. Danach Pin 5 von DSW2 auf On. Folgende Anzeige erscheint.

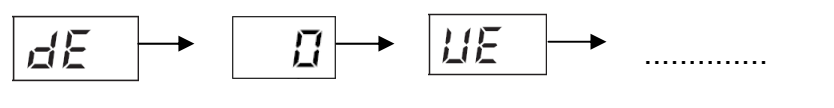

 $\wedge$  Wert zu dE 1= Funktion aktiv 0= Funktion nicht aktiv

Durch wiederholtes drücken der Taste PSW2 wechselt die Anzeige zu der jeweiligen Funktion. Die Zahl die als nächstes erscheint ist der dazugehörige Wert. Durch drücken der Taste PSW1 wechselt der Wert der Funktion. 1= aktiv 0= nicht aktiv.

Zum Speichern der Parameter brauchen nur die beiden DIP-Schalter zurückgesetzt werden. Stellen Sie dazu Pin 5 von DSW2 auf Off. Danach Pin 4 von DSW1 auf Off.

Die wichtigsten Funktionen sind:

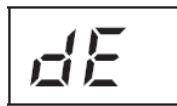

Leistungsbegrenzung der Außeneinheit. Sollte die Anlagenleistung zu stark ansteigen, wird Sie automatisch reduziert. Zusätzlich kann über Eingangssignale die Leistung gedrosselt werden. (50~75~100%)

$$
|I_{\rm{DM}}|
$$

Während der Abtauphase arbeiten die Innenlüfter auf kleiner Drehzahl.

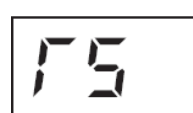

Geräuscharmer Betrieb. Die Betriebsfrequenz ist kleiner als normal.

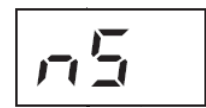

Geräuscharmer Nachtbetrieb. Die Betriebsfrequenz wird bei kühlen Außenlufttemperaturen (Nacht) automatisch abgesenkt.

$$
\boxed{\text{Li}_\square}
$$

Alternatives Abtauprogramm.

$$
F_{\mathcal{L}}
$$

Schutzfunktion 1 vor zu tiefen Ausblastemperaturen der Inneneinheit im Kühlmodus. Bei Ausblastemperaturen von unter 8°C, versucht die Außeneinheit die Verdampfungstemperatur anzuheben.

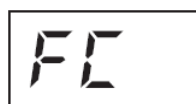

Schutzfunktion 2 vor zu tiefen Ausblastemperaturen der Inneneinheit im Kühlmodus. Bei Ausblastemperaturen von unter 10°C, wird der Verdichter ausgeschaltet.

### **Achtung !!!**

Nur bei den Geräten RAS-4~6H(V)RNS2E und RAS-4~6H(V)RNM2E müssen Sie die Option **TA => 1** aktivieren, wenn das Gerät auch bei Temperaturen von unter -5°C kühlen soll.

### **Optionale Ein- und Ausgangssignale Utopia** RAS-2~2,5HVRN2

RAS(C)-3~10H(V)RNS(2 E) RAS-3~6H(V)RNM(2)E RAS-8~12HRNM

Über die Platine der Außeneinheit können einfach Ein- und Ausgangssignale übertragen werden. Der optionale Stecker PCC-1A braucht nur auf der Platine eingesteckt werden.

**Eingangssignale** werden durch Schließen eines Kontaktes übermittelt. Dieser Kontakt muss potenzialfrei sein. Der Schaltkontakt muss in unmittelbarer Nähe der Außeneinheit sein. (bis zu 50m bei Verwendung einer abgeschirmten Leitung 2x 0,75mm²)

#### 6.4.1. VERFÜGBARE PORTS.

Das System besitzt folgende Eingangs- und Ausgangsports.

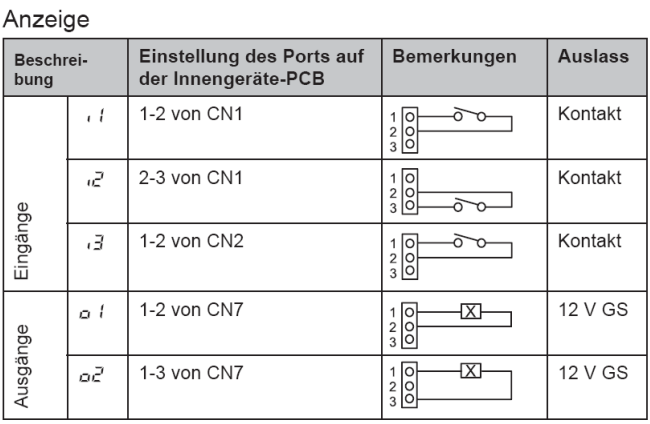

Das **Ausgangssignal** beträgt 12V (DC). Damit das Signal genutzt werden kann, muss in unmittelbarer Nähe zur Außeneinheit ein Hilfsrelais installiert werden (bis zu 50m bei Verwendung einer abgeschirmten Leitung 2x 0,75mm²)

Das Relais selbst, muss für eine Spannungsversorgung von 12V DC geeignet sein. Die Leistungsaufnahme darf 75mA nicht überschreiten (Platinen-Relais). Pin 1 ist der + Kontakt

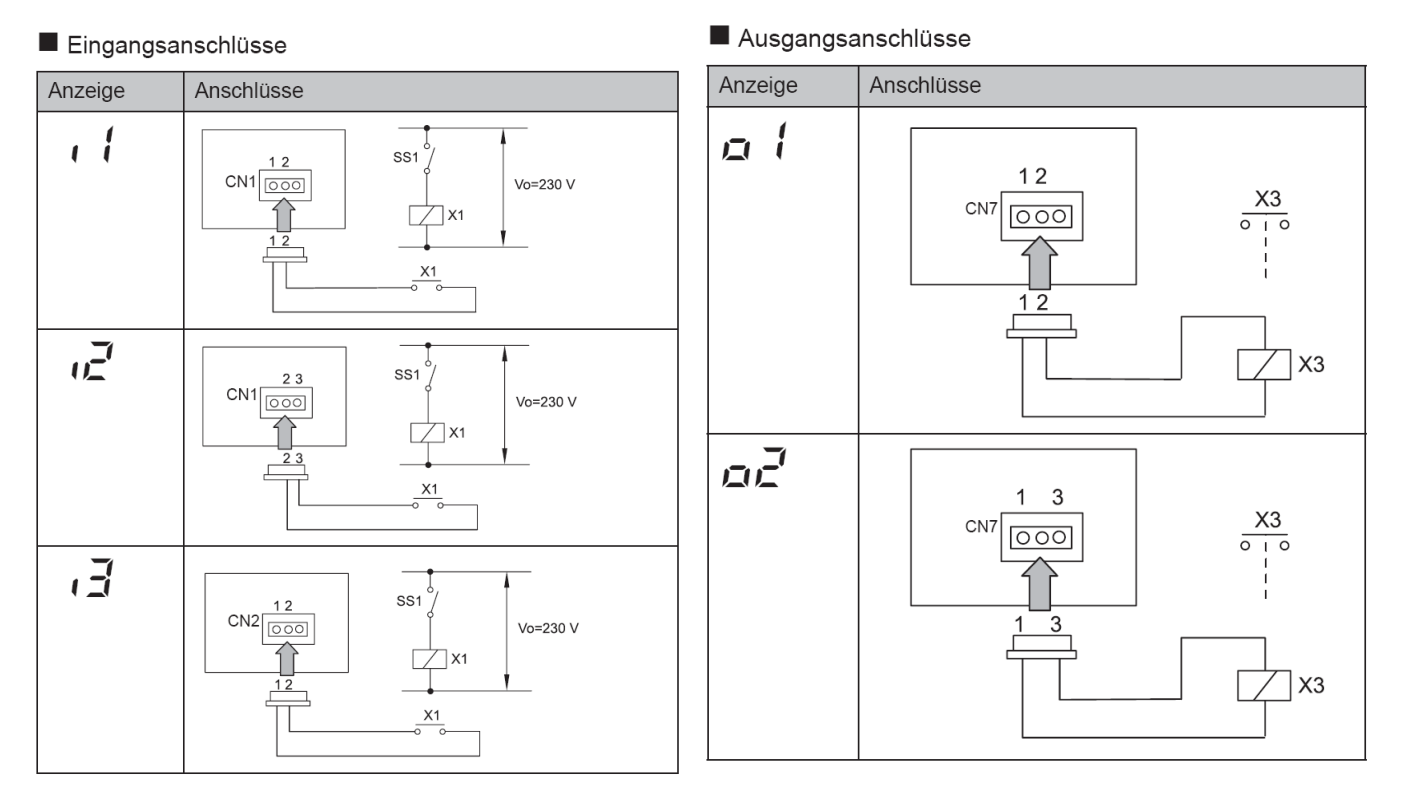

Die Pin-Belegung gilt für die entsprechenden Kontakt Nummer. z.B. i3 . = CN2 1-2. Jedem Kontakt kann eine spezielle Funktion zugeordnet werden.

Kabelfarben des Steckers PCC-1A Weiß = 1 Schwarz = 2 Rot = 3

#### **Optionale Ein- und Ausgangssignale Utopia** RAS-2~2,5HVRN2

RAS(C)-3~10H(V)RNS(2 E) RAS-3~6H(V)RNM(2)E RAS-8~12HRNM

Um die Ein- oder Ausgangsignale zu programmieren, muss die Außeneinheit an Spannung angeschlossen und das Gerät ausgeschaltet sein.

Stellen Sie zunächst Pin 4 von DSW1 auf On. Danach Pin 6 von DSW2 auf On. Folgende Anzeige erscheint.

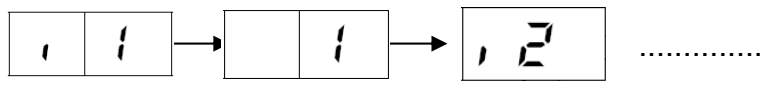

^ Wert zu i1

Durch wiederholtes drücken der Taste PSW2 wechselt die Anzeige zu der jeweiligen Funktion. Die Zahl die als nächstes erscheint ist der dazugehörige Wert. Durch drücken der Taste PSW1 wechselt der eingestellte Wert der Funktion.

Zum Speichern der Parameter brauchen nur die beiden DIP-Schalter zurückgesetzt werden. Stellen sie dazu Pin 6 von DSW2 auf Off. Danach Pin 4 von DSW1 auf Off.

**Eingangssignale**

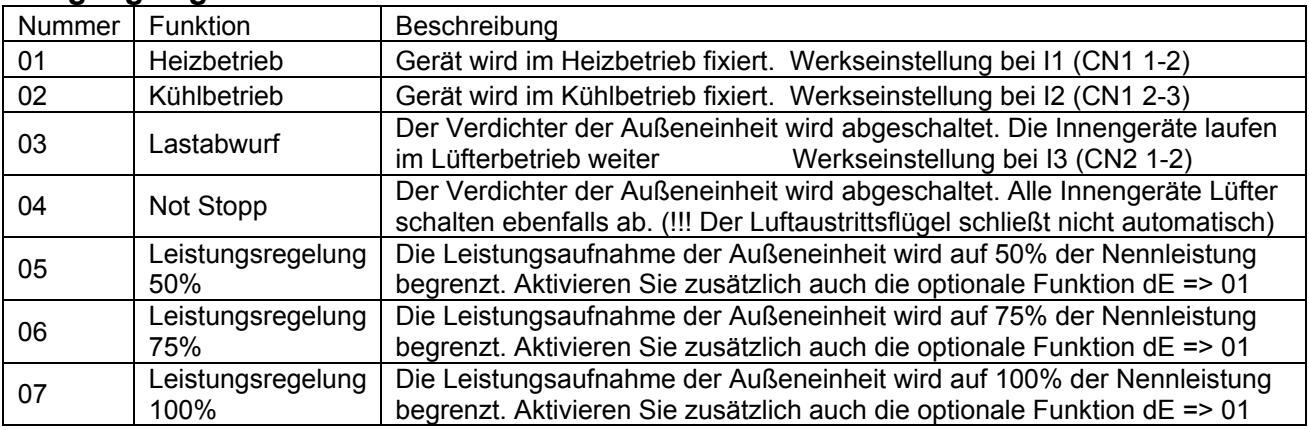

#### **Ausgangssignale**

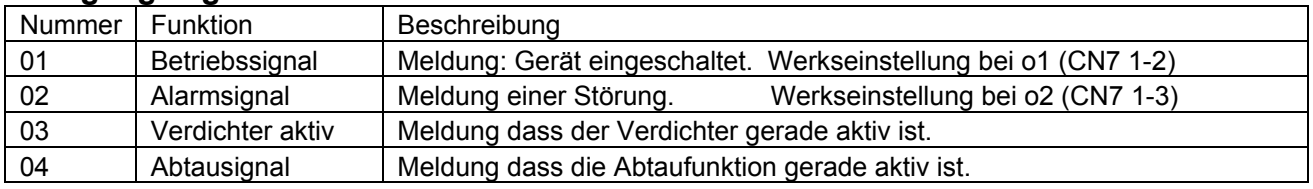

#### 6.4.1. VERFÜGBARE PORTS.

Das System besitzt folgende Eingangs- und Ausgangsports.

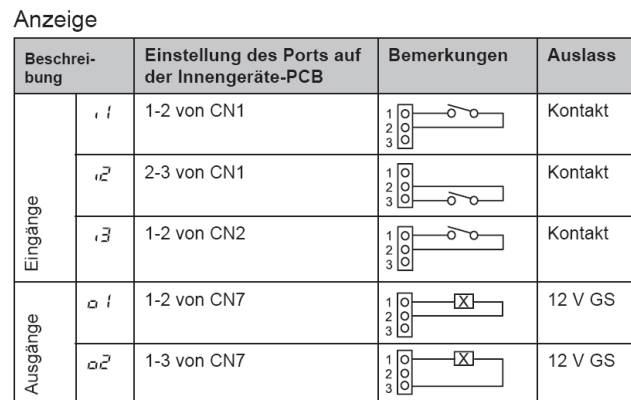

#### Datenabfrage an Außeneinheiten Utopia RAS-2~2,5HVRN2 RAS(C)-3~10H(V)RNS(2 E) RAS-3~6H(V)RNM(2)E RAS-8~12HRNM

Die 7 Segment-Anzeige ist normal dunkel. Falls Sie blinkt wird ein Fehler angezeigt. P... Meldungen sind keine Fehlermeldungen sondern Regelvorgänge des Gerätes.

#### **Datenabfrage Ein- oder Ausschalten**: Drücken Sie die **PSW2** Taste für **3 Sekunden**. **Wechsel zur nächsten Anzeige**: Vorwärts **PSW2** und Rückwärts **PSW3** kurz drücken.

#### • Prüfverfahren mit der 7-Segment Anzeige

Betriebsbedingungen und jeder Teil des Kühlkreislaufs können mittels der 7-Segmentanzeige und Druckschalter (PSW) auf der PCB des Außengeräts überprüft werden. Berühren Sie während der Überprüfung der Daten mit Ausnahme der folgenden Schalter keine elektrischen Teile, da sie Strom führen (220-240V). Achten Sie darauf, keine elektrischen Teile mit den Werkzeugen zu berühren. Sollte dies geschehen, können elektrische Bauteile beschädigt werden.

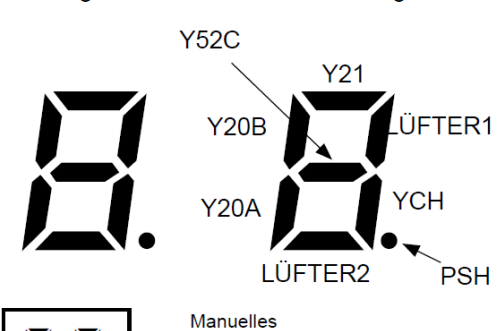

Entfrosten

 $\bigcirc$ 

 $PSW1$ 

 $\bigtriangledown$ 

 $\bigcirc$ 

PSW<sub>2</sub>

PSW3

- Drücken Sie den Schalter PSW2 zum Prüfstart länger als 3 Sekunden.
- Drücken Sie zum Fortsetzen der Prüfung den Schalter PSW2.
- Um zum vorherigen Punkt zurückzukehren, drücken Sie PSW3.
- Drücken Sie zum Abbruch der Prüfung PSW2 länger als 3 Sekunden.

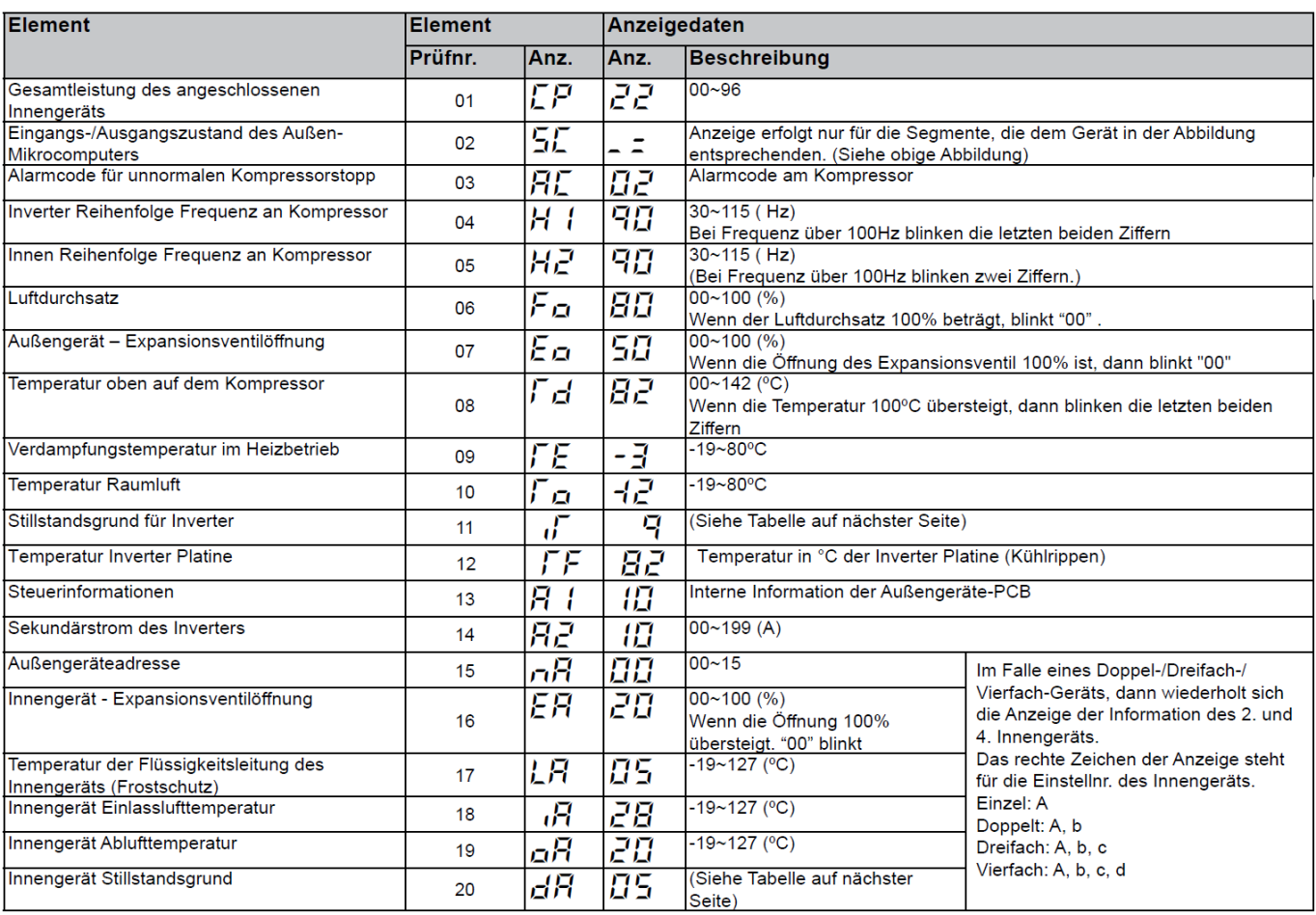

### **Datenabfrage an Außeneinheiten Utopia**

#### Zusatztabellen zur Datenabfrage **iT** (Pos.11) und **dA** bzw. **d1** (Pos.20)

#### Grund für Inverter-Stillstand (11 / iT)

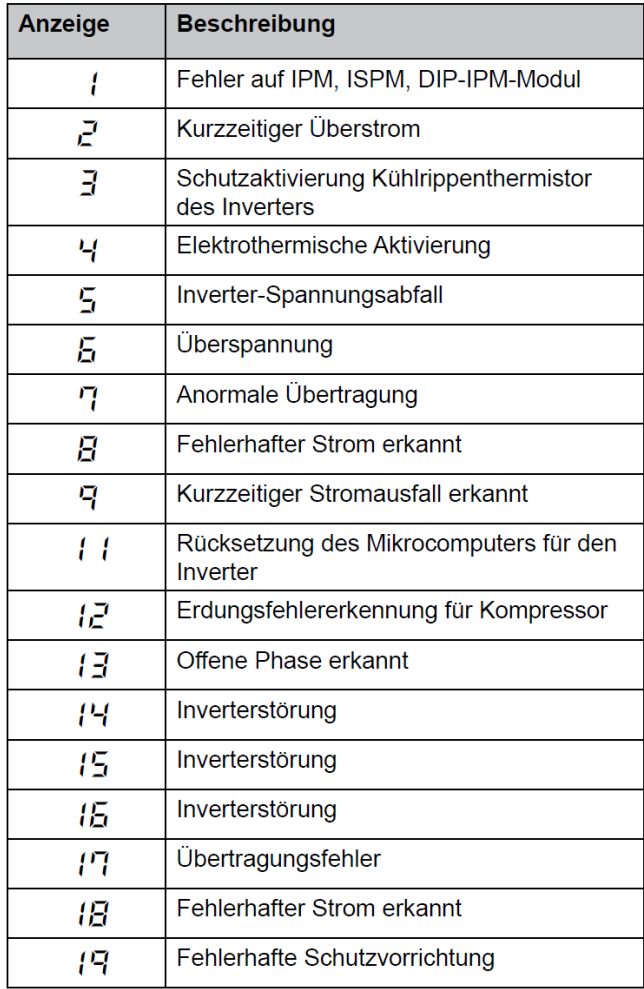

#### Innengerät Stillstandsgrund (20 / dA bzw. d1)

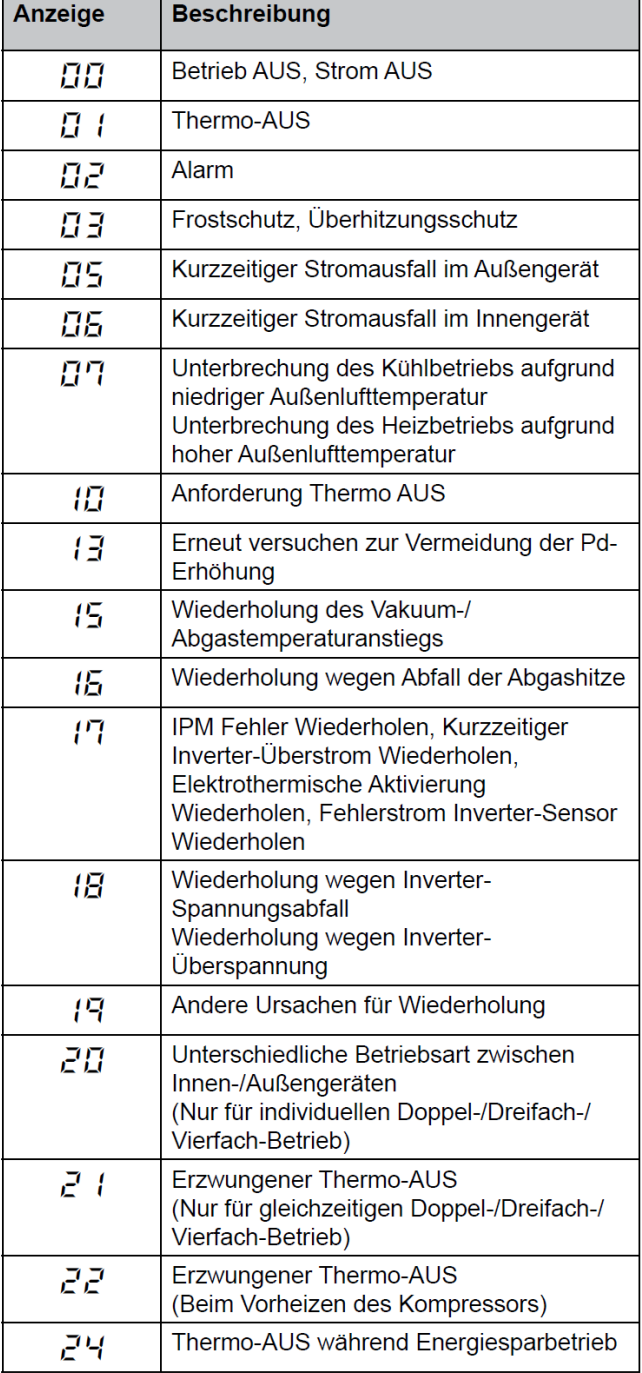

#### $\boldsymbol{d}$ **HINWEIS** Zum Beenden der Überprüfungen: Drücken Sie die PSW2-Taste länger als 3 Sekunden.

#### **Warmstart Sperre des Verdichters**

Schalten Sie die Stromquelle ein und warten Sie mehr als 30 Sekunden. Drücken Sie dann PSW1 und PSW3 gleichzeitig länger als 3 Sekunden.

Erzwungener Thermo-AUS (Innengeräte-Fehlercode d1=>22) wird abgebrochen.

Verwenden Sie diese Funktion nur in Ausnahmesituationen. Sie kann den Kompressor beschädigen.

Der Abruch kann auch über die Fernbedienung (PC-P1HE) durchgeführt werden.

Wenn die Anzeige "Begrenzter Betrieb" auf der LCD der Fernbedienung blinkt, drücken Sie gleichzeitig länger als 3 Sekunden auf die Tasten FAN SPEED und LOUVER.

Die Anzeige "Begrenzter Betrieb" erlischt und der Betrieb kann wieder aufgenommen werden.

### **Utopia P... Meldungen** RAS-2~2,5HVRN2 u. RAS-3~10H(V)RNS(2)E

#### Auslösebedingungen für Schutzsteuerungscodes  $\bullet$

Bei Temperaturänderungen o. ä. erfolgt eine Kontrolle der Frequenz usw., um Fehler an die Schutzsteuerung zu melden. Die Auslösebedingungen für die Schutzsteuerung sind in der folgenden Tabelle aufgelistet.

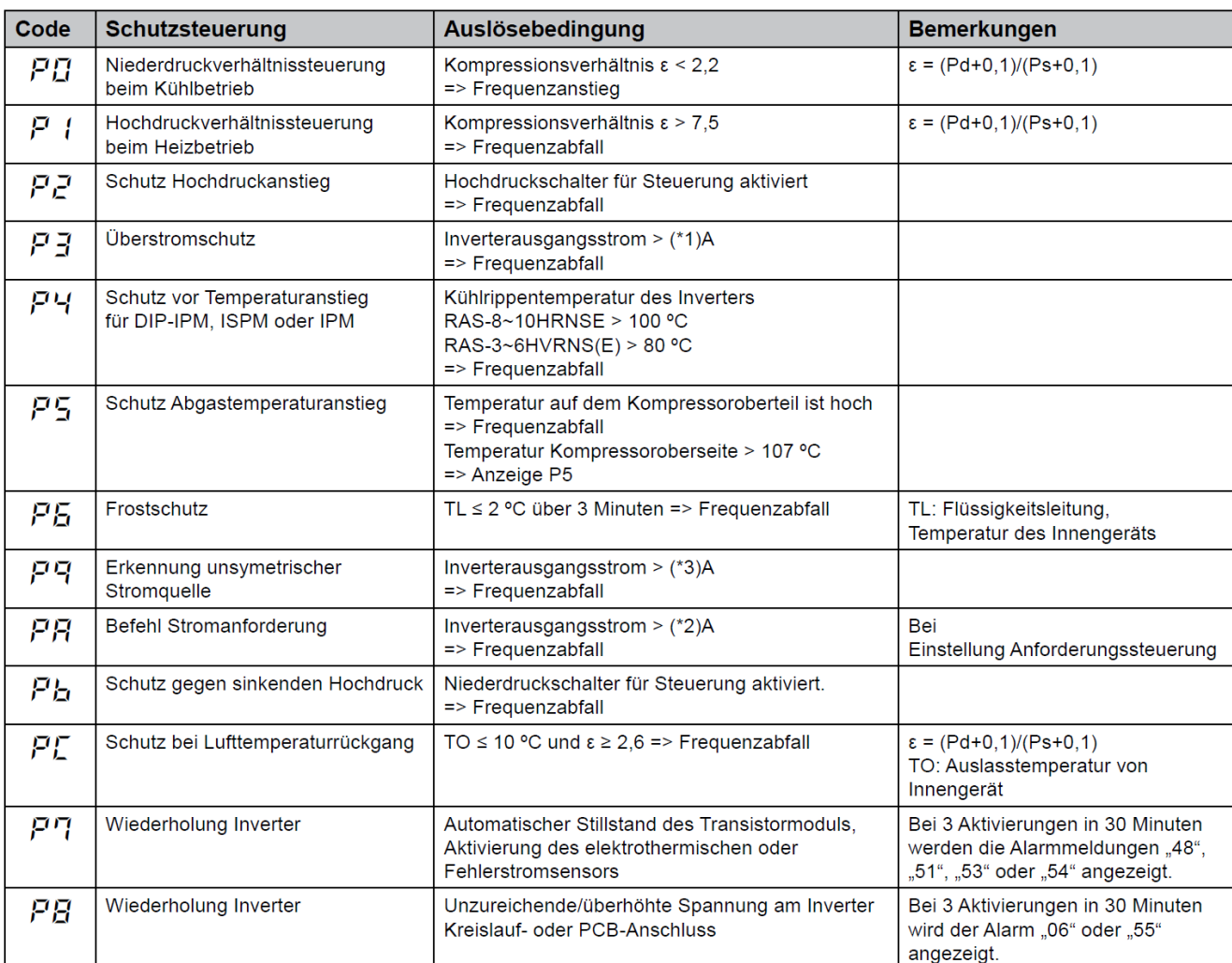

 $\overline{a}$ 

#### **HINWEIS**

- Während der Schutzsteuerung (außer beim Alarmstillstand) wird der Schutzsteuerungscode angezeigt.

- Der Schutzsteuerungscode wird während der Schutzsteuerung angezeigt und erlischt, wenn die

Schutzsteuerung beendet ist.

- Nach der Wiederholsteuerung läuft die Überwachung weitere 30 Minuten.<br>- Nach der Wiederholsteuerung läuft die Überwachung weitere 30 Minuten.<br>- Die Maximalwerte (\*1), (\*2) und (\*3) sehen folgendermaßen aus:

 $(*1)$ 

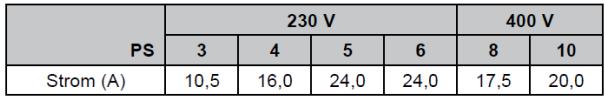

 $(*2)$ 

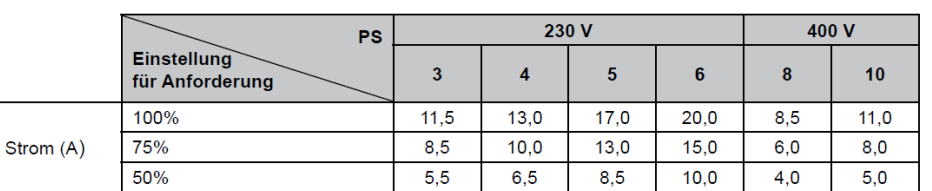

 $(*3)$ 

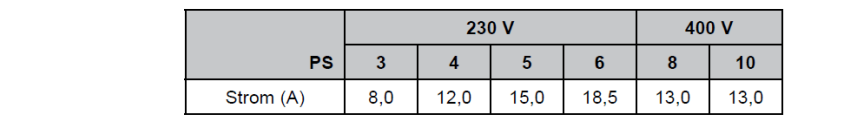

# **Utopia Außeneinheiten** weitere Zusatztabellen

# $\ddot{\boldsymbol{v}}$  HINWEISE:

- 1. Während der Schutzsteuerung (außer beim Alarmstillstand) wird der Schutzsteuerungscode angezeigt.
- 2. Der Schutzsteuerungscode wird während der Schutzsteuerung angezeigt und erlischt, wenn die Schutzsteuerung beendet ist.
- 3. Nach der Wiederholsteuerung läuft die Überwachung weitere 30 Minuten.
- 4. Der Maximalwerte (\*1) und (\*2) sehen folgendermaßen aus:

# **IVX Serie RAS-3~6H(V)RNM(2)E**

 $(*1)$ 

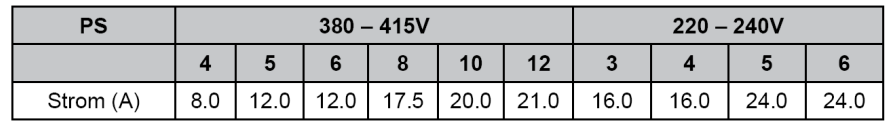

 $(*2)$ 

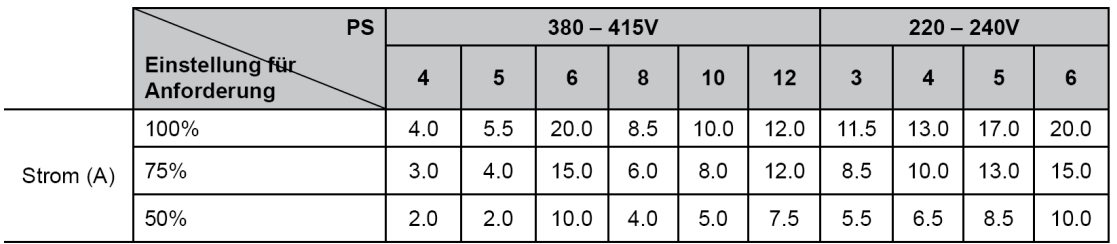

# **IVX Serie RAS-8~12HRNM**<br><sup>(\*1)</sup> 380-415V

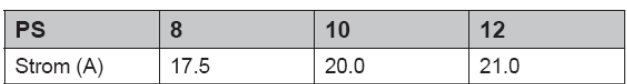

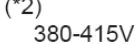

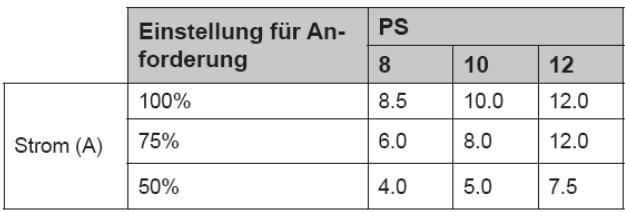

# **Zentrifugal Serie RASC3~10HRNE**

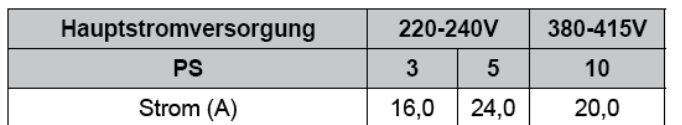

 $-(*)^2$ 

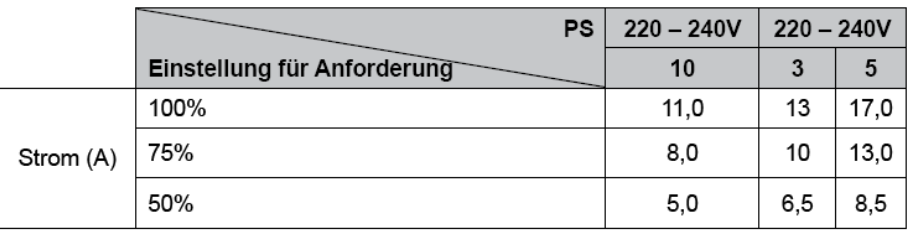

### **SET FREE Serie RAS-8~12FSNM (Horizontal)**

#### **Besonderheiten:**

Kompakte Bauform - Horizontaler Luftaustritt - Anschließbare Kombinationen von 50~130% der Nennleistung.

### **Kältemittelleitungen**

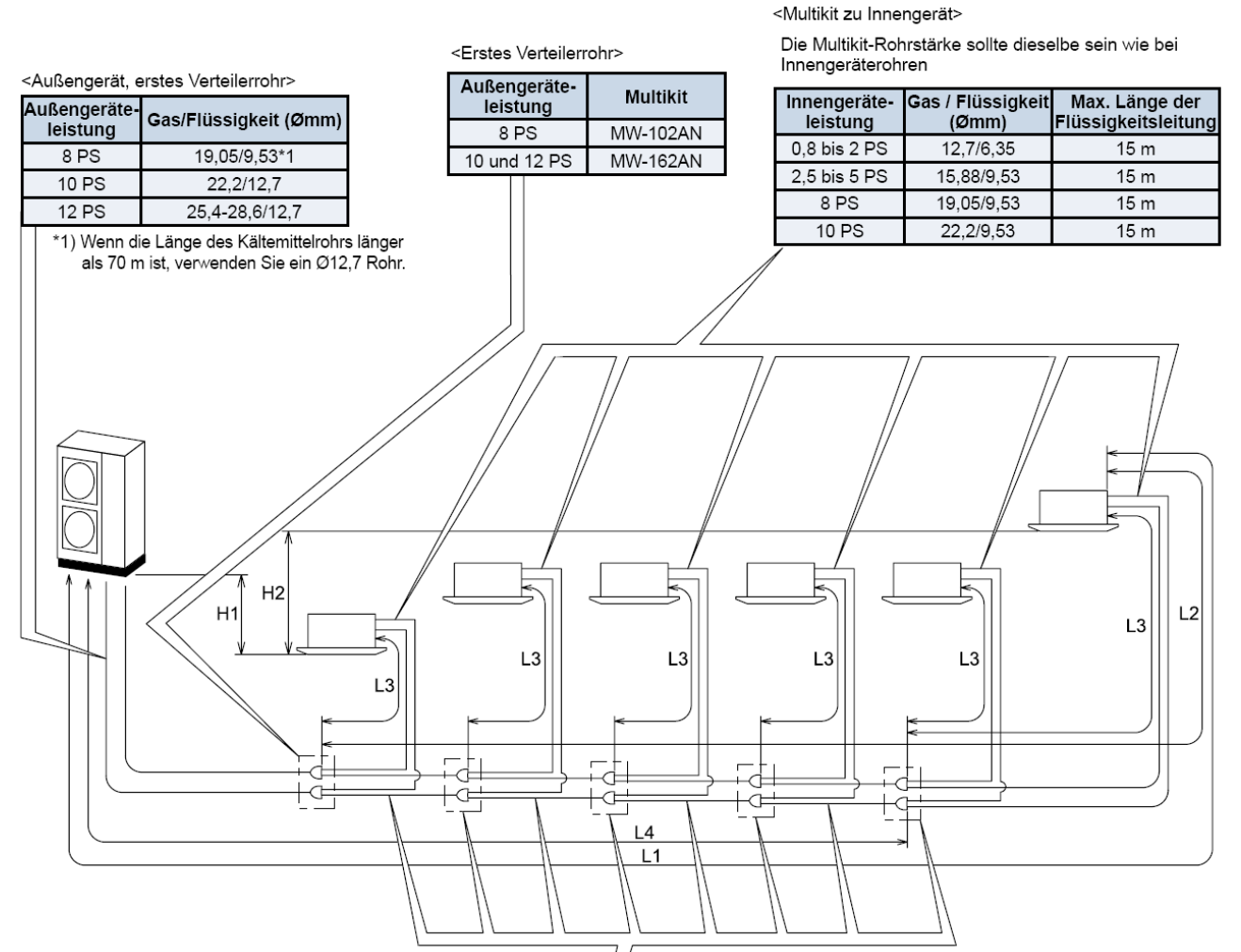

<Rohrstärke und Multi-Kit nach erstem Verteilerrohr>

Wählen Sie das Multi-Kit und die Rohrstärke nach dem ersten Verteilerrohr gemäß der folgenden Tabelle aus.

Falls das Multi-Kit größer ist als das erste Verteilerrohr, dann passen Sie es der Verteilerrohrgröße an. Wenn die ausgewählte Rohrstärke nach dem ersten Verteilerrohr größer ist als die Rohrstärke davor, verwenden Sie die gleiche Rohrstärke wie vor dem Verteilerrohr.

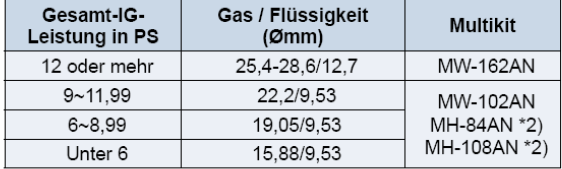

 $*2)$ 

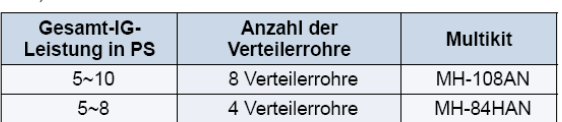

#### Rohrverlegungsbedingungen

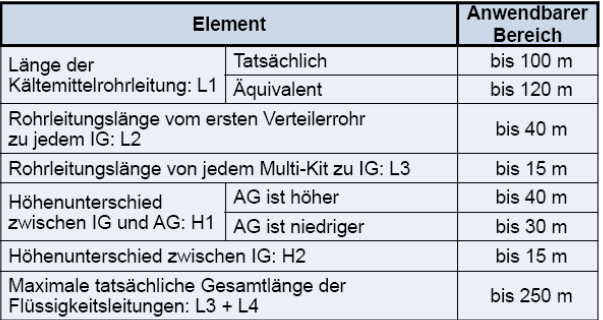

Weitere Informationen können Sie im Installations- und Wartungshandbuch finden.

#### $\boldsymbol{i}$  HINWEISE:

- 1. Die Länge der Gas- und Flüssigkeitsleitungen sollte gleich sein. as-/Flüssigkeitsleitungen sollten im selben System montiert werden.
- 2. Verwenden Sie das Multikit für das Innengeräteverteilerrohr.

### **SET FREE Serie RAS-8~12FSNM (Horizontal)**

### **Kältemittelverteiler**

Installieren Sie Abzweige niemals mit einem Abgang nach oben oder unten.

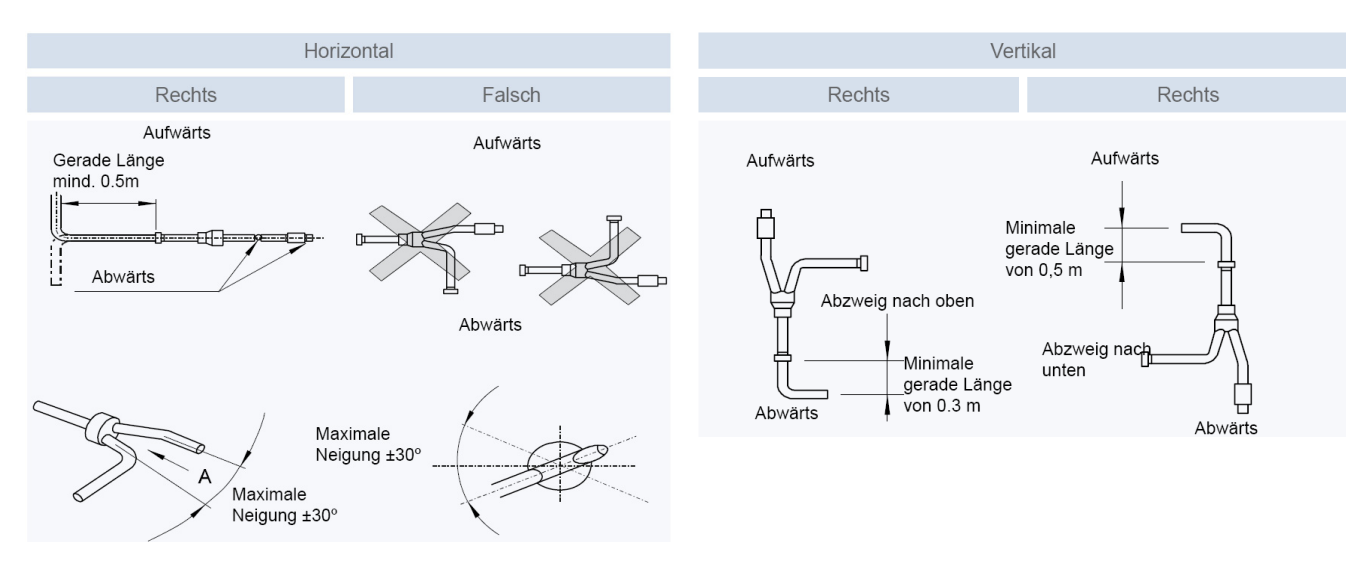

### **Füll- und Nachfüllmengen R-410A**

#### **Set Free RAS-8~12FSNM**

Die Nachfüllmenge wird **nur** über die installierte **Flüssigkeitsleitung** ermittelt. Die Inneneinheiten werden nicht berücksichtigt. **Nur** für die Inneneinheiten RPI-8.0FSN2E und RPI-10.0FSN2E wird zusätzlich jeweils 1kg nachgefüllt. Die maximale Nachfüllmenge **darf nicht** überschritten werden. Dies muss bei der Planung berücksichtigt werden.

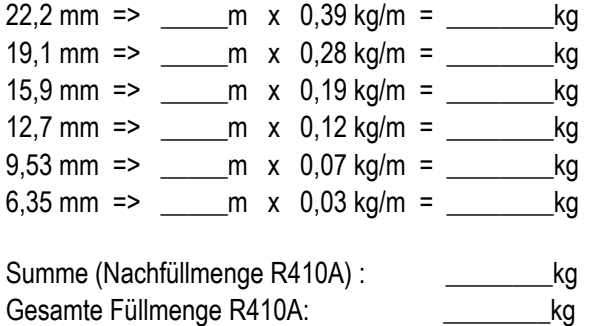

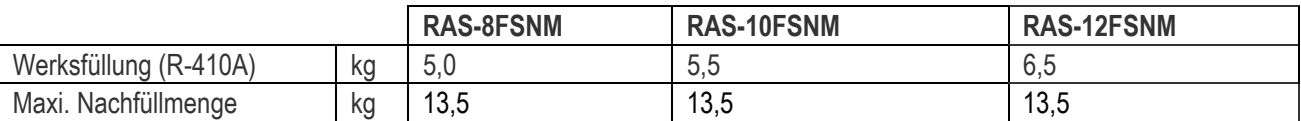

### **DIP-Schalter RAS-8~12FSNM**

#### **DSW 1 Testlauf**

Stellen Sie Pin 1 hoch um den Testlauf Kühlen zu aktivieren.

Beim Testlauf Heizen wird zunächst Pin 2 und danach Pin 1 hochgestellt.

Nach dem Testlauf unbedingt die Schalter zurücksetzen.

Pin 4 sperrt den Verdichter.

#### DSW1: Testlauf

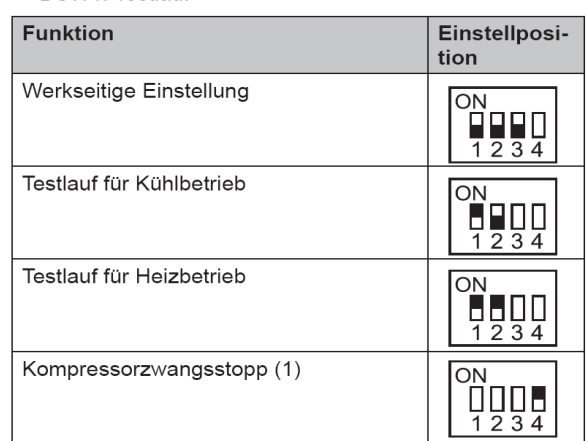

### **DIP-Schalter SET FREE Serie RAS-8~12FSNM**

#### **DSW2 Optionale Funktionen**

Werkseinstellung nur Pin 1 auf ON. **Achtung**, sollte die Seriennummer kleiner U48U5889 sein, muß Pin 1 auf OFF gestellt sein. (Einstellung für anderen Lüftermotor / siehe auch SPN200909)

Zum Einstellen der optionalen Funktionen stellen Sie Pin 5 auf On.

Zum Einstellen der Ein- Ausgangssignale stellen Sie Pin 6 auf On.

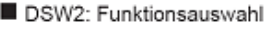

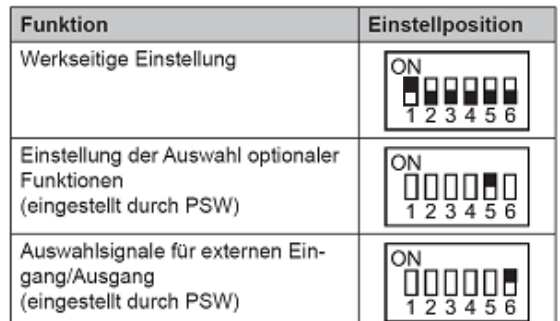

Einstellposition

#### **DSW 3** Modell

RAS-8FSNM

RAS-10FSNM

RAS-12FSNM

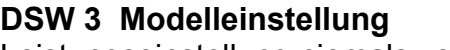

Leistungseinstellung niemals verstellen sondern nur prüfen.

#### **RSW1 + DSW4 Adressierung (Kältekreislaufnummern)**

DIP-Schalter **DSW4** (10er Stelle) Drehschalter **RSW1** (1er Stelle)

Bsp.: DSW4 Pin 1 auf ON und RSW1 auf 2 => Kältekreislauf 12

Bei Anschluss von mehr als einer Außeneinheit in einem H-Link, darf nur bei einem Gerät Pin 1 auf On sein. Bei allen weiteren Geräten muss Pin 1

Versorgungsspannung für den H-Link

#### DSW4/RSW1: Einstellung des Kühlkreislaufs

Bei Verwendung von H-Link muss die Nummer des Kühlkreislaufs eingestellt werden.

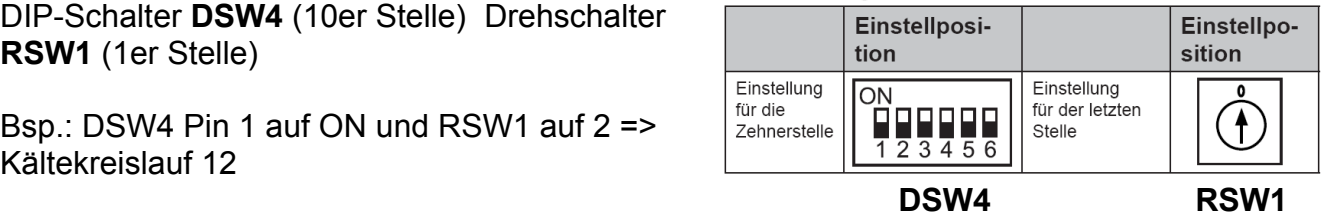

**DSW5: Übertragungseinstellung des Endklem**menwiderstands

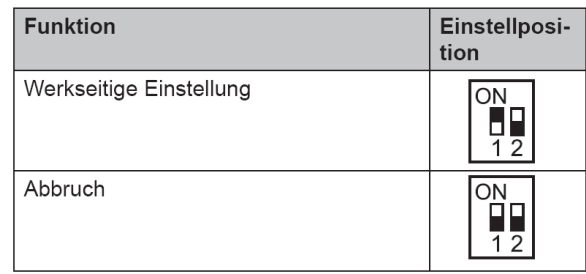

#### ◆ DSW6: Höhenunterschied

Das Einstellen ist erforderlich

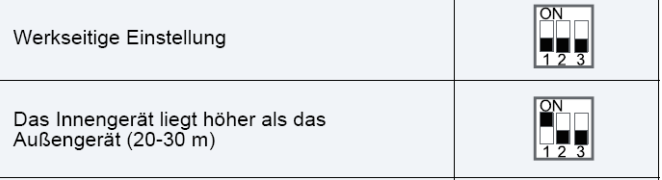

#### **DSW6**

**DSW 5** 

auf Off gestellt sein.

Pin 1 auf ON stellen, falls die Außeneinheit 20~30m höher als die Inneneinheiten liegt.

 **\*\*\* Schwarz ist die Schalterstellung \*\*\***

#### **Jumper-Brücken auf der Platine**

Diese Einstellung kann nicht verändert werden O = Brücke X =keine Brücke

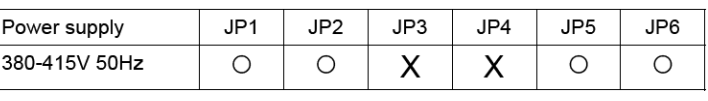

### **Optionale Funktionen Set Free RAS-xxFSNM**

Es können auch optionale Funktionen über die Platine der Außeneinheit eingestellt werden. Dazu muss die Außeneinheit an Spannung angeschlossen sein. Stellen sie dazu **Pin 4** von **DSW1** auf **On**. Danach **Pin 5** von **DSW2** auf **On**.

Folgende Anzeige erscheint.

1= aktiv 0= nicht aktiv

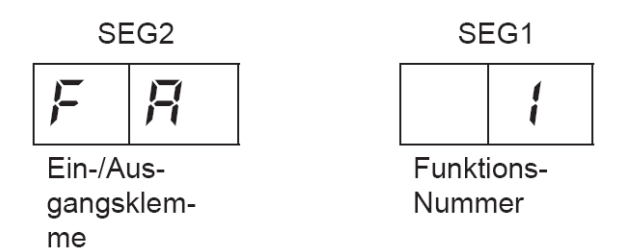

Durch drücken der Tasten PSW2 und PSW3 wechselt die Anzeige zu der jeweiligen Funktion. Durch drücken der Taste PSW1 wechselt der eingestellte Wert. 1= aktiv 0= nicht aktiv. Zum Speichern der Parameter brauchen nur die beiden DIP-Schalter zurückgesetzt werden. Stellen Sie dazu **Pin 5** von **DSW2** auf **Off**. Danach **Pin 4** von **DSW1** auf **Off**.

Die wichtigsten Funktionen sind:

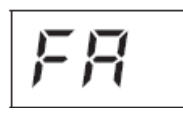

Lüftersteuerung Heizmodus.

Die Lüfter aller Inneneinheiten werden im Heizmodus bei Thermo Off zwischenzeitlich ausgeschaltet. (6 min Aus – 2 min An – 6min Aus....)

$$
|LH|
$$

Sperre des Heizbetriebs. Die Außeneinheit schaltet im Heizmodus bei sehr hohen Außentemperaturen nicht mehr ab.

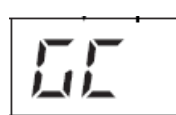

Sperre des Kühlbetriebs.

Die Außeneinheit schaltet im Kühlmodus bei sehr tiefen Außentemperaturen (-5°C) nicht mehr ab. (nur bei Technik-Räumen zulässig**)**

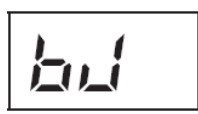

Während der Abtauphase arbeiten die Innenlüfter auf kleiner Drehzahl.

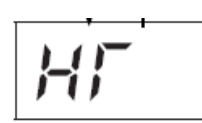

Warmstart Sperre Verdichter. Die Verdichter starten, obwohl der Verdichter noch nicht warm ist. (nur bei Technik-Räumen zulässig**)**

$$
\mathcal{F}(\mathcal{F}_t)
$$

Einstellung bei Entfernungen Innen – Außen von über 100m. Die Verdichter-Frequenz wird erhöht.

$$
\overline{dE}
$$

Leistungsbegrenzung der Außeneinheit. Sollte die Anlagenleistung zu stark ansteigen, wird Sie automatisch reduziert. Zusätzlich kann über Eingangssignale die Leistung gedrosselt werden. (60~70~80~100%)

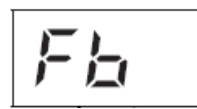

Einstellung zum Schutz vor zu tiefen Ausblastemperaturen der Inneneinheit im Kühlmodus.
# **Optionale Ein- und Ausgangssignale Set Free RAS-8~12FSNM**

Über die Platine der Außeneinheit können einfach Ein- und Ausgangssignale übertragen werden. Der optionale Stecker PCC-1A braucht nur auf der Platine eingesteckt werden.

**Eingangssignale** werden durch schließen eines Kontaktes übermittelt. Dieser Kontakt muss potenzialfrei sein. Der Schaltkontakt muss in unmittelbarer Nähe der Außeneinheit sein. (bis zu 50m bei Verwendung einer abgeschirmten Leitung 2x 0,75mm²)

### 6.4.1. VERFÜGBARE PORTS.

Das System besitzt folgende Eingangs- und Ausgangsports.

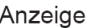

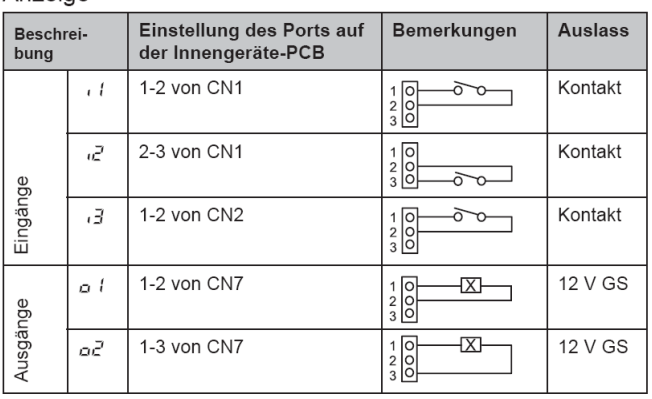

Das **Ausgangssignal** beträgt 12V (DC). Damit das Signal genutzt werden kann, muss in unmittelbarer Nähe zur Außeneinheit ein Hilfsrelais installiert werden. (bis zu 50m bei Verwendung einer abgeschirmten Leitung 2x 0,75mm²)

Das Relais selbst, muss für eine Spannungsversorgung von 12V DC geeignet sein. Die Leistungsaufnahme darf 75mA nicht überschreiten (Platinen-Relais). Pin 1 ist der + Kontakt

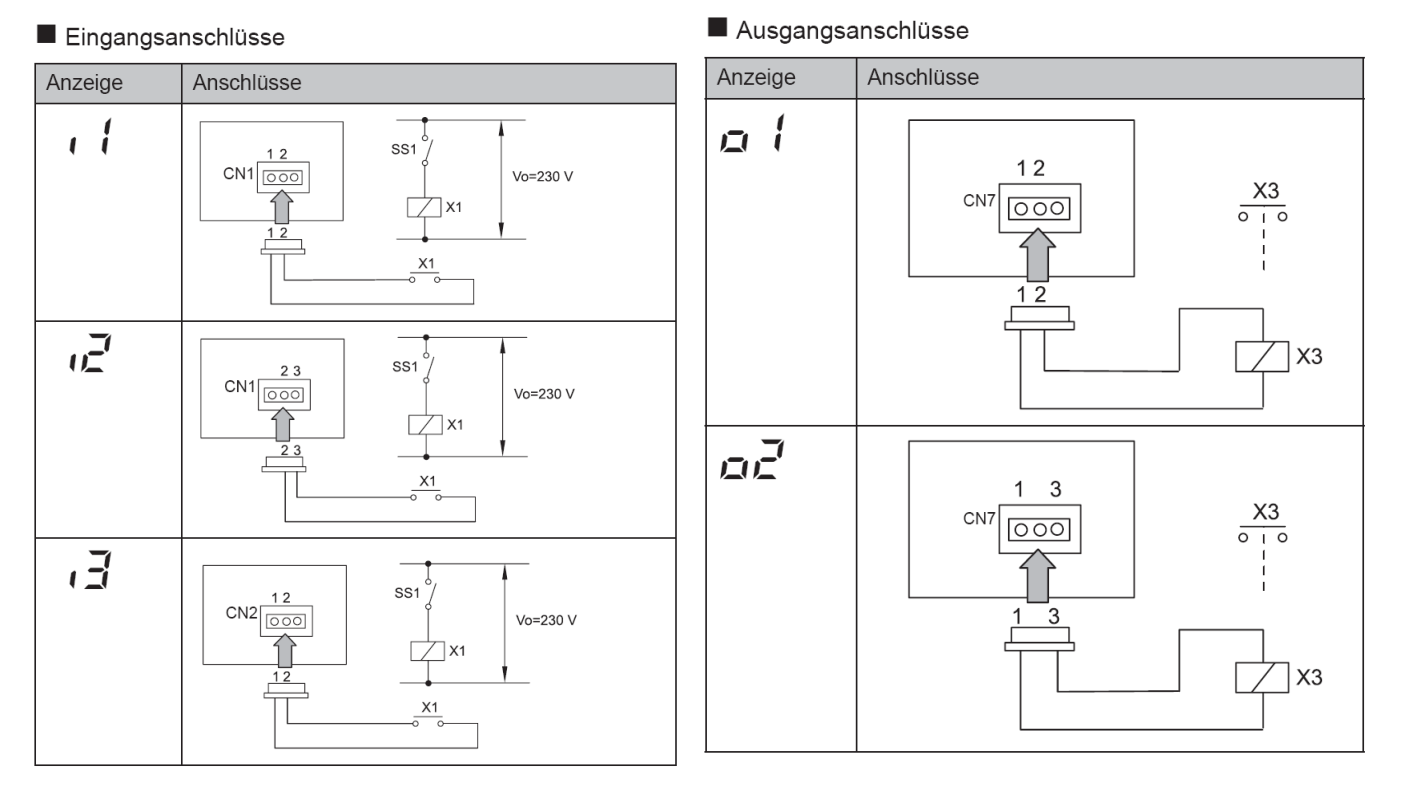

Die Pin-Belegung gilt für die entsprechenden Kontakt Nummer. z.B. i3 . = CN2 1-2. Jedem Kontakt kann eine spezielle Funktion zugeordnet werden.

Kabelfarben des Steckers PCC-1A Weiß = 1 Schwarz = 2 Rot = 3

# **Optionale Ein- und Ausgangssignale Set Free RAS-8~12FSNM**

Um die Ein- oder Ausgangsignale zu programmieren, muss die Außeneinheit an Spannung angeschlossen und das Gerät ausgeschaltet sein.

Stellen Sie zunächst Pin 4 von DSW1 auf On. Danach Pin 6 von DSW2 auf On. Folgende Anzeige erscheint.

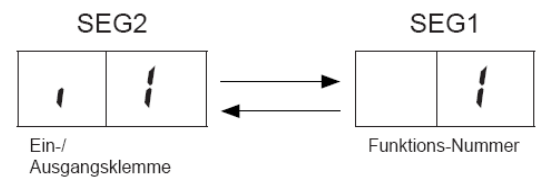

Wert (Funktion) zu i1

Durch wiederholtes drücken der Taste PSW2 wechselt die Anzeige zu der jeweiligen Funktion. Die Zahl die daneben steht, ist der dazugehörige Wert. Durch drücken der Taste PSW1 wechselt der eingestellte Wert der Funktion.

Zum Speichern der Parameter brauchen nur die beiden DIP-Schalter zurückgesetzt werden. Stellen sie dazu Pin 6 von DSW2 auf Off. Danach Pin 4 von DSW1 auf Off.

**Eingangssignale**

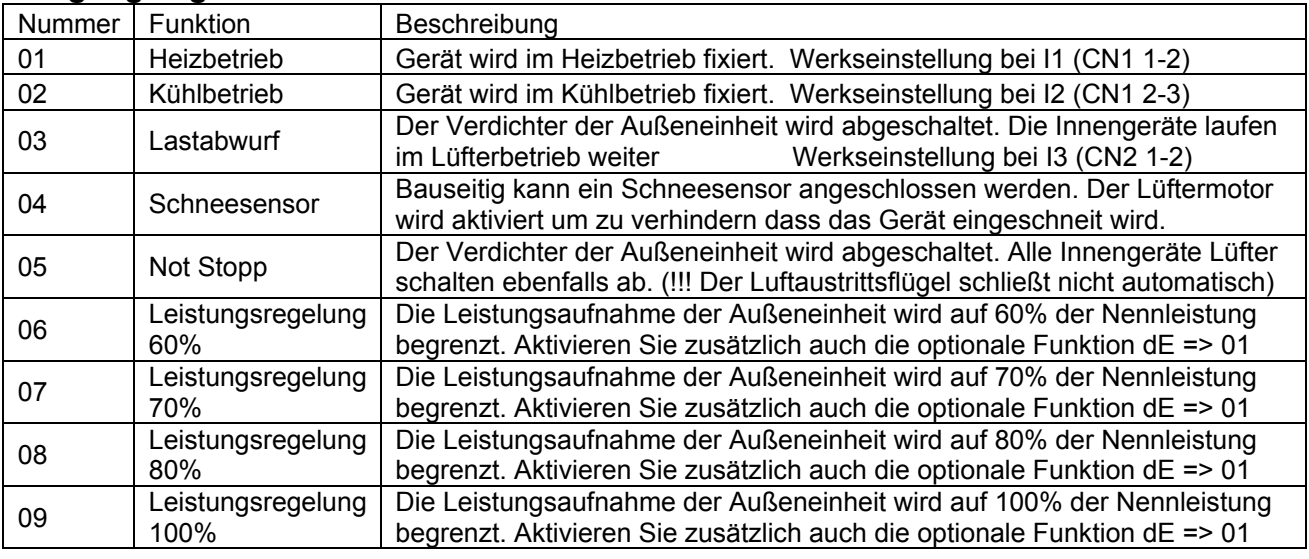

### **Ausgangssignale**

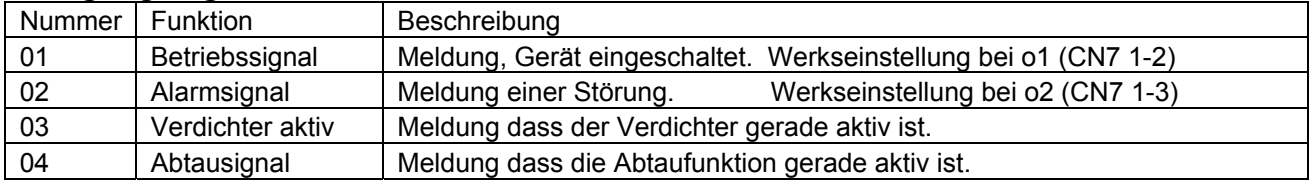

6.4.1. VERFÜGBARE PORTS.

Das System besitzt folgende Eingangs- und Ausgangsports.

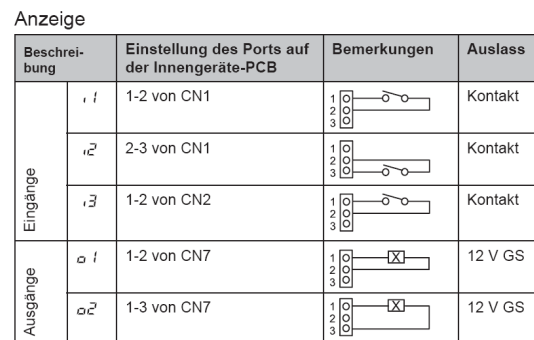

# **SET FREE Serie RAS-8~48FSN2**

## **Besonderheiten:**

VRF System in kompakter Bauform - Vertikaler Luftaustritt – Hoher Wirkungsgrad Anschließbare Kombinationen von 50~130% der Nennleistung.<br>
<Außengerät zum ersten Verteilerrohr>

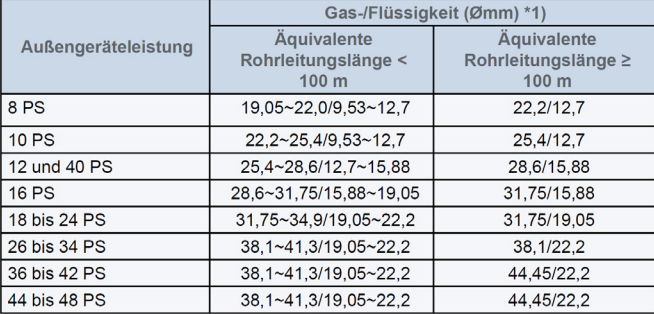

\*1): Wenn die maximale Länge der äquivalenten Kältemittelleitung (L1) vom<br>Außengerät zum Innengerät über 100 m beträgt, sollte die Rohrstärke der<br>Gas-/Flüssigkeitsleitung vom Außengerät zum ersten Verteilerrohr mit einem<br>R

Wenn die äquivalente Länge der Kältemittelleitung über 100 m beträgt, sollte<br>die Rohrgröße der Gas-/Flüssigkeitsleitung vom Außengerät zum ersten

Verteilerrohr mit einem Reduzierstück vergrößert werden (nicht mitgeliefert)

# **Kältemittelleitungen**

<Multikit zum Innengerät>

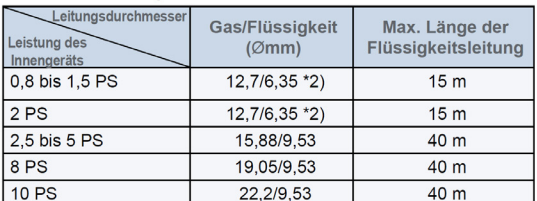

\*2): Wenn die Länge der Flüssigkeitsleitung länger als 15 m ist, verwenden<br>Sie ein Ø9,53 Rohr und ein Reduzierstück (nicht mitgeliefert).

### *<i>D* HINWEISE:

Wenn die Anschlussrohrgröße an der Innengeräteseite anders ausfällt, verwenden Sie ein Reduzierstück (nicht

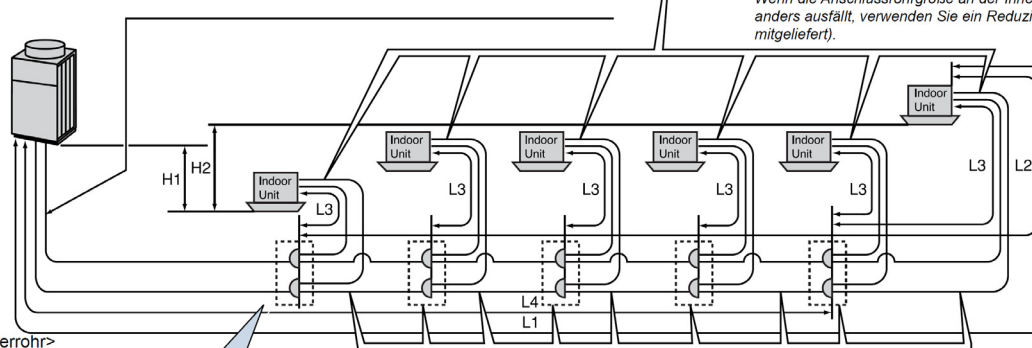

<Erstes Verteilerrohr

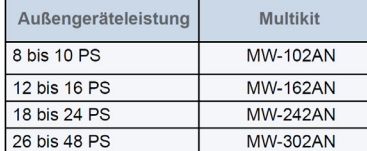

<Rohrstärke und Multi-Kit nach erstem Verteilerrohr>

Wählen Sie das Multi-Kit und die Rohrstärke nach dem ersten Verteilerrohr gemäß

der folgenden Tabelle aus.

Wenn die Länge der Kälteflüssigkeitsleitung 100 m übersteigt, besteht keine Notwendigkeit, die Rohrstärke nach dem ersten Verteilerrohr zu erhöhen.

Falls das Multi-Kit größer ist als das erste Verteilerrohr, dann passen Sie<br>es der Verteilerrohrgröße an. Wenn die ausgewählte Rohrstärke nach dem<br>ersten Verteilerrohr größer ist als die Rohrstärke davor, verwenden Sie die

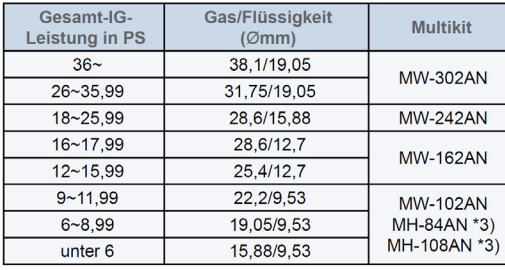

 $*3)$ 

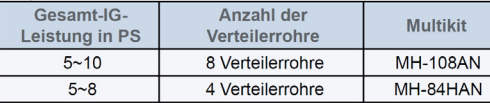

### $\vec{v}$  HINWEISE.

Wenn die Größe des ausgewählten Multi-Kit größer ist als die des ersten Verteilerrohrs, dann verwenden Sie die gleiche Größe wie die des ersten Verteilerrohrs.

Wenn die Stärke des ausgewählten Rohrs größer ist als die Rohrstärke vor dem ersten Verteilerrohr, dann verwenden Sie die gleiche Stärke wie vor dem Verteilerrohr.

Wenn die Rohrlänge vom AG zum ersten Verteilerrohr 100 m übersteigt, muss die Rohrstärke vergrößert werden (siehe \*1).

 $\overline{\phantom{a}}$ In diesem Fall sollte die Stärke vom ersten Verteilerrohr zum zweiten Verteilerrohr entsprächend der ursprünglichen Rohrstärke ausgewählt werden.

### Rohrverlegungsbedingungen

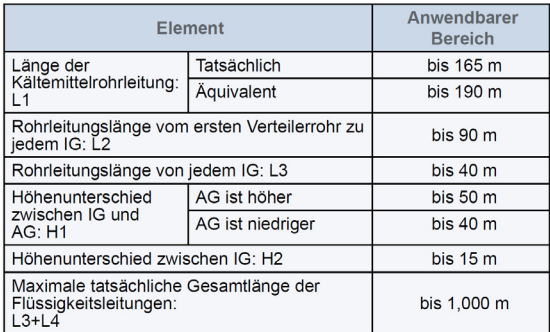

Weitere Informationen können Sie im Installations- und Wartungshandbuch finden.  $(i)$  HINWEISE:

1. Die Länge der Gas- und Flüssigkeitsleitungen sollte gleich sein. Gas-/

- Flüssigkeitsleitungen sollten im selben System montiert werden
- 2. Verwenden Sie das Multi-Kit für das Innengeräteverteilerrohr.

3. Die zulässige Gesamtleitungslänge kann aufgrund der Begrenzung der Gesamtkältemittelmenge unter 1.000 m liegen.

Wenn die Gesamtmenge der zusätzlichen Kältemittelmenge die Werte in der folgenden Tablelle übersteigt, nehmen Sie eine Anpassung der Gesamtrohrlänge vor.

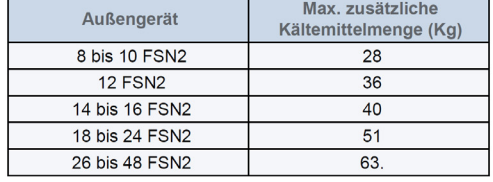

# **SET FREE Serie RAS-8~48FSN2**

# **Kältemittelverteiler**

Installieren Sie Abzweige niemals mit einem Abgang nach oben oder unten. Es dürfen maximal 2 Vorverteiler in dem Kernstrang gesetzt werden. (Vorverteiler => Ein Abzweig, an dem nicht ein einzelnes Gerät angeschlossen ist)

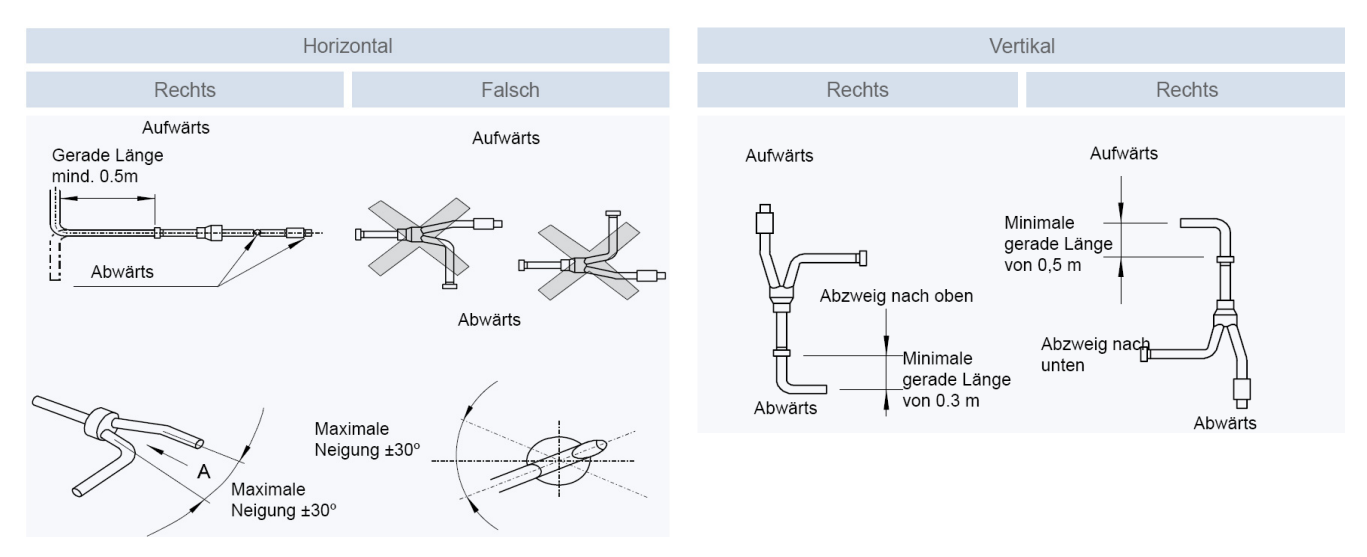

# **Füll- und Nachfüllmengen R-410A**

### **Set Free RAS-8~48FSN2**

Die Nachfüllmenge wird **nur** über die installierte **Flüssigkeitsleitung** ermittelt. Die Inneneinheiten werden nicht berücksichtigt. **Nur** für die Inneneinheiten RPI-8.0FSN2E und RPI-10.0FSN2E wird zusätzlich jeweils 1kg nachgefüllt. Die maximale Nachfüllmenge **darf nicht** überschritten werden. Dies muss bei der Planung berücksichtigt werden.

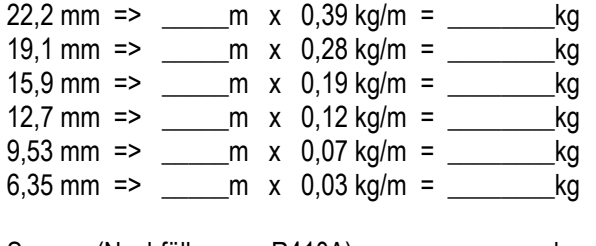

Summe (Nachfüllmenge R410A) : \_\_\_\_\_\_\_\_\_\_\_\_\_\_kg Gesamte Füllmenge R410A: by a state of the kg

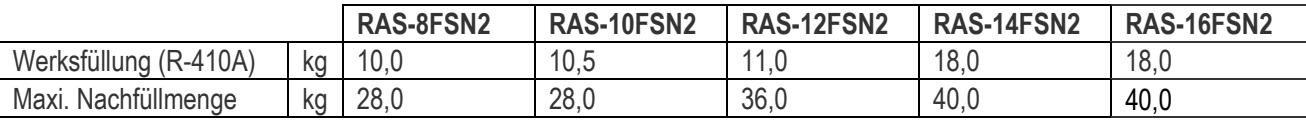

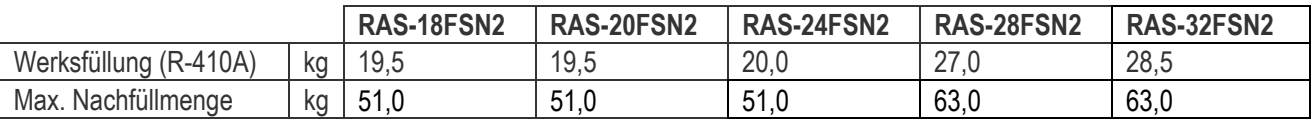

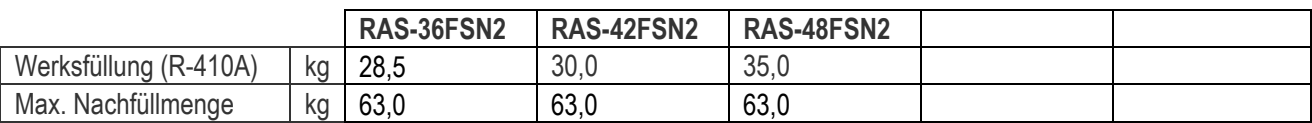

# **DIP-Schalter SET FREE Serie RAS-8~48FSN2**

### **DSW1 + RSW1 Adressierung**  (Kältekreislaufnummer)

DIP-Schalter **DSW1** (10er Stelle) Drehschalter **RSW1** (1er Stelle)

Bsp.: DSW1 Pin 1 auf ON und RSW1 auf 6 => Kältekreislauf 16

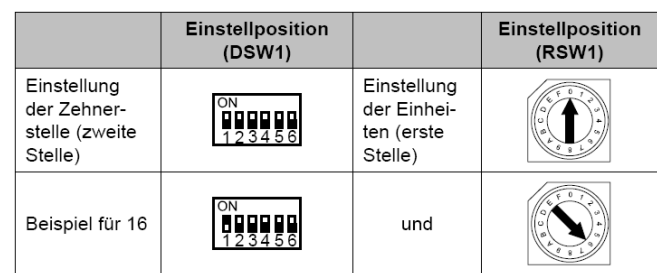

**DSW2: Modelleinstellung Schalter niemals verstellen (Nur Einstellung prüfen)** 

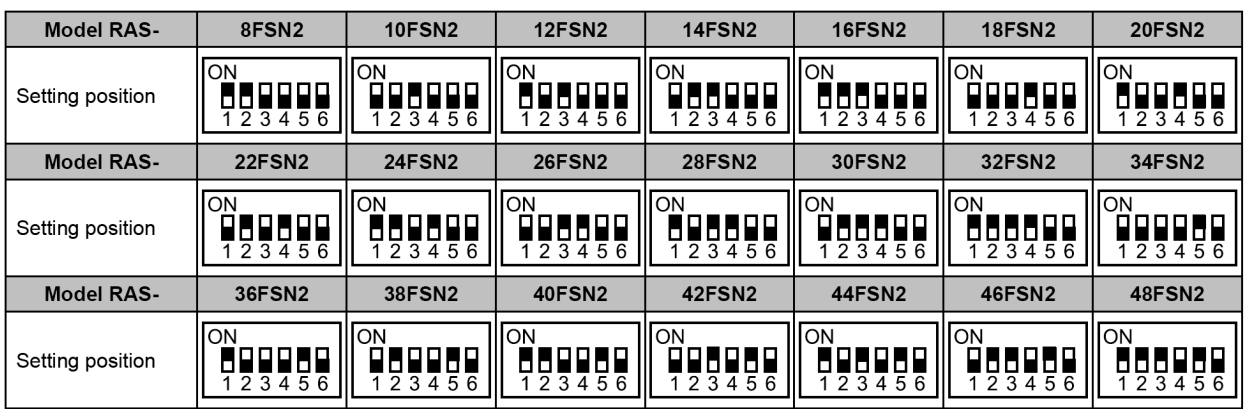

### **DSW3: Einstellung Höhendifferenz**

Schalter vor dem Zuschalten der Spannung einstellen.

## DSW3 Werkseitige Einstellung  $\overline{ON}$ Das Außengerät liegt höher als das Innengerät (0-50 m) ĻĻ Das Außengerät liegt tiefer als das Innengerät (0-20 m) Das Außengerät liegt tiefer als das Innengerät (20-40 m) Heizleistungregulierung bei Höhenunterschieden

### **DSW4: Service Funktionen**

Stellen Sie Pin 1 hoch um den Testlauf Kühlen zu aktivieren.

Beim Testlauf Heizen wird zunächst Pin 2 und danach Pin 1 hochgestellt. Der Testlauf startet nun automatisch die

Inneneinheiten für 2 Stunden. Nach dem Testlauf unbedingt die Schalter zurücksetzen.

Pin 4 sperrt alle Verdichter

Pin 6 Absaugschaltung

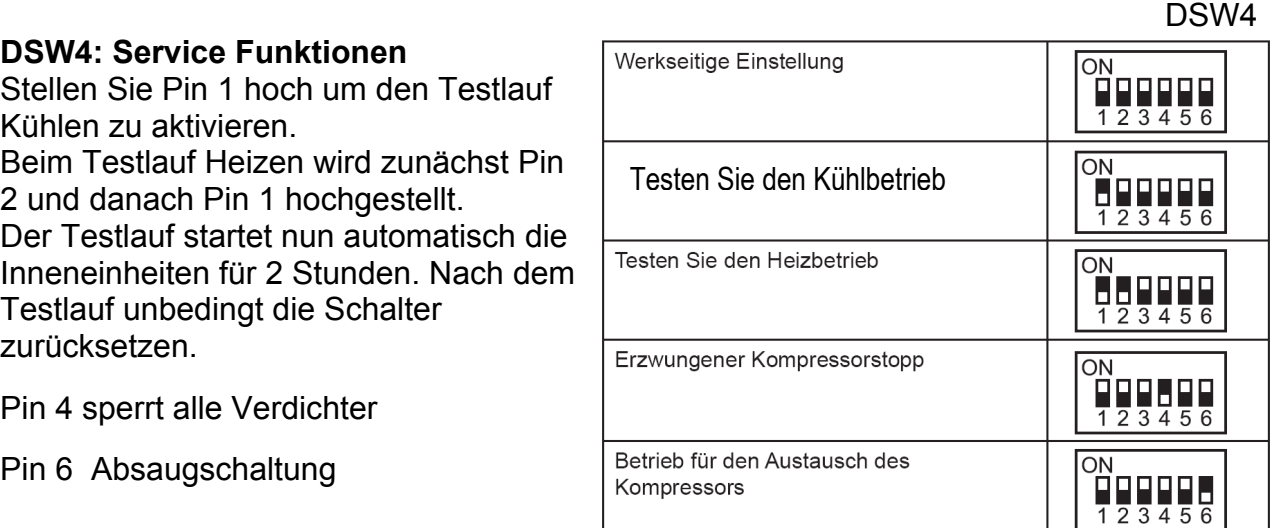

 **\*\*\* Schwarz ist die Schalterstellung \*\*\*** 

# **DIP-Schalter SET FREE Serie RAS-8~48FSN2**

## **DSW5 Notbetrieb / Optionale Funkt.**

**Notbetrieb** ohne Verdichter X. **Pin 1~5** Das System arbeitet dann ohne den eingestellten Verdichter. **Der Verdichter muss zusätzlich abgeklemmt sein.**

Zum Testen der Kältemittel Füllmenge stellen Sie **Pin 6** hoch, (siehe nächste Seite)

Stellen Sie **Pin 7** hoch, wenn Sie Eingangssignale programmieren wollen.

Stellen Sie **Pin 8** hoch, wenn Sie optionale Funktionen einstellen wollen.

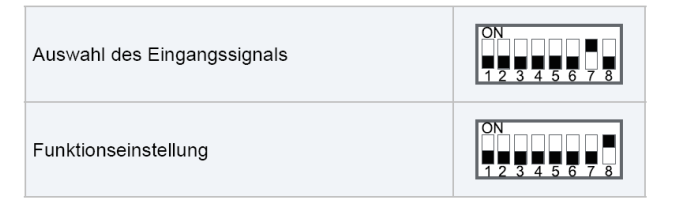

## **DSW6 Rohrlänge**

Stellen Sie die Rohrlänge zu dem entferntesten Gerät ein. Bei Rohrlängen von über 100m, erfolgt die Einstellung über die optionalen Funktionen:  $nH = 1$ 

◆ DSW5: Optionale Funktionseinstellung Einstellung ist erforderlich Für optionale Funktionen

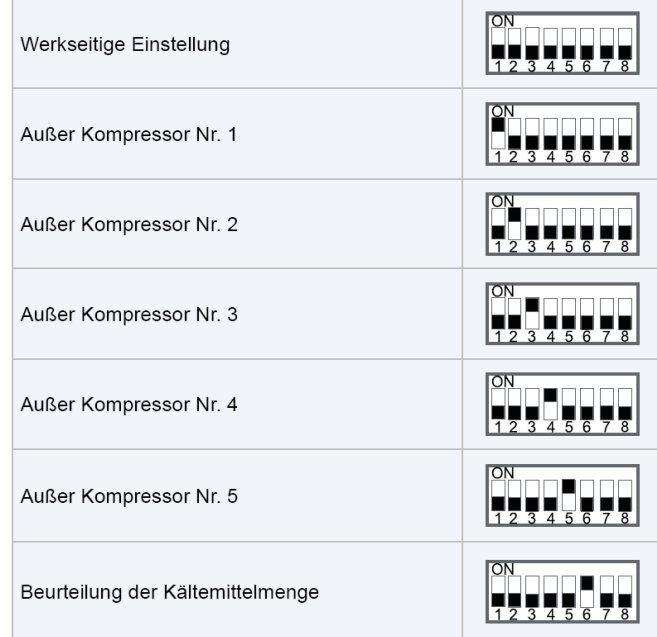

### DSW6: Einstellung der Rohrlänge

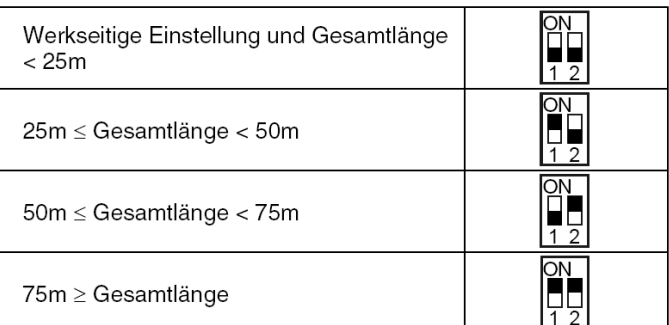

### **DSW7 Netzspannung**

Dieser Schalter darf nicht verstellt werden. Diese Einstellung gilt für andere Stromnetze.

### DSW7: Stromversorgungseinstellung

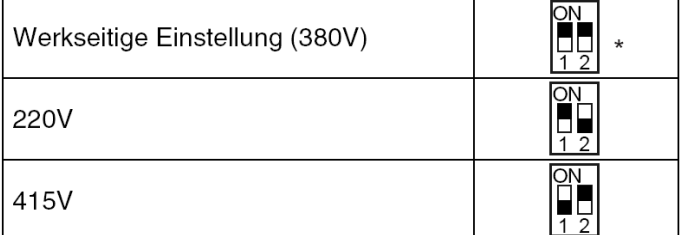

### **DSW8 Systemcode**

Dieser Schalter darf nicht verstellt werden. Nur Prüfen

### ◆ DSW8: Einstellung des Gerätemodellcodes Einstellungen sind nicht erforderlich.

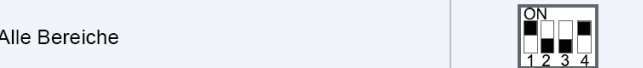

 **\*\*\* Schwarz ist die Schalterstellung \*\*\*** 

# **DIP-Schalter SET FREE Serie RAS-8~48FSN2**

### **DSW9 Systemcode**

Dieser Schalter darf nicht verstellt werden. Nur Prüfen

### **DSW10 H-Link Spannung**.

Bei Anschluss von mehr als einer Außeneinheit in einem H-Link, darf nur bei einem Gerät Pin 1 auf On sein. Bei allen weiteren Geräten muss Pin 1 auf Off gestellt sein.

◆ DSW9: Nicht vorhanden Einstellungen sind nicht erforderlich.

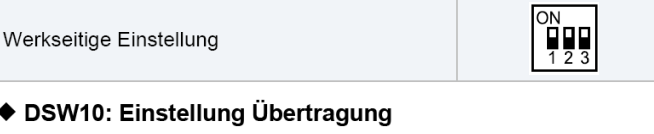

Einstellung ist erforderlich Zum Löschen des Endwiderstands

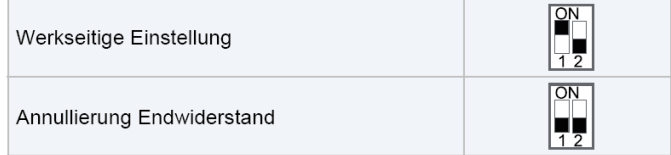

 **\*\*\* Schwarz ist die Schalterstellung \*\*\*** 

# **Optionale Funktion nur bei Außeneinheiten RAS-xxFSN2**

**Füllmengentest** (Pin 6 von DSW5) auf On. Der Füllmengentest dient **nicht** zum Befüllen der Anlage, sondern nur zum Testen ob die Füllmenge ausreicht. Falls das Gerät überfüllt ist, kann es nicht angezeigt werden. Die Füllmenge selbst, muss immer berechnet und manuell eingefüllt werden. Folgende **Bedingungen müssen** für diesen Test eingehalten werden:

- Außentemperatur zwischen +15~+35°C

- Innentemperatur zwischen +20~+30°C
- Rohrnetz kleiner 300m
- nur Inneneinheiten von 0.8~6.0PS

Stellen Sie zum Start den DIP-Schalter 6 von DSW5 auf ON. Alle angeschlossenen Inneneinheiten arbeiten im Kühlmodus. Zunächst wird der Kreislauf für ca. 10 Minuten geprüft. Anzeige (**ch02**).

Dann wird die Füllmenge für ca. 20~120 Minuten geprüft. Anzeige (**ch03**). Falls keine Anzeige erfolgt, ist der Test nicht möglich.

Nach Beendigung des Testbetriebs wird (**End**) angezeigt und die Füllmenge **OK**. **Achtung:** Es kann aber nicht ausgeschlossen werden, dass das Gerät überfüllt ist.

Sollte Jedoch (**chLo**) angezeigt werden, ist die Füllmenge **nicht ausreichend** (mind. 3% unter Soll) In diesem Fall ist es am besten das Gerät komplett neu zu befüllen.

Stellen Sie vor dem Test sicher dass alle Inneneinheiten ausgeschaltet sind und alle obigen Bedingungen eingehalten sind. Bei zu geringer Kühllast oder zu großen Rohrnetzen wird der Test ohne Ergebnis abgebrochen.

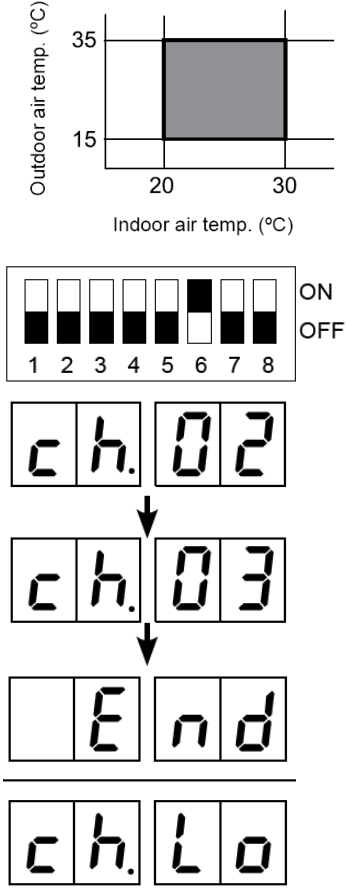

# **Optionale Funktionen Set Free RAS-xxFSN2**

Es können auch optionale Funktionen über die Platine der Außeneinheit eingestellt werden. Dazu muss die Außeneinheit an Spannung angeschlossen sein. Stellen sie dazu Pin 4 von DSW4 auf On. Danach Pin 8 von DSW5 auf On.

Folgende Anzeige erscheint.

1= aktiv 0= nicht aktiv

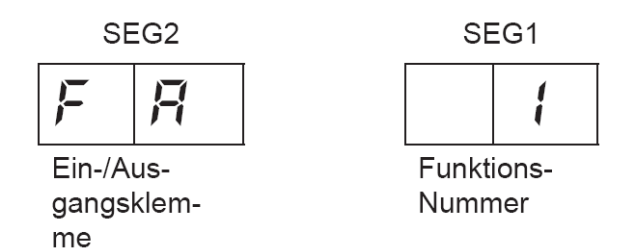

Durch drücken der Tasten PSW2 und PSW3 wechselt die Anzeige zu der jeweiligen Funktion. Durch drücken der Taste PSW1 wechselt der eingestellte Wert. 1= aktiv 0= nicht aktiv. Zum Speichern der Parameter brauchen nur die beiden DIP-Schalter zurückgesetzt werden. Stellen sie dazu Pin 8 von DSW5 auf Off. Danach Pin 4 von DSW4 auf Off.

Die wichtigsten Funktionen sind:

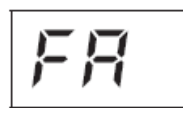

Lüftersteuerung Heizmodus.

Die Lüfter aller Inneneinheiten werden im Heizmodus bei Thermo Off zwischenzeitlich ausgeschaltet. (6 min Aus – 2 min An – 6min Aus....)

$$
\boxed{\Box H}
$$

Sperre des Heizbetriebs.

Die Außeneinheit schaltet im Heizmodus bei sehr hohen Außentemperaturen nicht mehr ab.

$$
\boxed{\text{LL}}
$$

Sperre des Kühlbetriebs.

Die Außeneinheit schaltet im Kühlmodus bei sehr tiefen Außentemperaturen (-5°C) nicht mehr ab. (nur bei Technik Räumen zulässig)

$$
|E_{\rm L}|
$$

Während der Abtauphase arbeiten die Innenlüfter auf kleiner Drehzahl.

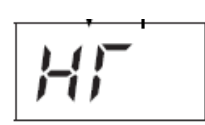

Warmstart Sperre Verdichter. Die Verdichter starten, obwohl der Verdichter noch nicht warm ist. (nur bei Technik-Räumen zulässig)

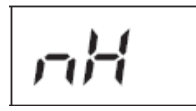

Einstellung bei Entfernungen Innen – Außen von über 100m. Die Verdichter-Frequenz wird erhöht.

$$
\boxed{\text{d}E}
$$

Leistungsbegrenzung der Außeneinheit. Sollte die Anlagenleistung zu stark ansteigen, wird Sie automatisch reduziert. Zusätzlich kann über Eingangssignale die Leistung gedrosselt werden. (60~70~80~100%)

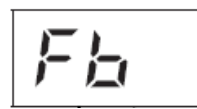

Einstellung zum Schutz vor zu tiefen Ausblastemperaturen der Inneneinheit im Kühlmodus.

# **Optionale Ein- und Ausgangssignale RAS-xxFSN2**

Über die Platine der Außeneinheit können einfach Ein- und Ausgangssignale übertragen werden. Der optionale Stecker PCC-1A braucht nur auf der Platine eingesteckt werden.

**Eingangssignale** werden durch Schließen eines Kontaktes übermittelt. Dieser Kontakt muss potenzialfrei sein. Der Schaltkontakt muss in unmittelbarer Nähe der Außeneinheit sein. (bis zu 50m bei Verwendung einer abgeschirmten Leitung 2x 0,75mm²).

Das **Ausgangssignal** beträgt 12V (DC). Damit das Signal genutzt werden kann, muss in unmittelbarer Nähe zur

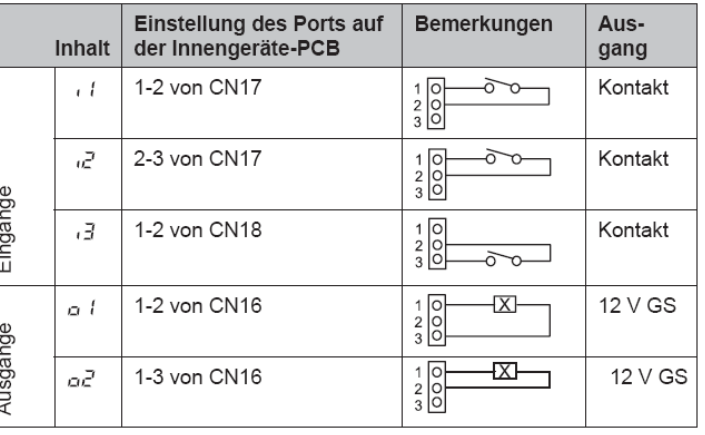

Außeneinheit ein Hilfsrelais installiert werden. (bis zu 50m bei Verwendung einer abgeschirmten Leitung 2x 0,75mm²)

Das Relais selbst, muss für eine Spannungsversorgung von 12V DC geeignet sein. Die Leistungsaufnahme darf 75mA nicht überschreiten (Platinen-Relais). Pin 1 ist der + Kontakt

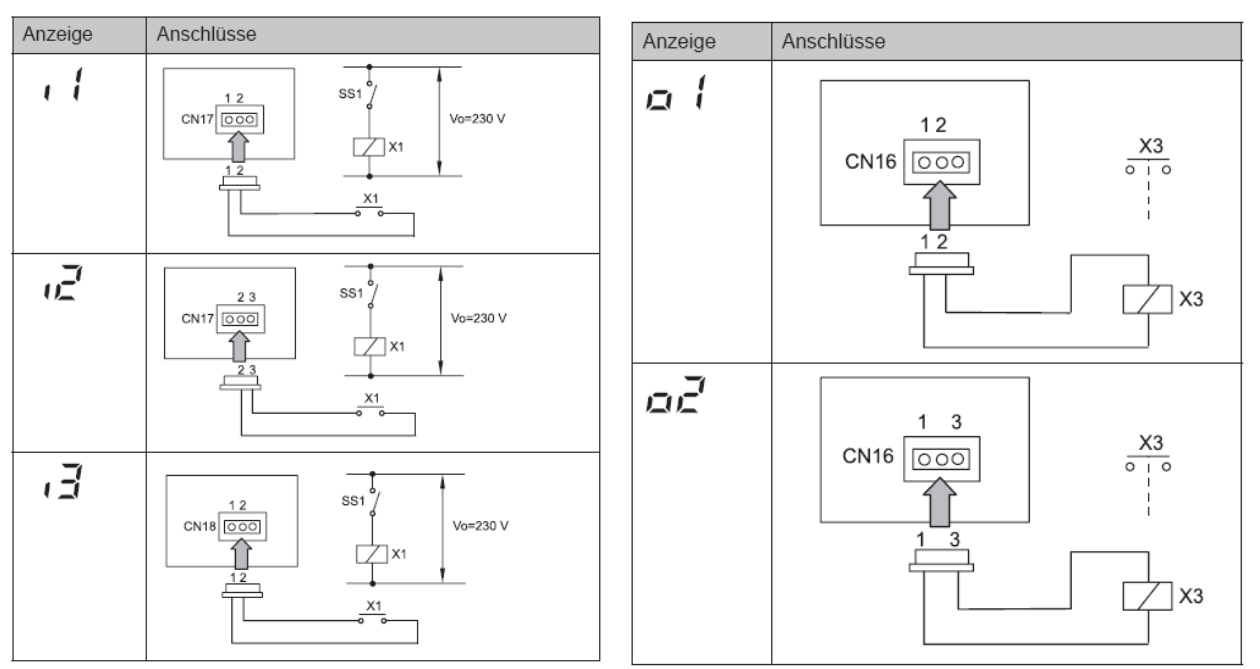

Die Pin-Belegung gilt für die entsprechenden Kontakt Nummer. z.B. i3 . = CN18 1-2. Jedem Kontakt kann eine spezielle Funktion zugeordnet werden.

Kabelfarben des Steckers PCC-1A Weiß = 1 Schwarz = 2 Rot = 3

# **Optionale Ein- und Ausgangssignale RAS-xxFSN2**

Um die Ein- oder Ausgangsignale zu programmieren, muss die Außeneinheit an Spannung angeschlossen und das Gerät ausgeschaltet sein.

Stellen Sie zunächst Pin 4 von DSW4 auf On. Danach Pin 7 von DSW5 auf On. Folgende Anzeige erscheint.

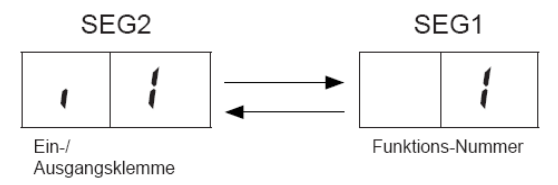

Wert (Funktion) zu i1

Durch wiederholtes drücken der Taste PSW2 wechselt die Anzeige zu der jeweiligen Funktion. Die Zahl die daneben steht, ist der dazugehörige Wert. Durch drücken der Taste PSW1 wechselt der eingestellte Wert zur ausgewählten Funktion.

Zum Speichern der Parameter brauchen nur die beiden DIP-Schalter zurückgesetzt werden. Stellen Sie dazu Pin 7 von DSW5 auf Off. Danach Pin 4 von DSW4 auf Off.

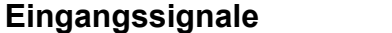

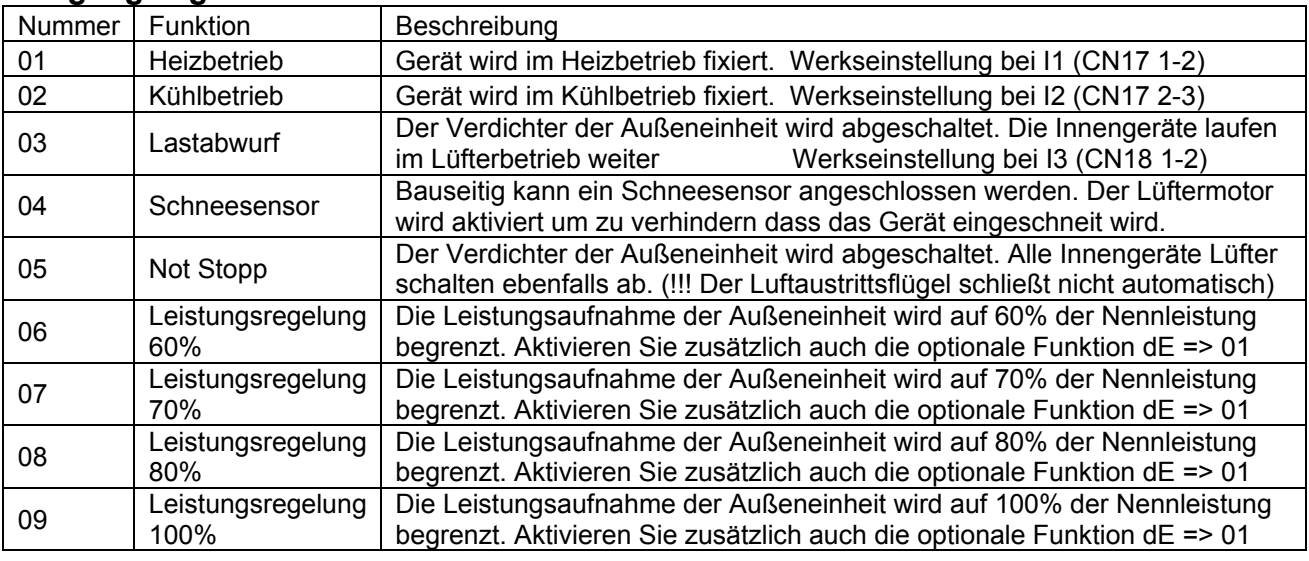

### **Ausgangssignale**

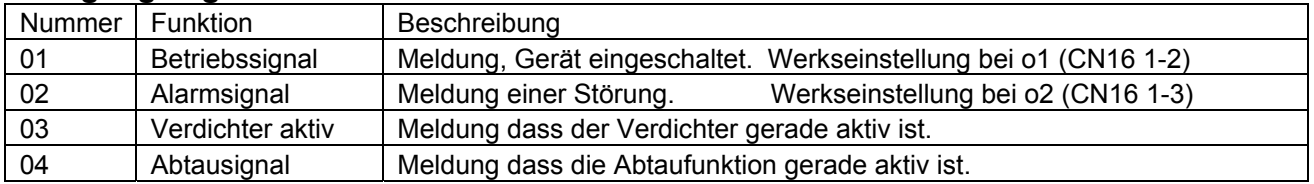

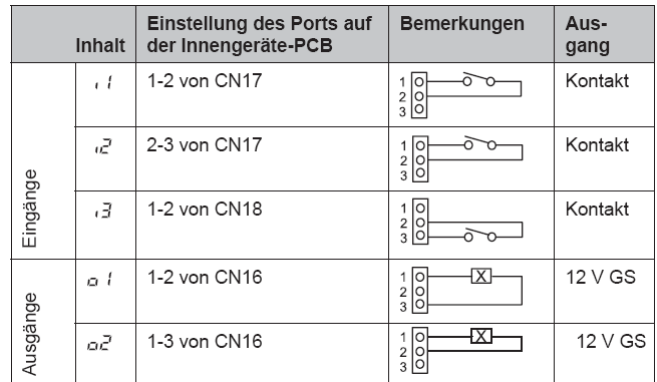

Die 7 Segment-Anzeige ist normal dunkel. Falls Sie blinkt wird ein Fehler angezeigt. P... Meldungen sind keine Fehlermeldungen sondern Regelvorgänge des Gerätes.

### **Datenabfrage Ein- oder Ausschalten**: Drücken Sie die **PSW2** Taste für **3 Sekunden**. **Wechsel zur nächsten Anzeige**: Vorwärts **PSW2** und Rückwärts **PSW3** kurz drücken.

### Prüfverfahren mit der 7-Segment Anzeige

Betriebsbedingungen und jeder Teil des Kühlkreislaufs können mittels der 7-Segmentanzeige und Druckschalter (PSW) auf der PCB 1 des Außengeräts überprüft werden. Berühren Sie während der Überprüfung der Daten mit Ausnahme der folgenden Schalter keine elektrischen Teile, da sie Strom führen (220-240V). Achten Sie darauf, keine elektrischen Teile mit den Werkzeugen zu berühren. Sollte dies geschehen, können elektrische Bauteile beschädigt werden.

PSW3 weniger als 2 Sekunden.

erneut länger als 3 Sekunden.

### **PSW-Schalter**

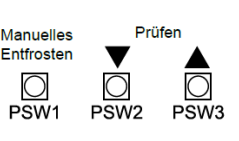

### - Drücken Sie PSW2 zum Fortsetzen der Prüfung (vorwärts) weniger als 2 Sekunden. - Um zum vorherigen Punkt zurückzukehren (rückwärts) drücken Sie die Taste

- Drücken Sie zum Abbruch der Prüfung die Taste PSW2 länger als 3 Sekunden.

Die Anzeige kehrt zur vorherigen Information zurück. Drücken Sie dann PSW2

- Drücken Sie den Schalter PSW2 zum Prüfstart länger als 3 Sekunden.

### 7-Segmentanzeige

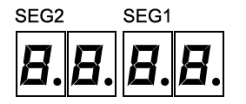

## **A** *VORSICHT*

Prüfverfahren:

Vergewissern Sie sich, dass der Prüfmodus nach der Prüfung deaktiviert wird. Anderenfalls könnten Funktionsstörungen auftreten.

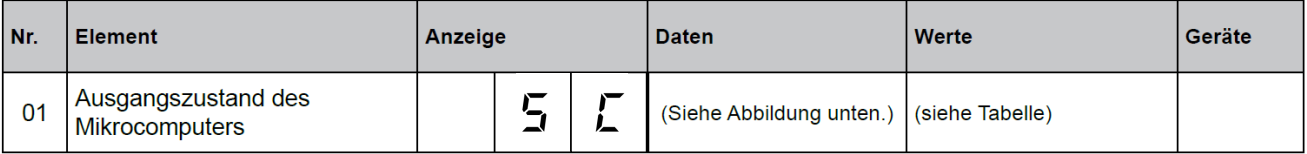

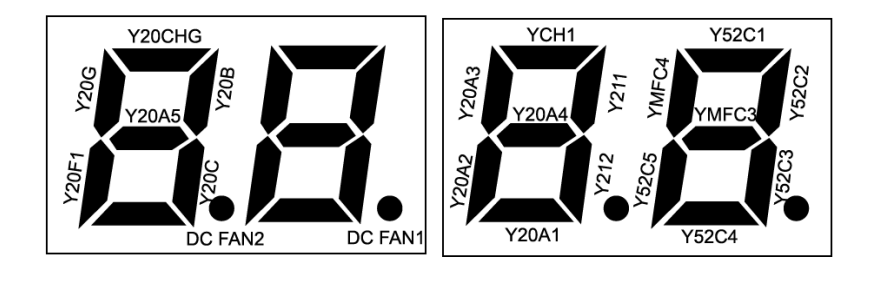

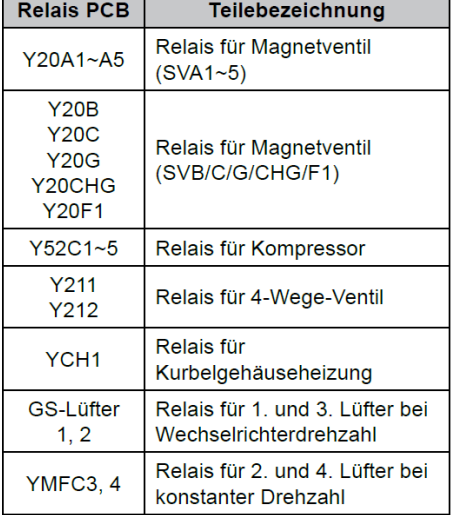

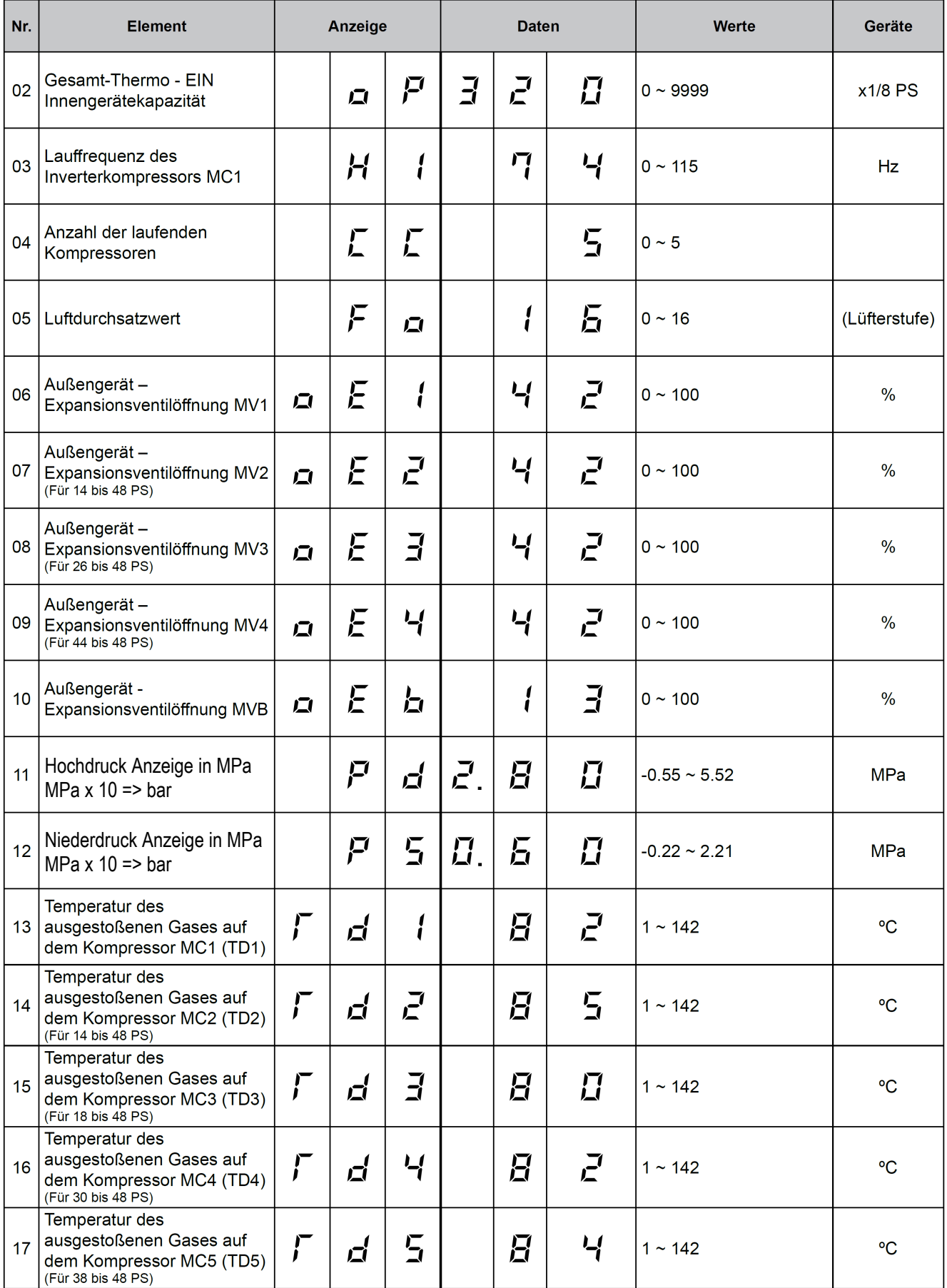

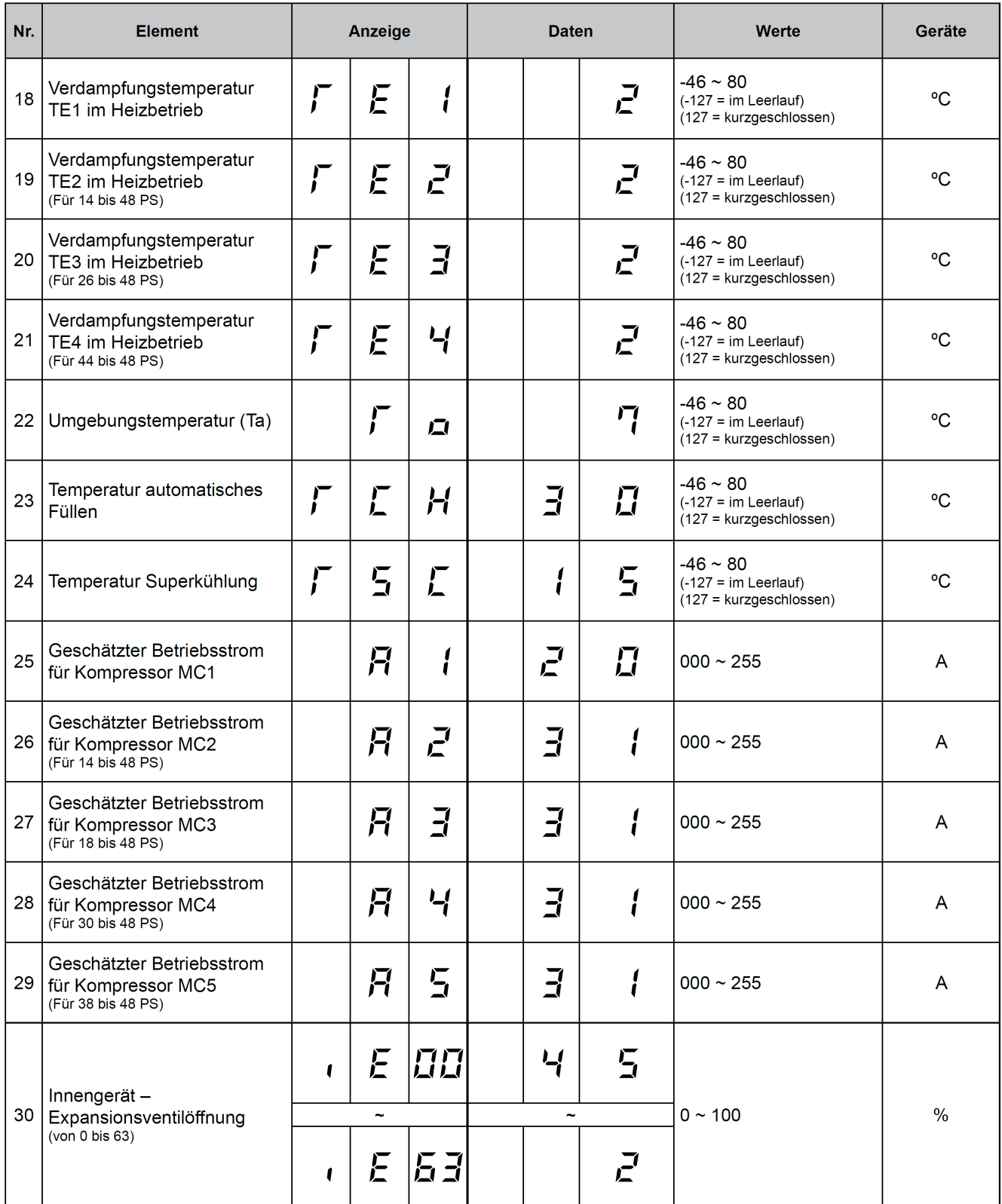

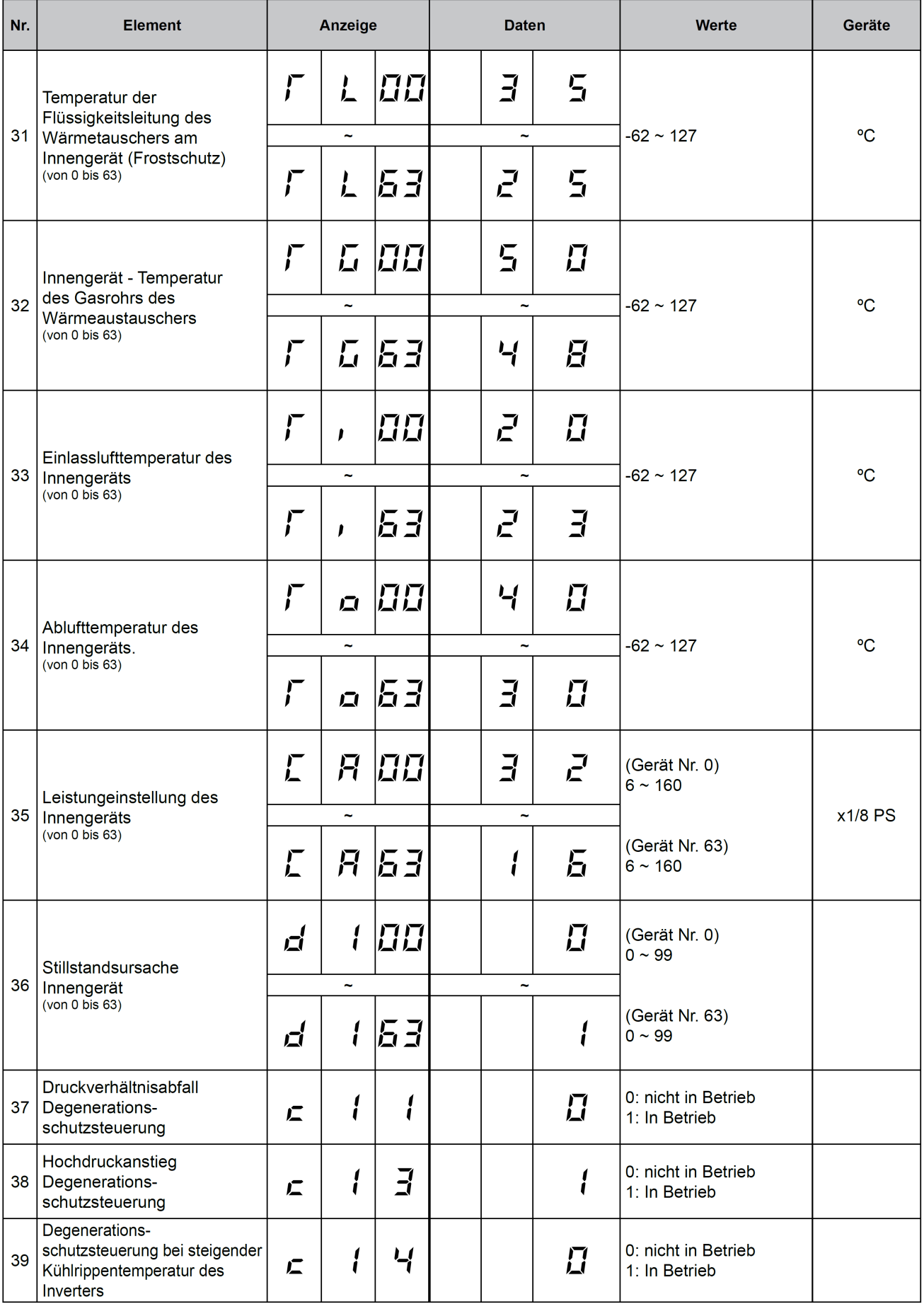

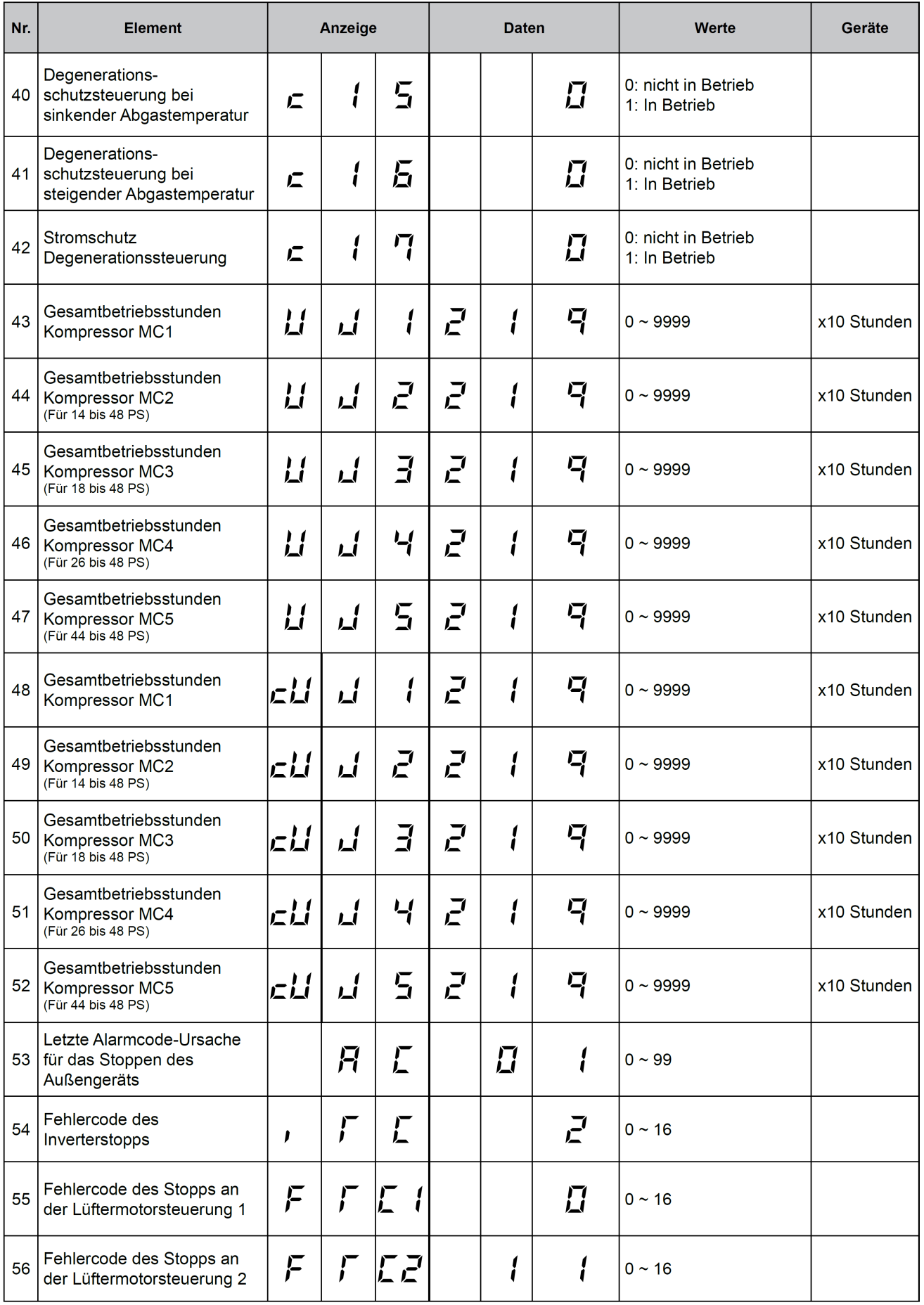

87 Das Hitachi 1x1 v4\_11.2011

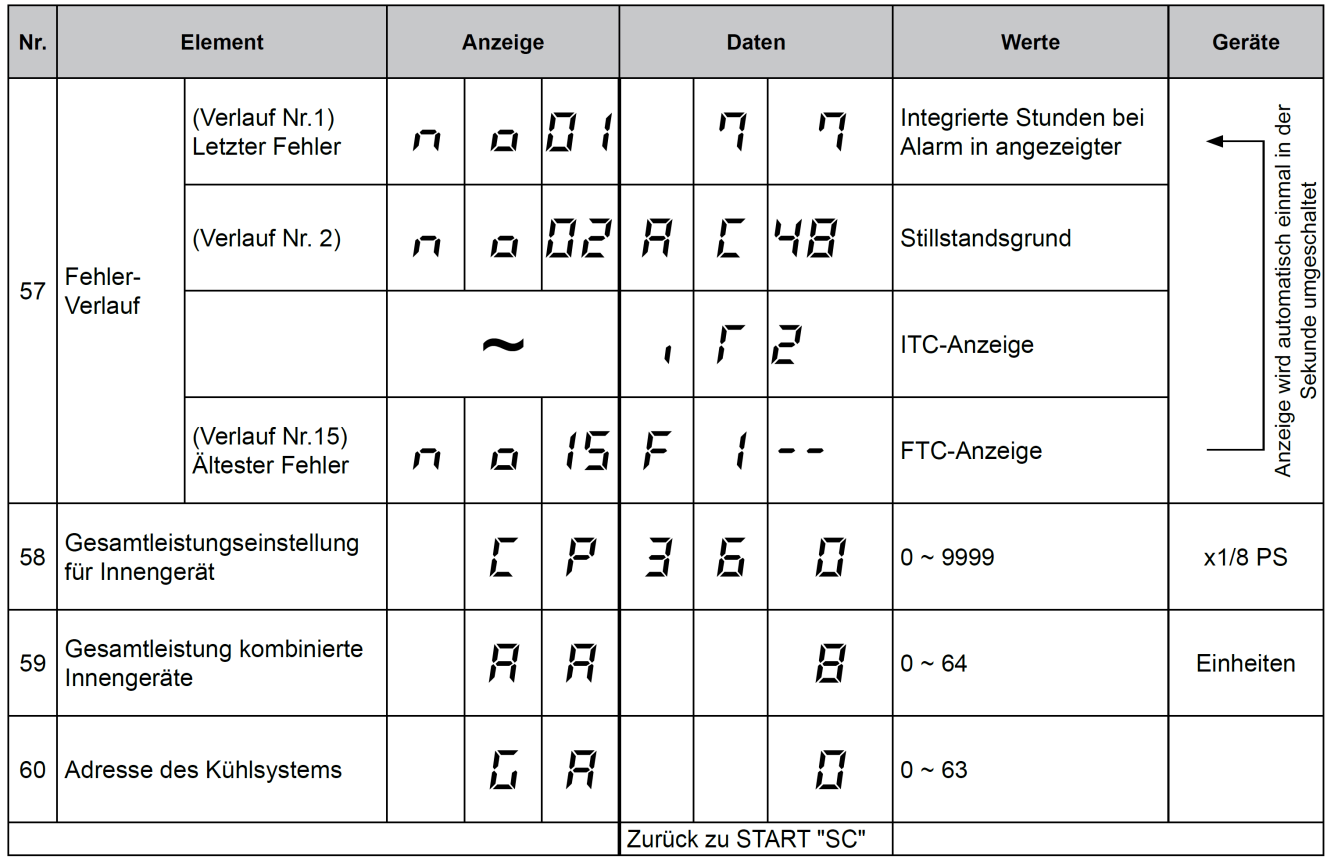

### ■ Zurücksetzen der akkumulierten Betriebszeit des Kompressors 1-5 nach Wartung (cUJ1-cUJ5)

### Vorgehensweise

Drücken Sie 5 Sekunden lang PSW1 während die akkumulierte Betriebszeit des Kompressors angezeigt wird.

### Beispiel für Kompressor 1

PSW2 ↑↓ PSW3 耳 اُب  $\mathbf{I}$ "cUJ1" (Akkumulierte Betriebszeit des Kompressors 1) wird angezeigt 广 PSW2 ↑↓ PSW3

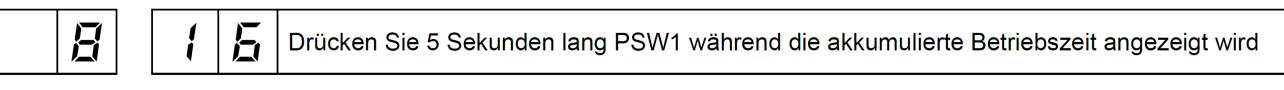

Die Anzeige schaltet dann auf "0" (Die akkumulierte Betriebszeit des Kompressors 1 beträgt "0")

⇃

# **Datenabfrage an Außeneinheiten Set Free**

### Zusatztabellen zur Datenabfrage **iTc** oder **FTC**(Pos.31) und **d1** (Pos.21)

### Grund für Inverter-Stillstand (31/ **iTC FTC)** Innengerät Stillstandsgrund (21 / d1)

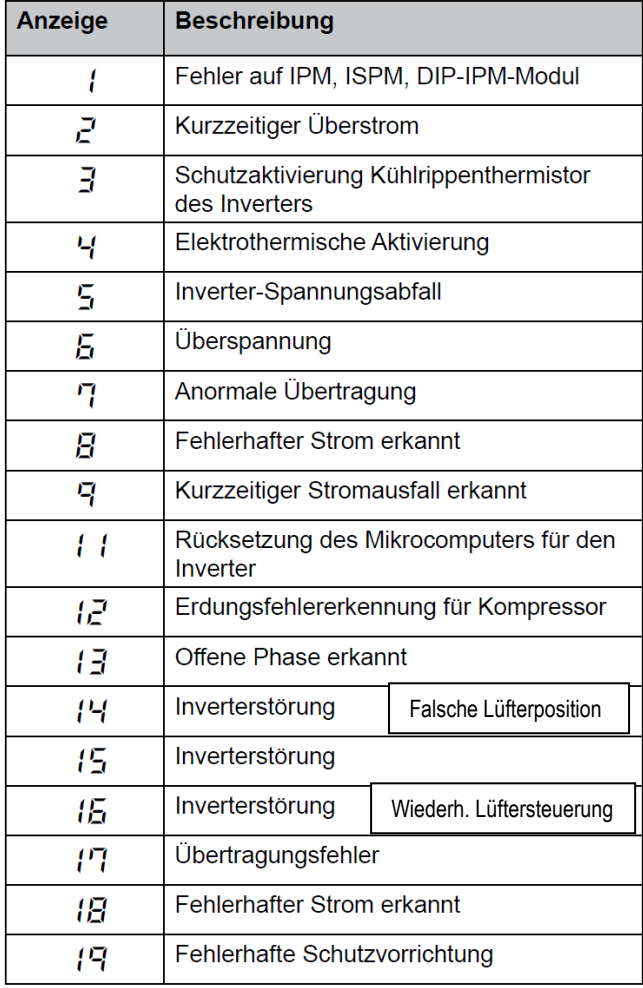

### $\boldsymbol{d}$ **HINWEIS** Zum Beenden der Überprüfungen: Drücken Sie die PSW2-Taste länger als 3 Sekunden.

### **Anzeige Beschreibung** Betrieb AUS, Strom AUS 88 Thermo-AUS  $\Pi$   $\pm$ Alarm П2 Frostschutz, Überhitzungsschutz 日日 85 Kurzzeitiger Stromausfall im Außengerät Kurzzeitiger Stromausfall im Innengerät П5 Unterbrechung des Kühlbetriebs aufgrund  $\overline{H}$ niedriger Außenlufttemperatur Unterbrechung des Heizbetriebs aufgrund hoher Außenlufttemperatur Anforderung Thermo AUS 10 Erneut versuchen zur Vermeidung der Pd-13 Erhöhung Wiederholung des Vakuum-/ 15 Abgastemperaturanstiegs Wiederholung wegen Abfall der Abgashitze 15 IPM Fehler Wiederholen, Kurzzeitiger  $\mathfrak{g}$ Inverter-Überstrom Wiederholen, Elektrothermische Aktivierung Wiederholen, Fehlerstrom Inverter-Sensor Wiederholen Wiederholung wegen Inverter-18 Spannungsabfall Wiederholung wegen Inverter-Überspannung Andere Ursachen für Wiederholung 19 Unterschiedliche Betriebsart zwischen PП Innen-/Außengeräten (Nur für individuellen Doppel-/Dreifach-/ Vierfach-Betrieb) Erzwungener Thermo-AUS ر ج (Nur für gleichzeitigen Doppel-/Dreifach-/ Vierfach-Betrieb) Erzwungener Thermo-AUS جہج (Beim Vorheizen des Kompressors) Thermo-AUS während Energiesparbetrieb 24

### **Warmstart Sperre des Verdichters**

Schalten Sie die Stromquelle ein und warten Sie mehr als 30 Sekunden. Drücken Sie dann PSW1 und PSW3 gleichzeitig länger als 3 Sekunden.

Erzwungener Thermo-AUS (Innengeräte-Fehlercode d1=>22) wird abgebrochen.

Verwenden Sie diese Funktion nur in Ausnahmesituationen. Sie kann den Kompressor beschädigen.

Der Abruch kann auch über die Fernbedienung (PC-P1HE) durchgeführt werden.

Wenn die Anzeige "Begrenzter Betrieb" auf der LCD der Fernbedienung blinkt, drücken Sie gleichzeitig länger als 3 Sekunden auf die Tasten FAN SPEED und LOUVER.

Die Anzeige "Begrenzter Betrieb" erlischt und der Betrieb kann wieder aufgenommen werden.

# **Set Free P... Meldungen** RAS-8~12FSNM und RAS-8~48FSN2

Sollte in der Anzeige der Außeneinheit die Meldung P... erscheinen, ist das keine Fehlermeldung, sondern ein Regelvorgang der Außeneinheit. Sollten sich diese Regelvorgänge ständig wiederholen und keinen Erfolg haben, wird später eine Fehlermeldung angezeigt.

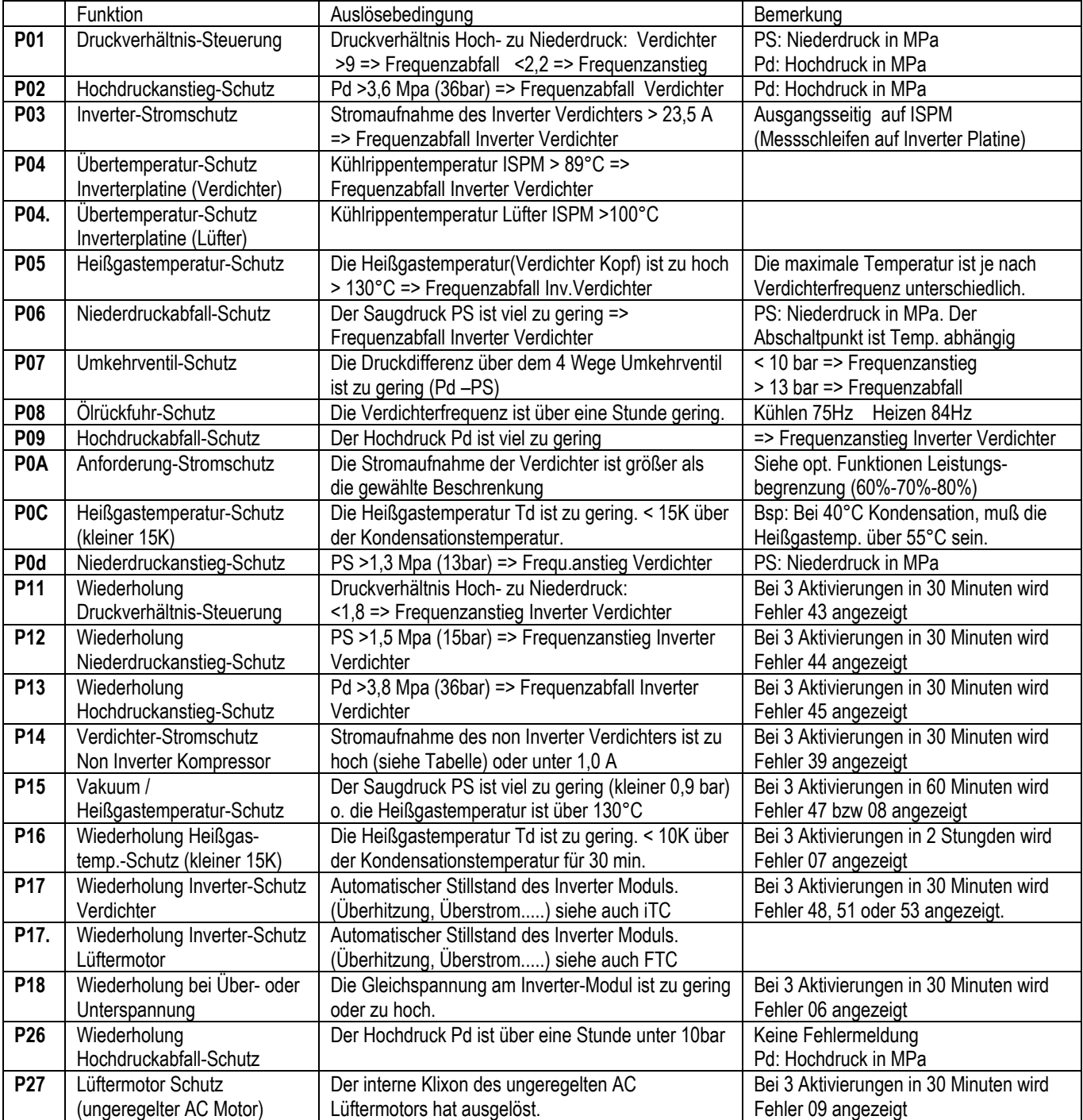

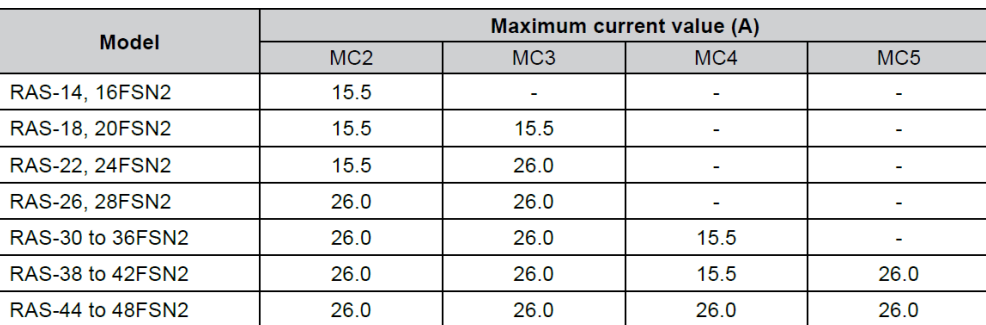

# **SET FREE Serie RAS-8~54FSXN**

## **Besonderheiten:**

VRF System in kompakter Bauform - Vertikaler Luftaustritt - Anschließbare Kombinationen von 50~130% der Nennleistung - System für 2- oder 3-Leiter Kombinationen .

**Maximale Rohrlängen und Höhendifferenzen**<br>Die max. Gesamtlänge der Kältemittelleitungen beträgt 1000 m (300 m)<sup>1), 2)</sup> und die max. Rohrleitungslänge zwischen der ersten Abzweigung des Multikits und dem letzten angeschlossenen Innengerät beträgt 90 m (40 m)<sup>2)</sup>.

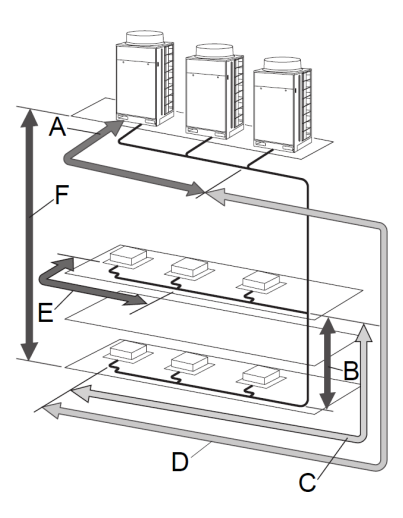

A. Außengeräte. Max. Rohrleitungslänge: 10 m. Höhenunterschied: 0.1 m.

B. Höhenunterschied zwischen den Innengeräten: 15 m.

C. Max. Rohrleitungslänge zwischen der ersten Abzweigung des Multikits und dem letzten angeschlossenen Innengerät: 90 m  $(40 \text{ m})^2$ .

D. Rohrleitungslänge zwischen den Außen- und Innengerät Max. Rohrleitungslänge: 165 m. Max. Rohrleitungsgesamtlänge: 1000 m  $(300 \text{ m})^{1}$ , 2).

E. Max. Rohrleitungslänge zwischen der Abzweigung und dem Innengerät: 40 m (30 m)<sup>2)</sup>.

F. Höhenunterschied zwischen dem Außengerät und den Innengeräten: 50 m (Außengerät höher als die Innengeräte); 40 m (Außengerät tiefer als die Innengeräte).

<sup>1)</sup> Ist die Gesamtlänge der Rohrleitungen größer als 300 m, ist die max. Zusatz-Kältemittelmenge begrenzt. Die zusätzliche Einfüllmenge (Kältemittelleitungen + Innengeräte) darf nicht größer als die max. Zusatz-Kältemittelmenge gemäß der folgenden Tabelle sein.

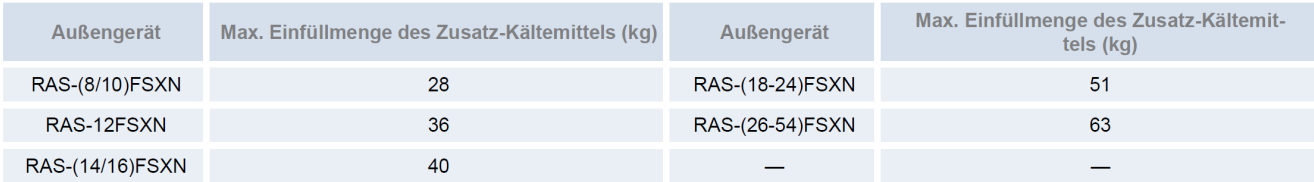

<sup>2)</sup> Überschreitet die Länge der Kältemittelleitungen die Angaben in Klammern (), ist die max. Anzahl anschließbarer Innengeräte kleiner als die empfohlene Anzahl gemäß der folgenden Tabellen.

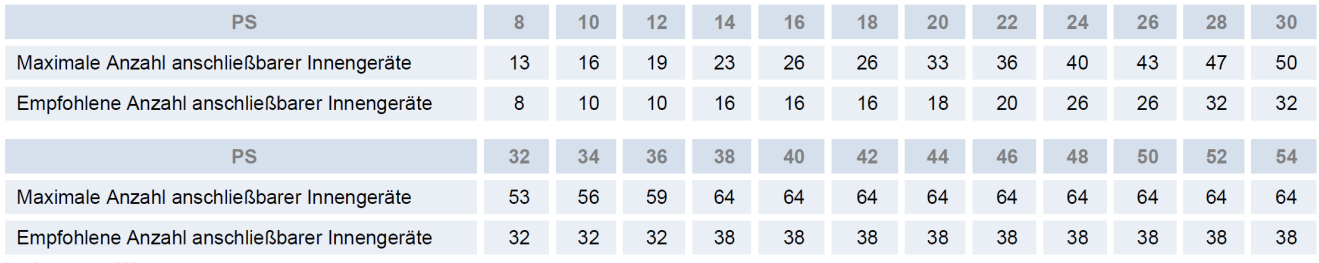

### Achtung !!!

Die Angaben zu den jeweiligen Rohrleitungsdurchmessern, maximalen Rohrlängen, Füllmengen, Einschränkungen....... entnehmen Sie bitte aus den beigelegten Installationsanleitungen oder planen Sie das Rohrnetz am besten der mit Computer Software Hi-Tool-Kit.

# **SET FREE Serie RAS-8~54FSXN** Kältemittelleitungen<br>Betriebsbedingungen der Rohrleitungen

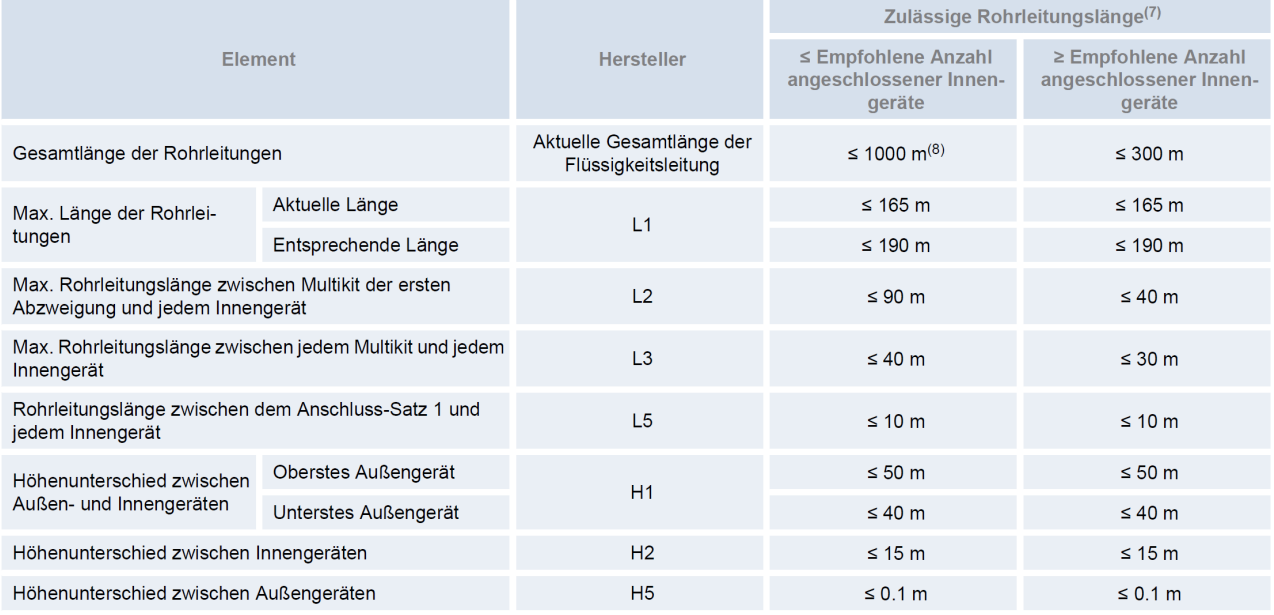

### Einschränkungen für die Leitungsabzweigungen

Bei den Installationsarbeiten der (vom Installateur gelieferten) Rohrleitungen die Hinweise der folgenden Tabelle beachten.

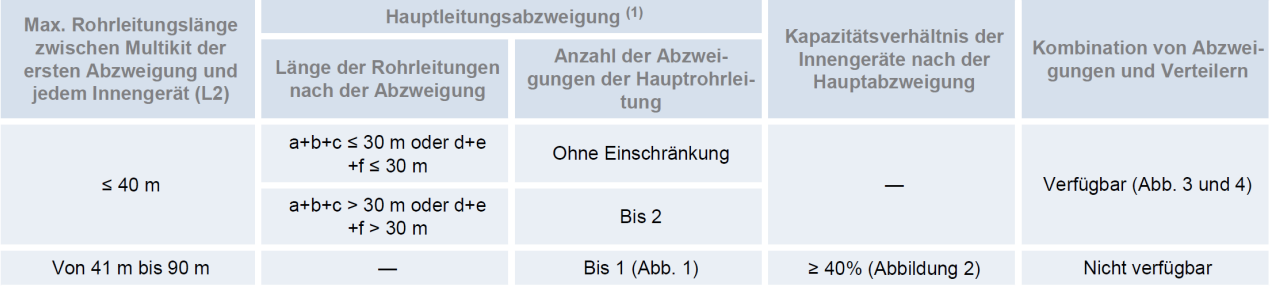

# $\left(\overline{\mathbf{1}}\right)$  HINWEIS

<sup>(1)</sup> Hauptleitungsabzweigung: Verteilung von einem (1) Multikit zu zwei (2) Multikits.

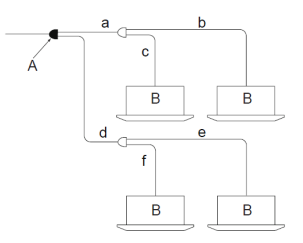

A: Hauptabzweigung

B: Innengeräte

Abbildung 1: zwei Abzweigungen an der Hauptrohrleitung

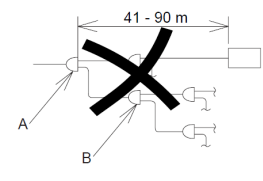

A: Hauptabzweigung

B: Sekundärabzweigung

Abbildung 2:Leistungsverhältnis der Innengeräte ≤ 40%

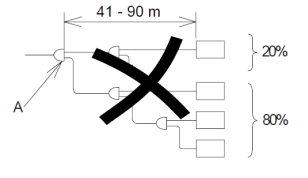

A: Hauptabzweigung

### **SET FREE Serie RAS-8~54FSXN** Kältemittelleitungen **Maximale Rohrlängen und Höhendifferenzen zwischen Außeneinheiten**

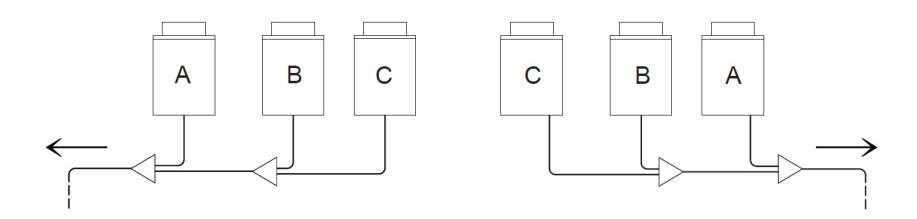

Die Außengeräte müssen in einer Reihenfolge abnehmender Leistungskapazität installiert werden: Leistungskapazität Gerät A ≥ Leistungskapazität Gerät B ≥ Leistungskapazität Gerät C. Das Gerät -A- mit der größten Leistungskapazität muss den Innengeräten am Nächsten liegen.

nstallation der Kältemittelleitungen zwischen Außengeräten

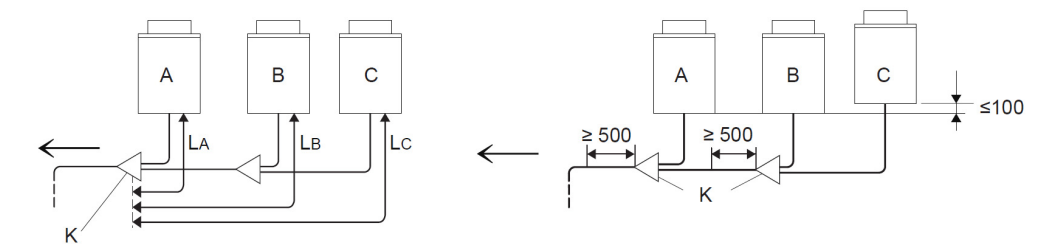

Die Länge zwischen Anschluss-Satz -K- (auf Seite des Außengeräts) und Außengerät muss sein: LA ≤ LB ≤ LC ≤ 10 m. Anschluss-Satz auf einer niedrigeren Ebene als den Anschluss der Kältemittelleitungen des Außengeräts anbringen.

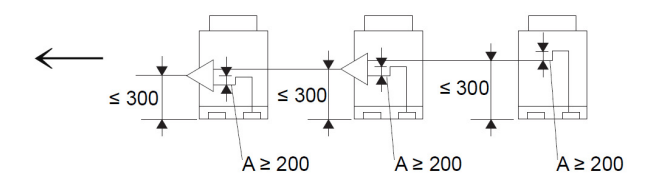

Liegt der Anschluss-Satz oberhalb des Anschlusses der Kältemittelleitungen des Außengeräts, einen maximalen Abstand von 300 mm zwischen Anschluss-Satz und Boden des Außengeräts einhalten. Zwischen Anschluss-Satz und Außengerä zusätzlich eine Ölauffangvorrichtung -A- (mind. 200 mm) installieren.

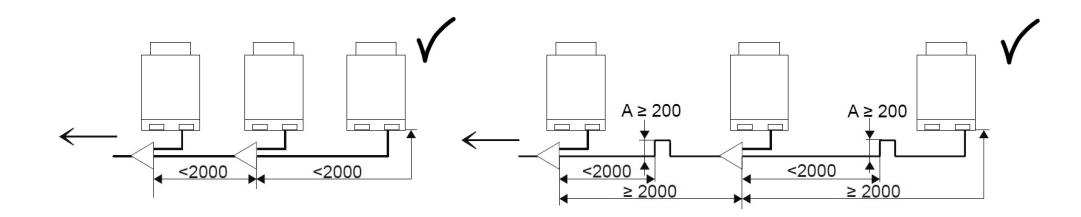

Sind die Kältemittelleitungen (Gas und Flüssigkeit) zwischen Außengeräten länger als zwei Meter, muss die Ölauffangvorrichtung in der Gasleitung installiert werden, um eine Ansammlung von Kältemaschinenöl zu vermeiden.

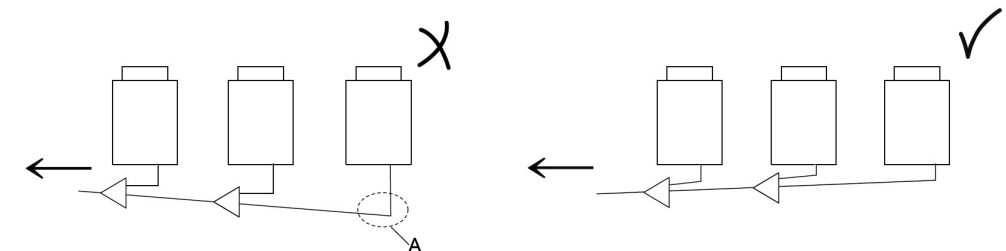

Die Kältemittelleitungen der Außengeräte waagerecht oder mit leichter Neigung zur Seite der Innengeräte verlegen, damit sich an der tiefsten Stelle -A- kein Kältemaschinenöl ansammeln kann.

# **SET FREE Serie RAS-8~54FSXN** Umschaltboxen (CH-Boxen)

Die **CH-Box** wird auf der Seite mit nur einem Anschluss, mit der Saugleitung der Inneneinheit verbunden. Die Seite mit den zwei Anschlüssen wird an das 3-Leiter-System angeschlossen (Heißgas- und Saugleitung). Die Flüssigkeitsleitung wird gar nicht an der Box angeschlossen und einfach vorbei geführt.

Bei Bedarf können auch mehrere Inneneinheiten an einer CH-Box angeschlossen werden (mit einem zusäzlichen KM-Verteiler), dann ist jedoch die Betriebsart für alle angeschlossenen Geräte gleich. Es besteht auch die Möglichkeit einzelne Inneneinheiten ohne CH-Box anzuschließen, falls Sie **nur Kühlen**. Das maximale Verhältniss solcher Geräte darf aber **50%** nicht überschreiten.

Beispiel mit 2 Inneneinheiten an einer CH-Box.

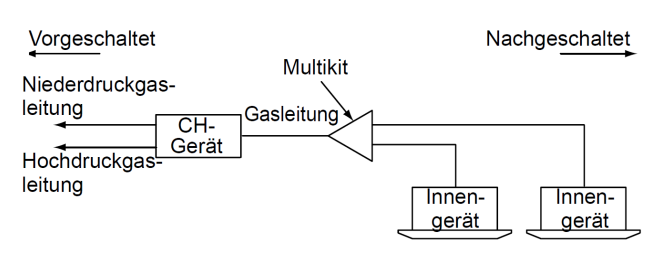

### **Maximale Rohrlängen und Höhendifferenzen / CH-Boxen**

• Verlegen der Rohre bei CH-Geräten

Verlegen Sie die Rohre für das CH-Gerät mit Hilfe der folgenden Tabelle.

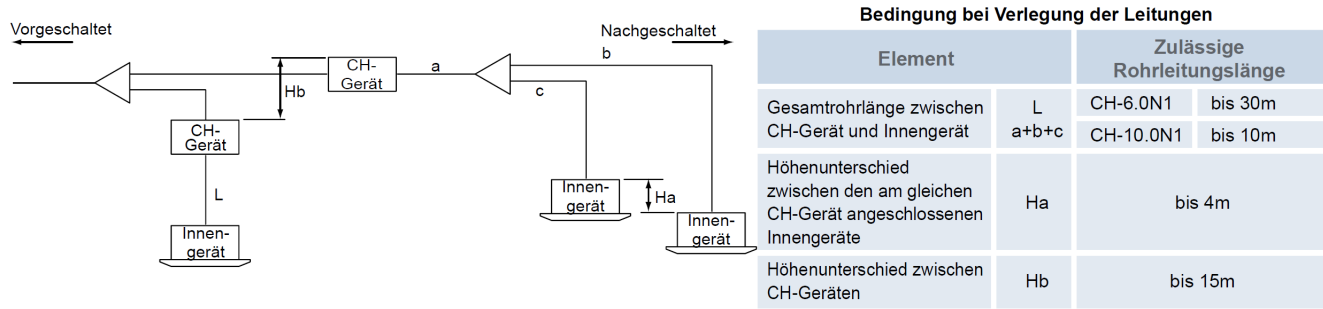

### **Anschluss der CH-Boxen**

CH-Boxen benötigen eine Spannungsversorgung von 230V / 50Hz. Im Auslieferungszustand sind die Ventile offen. Daher sollte die Spannung erst zugeschaltet werden, wenn Druckprobe und Vakuum erledigt sind. Die zentrale Busleitung wird an den Boxen selbst (Klemmen 1-2) angeschlossen. Die zugehörigen Inneneinheiten werden **nur noch** an der CH-Box (Klemmen 3-4)angeschlossen.

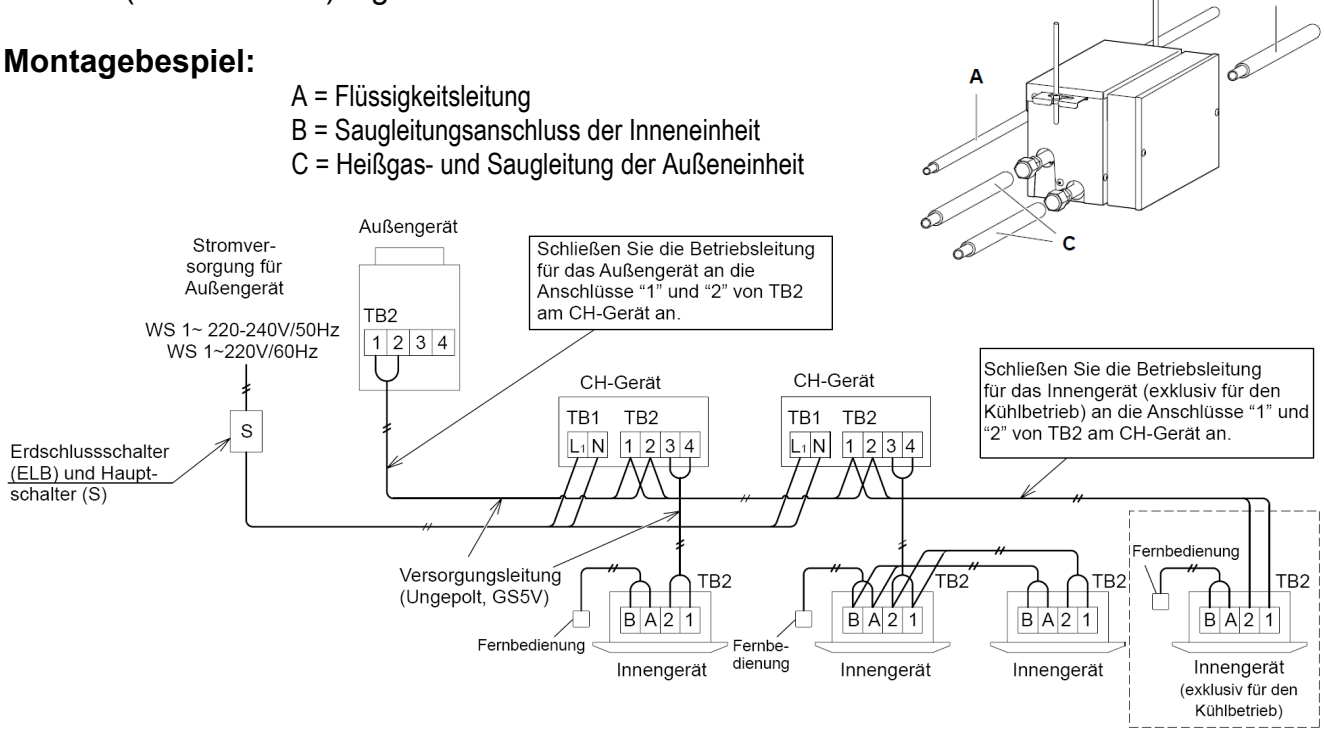

# **SET FREE Serie RAS-8~54FSXN** Kältemittelverteiler

Installieren Sie Abzweige niemals mit einem Abgang nach oben oder unten.

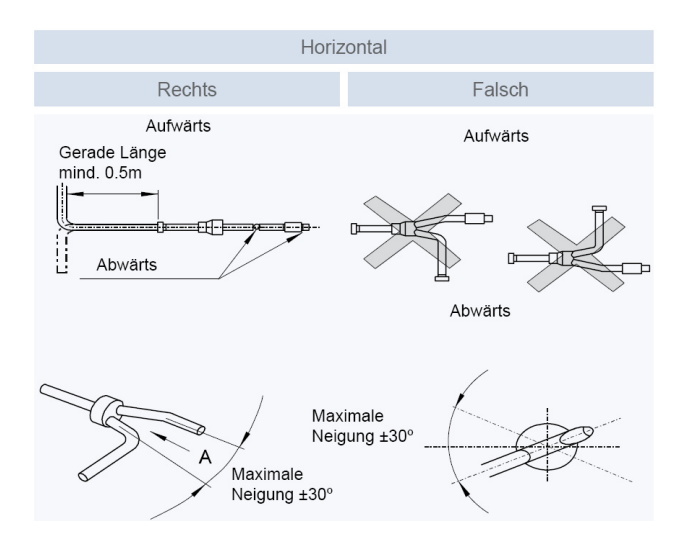

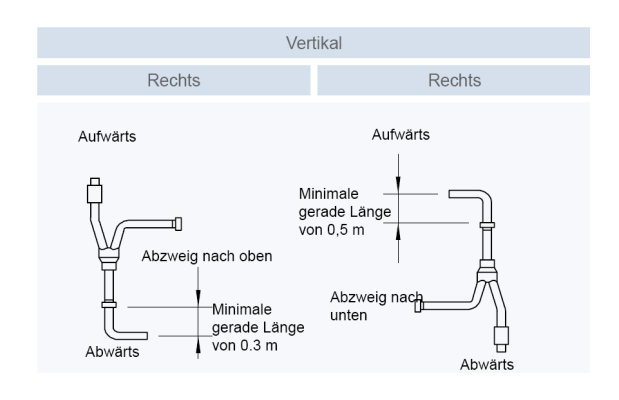

# Kältemittelanschlüsse der Außeneinheit auch ACHTUNG !

Bei 2-Leiter-Systemen werden **nur** die 2 rechten Anschlüsse benutzt.

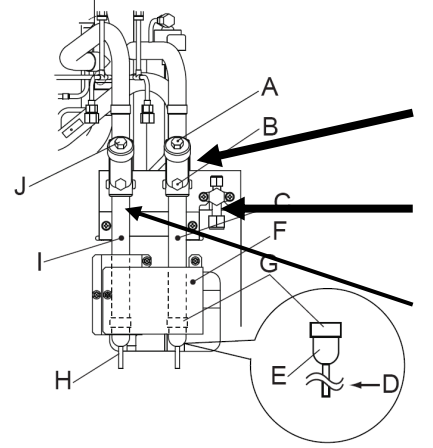

Der **mittlere** Anschluß ist die **Saugleitung** im Kühlmodus und Heißgasleitung im Heizmodus

Der ganz **rechte** kleine Anschluß ist die **Flüssigkeitsleitung**.

Der linke Anschluß darf **nur** bei 3 Leiter-Systemen verwendet werden (Dauersaugleitung ohne Umschaltung)

# **Füll- und Nachfüllmengen R-410A**

### **Set Free RAS-8~54FSXN**

Die Nachfüllmenge wird **nur** über die installierte **Flüssigkeitsleitung** ermittelt. Die Inneneinheiten werden nicht berücksichtigt. **Nur** für die Inneneinheiten RPI-8.0FSN2E und RPI-10.0FSN2E wird zusätzlich jeweils 1kg nachgefüllt. Zusätzlich wird **1 kg** nachgefüllt, wenn die Gesamtkälteleistung aller Inneneinheiten zwischen 116%~130% liegt. (bzw. 0,5 kg bei 100%~115%).

Die maximale Nachfüllmenge **darf nicht** überschritten werden. Dies muss bei der Planung berücksichtigt werden.

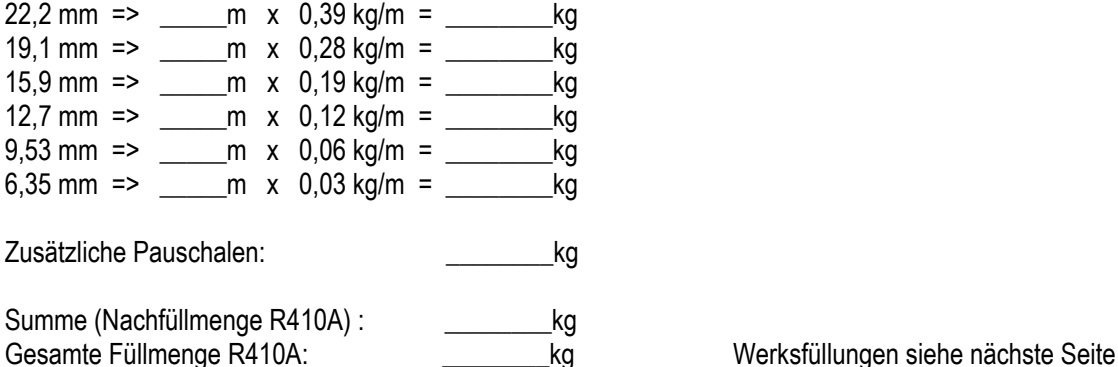

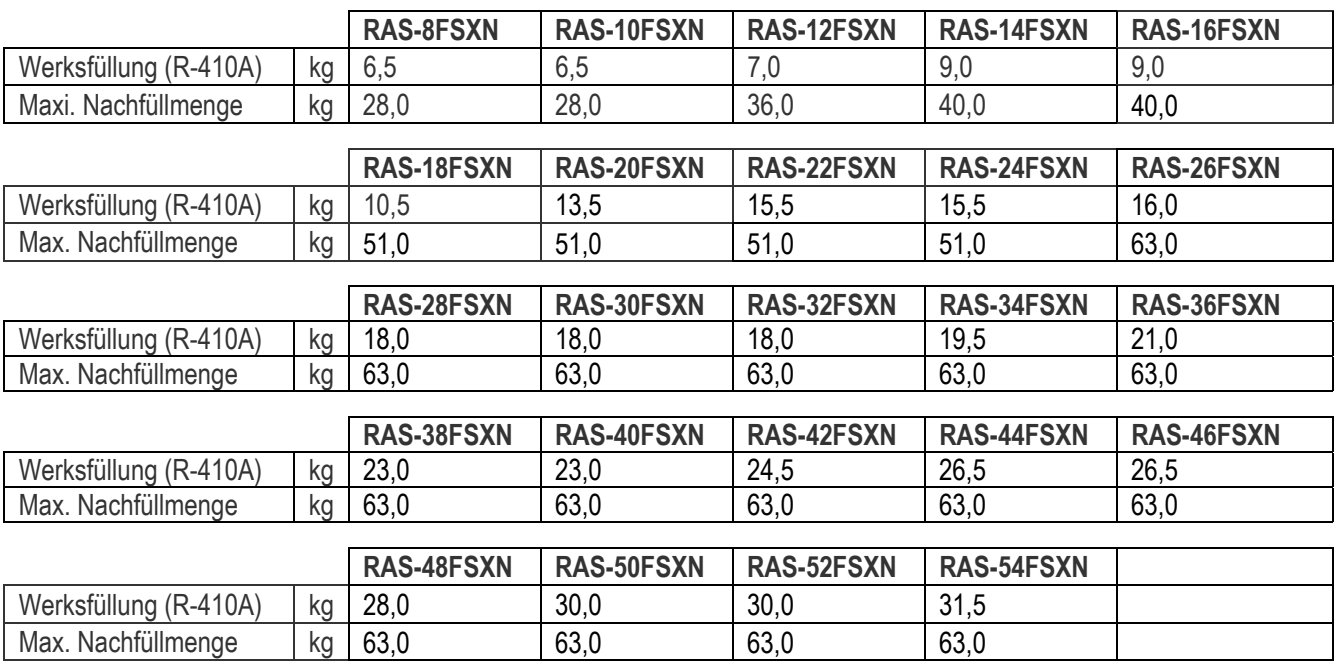

# **SET FREE Serie RAS-8~54FSXN** Füll- und Nachfüllmenge

# **Busleitung (H-Link) bei FSXN Kombinationen** (Besonderheit)

Bei Systemkombinationen die aus mehreren Außeneinheiten bestehen, wird nur die Master Einheit am Bus angeschlossen Klemmen 1-2 . Die anderen Außeneinheiten (Slave) werden über die Klemmen 3 - 4 Verbunden.

### **Beispiel:** System **RAS-20FSXN** (mit 2 Außeneinheiten) als **2 Leiter Ausführung**

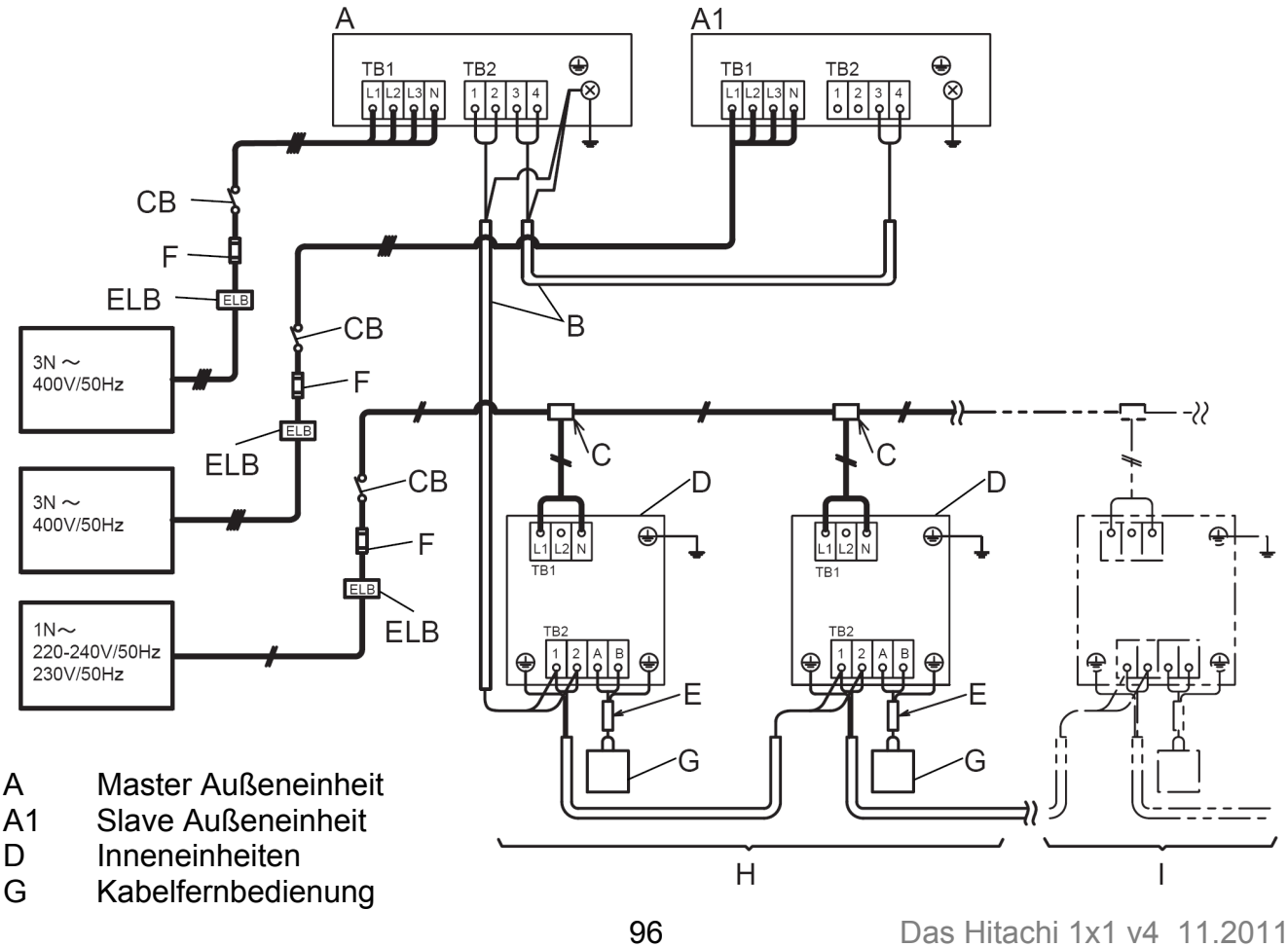

# **DIP-Schalter SET FREE Serie RAS-8~18FSXN**

### **DSW1 + RSW1 Adressierung**

(Kältekreislaufnummer) DIP-Schalter **DSW1** (10er Stelle) Drehschalter **RSW1** (1er Stelle)

Bsp.: DSW1 Pin 1 auf ON und RSW1 auf 6 => Kältekreislauf 16

### **DSW2: Modelleinstellung** DSW2

Schalter niemals verstellen (Nur Einstellung prüfen)

1 2 3 4 5 6

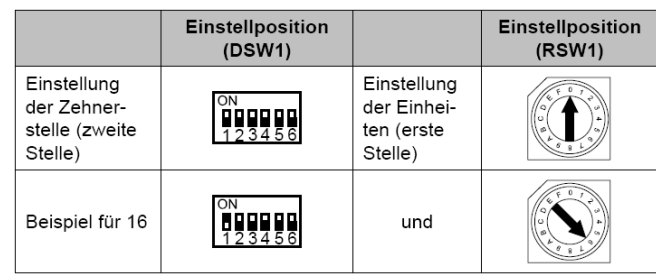

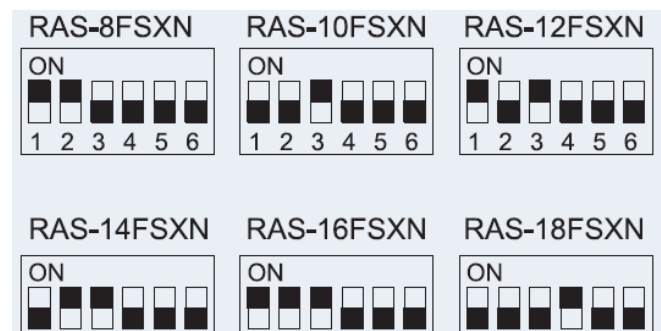

1 2 3 4 5 6

### **DSW3: Keine Einstellung möglich**

Schalter dürfen nicht verändert werden. ACHTUNG: Falls **Pin 1** von **DSW3** Werkseitig auf ON steht und eine rote Markierung hat, lassen Sie ihn bitte unverändert. (optionale Einstellung für alterntiven CH-Box Betrieb)

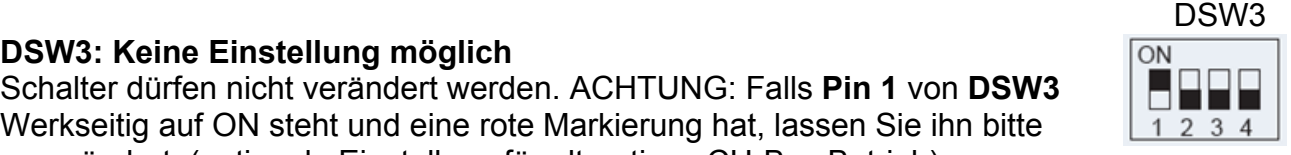

1 2 3 4 5 6

### DSW4

### **DSW4: Service Funktionen**

Stellen Sie Pin 1 hoch um den Testlauf Kühlen zu aktivieren.

Beim Testlauf Heizen wird zunächst Pin 2 und danach Pin 1 hochgestellt.

Der Testlauf startet nun automatisch die Inneneinheiten für 2 Stunden. Nach dem Testlauf unbedingt die Schalter zurücksetzen.

Pin 4 sperrt alle Verdichter

### **DSW5 Notbetrieb / Optionale Funkt.** DSW5

**Notbetrieb** ohne Verdichter X. **Pin 1 oder 2** Das System arbeitet dann ohne den eingestellten Verdichter. **Der Verdichter muss zusätzlich abgeklemmt sein.**

Für den Bertieb an älteren Systemen mit über 16 Inneneinheiten stellen Sie **Pin 3** hoch, Zum Testen der Kältemittel-Füllmenge stellen Sie **Pin 4** hoch, (siehe nächste Seiten) Für eine höhere Pressung (60Pa) stellen Sie **Pin 5** hoch,

Werkseitige Finstellung  $\ddot{0}$ ggggg Testen Sie den Kühlbetriebb Testen Sie den Heizbetrieb ON DN<br>HHHHHH<br>123456 Erzwungener Kompressorstopp Ĩ99.PP<br>123456

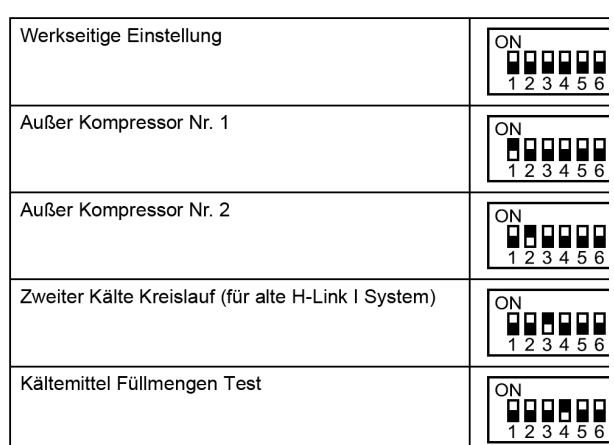

**\*\*\* Schwarz ist die Schalterstellung \*\*\*** 

# **DIP-Schalter SET FREE Serie RAS-8~18FSXN**

### **DSW6 System Kombination**

Dieser DIP-Schalter muss eingestellt werden, falls mehrere Außeneinheiten in einem Kältekreislauf kombiniert werden.

- 1 (Pin 1 ON) Werkseinstell. (Single Außeneinheit)
- A Einstellung für Führungs-Außeneinheit (A Master)
- B Einstellung als zweite Außeneinheit (B Slave 1)
- C Einstellung als dritte Außeneinheit (C Slave 2)

### **DSW7 Netzspannung**

Dieser Schalter darf nicht verstellt werden.

### **DSW10 H-Link Spannung**.

A= Werkseinstellung (nur Pin 1 auf ON)

B= Bei Anschluss von mehr als einer Außeneinheit mit verschiedenen Kältekreisläufen in einem H-Link, darf nur bei einem Gerät Pin 1 auf On sein. Bei allen weiteren Geräten muss Pin 1 auf Off gestellt sein.

System-Kombinationen (z.B. RAS-24FSXN) fallen nicht darunter. Hier bleibt in allen Außeneinheiten Pin 1 auf ON (Master – Slave 1 – Slave 2)

DSW10

C= Notbetrieb bei defekter H-Link Sicherung (Pin 2 auf ON).

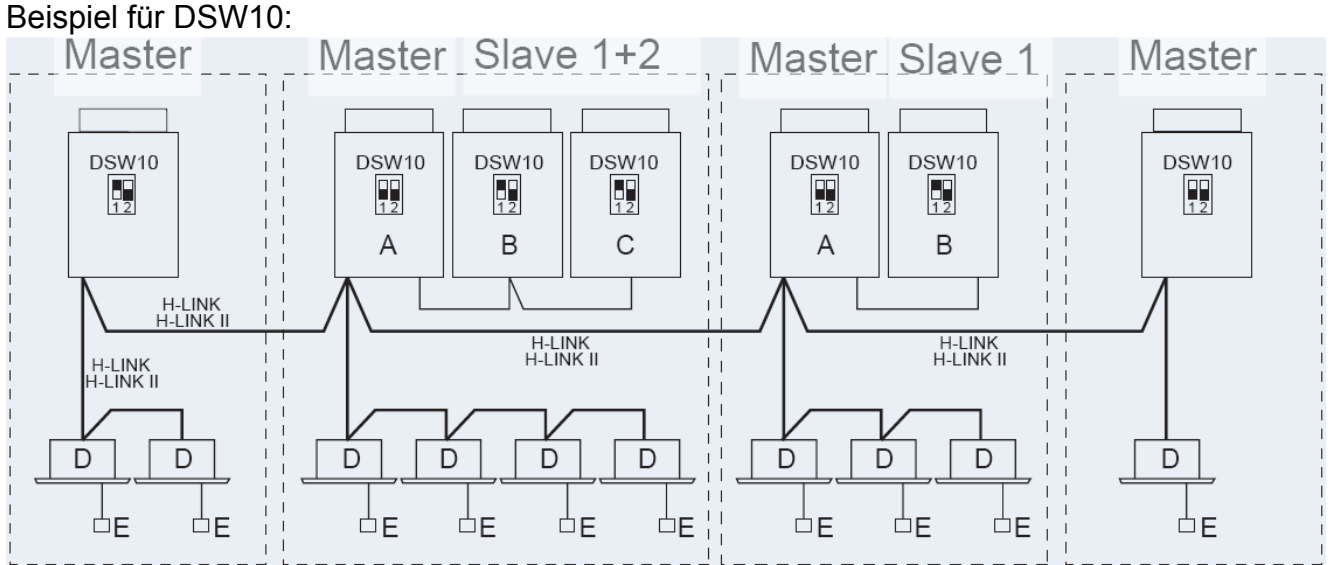

Mehrere Kältekreisläufe in einem H-Link. Eine Master Einheit Pin1 auf ON. Bei allen weiteren Geräten muss Pin 1 auf OFF gestellt sein. Bei Slave Geräten bleit der Pin1 immer auf ON

### **\*\*\* Schwarz ist die Schalterstellung \*\*\***

1  $\overline{ON}$  $\overline{A}$ B C ON ON ON

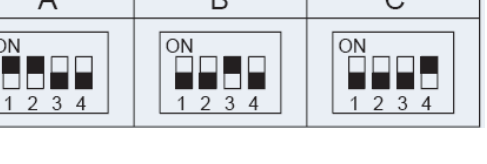

ON

 $1$ 

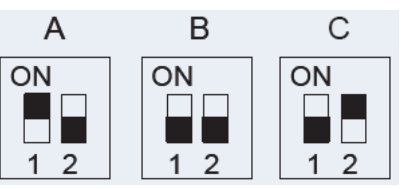

 $234$ 

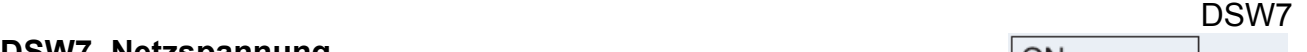

400V

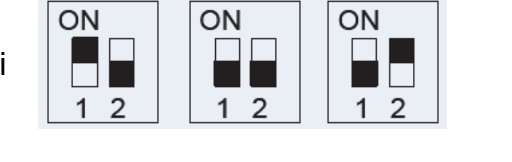

### 99 Das Hitachi 1x1 v4\_11.2011

# **Optionale Funktion SET FREE Serie RAS-8~54FSXN**

### **Füllmengentest** (Pin 4 von DSW5) auf On.

Der Füllmengentest dient **nicht** zum Befüllen der Anlage, sondern nur zum Testen ob die Füllmenge ausreicht. Die Füllmenge selbst, muss immer berechnet und manuell eingefüllt werden. Folgende **Bedingungen müssen** für diesen Test eingehalten werden:

- Außentemperatur zwischen  $+0 \sim +35^{\circ}$ C

- Innentemperatur zwischen +10 ~ +30°C

Stellen Sie zum Start den DIP-Schalter 4 von DSW5 auf ON.

Folgende Anzeige erscheint: Drücken Sie PSW1

Alle angeschlossenen Inneneinheiten arbeiten für ca. 30~40 Minuten und der Kältekreislauf wird geprüft

Nach Beendigung des Testbetriebs wird (**End**) angezeigt und die Füllmenge **OK**.

Sollte (**chLo**) angezeigt werden, ist die Füllmenge **nicht ausreichend.**  In diesem Fall ist es am Besten, das Gerät komplett neu zu befüllen da nicht angegeben werden kann wieviel fehlt.

Sollte (**chHi**) angezeigt werden, ist die **Füllmenge zu hoch**. In diesem Fall muss das Gerät komplett neu befüllt werden.

Sollte (**ch.** ) angezeigt werden, ist die Füllmengenprüfung momentan

nicht möglich. Z.B.: die Temperaturen sind außerhalb des zulässigen Bereiches, nicht alle Inneneinheiten sind einsatzbereit oder wurden anbeschaltet, eine Sperre ist noch aktiv.... Stellen Sie vor dem Test sicher, dass alle Inneneinheiten ausgeschaltet sind und alle obigen Bedingungen eingehalten sind.

# **Einmaliges Unterdrücken der Warmstartsperre**

Dies darf nur zu Testzwecken aktiviert werden und auch nur dann, wenn der Verdichter schon deutlich wärmer ist, als die Umgebungstemperatur.

Drücken Sie dazu die Taste **PSW5 für 5 Sekunden**. Starten Sie danach den Testlauf erneut.

# **Start Abtauvorgang** (Heizmodus)

Falls Sie den Abtauvorgang während des Heizbetriebes aus Testgründen starten wollen, halten Sie die Taste **PSW5** für **4 Sekunden** gedrückt und der Abtauvorgang startet nach **2 Minuten.** (Das Gerät muß bereits mindestens 5 Minuten im Heizbetieb arbeiten)

# **Notbetrieb bei Verdichterproblemen**

 **-** Falls mehrere Außeneinheiten an einem System angeschlossen sind, besteht die Möglichkeit bei Ausfall eines Modules, die funktionierenden Module zu nutzen. (nur möglich bei folgenden Fehlermeldungen: 06, 23, 48, 51, 53, 54, 23, 39)

Drücken Sie dazu **beide Temperaturtasten** der **Kabelfernbedienung** einer Inneneinheit. **< EMG >** wird angezeigt. Dieser Notbetrieb darf **maximal für 8 Stunden** betrieben werden.

 **-** Bei den Außeneinheiten **RAS-14~18FSXN** kann bei Bedarf auch ein Verdichter kurzzeitig deaktieviert werden (nur zulässig bei folgenden Fehlermeldungen: 04, 06, 23, 48, 51, 53, 54, 23, 39). Klemmen Sie den Verdichter ab und aktivieren Sie den entsprechenden DIP-Schalter von DSW5 (siehe Seite 96) **ACHTUNG !!!** Sollte die Wicklung eines Verdichters schadhaft sein (**Masse- oder Kurzschluss**), darf der **Notbetrieb nicht aktiviert werden,** da sich sonst **Säure** im System ausbreiten kann.

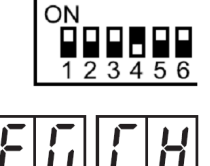

Ē

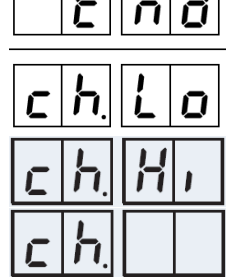

# **Datenabfrage Außeneinheiten RAS-FSXN**

Die Datenabfrage **< CHECK >** ist während des Betriebs der Anlage möglich. Um in die jeweilige Bedienebene zu gelangen, drücken Sie zunächst die Taste **PSW1 für 3 Sekunden. < CHECK >** erscheint in der Anzeige. *(zum Schließen erneut 3 Sekunden PSW1 drücken)* 

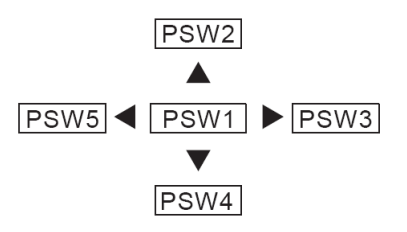

Wählen Sie den Modus **< CHECK >** über die PSW2 oder **PSW4** Taste aus und drücken Sie 1 x die **PSW1** Taste. *(durch erneutes drücken der PSW1 Taste gelangen Sie wieder zurück in diese Ebene)* 

**< PrT0 >** erscheint in der Anzeige (Angabe zur Außengeräte Kombination) Wählen Sie nun im Untermenü die benötigten Informationen über die **PSW2** oder **PSW4** Taste aus und drücken Sie 1 x die **PSW3** Taste. *(durch drücken der PSW5 Taste gelangen Sie wieder zurück ins Untermenü)* 

**< CAPA > Allgemeine Angaben zum System** (Leistung, Anzahl Geräte, Kreislaufnr.,.....)

- **< odUT > Daten der Außeneinheit** (Drücke, Temperaturen, Lauffrequenz, Diverses.....)
- **< idUT > Daten der Inneneinheiten** (Temperaturen, E-Ventil, Stillstandsgrund.....)
- **< ACcd > Fehlermeldung Details** (Weitere Informationen zum Fehler)
- **< ACHi > Fehlermeldung Historie** (Informationen zu den letzten 15 Fehlern)

### (6) Prüfmethode mittels Prüfmodus

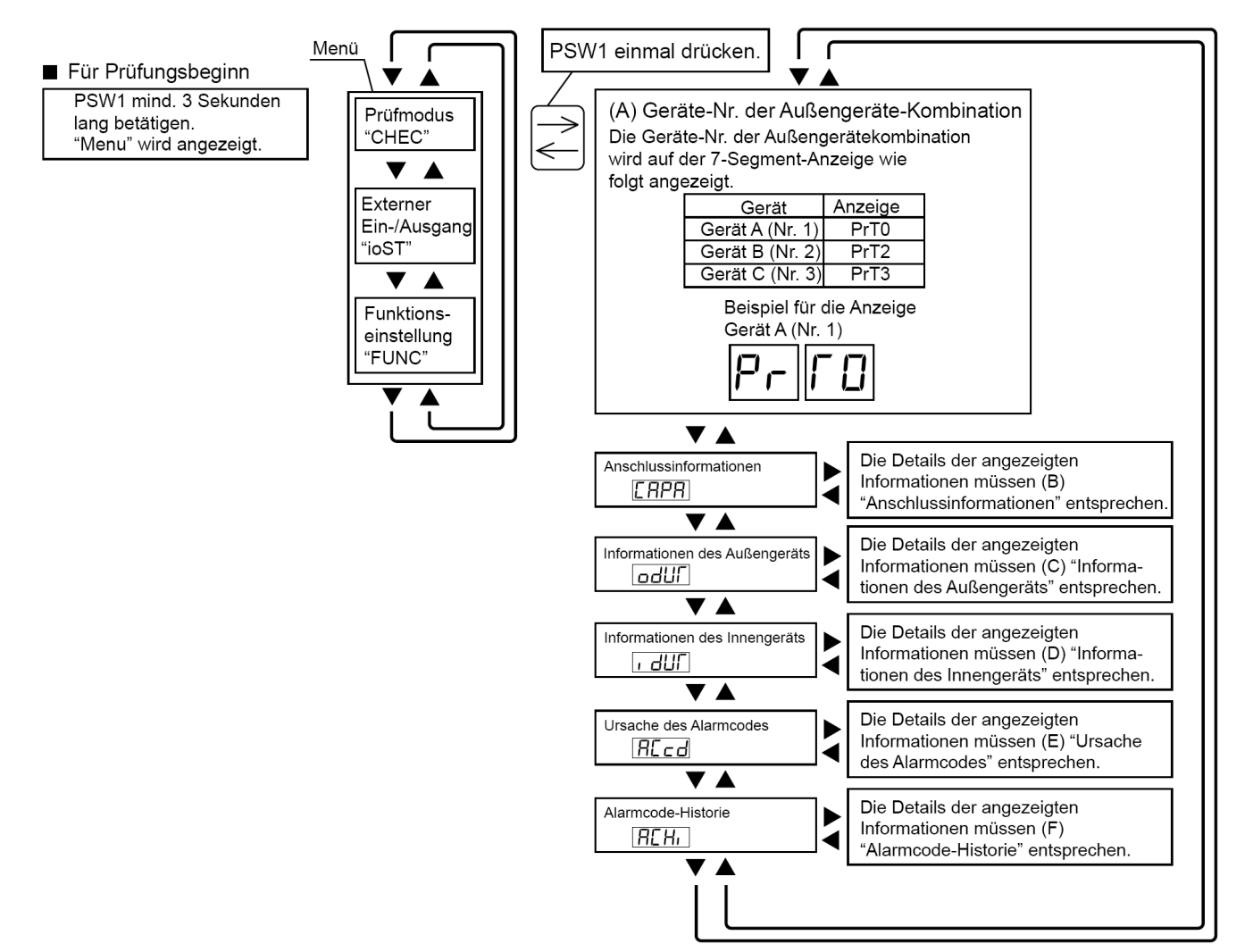

# **Datenabfrage RAS-FSXN < CAPA > Allgemeine Angaben zum System**

Wählen Sie nun im Untermenü **< CAPA >** aus, indem Sie 1 x die **PSW3** Taste drücken. Sie können sich jetzt alle Informationen anzeigen lassen, indem Sie immer wieder die Taste **PSW4** drücken (vorwärts). Die **folgende** Angabe gibt immer den zugehörigen Wert an. (*Durch drücken der PSW2 Taste gelangen Sie bei Bedarf einen Schritt zurück)*

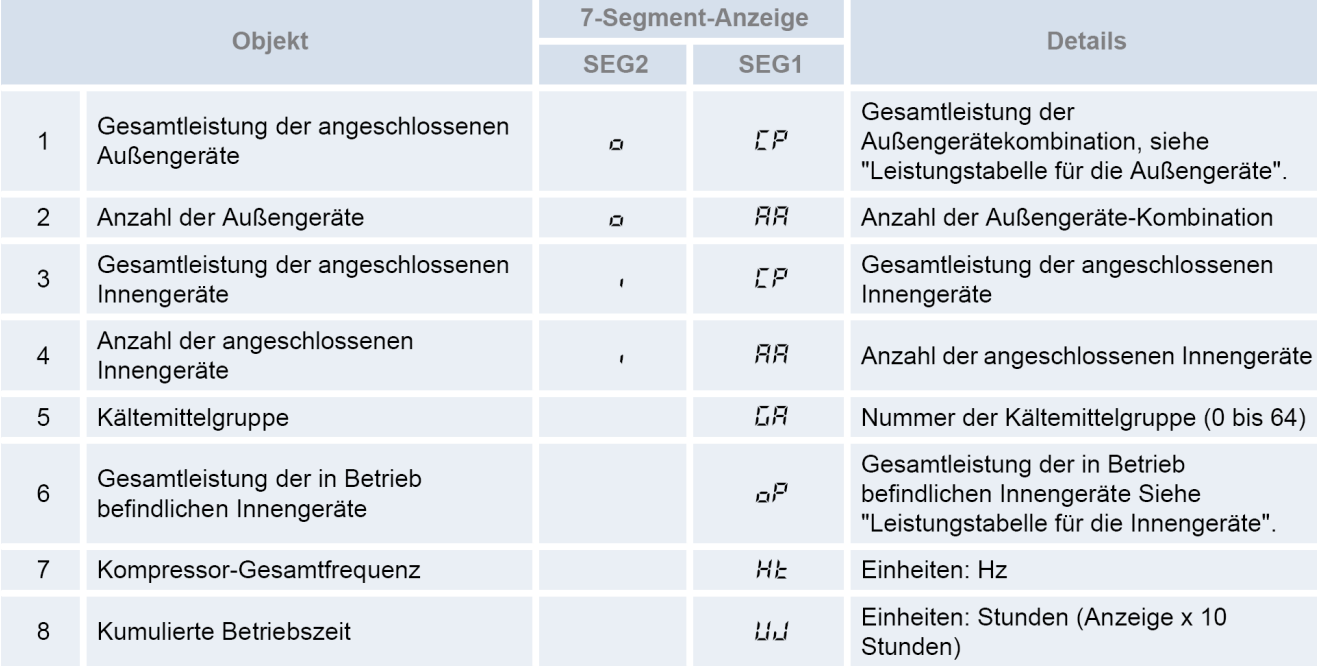

Durch drücken der **PSW5** Taste, gelangen Sie wieder zurück ins Untermenü.

## **Datenabfrage < odUT > Daten der Außeneinheit**

Wählen Sie nun im Untermenü **< odUT >** aus, indem Sie 1 x die **PSW3** Taste drücken. Folgende Anzeige erscheint:

Wählen Sie nun die Außeneinheit über die **PSW2** oder **PSW4** Taste aus und drücken Sie 1 x die **PSW3** Taste.

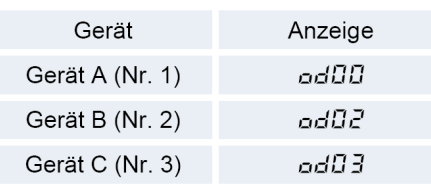

Sie können sich jetzt alle Informationen anzeigen lassen, indem Sie immer wieder die Taste **PSW4** drücken (vorwärts). Die **folgende** Angabe gibt immer den zugehörigen Wert an. (*Durch drücken der PSW2 Taste gelangen Sie bei Bedarf einen Schritt zurück)*

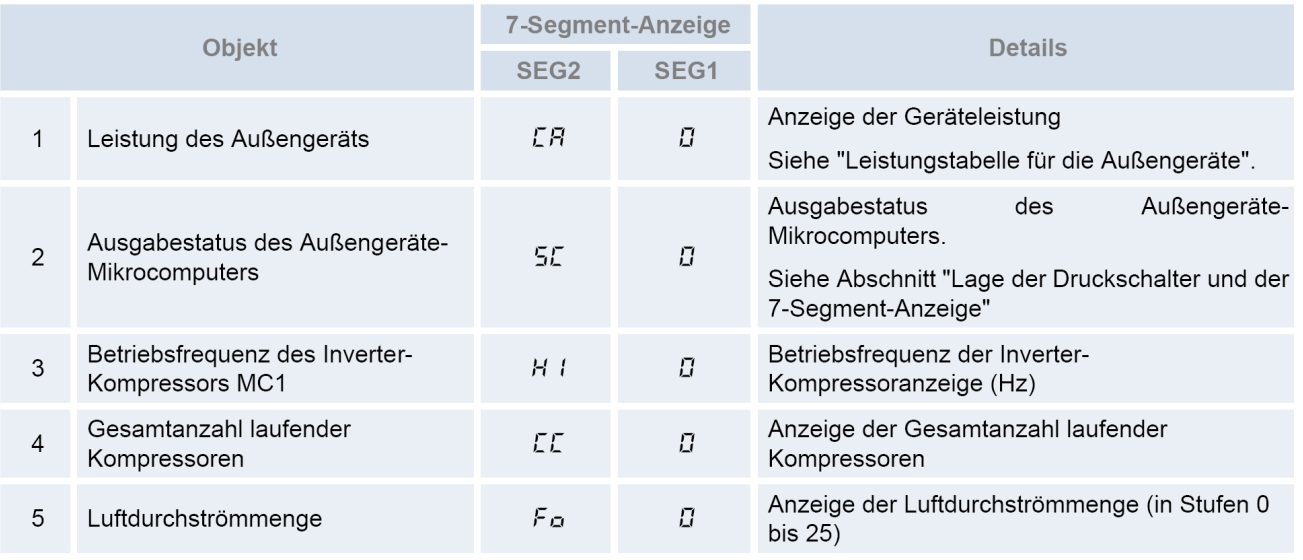

# **Datenabfrage RAS-FSXN < odUT > Daten der Außeneinheit** Fortsetzung

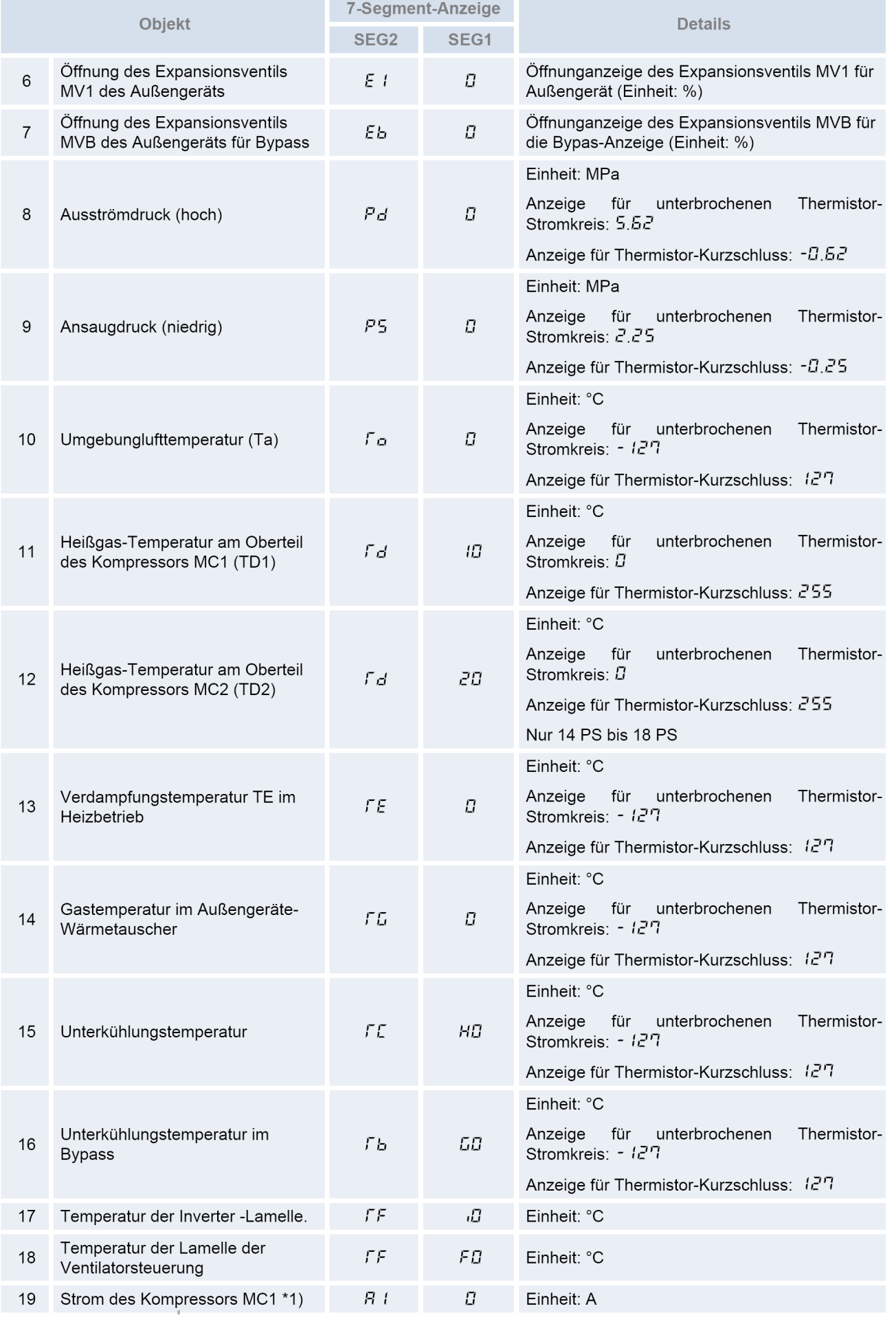

## **Datenabfrage RAS-FSXN < odUT > Daten der Außeneinheit** Fortsetzung

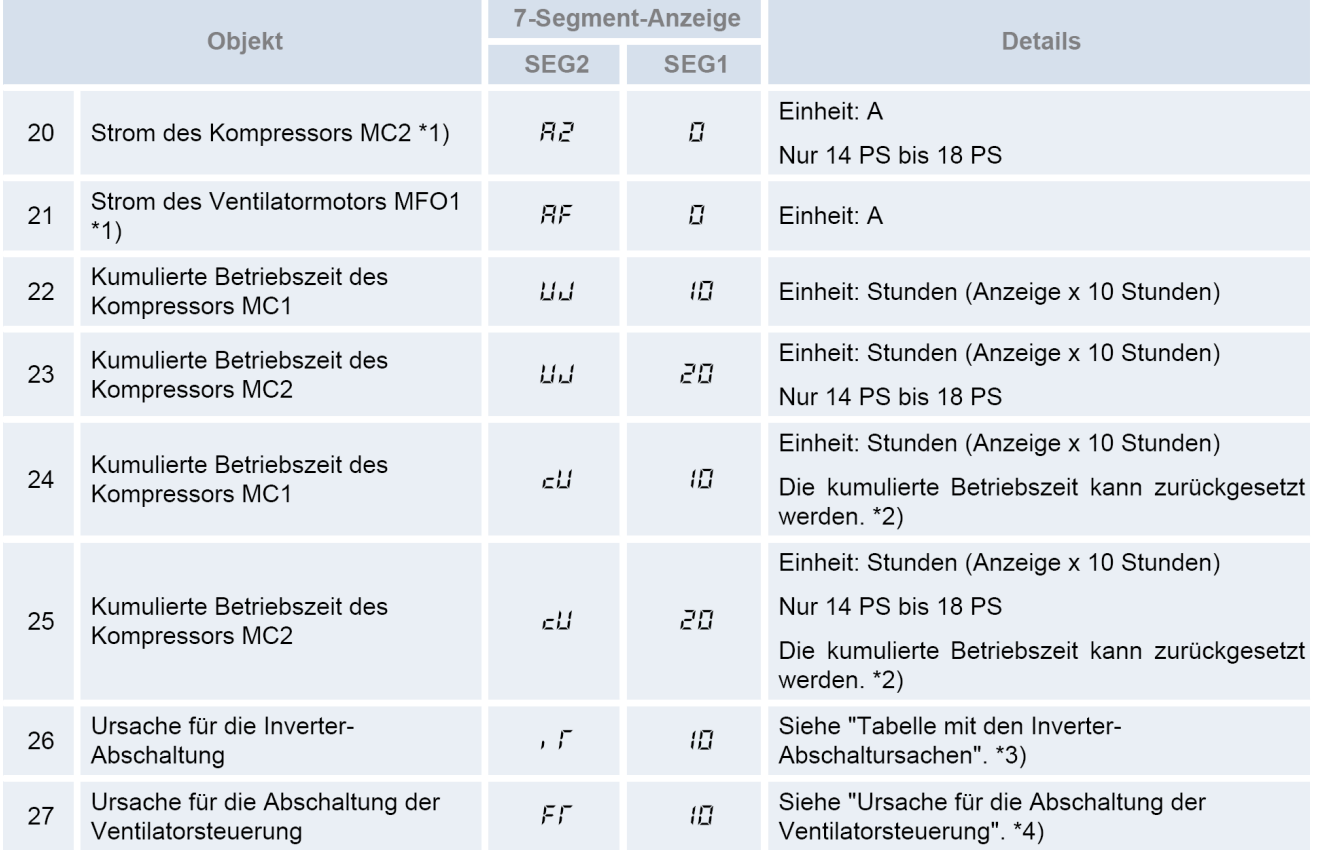

\*1) Der angezeigt Strom ist ein verringerter Wert. Für einen genauen Wert ein Klemmenmessgerät verwenden.

\*2) Zum Zurücksetzen der kumulierten Betriebszeit, während der Anzeige der kumulierten Zeit die Schalter "PSW1 und PSW3" fünf Sekunden lang drücken.

HINWEIS: Die Außengeräte-Nr. wird auf den Einerstellen des "SEG

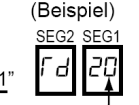

Durch Drücken der **PSW5** Taste, gelangen Sie wieder zurück ins Untermenü.

\*3) Ursache für die Inverter-Abschaltung: Stellenanzeige am Display

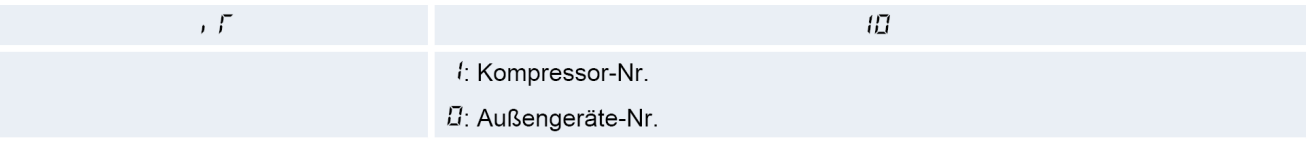

\*4) Stellenanzeige der Ursache für die Abschaltung der Ventilatorsteuerung am Display

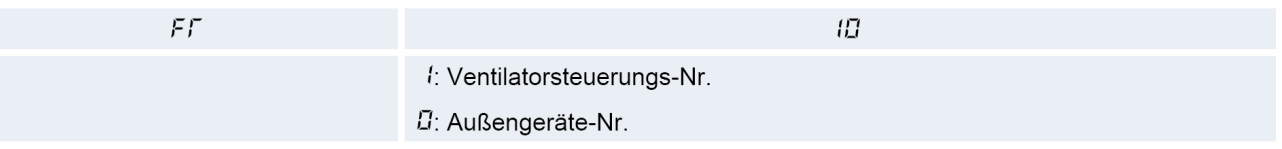

Leistungstabelle für die Außengeräte

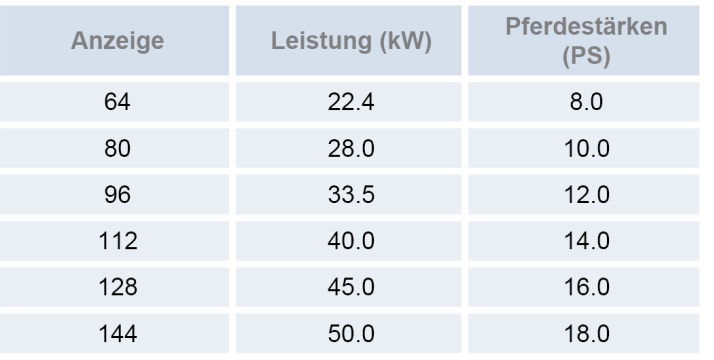

# **Datenabfrage RAS-FSXN < odUT > Daten der Außeneinheit** Fortsetzung

### Tabelle zu **iT**

Ursache für die Inverter-Abschaltung (Prüfung des Punktes (5)  $\bullet$ 

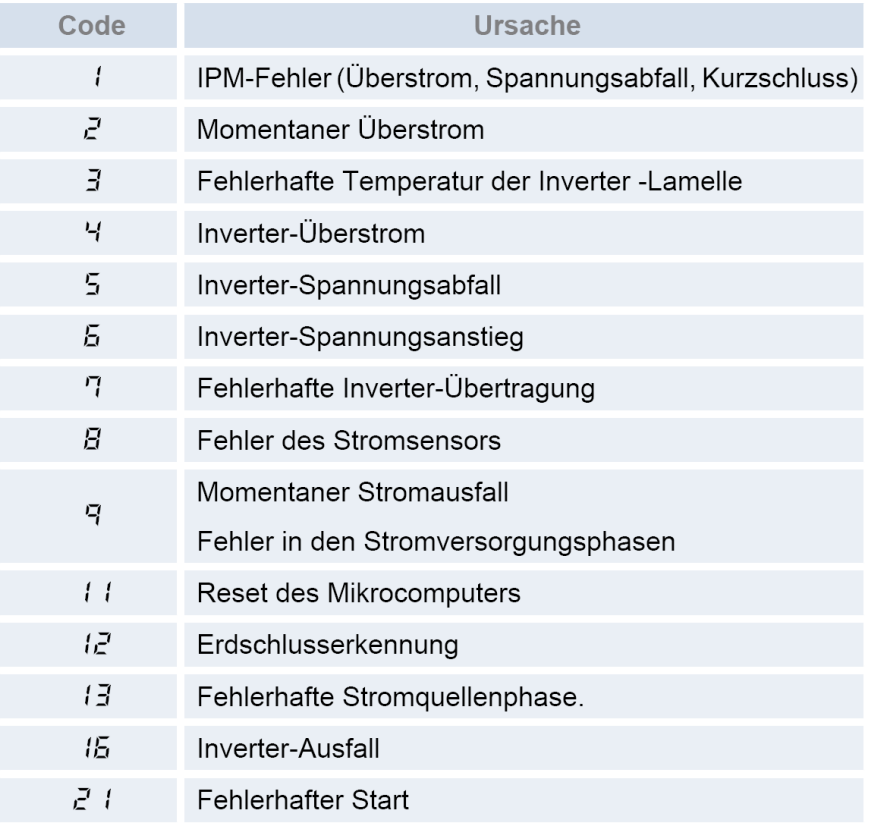

Tabelle zu FT<br>• Ursache für die Abschaltung der Ventilatorsteuerung (Prüfung des Punkts F*F*)

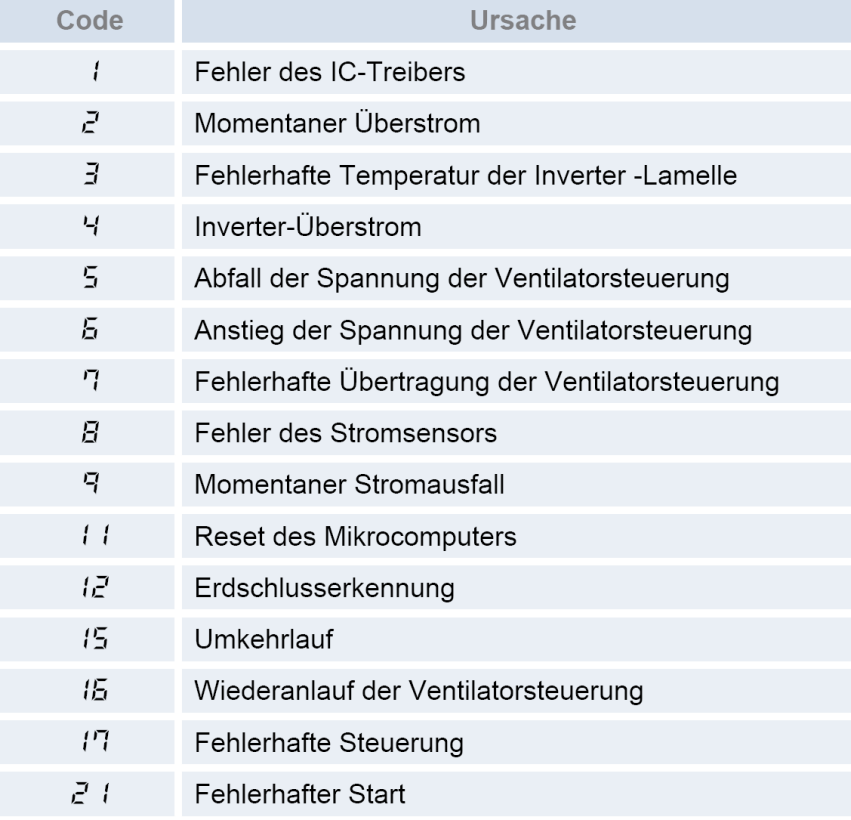

# **Datenabfrage RAS-FSXN < idUT > Daten der Inneneinheiten**

Wählen Sie nun im Untermenü **< idUT >** aus, indem Sie 1 x die **PSW3** Taste drücken. Folgende Anzeige erscheint:

Wählen Sie nun die Inneneinheit über die **PSW2** oder **PSW4** Taste aus und drücken Sie 1 x die **PSW3** Taste. Sie können sich jetzt alle Informationen anzeigen lassen, indem Sie immer wieder die Taste **PSW4** drücken

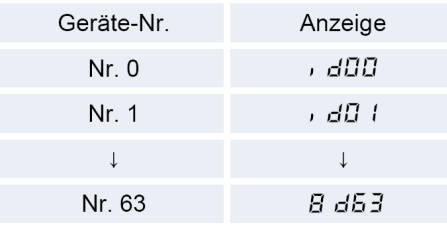

(vorwärts). Die **folgende** Angabe gibt immer den zugehörigen Wert an. (*Durch drücken der PSW2 Taste gelangen Sie bei Bedarf einen Schritt zurück)*

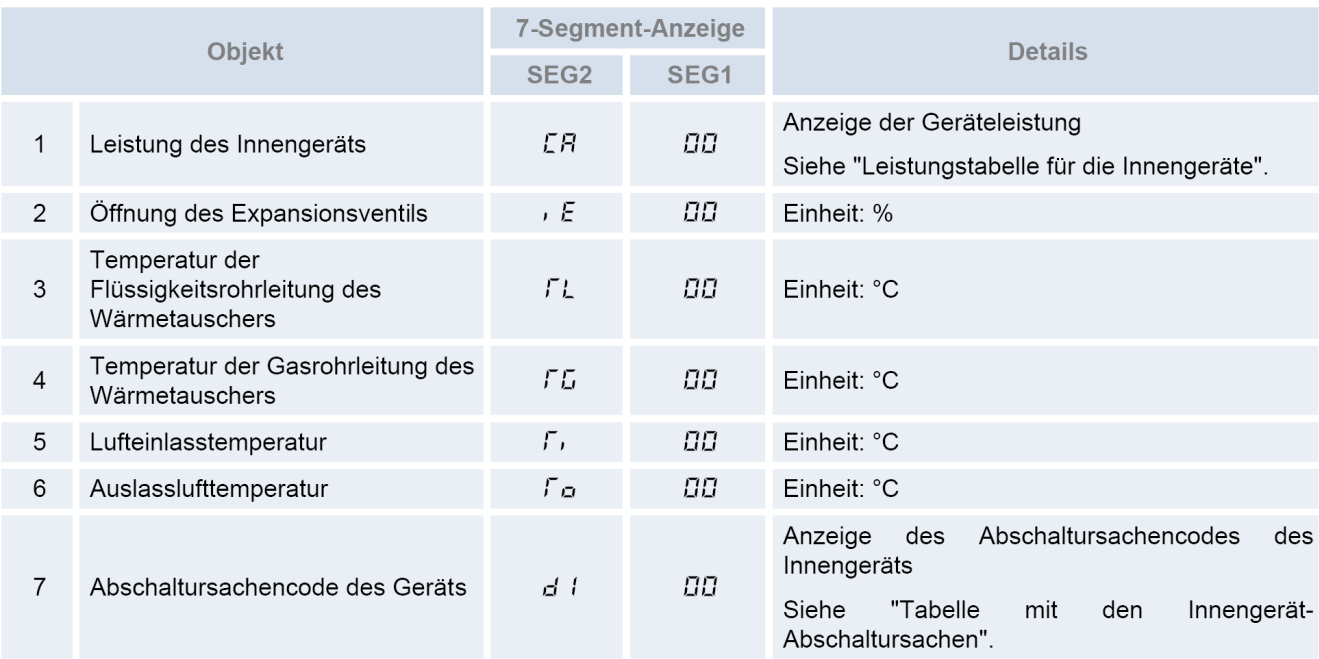

Durch Drücken der **PSW5** Taste, gelangen Sie wieder zurück ins Untermenü.

### Tabelle zu **CA**

· Leistungstabelle für die Innengeräte

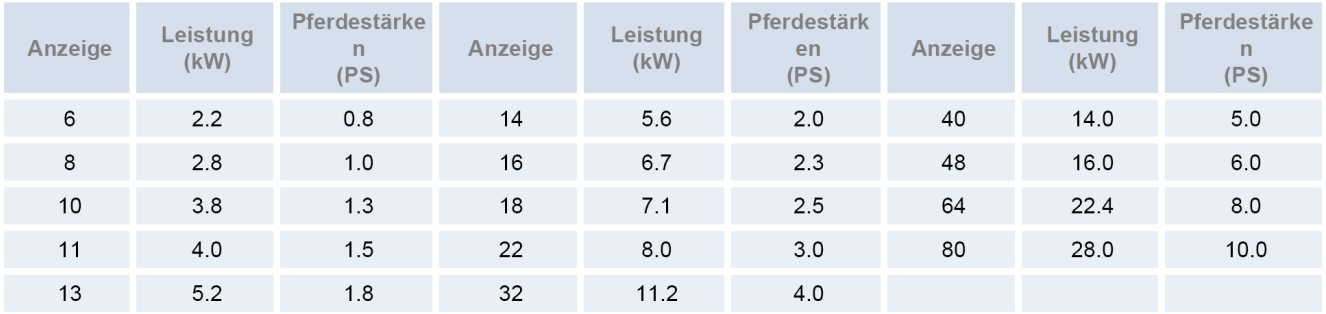

### Tabelle zu **d1** auf der nächsten Seite

## **Datenabfrage RAS-FSXN < idUT > Daten der Inneneinheiten** Fortsetzung

# Stillstandsgrund **d1** der Datenabfrage

Sollte die Inneneinheit **nicht** kühlen oder heizen, gibt dieser Wert den aktuellen Stillstandsgrund an.

Sollte die Inneneinheit kühlen oder heizen, gibt dieser Wert den letzten Stillstandsgrund an.

# **HINWEIS HINWEIS 1**

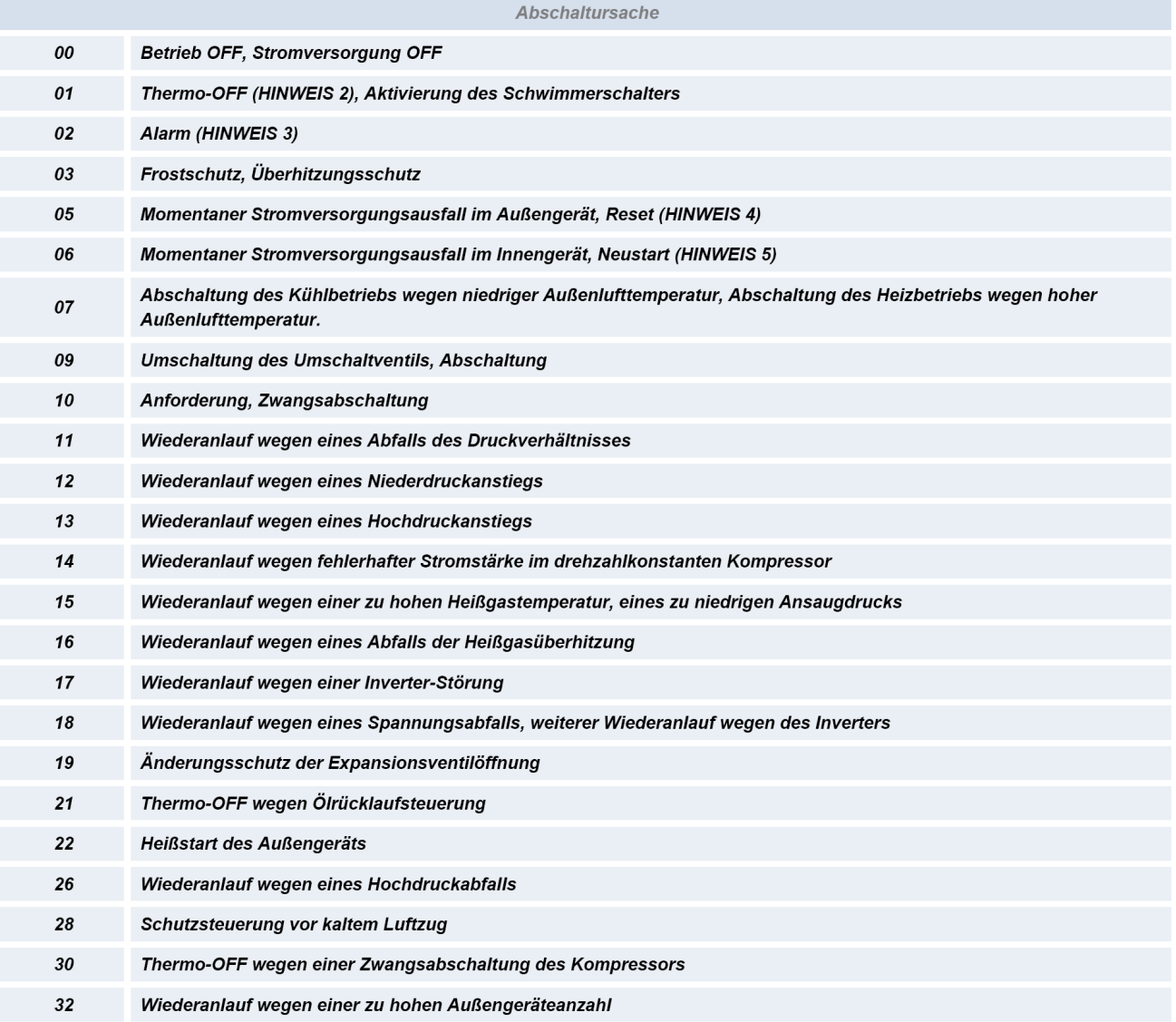

### HINWEIS 2: Begriffserläuterung

- Thermo-ON: Bedingung, bei der ein Innengerät den Betrieb des Kompressors anfordert.
- Thermo-OFF: Bedingung, bei der ein Innengerät den Betrieb des Kompressors nicht anfordert.

HINWEIS 3. Auch wenn die Abschaltung durch einen "Alarm" verursacht wird, wird "02" nicht immer angezeigt.

HINWEIS 4. Wenn die Übertragung zwischen der Inverter-Leiterplatte und der Steuerplatine 30 Sekunden lang ausfällt, wird das Außengerät abgeschaltet. In diesem Fall ist die Abschaltursache d1-05 und der Alarmcode "04" kann angezeigt werden.

HINWEIS 5. Wenn die Übertragung zwischen Innengerät und Außengerät 3 Minuten lang ausfällt, werden die Innengeräte abgeschaltet. In diesem Fall ist die Abschaltursache d1-06 und der Alarmcode "03" kann angezeigt werden.

# **Datenabfrage RAS-FSXN < ACHi > Fehlermeldung Historie**

Wählen Sie nun im Untermenü **< ACHi >** aus, indem Sie 1 x die **PSW3** Taste drücken. Folgende Anzeige erscheint:

Wählen Sie den benögtigten Fehler Code über die **PSW2** oder **PSW4** Taste aus und drücken Sie 1 x die **PSW3** Taste.

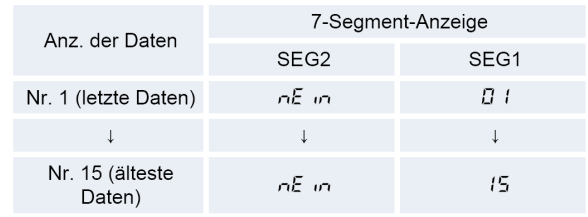

Sie können sich jetzt alle Informationen anzeigen lassen, indem Sie immer wieder die Taste **PSW4** drücken (vorwärts). Die **folgende** Angabe gibt immer den zugehörigen Wert an. (*Durch drücken der PSW2 Taste gelangen Sie bei Bedarf einen Schritt zurück)*

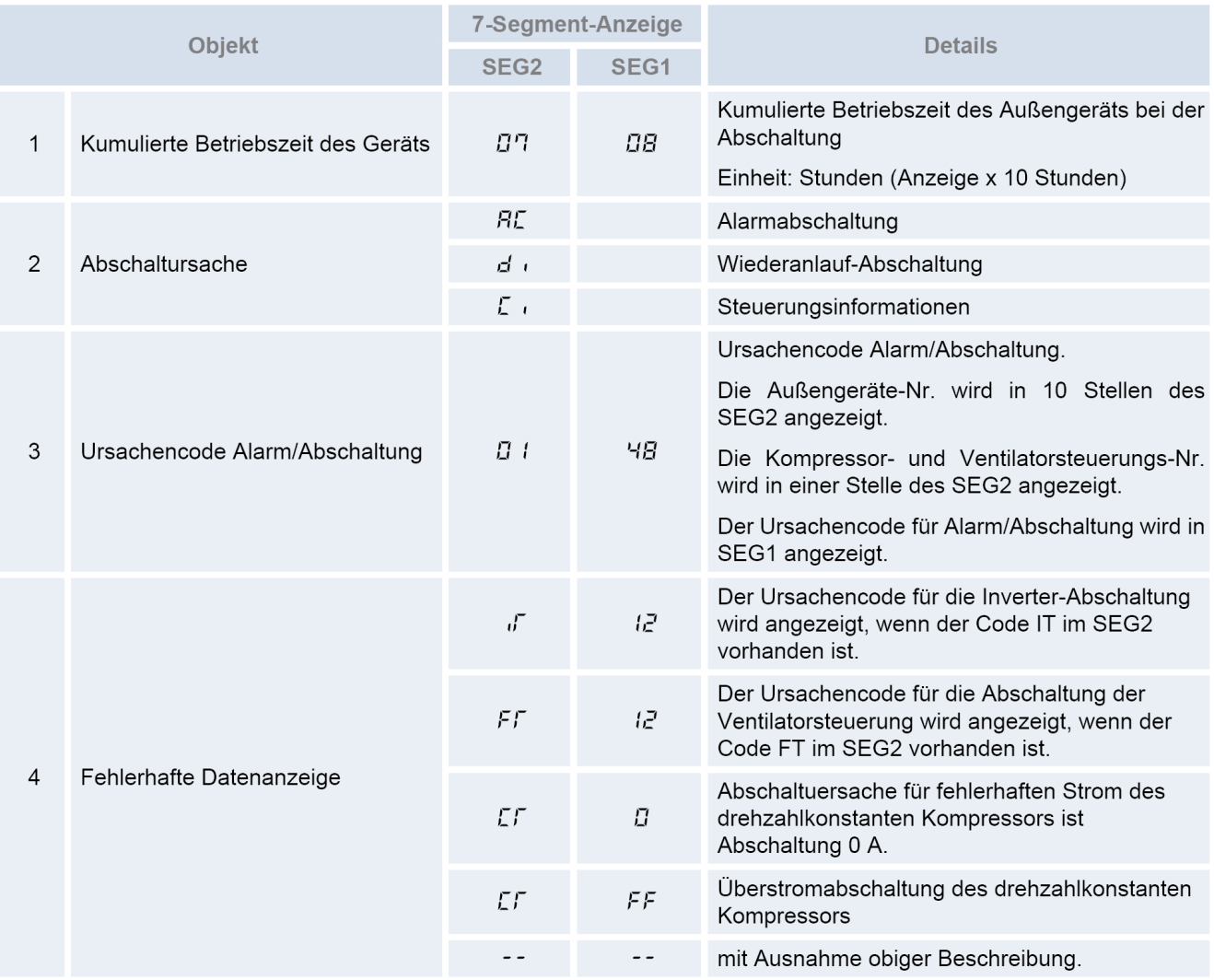

Durch Drücken der **PSW5** Taste, gelangen Sie wieder zurück ins Untermenü.

### Die Tabellen zu iT oder FT finden Sie bei der Datenabfrage der Außeneinheit < odUT > Die Tabellen zu C1 auf der nächsten Seite

### ◆ Löschen der Alarmcode-Historie

Während der Anzeige am Display die Schalter PSW1 und PSW3 fünf Sekunden lang drücken, um die Alarmcode-Historie zu löschen (die gesamte Historie kann gelöscht werden).

# **Datenabfrage RAS-FSXN < ACHI > Fehlermeldung Historie Fortsetzung**

### Tabellen zu C1

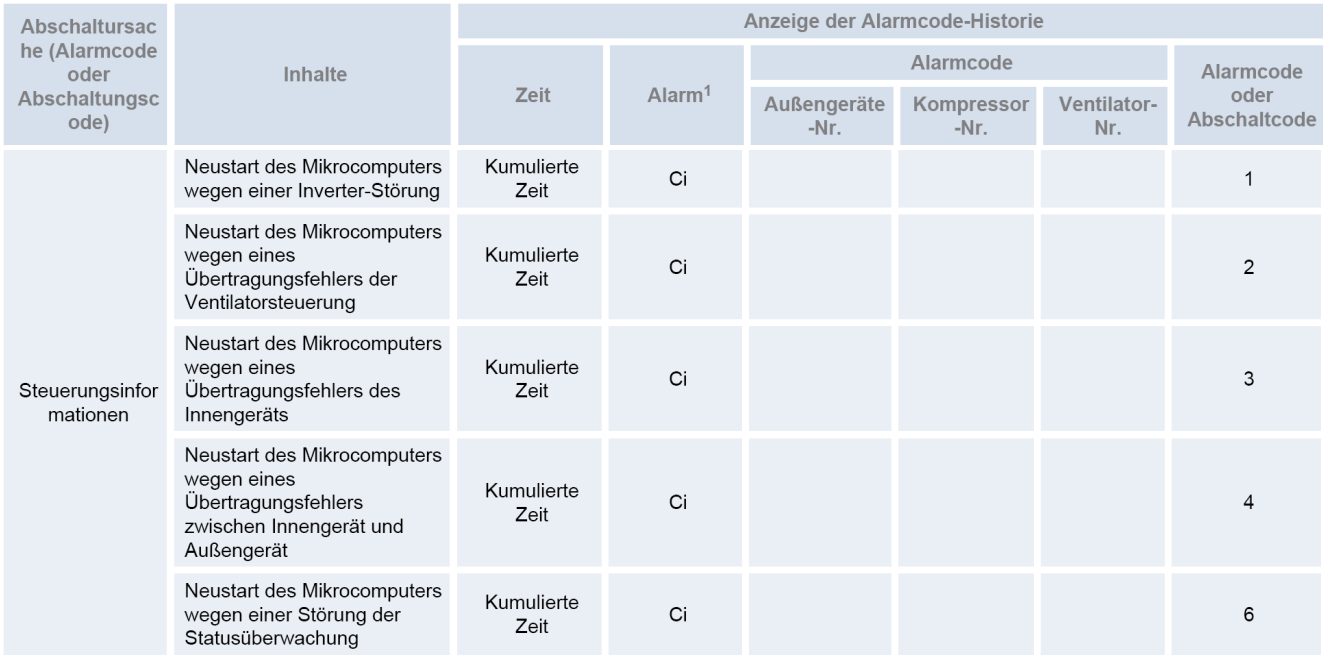

# **Datenabfrage RAS-FSXN < ACcd > Fehlermeldung Details**

Wählen Sie nun im Untermenü **< ACcd >** aus, indem Sie 1 x die **PSW3** Taste drücken. Sie können sich jetzt alle Informationen anzeigen lassen, indem Sie immer wieder die Taste **PSW4** drücken (vorwärts). Die **folgende** Angabe gibt immer den zugehörigen Wert an. (*Durch drücken der PSW2 Taste gelangen Sie bei Bedarf einen Schritt zurück)*

Letzte **Regelvorgänge** zum Zeitpunkt der Störung

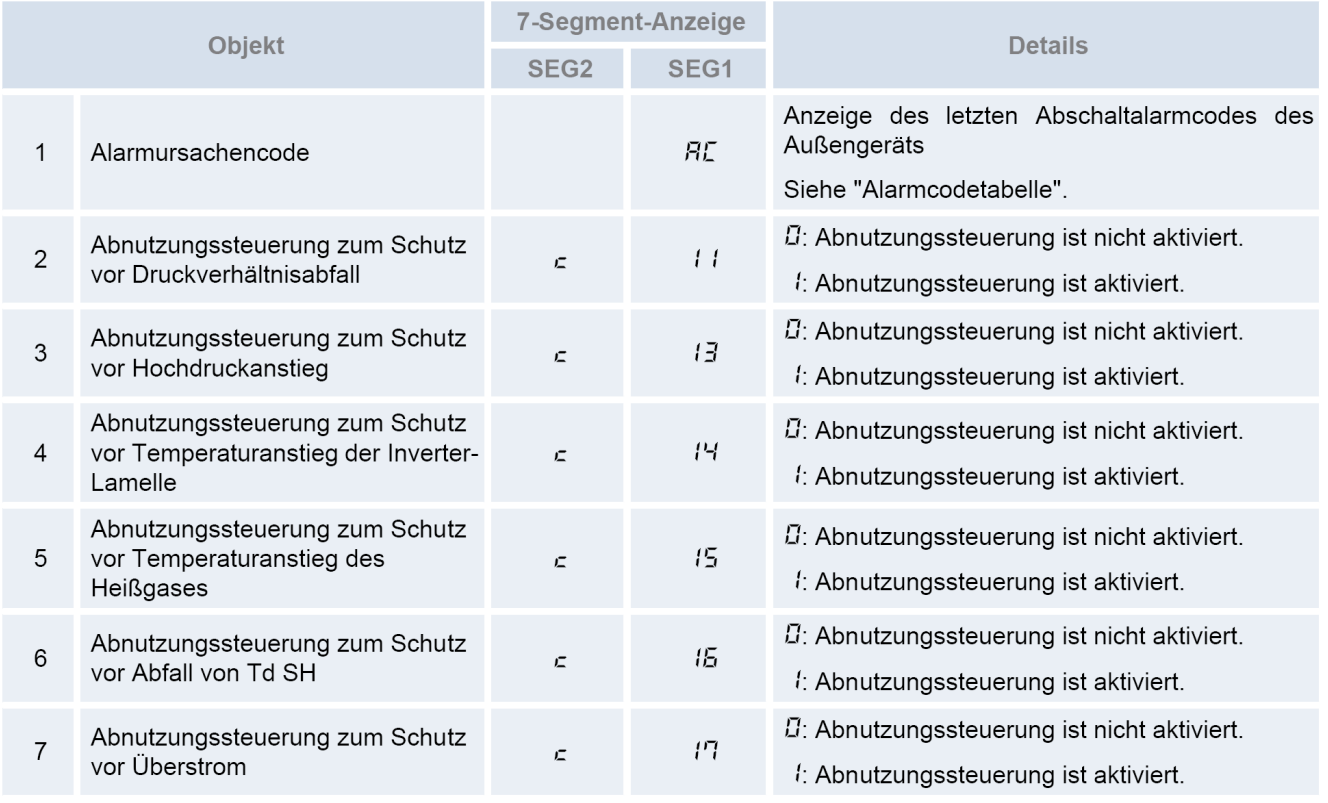

Durch Drücken der **PSW5** Taste, gelangen Sie wieder zurück ins Untermenü.
# **Anzeigen der Außeneinheit RAS-FSXN < Meldungen >**

## Fehlermeldung an Außeneinheit

Fehlermeldungen werden an Innen- und Außeneinheit angezeigt. Die Außeneinheit geht in der Regel ganz aus und die **Anzeige blinkt**. (siehe Fehlercode-Liste)

Sollte die Außeneinheit laufen und gleichzeitig eine Fehlermeldung anzeigen, ist das in der Regel eine Fehlermeldung einer Inneneinheit bzw. ein nicht quittierter Fehler. Sollte die Außeneinheit laufen und gleichzeitig **P.....** anzeigen ist das keine Fehlermeldung sondern ein **Regelvorgang**.

(C) Die Anzeige auf der 7-Segment-Anzeige ist wie folgt und blinkt alle 0.5 Sekunden auf.

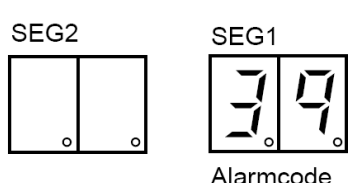

(D) SEG1 und SEG2 zeigen Folgendes an.

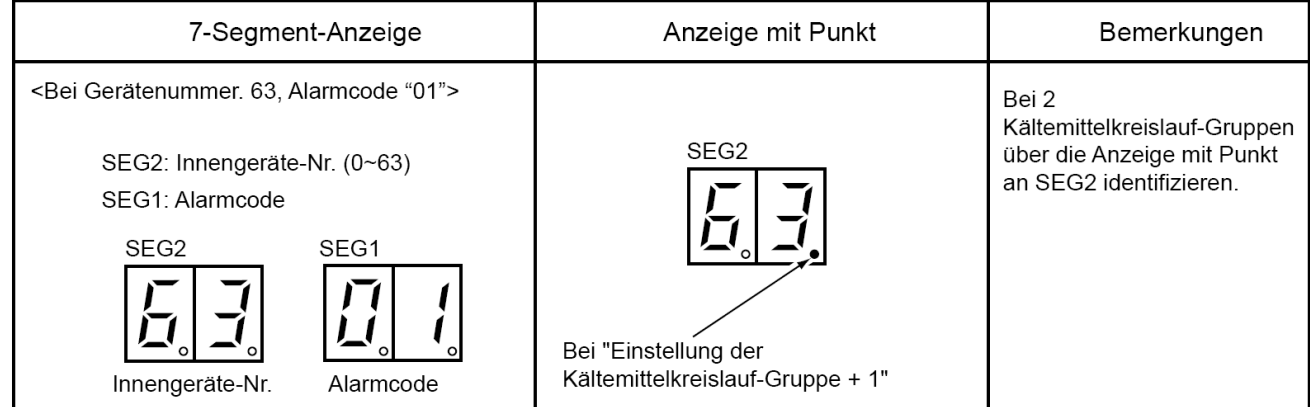

### **P... Meldungen (Regelvorgang System)**

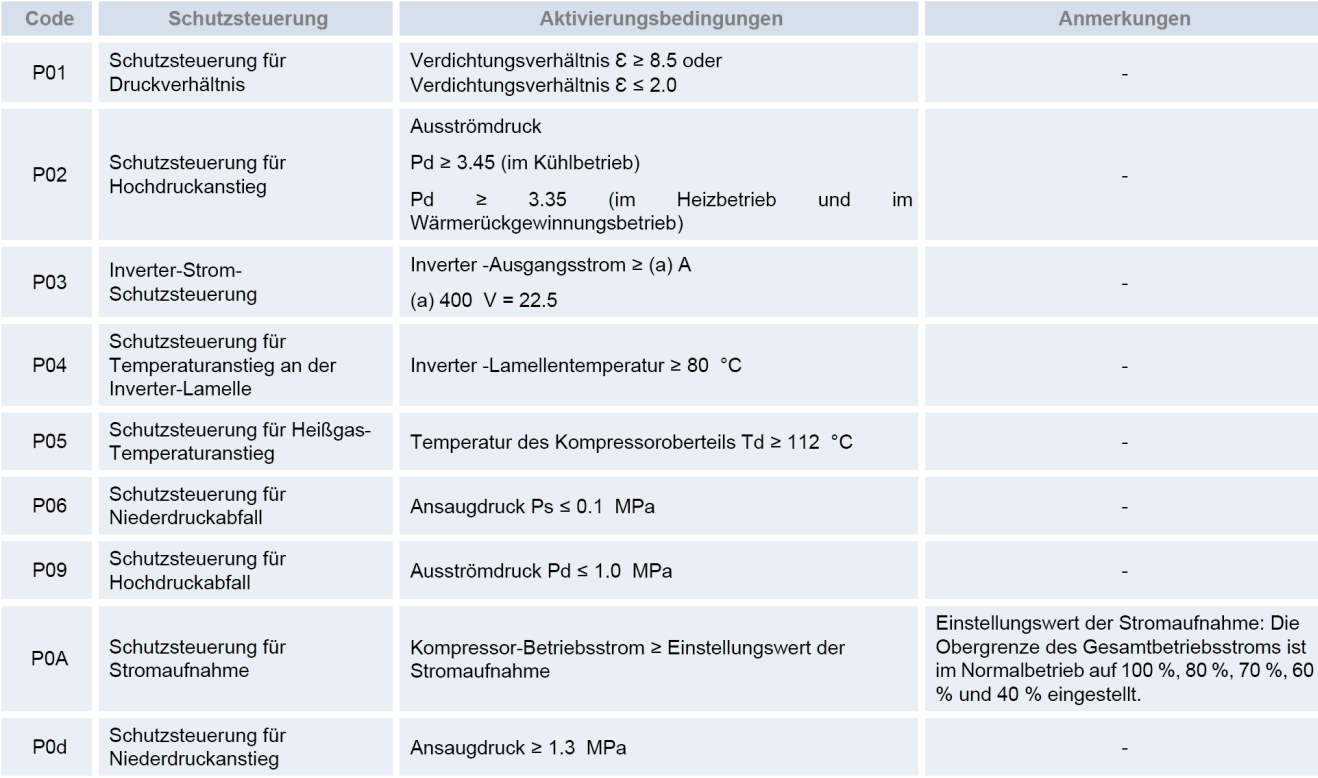

## **Anzeigen der Außeneinheit RAS-FSXN < Meldungen >** Fortsetzung

### **P... Meldungen (Regelvorgang System)**

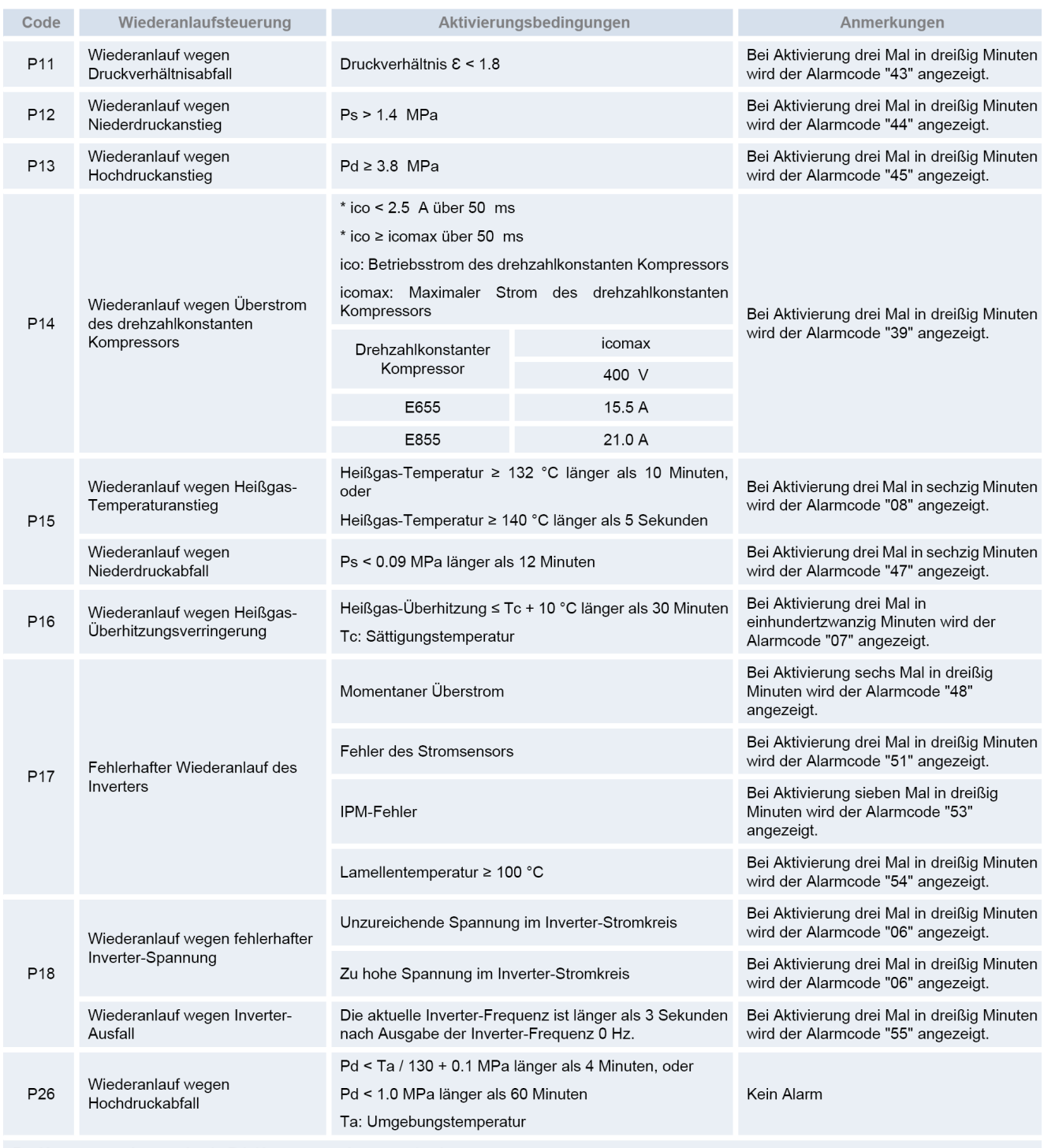

Ps: Kompressor-Ansaugdruck; Pd: Kompressor-Ausströmdruck

Sollte die Außeneinheit laufen und gleichzeitig **P.....** anzeigen ist das keine Fehlermeldung sondern ein **Regelvorgang**.

Ein kurzer Regelvorgang ist normal, sollten diese P... Meldungen gar nicht weggehen, hat das System ein Regelproblem was nicht behoben werden kann. (z.B. Füllmenge nicht normal, E-Ventile defekt, Leitungen verstopft, defekte Platinen / Bauteile oder andere Probleme)

# **Optinale Funktionen RAS-FSXN < Func >**

Falls Sie optionale Funktionen **< Func >** einstellen wollen, muß die Einheit ausgeschaltet werden und zusätzlich die Verdichtersperre aktiviert werden. Stellen Sie dazu Pin 4 von DSW4 auf ON (und nach Abschluß der Eingabe wieder zurück auf OFF stellen).

Um in die jeweilige Bedienebene zu gelangen, drücken Sie zunächst die Taste **PSW1 für 3 Sekunden**: < CHECK > erscheint in der Anzeige. (zum Schließen erneut 3 Sekunden drücken) Wählen Sie den Modus **< Func >** über die PSW2 oder **PSW4** Taste aus und drücken 1x die **PSW1** Taste.

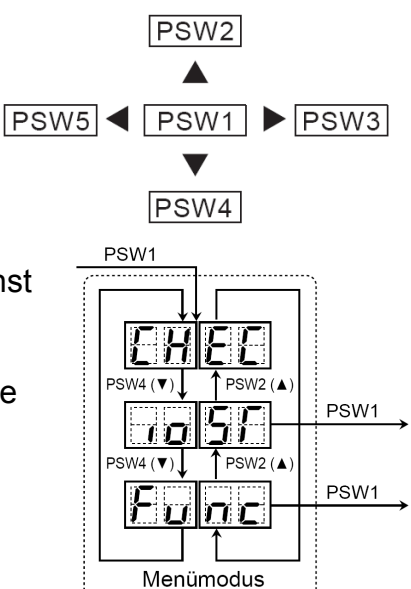

**Wählen** Sie nun die zu verstellende **Funktion** über die **PSW2** oder **PSW4** Taste aus.

Durch drücken der Tasten **PSW5** oder **PSW3** können Sie den **Wert** der Funktion **verstellen**.

00 = Funktion nicht aktiv 01~09 = aufgewählte Funktion aktiv

#### **Die wichtigsten Funktionen sind:**

**< FA >** Lüftersteuerung Heizmodus. Die Lüfter aller Inneneinheiten werden im Heizmodus bei Thermo Off zwischenzeitlich ausgeschaltet. (6 min Aus – 2 min An – 6min Aus....) mehr Details (Varianten) am Ende der Tabellen.

**< GS >** Sperre der Außentemperatur. Die Außeneinheit schaltet im Heiz- (01) oder Kühlmodus (02), bei extremen Außentemperaturen nicht mehr ab.

**< bJ >** Während der Abtauphase arbeiten die Innenlüfter auf kleiner Drehzahl.

**< HT >** Warmstart Sperre Verdichter. Die Verdichter starten, obwohl der Verdichter noch nicht warm ist.

**< db >** Verschiedene Einstellmöglichkeiten für geringere Geräusche (siehe Anhang)

**< dE >** Leistungsbegrenzung der Außeneinheit. Sollte die Anlagenleistung zu stark ansteigen, wird Sie automatisch reduziert. (siehe Anhang)

**< Fb >** Einstellung zum Schutz vor zu tiefen Ausblastemperaturen der Inneneinheit im Kühlmodus. (siehe Anhang)

Eine komplette Übersicht der Funktionen finden Sie auf den nächsten Seiten. **Verstellen Sie alle Parameter, die Grundlegend in die Regelung der Einheit eingreifen, nur nach Absprache mit Ihrem Lieferanten.**

Zum **Beenden** drücken Sie erneut die **PSW1** Taste und gelangen dann wieder in die erste Menüebene.

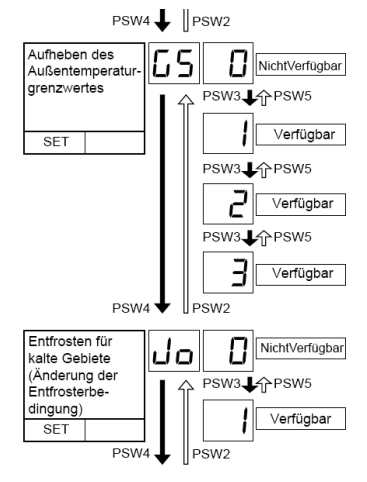

# **Optinale Funktionen RAS-FSXN < Func > Fortsetzung**

## Übersicht der optionalen Funktionen

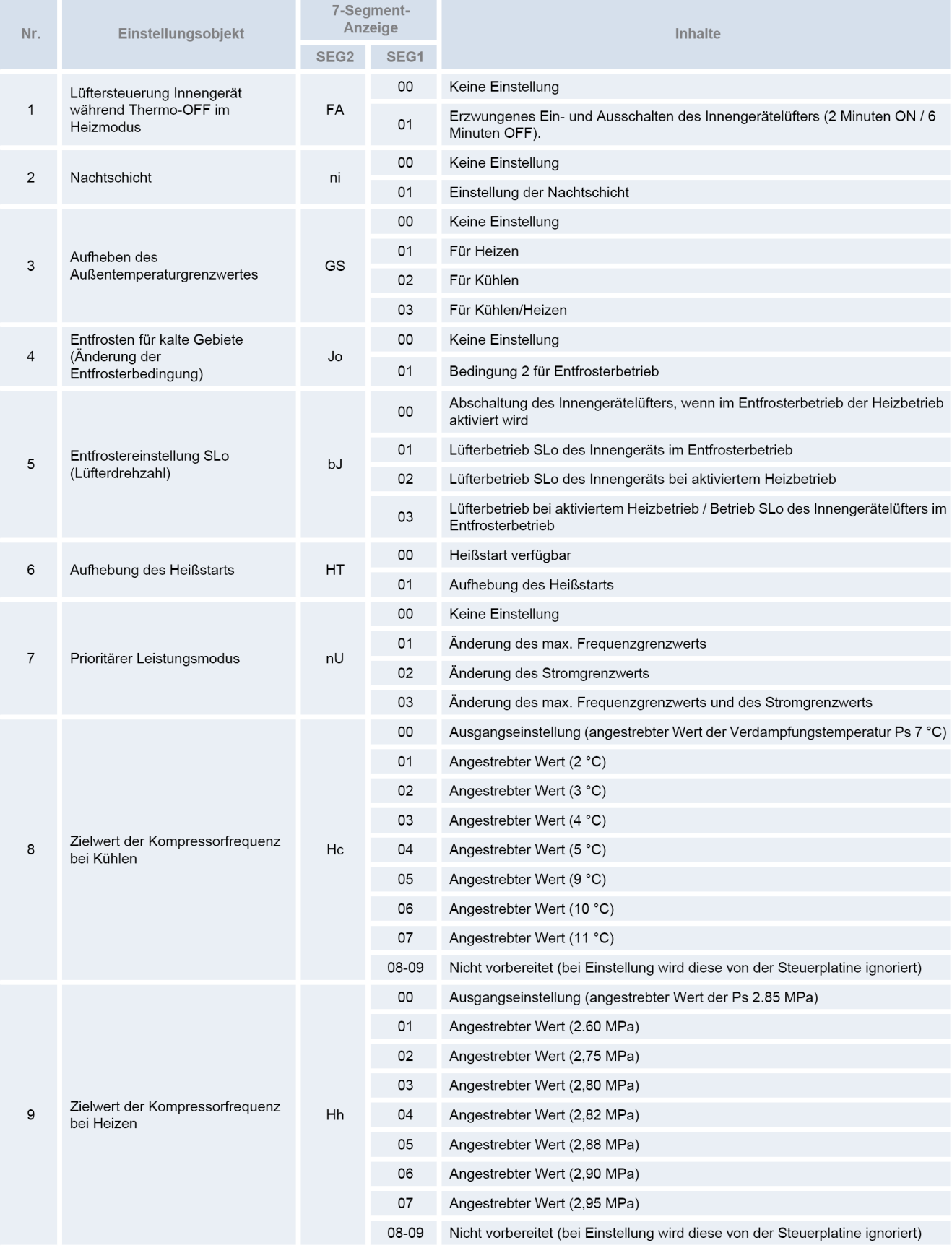

# **Optinale Funktionen RAS-FSXN < Func > Fortsetzung**

## Übersicht der optionalen Funktionen

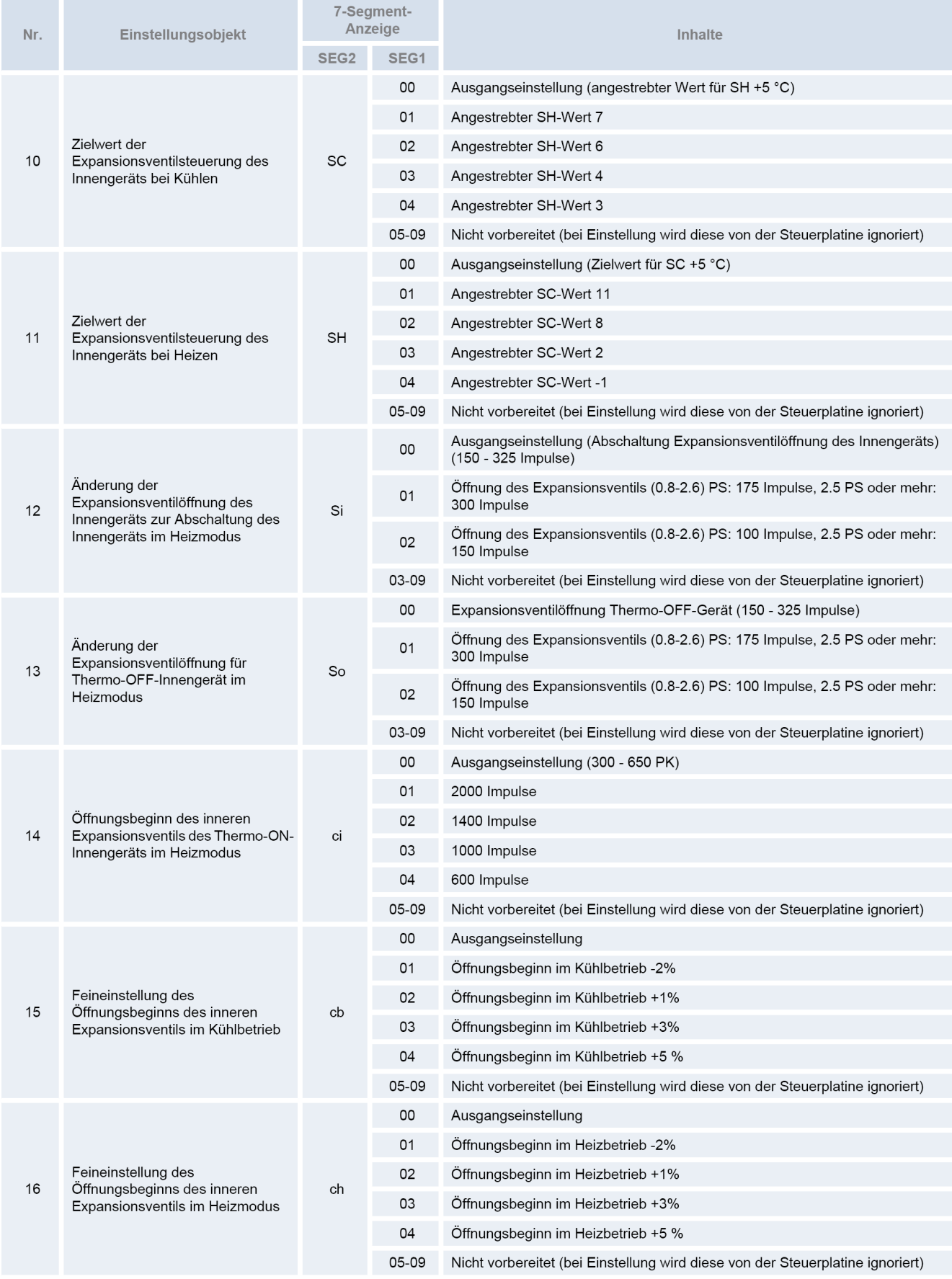

# **Optinale Funktionen RAS-FSXN < Func > Fortsetzung**

#### Übersicht der optionalen Funktionen

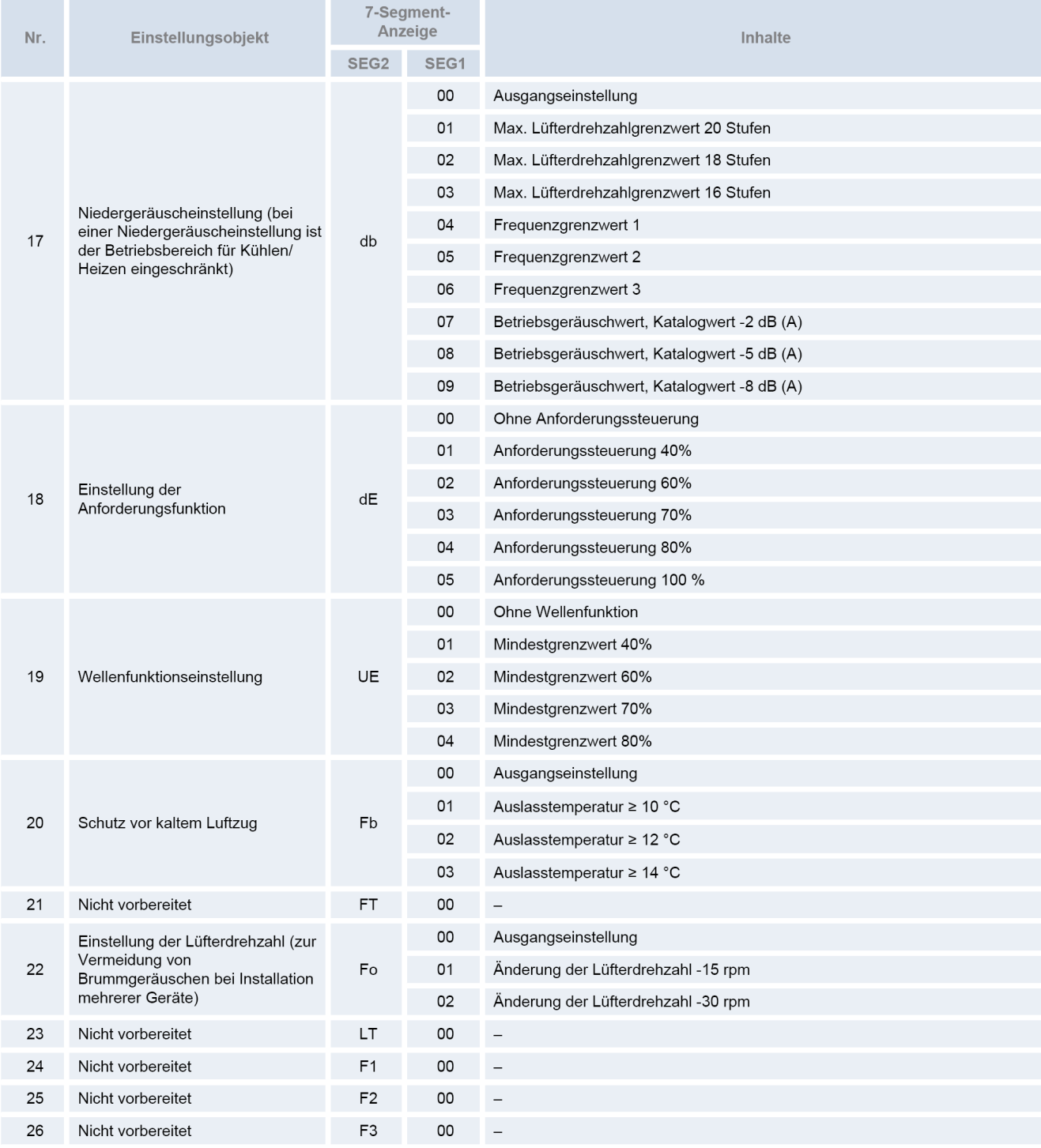

**Neu:** Funktion **F1** Lüfterbetrieb bei Schneefall-Anforderung ( über Eingangssignal) 00 = Lüfter arbeitet 100% 01 = 30 sec. An / 570 sec. Aus 02 = 60 sec. An / 540 sec. Aus 03 = 120 sec. An / 480 sec. Aus 04 = 300 sec. An / 300 sec. Aus

**Neu:** Funktion **FA** Lüfterbetrieb der Inneneinheit im Heizmodus nach Erreichen des Sollwertes (Thermo OFF) 00 = Lüfter arbeitet permanent auf kleiner Drehzahl 01 = 2 min. An / 6 min. Aus 02 = 2 min. An / 13 min. Aus 03 = 2 min. An / 13 min. Aus 04 = Lüfter ganz aus (dies ist jedoch nur möglich, wenn ein optionaler Raumfühler an THM4 angeschlossen ist oder auf den Sensor in der Kabelfernbedienung umgeschaltet wurde.

# **Ein- und Ausgangssignale RAS-FSXN < ioST >**

Über die Platine der Außeneinheit können einfach Ein- und Ausgangssignale übertragen werden. Der optionale Stecker PCC-1A braucht nur auf der Platine eingesteckt werden.

**Eingangssignale** werden durch Schließen eines Kontaktes übermittelt. Dieser Kontakt muss potenzialfrei sein. Der Schaltkontakt muss in unmittelbarer Nähe der Außeneinheit sein. (bis zu 50m bei Verwendung einer abgeschirmten Leitung 2x 0,75mm²).

Das **Ausgangssignal** beträgt 12V (DC). Damit das Signal genutzt werden kann, muss in unmittelbarer Nähe zur

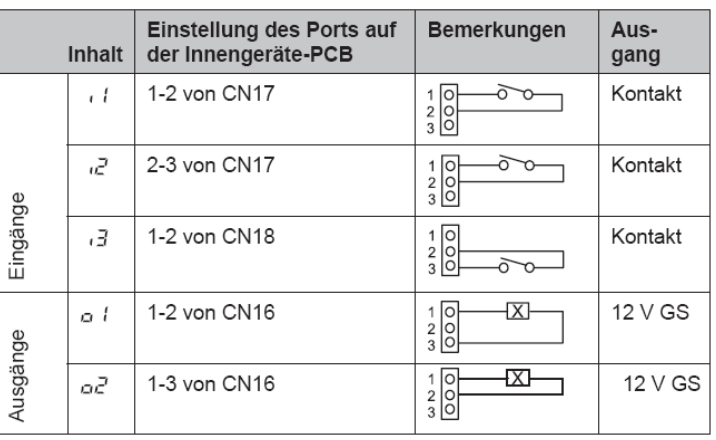

Außeneinheit ein Hilfsrelais installiert werden. (bis zu 50m bei Verwendung einer abgeschirmten Leitung 2x 0,75mm²)

Das Relais selbst, muss für eine Spannungsversorgung von 12V DC geeignet sein. Die Leistungsaufnahme darf 75mA nicht überschreiten (Platinen-Relais). Pin 1 ist der + Kontakt.

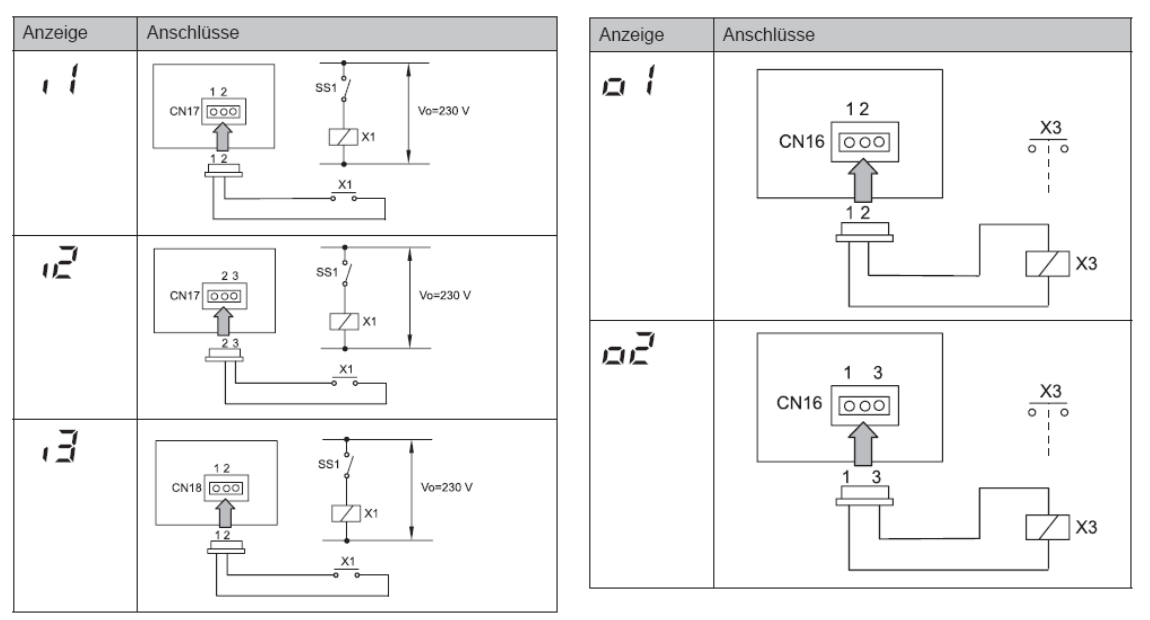

Die Pin-Belegung gilt für die entsprechenden Kontakt Nummer. z.B. i3 . = CN18 1-2. Jedem Kontakt kann eine spezielle Funktion zugeordnet werden.

Kabelfarben des Steckers PCC-1A Weiß = 1 Schwarz = 2 Rot = 3

#### Werkseinstellung

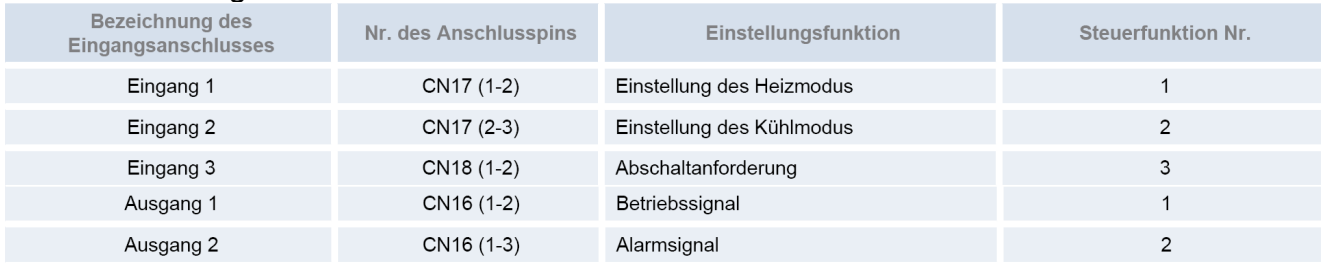

# **Ein- und Ausgangssignale RAS-FSXN < ioST >** Fortsetzung

Falls Sie optionale Ein- oder Ausgangssignale **< ioST >** verstellen wollen, muß die Einheit ausgeschaltet werden und zusätzlich die Verdichtersperre aktiviert werden. Stellen Sie dazu Pin 4 von DSW4 auf ON (und nach Abschluß der Eingabe wieder zurück auf OFF stellen).

Um in die jeweilige Bedienebene zu gelangen, drücken Sie zunächst die Taste **PSW1 für 3 Sekunden**: < CHECK > erscheint in der Anzeige. (zum Schließen erneut 3 Sekunden drücken) Wählen Sie den Modus **< ioST >** über die PSW2 oder **PSW4** Taste aus und drücken 1x die **PSW1** Taste.

**Wählen** Sie nun die zu verstellende **Funktion** über die **PSW2** oder **PSW4** Taste aus.

Durch drücken der Tasten **PSW5** oder **PSW3** können Sie den **Wert** der Funktion **verstellen**.

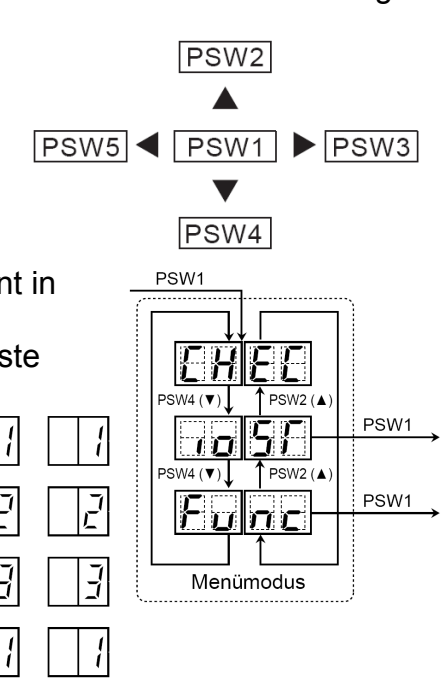

Zum **Beenden** drücken Sie erneut die **PSW1** Taste und gelangen dann wieder in die erste Menüebene.

#### **Eingangssignale**

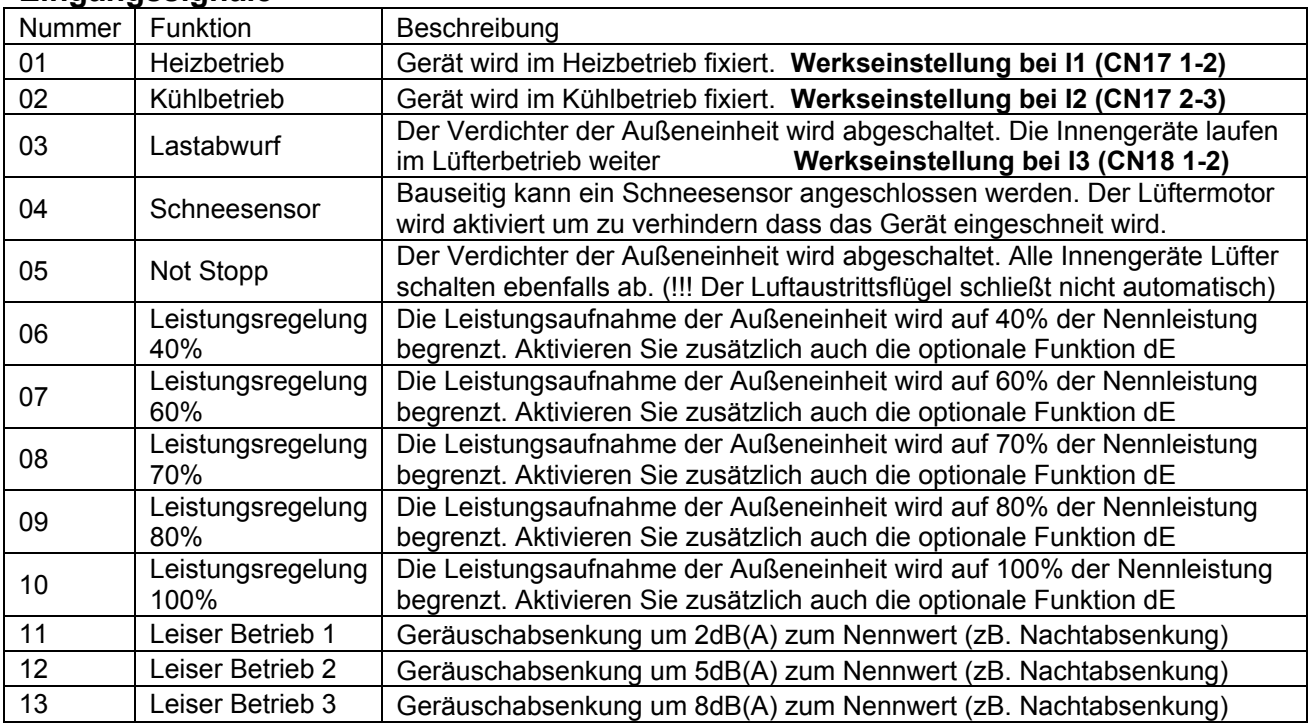

#### **Ausgangssignale**

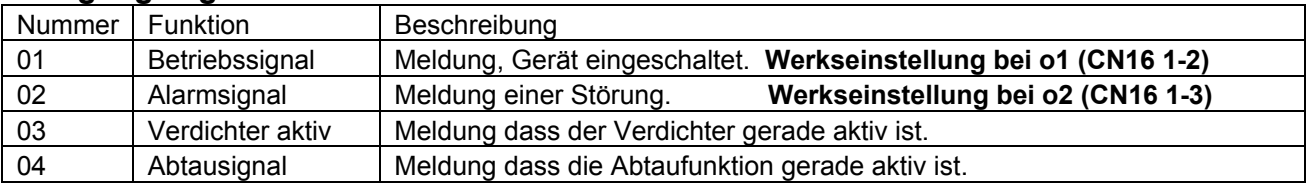

# **Allgemeines Hitachi Raumklimageräte Serie 2011**

Beachten Sie unbedingt, dass die Hitachi Raumklimageräte Serie RAC (Kleingeräte), nichts mit der Utopia oder Set Free Serie gemeinsam hat.

- Sie können nicht kombiniert werden und die Bedienung und Betrieb ist ganz anders.
- Die gesamte Verkabelung und Fehlercode Tabellen sind komplett unterschiedlich.
- Es gibt keine optionalen Eingänge, Ausgänge oder Funktionen.

## **Installation**

- 1. Installieren Sie die Innen und Außeneinheit. Entfernen Sie unbedingt alle Transportsicherungen (wird auf Zetteln angezeigt).
- 2. Geräte elektrisch und kältetechnisch verbinden. Lötarbeitung nur unter Stickstoff ausführen !!! Die Rohrleitungsdurchmesser müssen dem der Inneneinheit entsprechen.
- 3. Flüssigkeitsleitung (Einspritzleitung) und Saugleitung isolieren.
- 4. Druckprobe des Kältekreislaufes (bis 41bar). Stellen Sie sicher, dass die Absperrventile auch richtig dicht sind und kein Stickstoff in die Außeneinheit gelangt.
- 5. Vakuum ziehen (mehrere Stunden)
- *6.* Berechnete Kältemittel-Nachfüllmenge einfüllen (nur mit Waage). Ist bei vielen Geräten nicht notwendig.
- 7. Alle Ventile öffnen.
- 8. Spannungsversorgung anschließen. ACHTUNG: Niemals 230V auf die Klemmen C und D der Innen- oder Außeneinheit anschließen. (35V DC)

## **Inbetriebnahme**

- 1. Inneneinheit(en) im Modus Kühlen starten.
- 2. Prüfen, ob alle Inneneinheiten einwandfrei arbeiten (kühlen / heizen).
- 3. MULTISPLIT: Zunächst niemals mehrere Inneneinheiten gleichzeitig prüfen, da sonst Fehlverkabelungen oder Fehlverrohrungen nicht überprüft werden können. Starten Sie zunächst nur eine Inneneinheit. Wenn das Gerät kühlt, wieder ausschalten und die nächste Inneneinheit testen. Es ist sehr wichtig zu prüfen, das zu dem Zeitpunkt wo nur ein Gerät kühlt, alle anderen nicht kühlen (damit wird sichergestellt, dass das Elektronische E-Ventil auch wirklich einwandfrei funktioniert). Erst am Schluss alle zusammen testen.
- 4. Prüfen der Heißgastemperatur (vereinfachte Füllmengenprüfung). Im Normalfall liegt die Heißgastemperatur ca. 20 ~ 40 K über der Kondensationstemperatur. Unter 20K => Gerät möglicherweise überfüllt. Über 40K => Kältemittel fehlt / Kältekreislauf verstopft.
- 5. Tauwasserablauf bzw. Tauwasserpumpe prüfen. Achtung: Beachten Sie, dass die meisten Tauwasserpumpen der RAC Serie nicht höher als das Gerät selbst pumpen können.

## **Komponenten**

### **Auto Restart**

Die Auto Restart Funktion ist Serienmäßig. **Achtung:** Bei Kanalgeräten oder bei Nutzung der Kabelfernbedienung SPX-RCK3 springt das Gerät zwar wieder an, es wird aber nicht auf der Kabelfernbedienung angezeigt !!! Wir empfehlen daher die Kabelfernbedienung SPX-WKT1.

#### **Verdichter**

Der Inverter-Verdichter ist immer ein Drehstromverdichter (auch bei 230V Modellen). Alle Wicklungen müssen den gleichen Widerstand haben. (gilt nicht bei der non Inverter Serie Big Flow)

# **Allgemeines Hitachi Raumklimageräte Serie 2011**

#### **DC Lüftermotoren**

**Außeneinheit:** Die Spannungsversorgung der DC Lüftermotoren erfolgt über die Inverterplatine. Gleichspannungen von bis zu 350V DC sind normal.

**Inneneinheit:** Die Spannungsversorgung der DC Lüftermotoren erfolgt über die Leitung C-D. Gleichspannungen von bis zu 35V DC sind normal.

**Achtung / alle DC Lüfter:** der Stecker des Lüftermotors darf nur abgezogen werden, wenn die Spannung komplett ausgeschaltet ist. Falls nicht, kann Motor oder Platine einen Schaden nehmen. Da man solche Motoren oder Platinen nicht sicher prüfen kann und da ein defekter Motor eine Platine zerstören kann, sollte man beim Tausch am Besten beides gleichzeitig wechseln (oder zumindest den Motor zuerst).

#### **IR Fernbedienung**

Sollte die IR Fernbedienung nicht funktionieren, obwohl die Batterien geprüft wurden und die Anzeige OK ist, gibt es folgende Möglichkeiten:

- Testen Sie mit einem Fotohandy oder Digital Kamera ob die Sende LED flackert (IR Licht ist damit sichtbar).
- Prüfen Sie die Inneneinheit mit einer anderen Fernbedienung oder drücken Sie die Notbetriebstaste der Inneneinheit.
- Es kann auch sein, dass Fremdlicht das Gerät stört (alle Lichtquellen oder Geräte testweise ausschalten). Alternative Sendefrequenzen sind nicht möglich.

#### **Vereinfachte Kabelfernbedienung SPX-RCK3** (Serienmäßig bei Kanalgeräten)

12 h Timer, Betriebsarten: Kühlen / Heizen / Entfeuchten / Automatik / Lüfter Automatik (Kühlen  $\Leftrightarrow$  Heizen – nur bei Monozone) Kabellänge 8m (3-Adern). **Achtung:** Diese Fernbedienung kann nur Daten senden, daher können keine Fehlermeldungen angezeigt oder Daten abgefragt werden. Nach einem Stromausfall schaltet das Innengerät automatisch wieder ein, jedoch bleibt die Kabelfernbedienung aus. Der Luftaustrittsflügel kann nicht verstellt werden.

#### **Kabelfernbedienung mit Wochentimer SPX-WKT1 (Optional)**

Wochentimer mit 5 Programmen, Betriebsarten: Kühlen / Heizen / Entfeuchten / Automatik / Lüfter und Frostschutz (5°C), Automatik (Kühlen  $\Leftrightarrow$  Heizen – nur bei Monozone), Kabellänge 8m (4 Adern) Diese Fernbedienung speichert die eingestellten Parameter bei Stromausfall und zeigt auch den Betriebsstatus an. Die Fehlermeldungen der Inneneinheit werden im Störfall auch als Zahlenwert angezeigt. **Achtung:** Der Luftaustrittsflügel kann nicht verstellt werden.

#### **Verteiler (Splitter) für bis zu 4 Inneneinheiten SPX-DST1 (Optional)**

Es können bis zu 4 Inneneinheiten an einem Splitter angeschlossen werden. Alle Geräte laufen jetzt gleichzeitig. Es besteht auch die Möglichkeit mehrere Splitter zu koppeln. Jetzt können bis zu 13 Inneneinheiten angeschlossen werden.

**Achtung:** Am **ersten** Anschluss muss immer eine Inneneinheit angeschlossen sein.

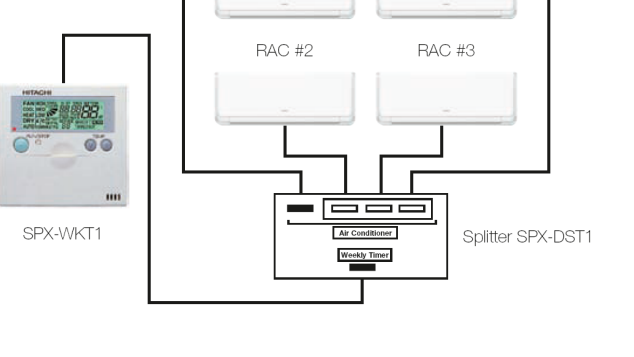

 $BAC#1$ 

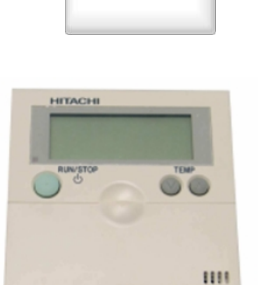

 $\overline{RAC}$ #4

**HACSA** 

 $\begin{picture}(40,4) \put(0,0){\line(1,0){15}} \put(15,0){\line(1,0){15}} \put(15,0){\line(1,0){15}} \put(15,0){\line(1,0){15}} \put(15,0){\line(1,0){15}} \put(15,0){\line(1,0){15}} \put(15,0){\line(1,0){15}} \put(15,0){\line(1,0){15}} \put(15,0){\line(1,0){15}} \put(15,0){\line(1,0){15}} \put(15,0){\line(1,0){15}} \put(15,0){\line(1,$  $\circ$ 

 $\circ$ 

#### **E-Ventile in Außeneinheit**

Nach Zuschalten der Spannung werden alle E-Ventile (nacheinander) geöffnet und geschlossen. Dies ist hörbar "Tac-Tac-Tac......" aber auch spürbar und eine zusätzliche Bestätigung, dass die Spule des E-Ventils funktioniert.

## **Zuleitung / Verbindungsleitung**

Je nach Modell wird die Spannungsversorgung Innen oder Außen angeschlossen. Stellen Sie vor dem Zuschalten der Spannung sicher, dass die Netzspannung **nicht** an den **Klemmen C – D** der Innen- oder Außeneinheit angeschlossen wurde, da hier bei fast allen Geräten **nur 35V DC** anliegen darf.

Sollte die Inneneinheit ein **Netzkabel** haben, kann auch hier die Zuleitung angeschlossen werden. Dann muss aber auch die Netzspannung über eine separate Leitung zur Außeneinheit geführt werden und man kann das gesamte System über den eingebauten Netzschalter spannungsfrei schalten.

Sollte das Gerät eine solche Steuerleitung (35V DC Klemmen C-D) haben, muss diese Leitung separat verlegt werden. (Mind. 3x 1,5mm² / eine Abschirmung ist nicht notwendig) Über diese 35V Leitung wird in der Regel die Inneneinheit mit Steuerspannung versorgt und gleichzeitig findet ein Datenaustausch zwischen Innen- und Außeneinheit statt.

#### **Summit Serie:**

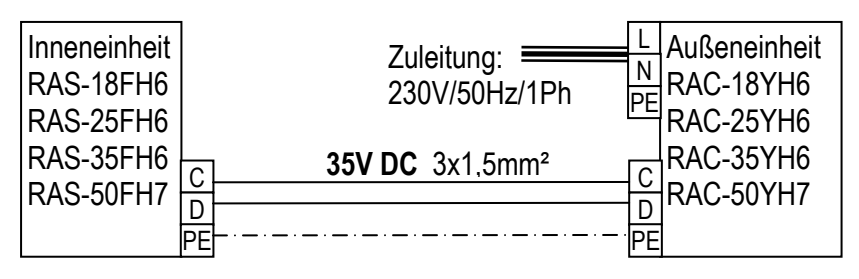

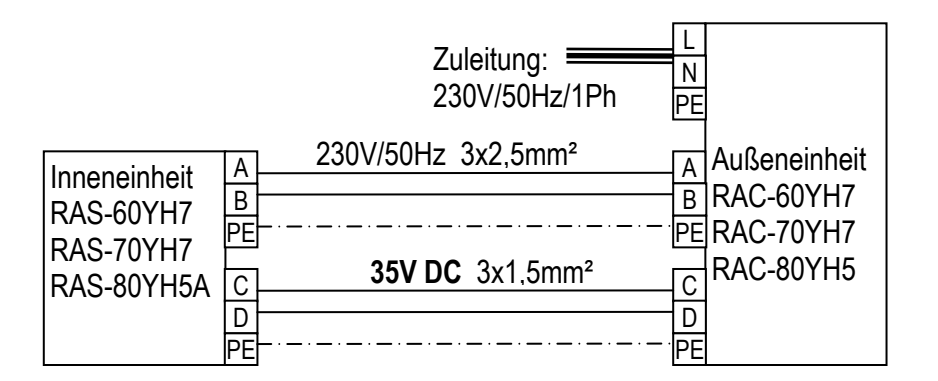

# **Verkabelung Hitachi Raumklimageräte Serie 2011**

### **CUT OUT Serie:**

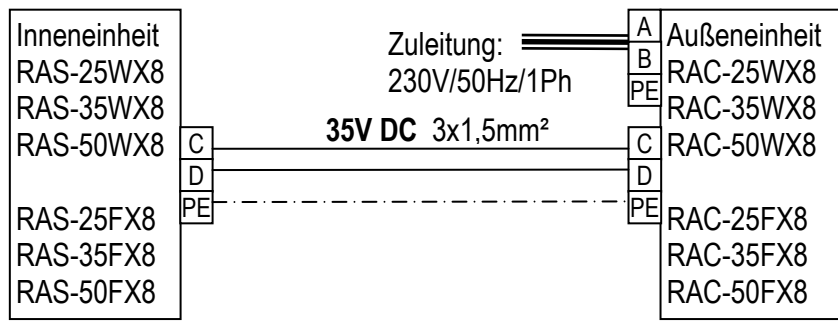

#### **SX Premium Serie:**

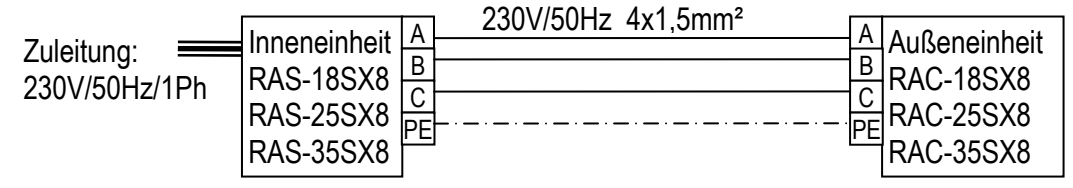

#### **MONO-ZONE Serie:**

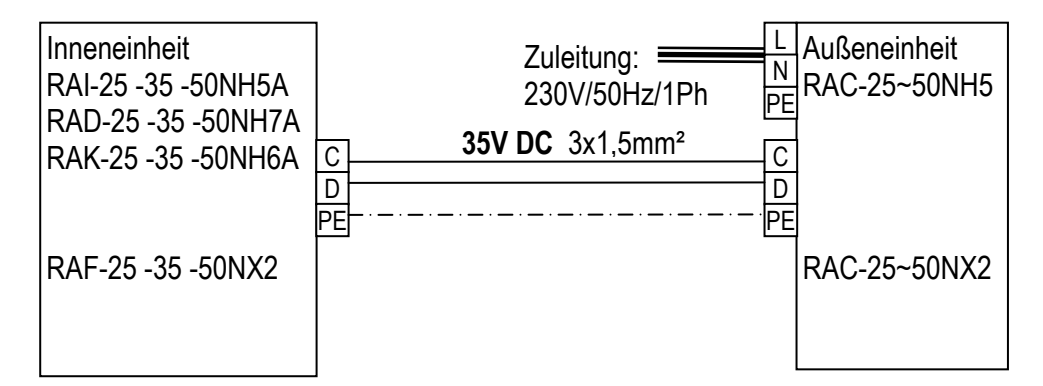

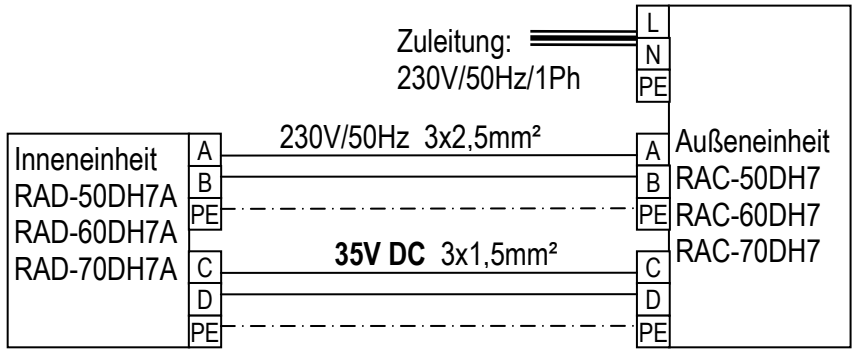

## **Verkabelung Hitachi Raumklimageräte Serie 2011**

#### **MULTI-ZONE Serie:**

Inneneinheiten zu Multizone: RAI-25 -35 -50NH5A RAF-25 -35 -50QH8 RAF-25 -35 -50NX2 RAD-18 -25 -35 -50NH7A RAK-18 -25 -35 -50NH6A(S) RAK-18 -25 -35 -50QH8(S) RAK-65NH5A

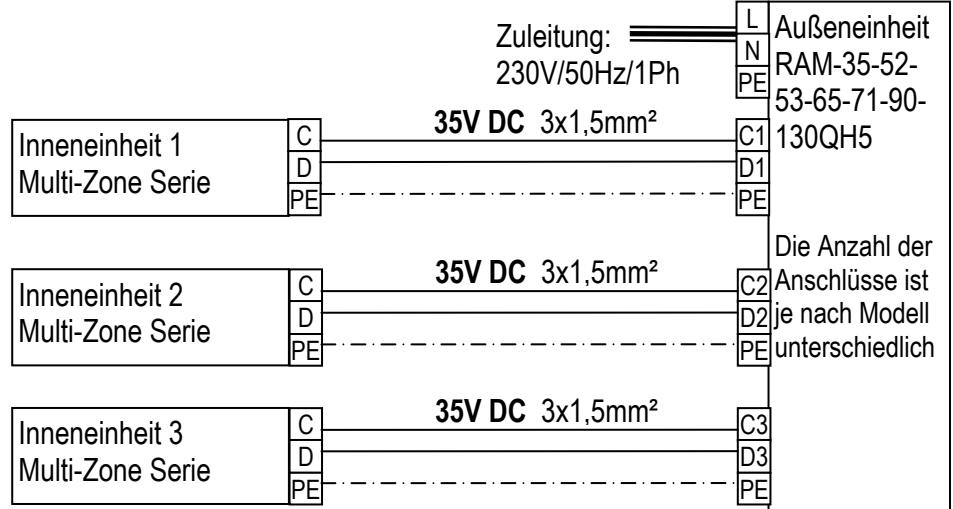

Jede Inneneinheit wird immer einzeln (elektrisch und kältetechnisch) angeschlossen. Das Außengerät erkennt selbständig welches Innengerät angeschlossen wurde.

Die größeren Leistungen müssen immer unten angeschlossen werden.

Bei RAM-130QH5 **müssen** unbedingt die Anschlüsse 3 und 6 benutzt werden (Gerät mit 2 Kältekreisläufen). Die **Klemmen A und B** am Außengerät werden bei diesen Inneneinheiten nicht benötigt oder angeschlossen.

Das Innengerät RAK-18QH8S oder RAK-18NH6AS kann über einen DIP-Schalter in der Leistung auf 1,2kW abgesenkt werden.

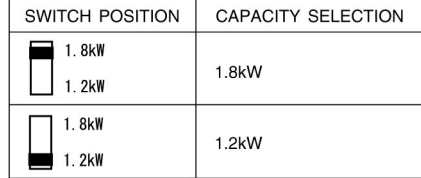

#### **Big Flow Serie:**

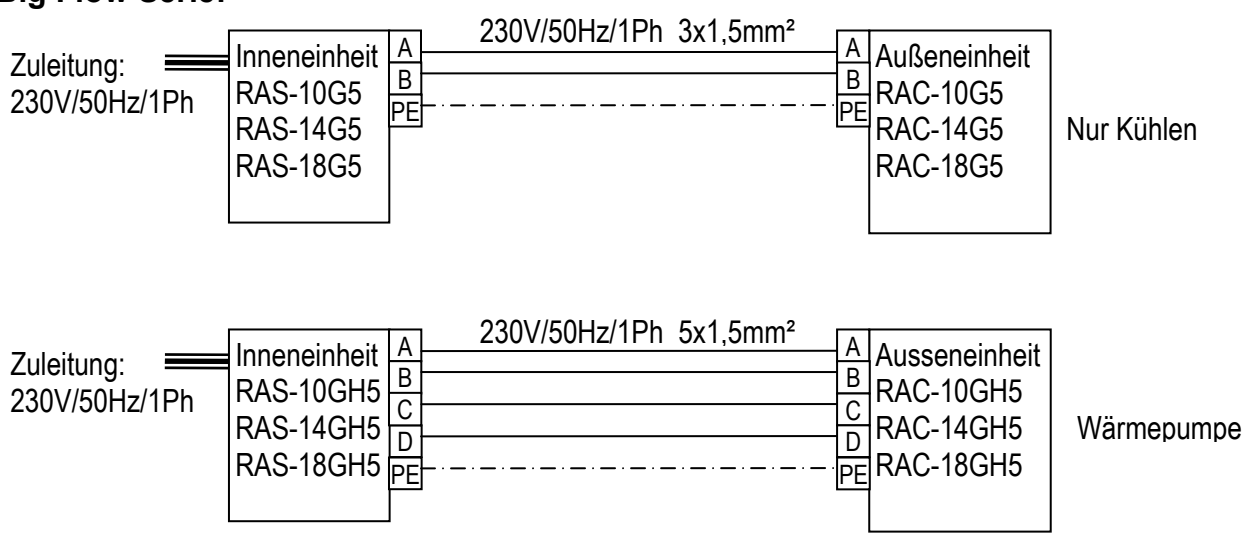

\* Falls die Zuleitung 2,5mm² ist, muss die Verbindungsleitung ebenfalls in 2,5 mm² ausgeführt sein

# **Rohrlängen und Nachfüllmengen Hitachi Raumklimageräte 2011**

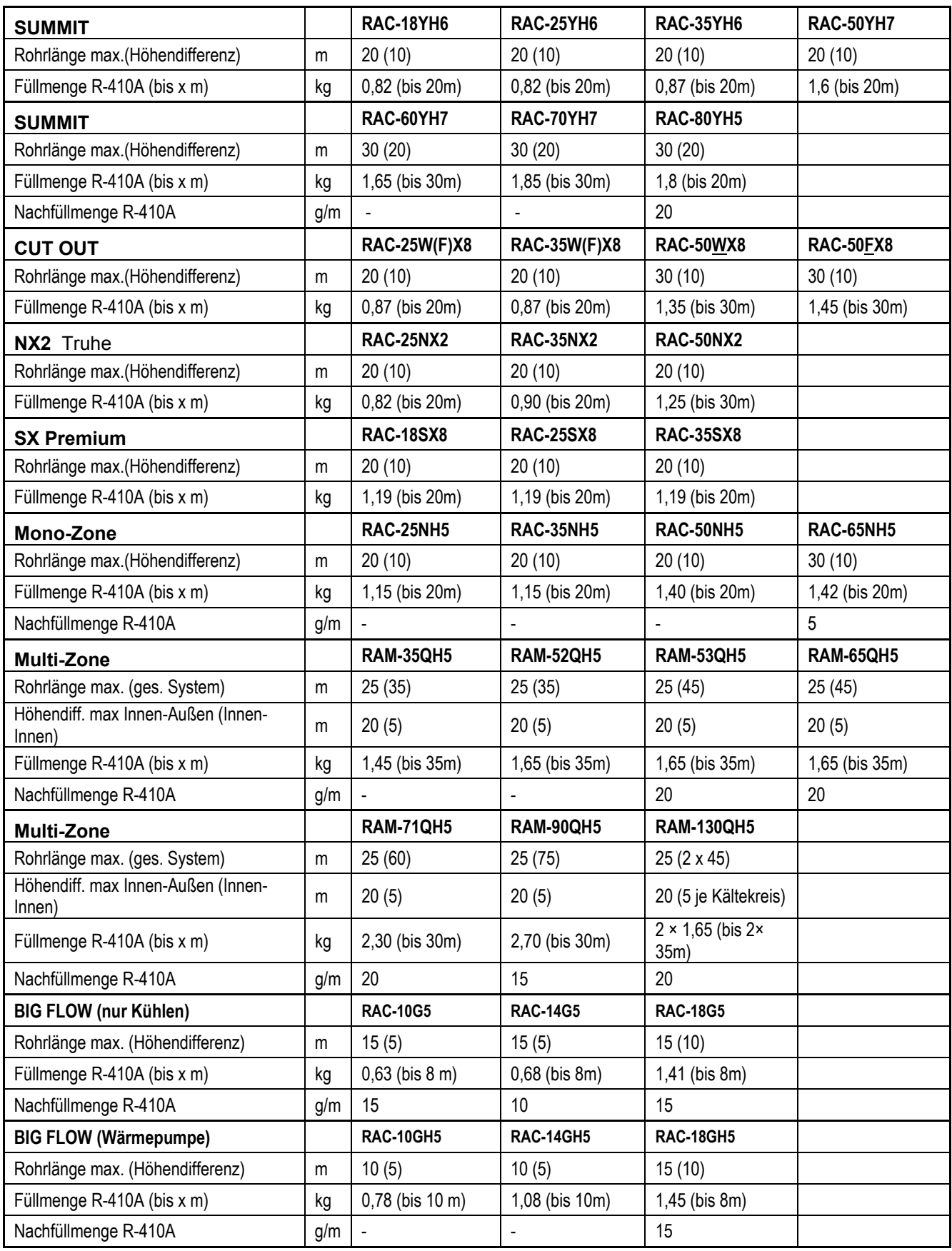

# **Fehlermeldungen RAC Inneneinheiten Hitachi Raumklimageräte**

#### **Das Innengerät hat keine Anzeige / Funktion.**

Liegen am Innengerät 35V DC an den Klemmen C und D an? Dieses Spannungssignal kommt immer von der Außeneinheit. => Verkabelung prüfen und auf Polung achten. Niemals 230V an den Klemmen C und D anschließen !!! (Ausnahme: Bei de Geräten der Serie RAS-xxG(H)4 und RAS-xxSX8 ist die Spannungsversorgung immer Innen und 230V)

**Innen liegt keine Spannung (35V DC) an C - D an.** => Prüfen Sie die Spannungsversorgung der Außeneinheit (und Sicherungen auf Außenplatine). Sollte trotz Netzspannung Außen, keine 35V DC an C und D anliegen, klemmen Sie Testweise alle Inneneinheiten ab.

- Sollten jetzt die 35V DC an C und D anliegen, liegt es an der Verkabelung bzw. Inneneinheit (Kurzschluss an Platine oder Lüftermotor)

- Wenn keine Spannung an C und D anliegt ist die Platine der Außeneinheit defekt (Platine, an der die Netzspann. angeschlossen wird)

**Innen liegt (35V DC) an C und D an.** => Sollte das Innengerät immer noch keine Funktion haben, testen Sie zunächst die IR Fernbedienung. bzw. den Notbetriebsschalter der Inneneinheit. Sollte es nicht helfen, ist die Platine der Inneneinheit (mögl. auch Lüftermotor) defekt.

## **Die Timer LED der Inneneinheit blinkt. => Fehlermeldung**

Fehlermeldungen am Innengerät werden immer durch Blinkintervalle der Timer LedLED dargestellt. Zählen Sie die Blinkintervalle (bei Kanalgeräten gibt es eine LED auf der Platine). Die Häufigkeit der Blinkintervalle gibt den Fehlercode an.

#### Timer **Fehlerbeschreibung**

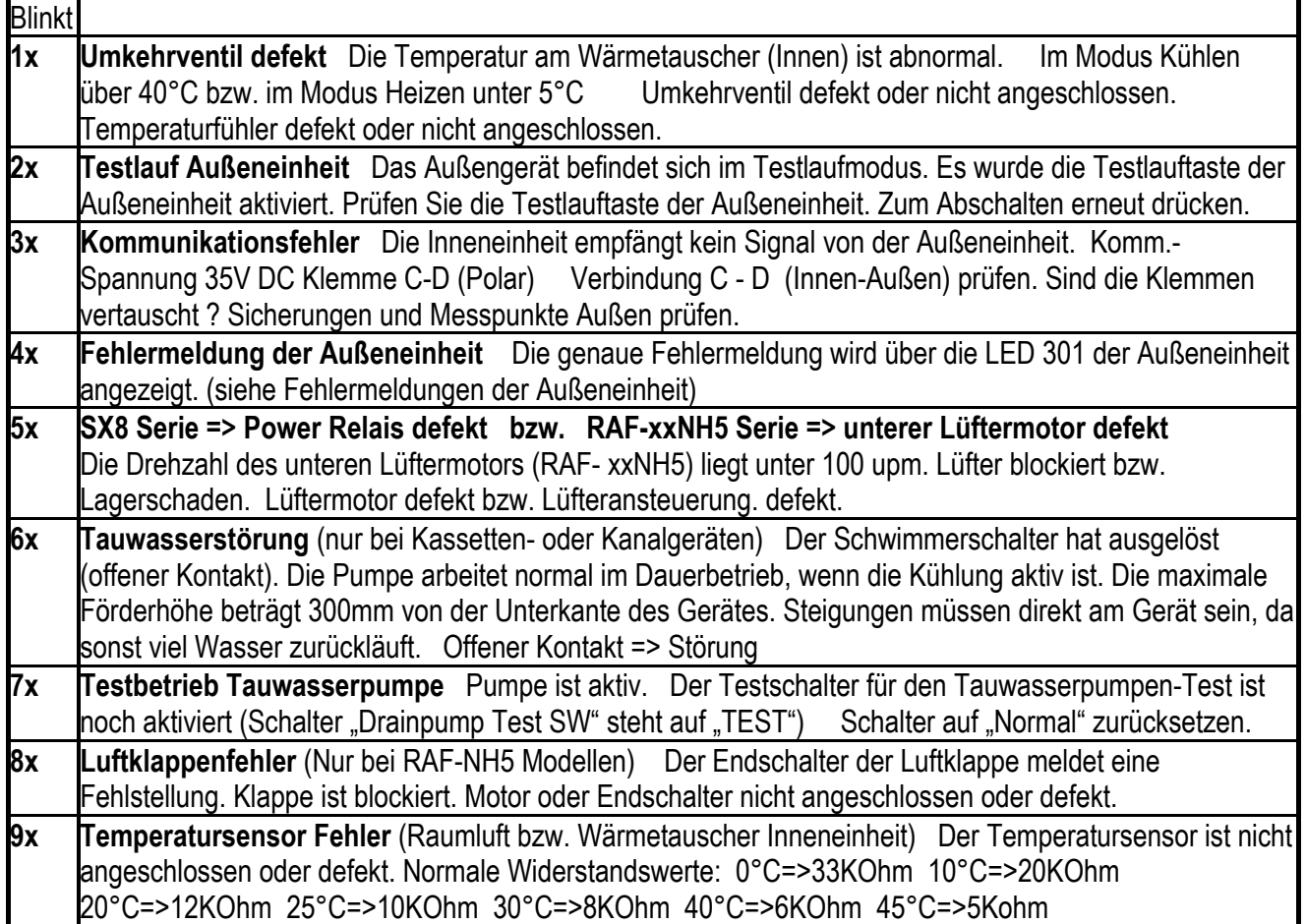

Fortsetzung nächste Seite

# **Fehlermeldungen RAC Inneneinheiten Hitachi Raumklimageräte**

## **Die Timer LED der Inneneinheit blinkt. => Fehlermeldung**

Fehlermeldungen am Innengerät werden immer durch Blinkintervalle der Timer LedLED dargestellt. Zählen Sie die Blinkintervalle (bei Kanalgeräten gibt es eine LED auf der Platine). Die Häufigkeit der Blinkintervalle gibt den Fehlercode an.

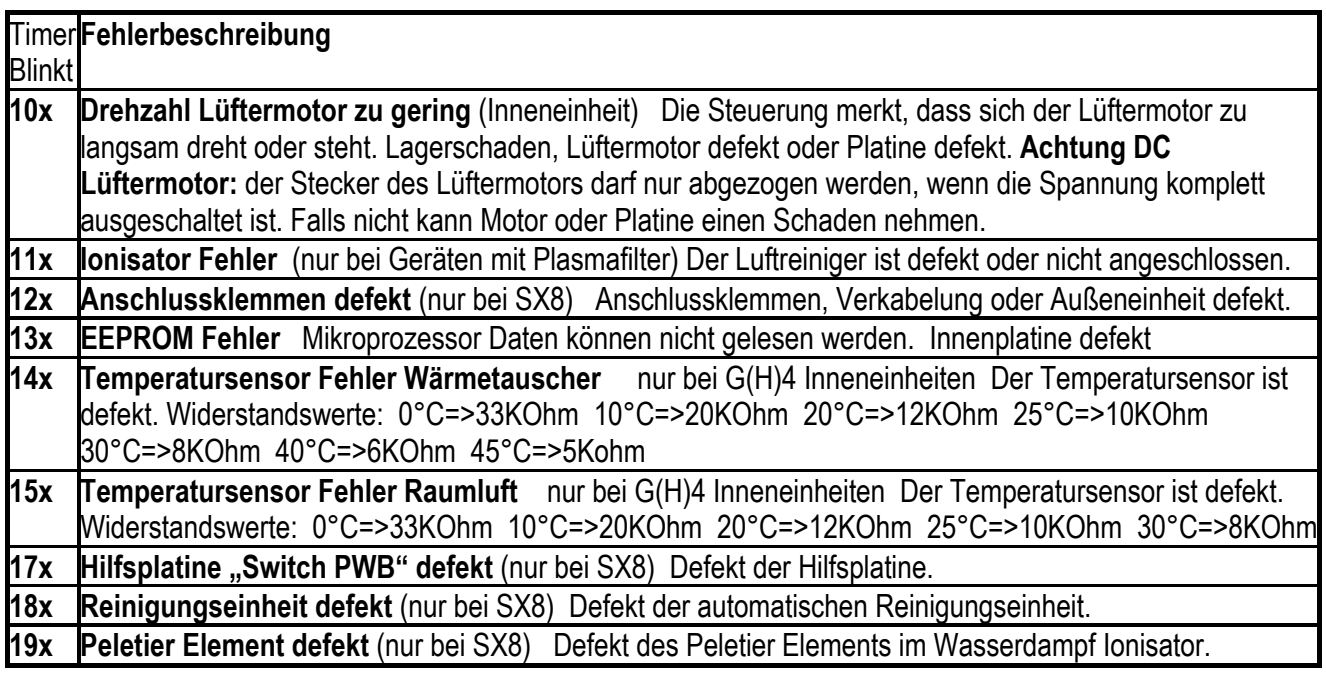

#### **Filteralarm**

Zum Quittieren der Filteranzeige, brauchen Sie nur das Gerät über die IR Fernbedienung ausschalten und zwei mal auf die Swing Taste drücken.

### **Kabelfernbedienung SPX-WKT1**

Die Kabelfernbedienung SPX-WKT1 zeigt die Fehlermeldungen der Inneneinheit als richtigen Zahlenwert an.

#### **Die Tabelle für Fehlermeldungen der Außeneinheit finden Sie auf den nächsten Seiten.**

# **Fehlermeldungen RAC Außeneinheit Hitachi Raumklimageräte**

## **Die LED 301 der Außeneinheit blinkt. => Fehlermeldung**

Fehlermeldungen am Außengerät werden immer durch Blinkintervalle der LED301 dargestellt. Zählen Sie die Blinkintervalle .Die Häufigkeit der Blinkintervalle gibt den Fehlercode an.

Während des Betriebs meldet LD301 und LD302 den Überlast- Status. Die LD303 leuchtet im Betrieb immer.

LD301 Aus + LD302 Aus => Normal

LD301 **AN** + LD302 Aus => Leichte Überlast (Normal)

LD301 Aus + LD302 **AN** => Überlast (Frequenz wird nicht mehr erhöht)

LD301 **AN** + LD302 **AN** => Hohe Überlast (Frequenzrückgang)

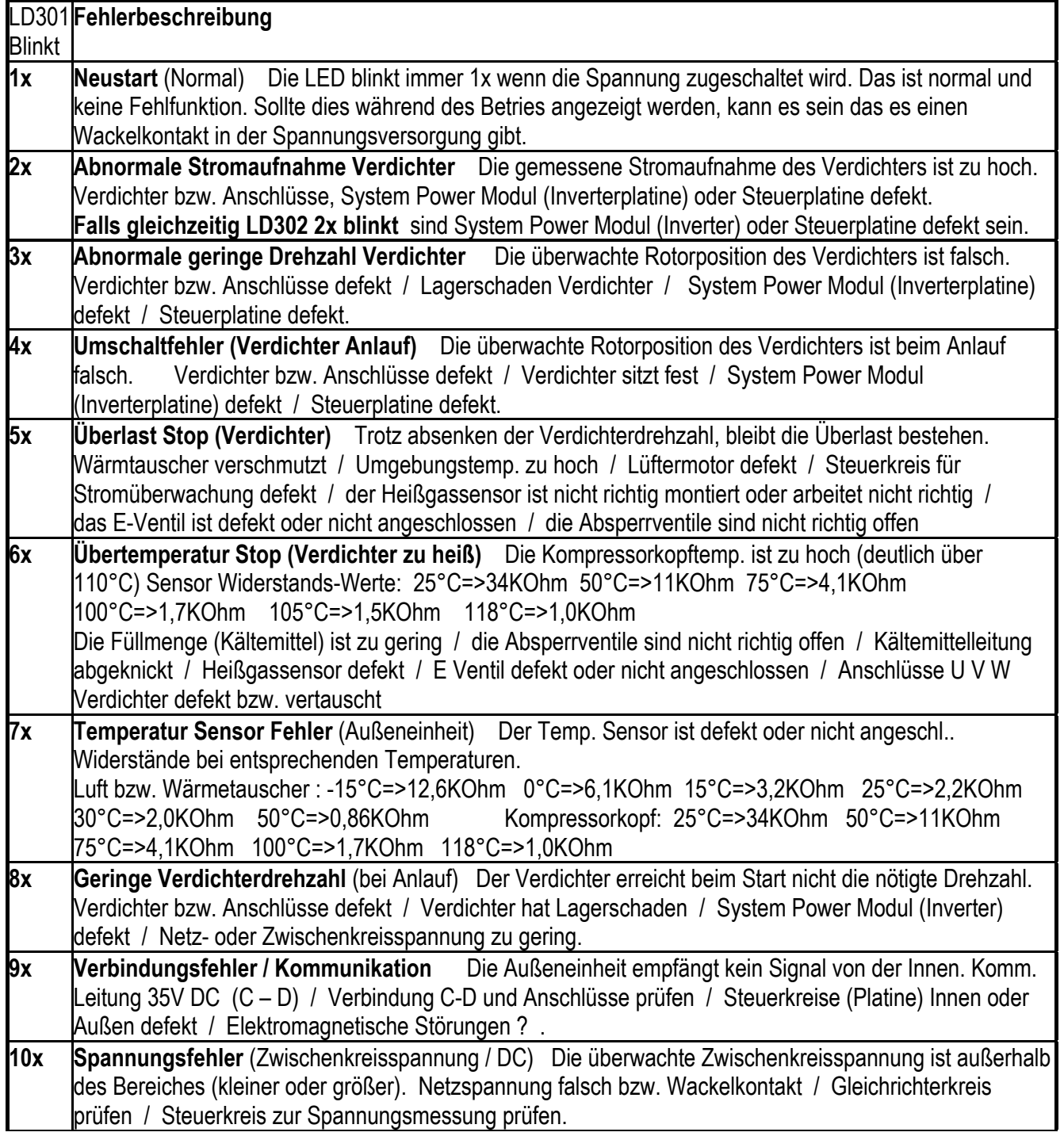

Fortsetzung nächste Seite

# **Fehlermeldungen RAC Außeneinheit Hitachi Raumklimageräte**

## **Die LED 301 der Außeneinheit blinkt. => Fehlermeldung**

Fehlermeldungen am Außengerät werden immer durch Blinkintervalle der LED301 dargestellt. Zählen Sie die Blinkintervalle .Die Häufigkeit der Blinkintervalle gibt den Fehlercode an.

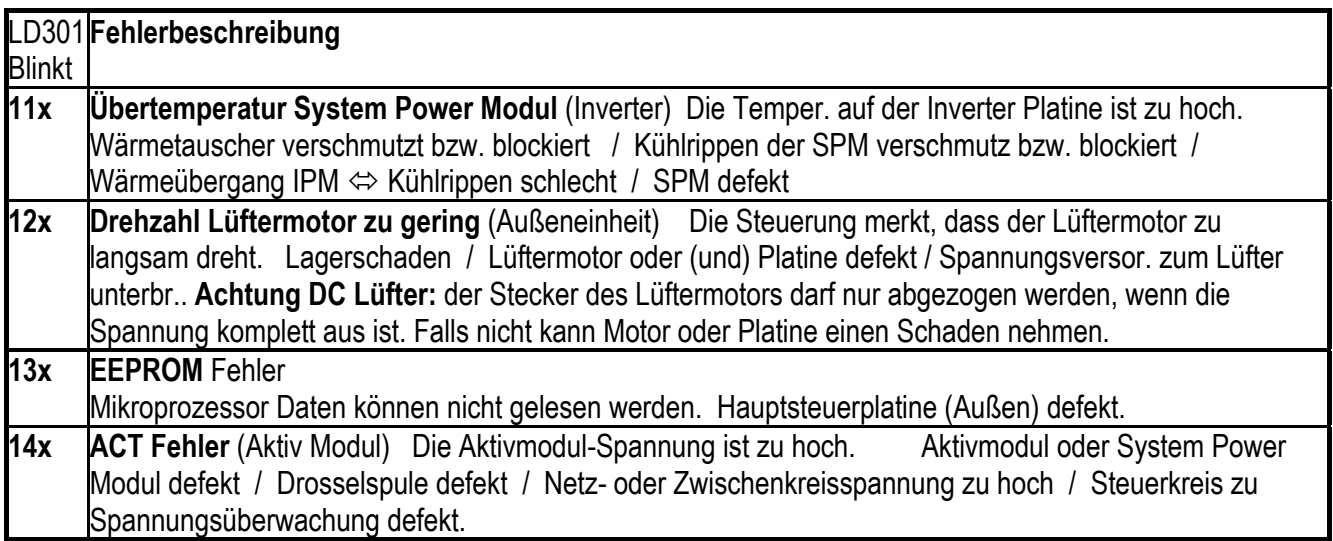

#### **Bei den Außeneinheiten der RAM-xxQH5 Serie gibt es noch weitere Fehlermeldungen.**

**LD301 leuchtet** und **LD302 blinkt** (Häufigkeit zählen. => Sensor defekt oder nicht angeschlossen) Widerstand bei Temperaturen.

Luft bzw. Wärmetauscher : -15°C=>12,6KOhm 0°C=>6,1KOhm 15°C=>3,2KOhm 25°C=>2,2KOhm 30°C=>2,0KOhm 50°C=>0,86KOhm

Kompressorkopf: 25°C=>34KOhm 50°C=>11KOhm 75°C=>4,1KOhm 100°C=>1,7KOhm 118°C=>1,0KOhm

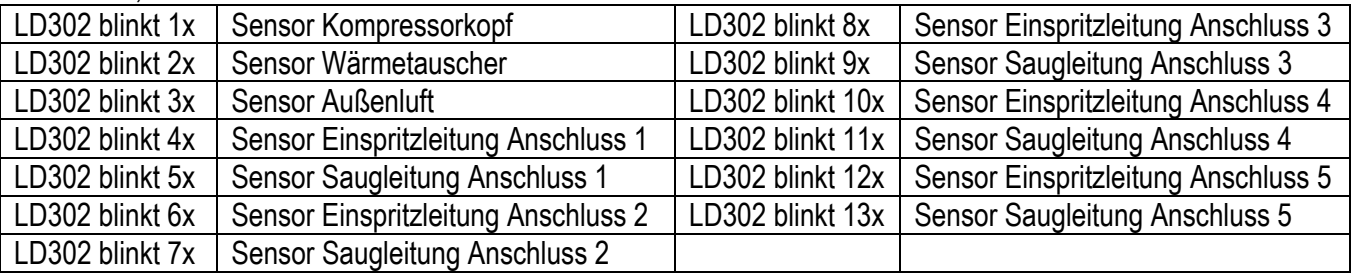

**LD304 blinkt** (Häufigkeit zählen. => Verbindungsfehler zu Inneneinheit (Blinkintervall)

Blinkt auch wenn keine Inneneinheit angeschlossen ist (normal) Die Außeneinheit empfängt kein Signal von der Inneneinheit. Kommunikationsleitung 35V DC (Klemmen C – D) / Verbindung C-D und Anschlüsse prüfen / Steuerkreise (Platine) Innen oder Außen defekt / Elektromagnetische Störungen ?

**LD304~LD308 (Nur bei RAM-90)** - Meldet den Verbindungsstatus - Leuchtet bei angeschlossener Inneneinheit LD304 => Inneneinheit1 LD305 => Innen.2 LD306 => Innen.3 LD307 => Innen.4LD308 => Innen. 5

#### **Weitere Probleme, obwohl kein Fehler angezeigt wird und die Füllmenge OK ist.**

Falls nur eine einzelne Inneneinheit schlecht oder immer kühlt, sollten die Verkabelung (mögl. vertauscht) , Verrohrung (Leitung mögl. geknickt), und die E-Ventile geprüft werden. Nach Zuschalten der Spannung werden alle E-Ventile (nacheinander) geöffnet und geschlossen. Dies ist hörbar "Tac-Tac-Tac......" aber auch spürbar und eine Bestätigung, dass die Spule des E-Ventils funktioniert. (siehe auch Kapitel Inbetriebnahme) **Widerstandswerte** der E-Ventil Spulen

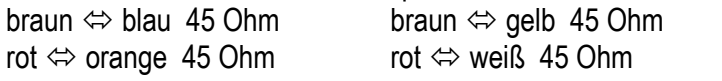

blau  $\Leftrightarrow$  gelb 90 Ohm orange  $\Leftrightarrow$  weiß 90 Ohm

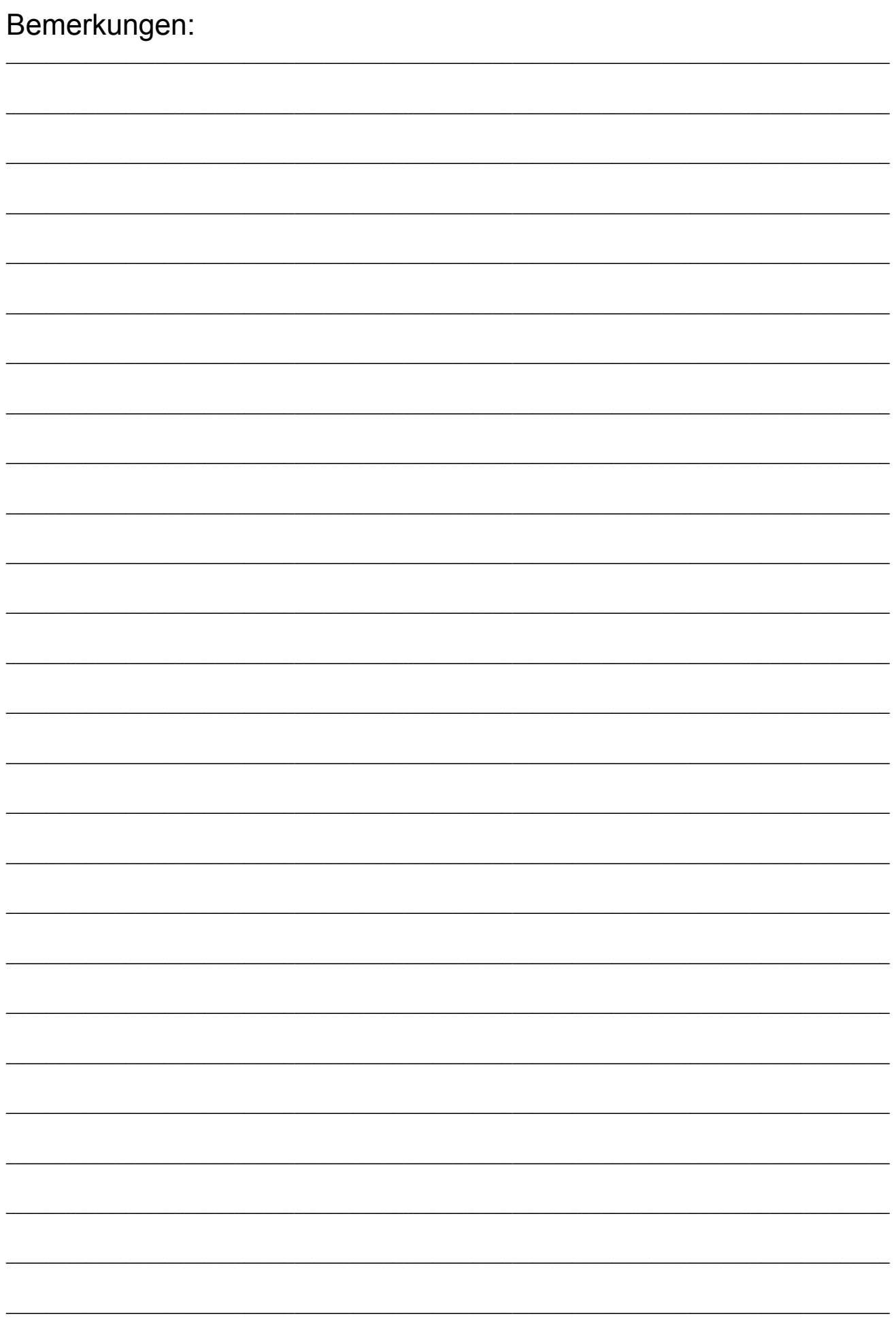

Diese Broschüre wurde von uns nach bestem Wissen sorgfältig erarbeitet und ausschließlich unter Berücksichtigung der uns vorliegenden Informationen erstellt. Wir übernehmen für die Vollständigkeit und Richtigkeit der hierin gemachten Angaben oder für die Zuverlässigkeit und Verwendbarkeit der in dieser Broschüre dargestellten Produkte oder Dienstleistungen für einen bestimmten Zweck oder Anwendungsbereich keine Gewähr und/oder ausdrückliche oder stillschweigende Garantie. Änderungen von technischen Daten und/oder der Ausstattung können jederzeit ohne Ankündigung erfolgen. Jegliche Haftung für direkte oder indirekte Schäden gleich welcher Art, die sich aus der Nutzung oder Interpretation dieser Broschüre ergeben, lehnen wir hiermit ausdrücklich ab. Die Urheberrechte aller Texte oder Bilder liegen bei der Hitachi Europe GmbH oder einer Gesellschaft der Hitachi Gruppe, soweit nicht in dieser Broschüre etwas anderes vermerkt ist. Diese Broschüre stellt kein Hitachi Europe GmbH bindendes Angebot dar.

Hitachi Europe GmbH Am Seestern 18 40547 Düsseldorf

**www.hitachiaircon.com** 

Ihr Fachpartner:

HIT1x1 v4\_11.2011

Änderungen vorbehalten.

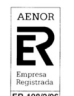

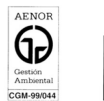

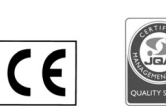

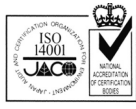

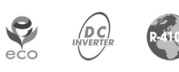

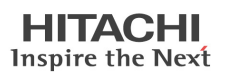